# **Displaywriter System**

 $\blacksquare$ 

# **Maintenance Analysis Procedures**

**Revised February, 1983** S241-6250-6

IBM 6360 Diskette Unit IBM 6580 Display Station **Communications** 

The drawings and specifications contained herein shall not be reproduced in whole or in part without written permission.

IBM has prepared this maintenance manual for the use of IBM Customer Service Representatives in the installation, maintenance and repair of the specific machines indicated. IBM makes no representations that it is suitable for any other purpose.

Information contained in this manual is subject to change from time to time. Any such change will be reported in subsequent revisions or distributed through Customer Engineering Memorandums (CEMs) to all subscribers.

Requests for copies of IBM publications should be made to your IBM representative or to the IBM Branch Office servicing your locality.

Comments about the publications may be addressed to (IBM Corporation, 740 New Circle Road N.W., Publications Department 901, Lexington, Ky. 40511). IBM may use or distribute any of the information you supply in any way it believes appropriate without incurring any obligation whatever. You may, of course, continue to use the information you supply.

"It is possible that this material may contain reference to, or information about, IBM products (machines and programs), programming, or services that are not announced in your country. Such references or information must not be construed to mean that IBM intends to announce such IBM products, programming, or services in your country."

"IBM, " "Executive," "IBM EXECUTARY," and "Selectric" are registered trademarks of the IBM Corporation.

©Copyright International Business Machines Corporation 1980, 1981, 1982, 1983

# *SAFETY PRECAUTIONS*

*All IBM Customer Service Representatives are expected to take every safety precaution possible and observe the following saftey practices when servicing IBM equipment.* 

## *Mechanical Safety:*

- *1. Safety glasses must be worn.*
- *2. All safety devices, such as guards, shields, signs, ground wires, etc., must be restored after maintenance. When a guard* or *shield is removed to observe* or *make an adjustment, that shield must be replaced when work in the area is completed.*
- *3. Watches, rings, necklaces, lD bracelets, etc., must be removed when servicing the machine.*
- *4. Care must be used when working near moving parts. Keep hair away from moving parts. A void wearing loose clothing that might be caught in the machine. Shirt sleeves must be kept buttoned or rolled above the elbows. Ties must be tucked in the shirt* or *have a tie clasp approximately three inches from the end. Tie chains are not recommended.*

## *Electrical Safety:*

- *1. The equipment referenced in this manual may use high voltages. Check voltage labels!*
- *2. Safety glasses must be worn when checking energized circuits.*
- *3. If a circuit is disconnected for servicing* or *parts replacement, it must be reconnected and tested before allowing the use* of *the machine.*
- *4. Power should be removed'from the machine for servicing whenever possible. Remember, when checking voltages, avoid contacting ground potential, such as metal floor strips, machine frame, etc.*
- *5. Meter continuity checks should be used instead* of *voltage checks whenever possible.*
- 6. Do *not apply power to any part, component,* or *subassembly when it is not physically mounted in the machine,* or *in its approved service position.*

### *General Safety:*

- *1. Each Customer Service Representative is responsible to be certain no action on his/her part makes the product unsafe* or *exposes customer personnel to hazards.*
- *2. Store the removed machine covers in a safe, out* of *the way place where no one can trip over them.*
- *3.* If *you must leave the machine in a down condition, always install the covers and disconnect the power before leaving the customer's office.*
- *4. Always place CSR tool kit away from walk areas where no one can trip over it.*
- *5. Maintain safe conditions in the area* of *the machine while performing and after completing maintenance.*
- *6. Before starting the equipment, make sure fellow CSRs and customer personnel are not in a hazardous position.*
- *7. All the machine covers must be in place before the machine is returned to the customer.*

*Note: Refer to the Safety CEMs relating to this product(s) for further safety precautions.* 

IBM DISPLAYWRITER

MAP REFERENCE TABLE

PAGE 1 OF 1

 $\sim$   $\sim$ 

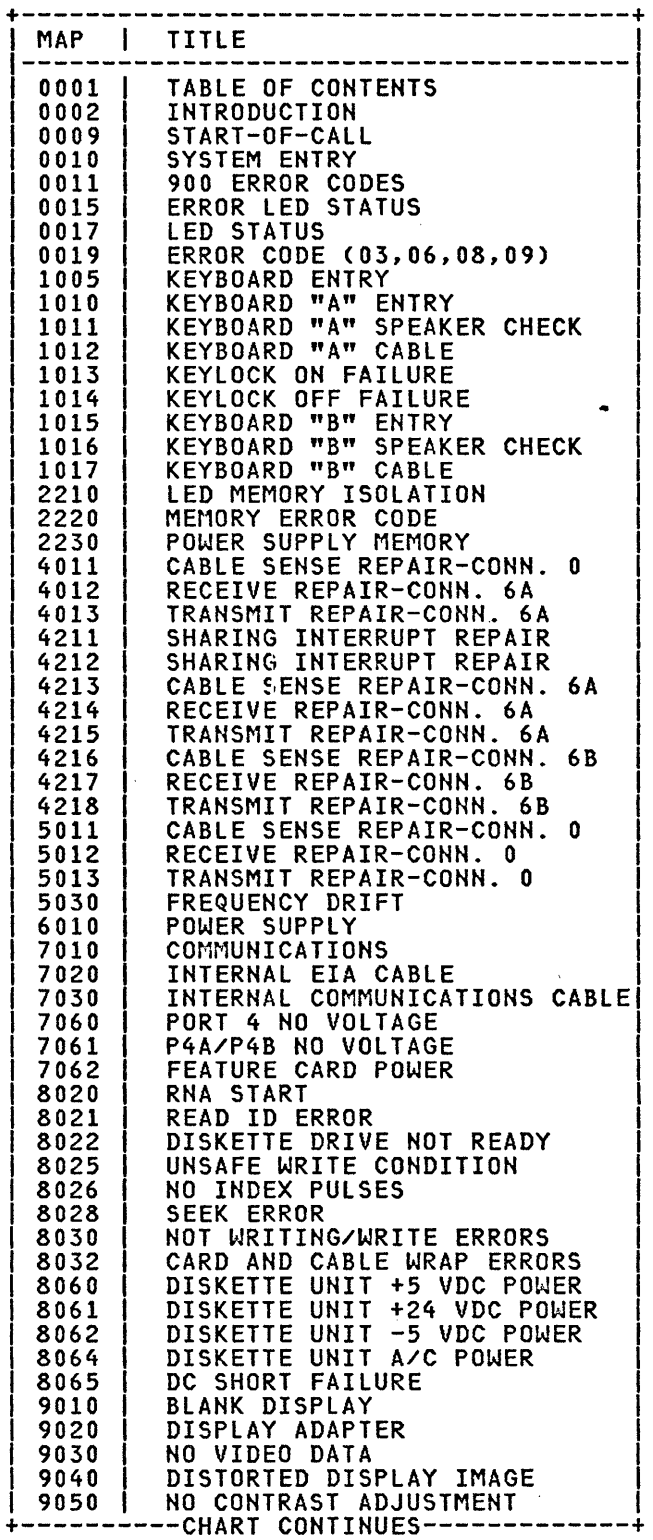

 $\sim 10^6$ 

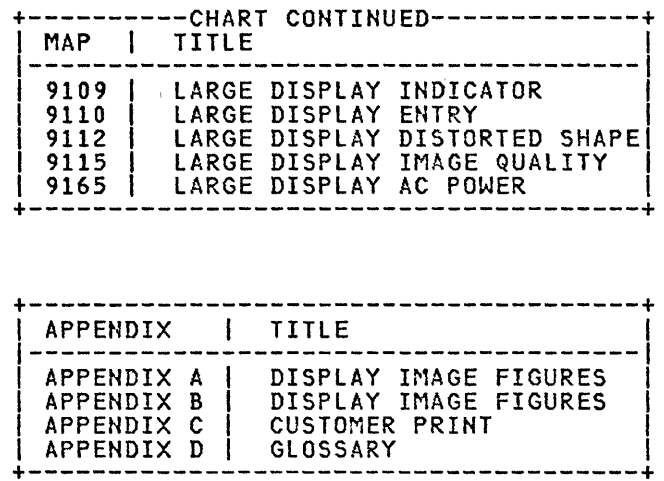

## INTRODUCTION

PAGE 1 OF 2

- MAP S (MAINTENANCE ANALYSIS PROCEDURES)
	- 1. THESE MAPS ARE USED FOR TWO REASONS.
		- a. They aid in diagnosing System failures.
		- b. They aid in learning Diagnostic Procedures
- 2. STEPS FOR USING MAPS.
	- a. You should have received a Service Request Number when notified of the Call. The Service Request Number is used to determine which FRU to bring.
	- b. Make a quick visual check for problems (loose or broken parts, loose connectors, etc.) A visual check may be quicker than a MAP diagnosis.
	- c. You should begin in the Start-of-Call MAP. The Start-of-Call MAP will send you to an area MAP, determined by your Service Request Humber or to the System Entry MAP if you do not have a Service Request Number.
	- d. These MAPs aid in finding problems. An instruction or question can be read wrong. If the problem is not solved, you should start again in the MAPs and read each step very carefully. If you go through the MAPs a second time and you still have not solved the problem, it may be because the machine has two problems or an intermittent problem. The EC levels of the MAPs may not be correct. Verify the EC Level of the MAPs. If this does not solve the problem and you cannot repair it, follow your normal escalation procedure.
	- e. ESCALATION PROCEDURE

When it is necessary to follow your normal escalation procedure, you should be prepared in the following way:

- 1) The type of jobs or functions that fail should be listed.
- 2) You should know the sequence leading to the failure.
- 3) You should have the History Card available with all options, EC levels and CEMs listed.

# 3. BASIC MAP INFORMATION:

- a. A MAP aids you in finding a problem by using questions concerning the System symptoms. Each question is written so it can be answered YES or NO. When you answer "YES" or "NO" to a question, the MAP will lead you to a fix, a question, or another MAP.
- b. At the start of each MAP, an Entry and Exit Table specifies the locations in the MAPs of any Entry or Exit Points.

#### DIAGNOSTIC PROCEDURES

INTRODUCTION: VOLTAGE, GROUND AND CONTINUITY READINGS

The following text describes some SAFETY Procedures. It has information on voltage, ground and continuity readings. Unless you understand these MAPs, read the information below before you go to the Start-of-Call MAP.

#### CAUTION

ALWAYS POWER-OFF WHEN CHECKING THE PRIMARY POWER FUSE, DISCONNECTING OR CONNECTING ANY ELECTRICAL PART, UNLESS OTHERWISE DIRECTED. IT IS A GOOD IDEA TO REMOVE POWER WHEN CHECKING ANY FUSE.

### IBM Displavwriter

## INTRODUCTION

PAGE 2 OF 2

## CAUTION

ALWAYS POWER-OFF WHEN CHECKING THE PRIMARY POWER FUSE, DISCONNECTING OR CONNECTING ANY ELECTRICAL PART, UNLESS OTHERWISE DIRECTED. IT IS A GOOD IDEA TO REMOVE POWER WHEN CHECKING ANY FUSE.

- 4. VOLTAGE READINGS
	- a. Every time a voltage reading is requested in these MAPs, the readings are to be taken with the CE Meter (PN 9900628). If a different meter is used in a World Trade Country, that Country must check the readings with their meter and make a conversion table if necessary. All AC voltages must be accurate to plus or minus 10% (WT: plus 8%, minus 12%).
	- b. All DC voltages must be accurate to plus or minus 10%. Unless stated otherwise, all connectors should be connected normally when a voltage reading is taken.
	- c. The AC and 127 Country. line voltage on U.S. machines should be between 104 (ac) volts (ac) volts. On GBG/! machines,' the voltage will differ by
- 5. GROUND CHECKS
	- a. To check a ground point, measure between the ground point and a known voltage source. The reading must equal the voltage on that source if the ground is good. Continuity readings may be used to check grounds, but measure to a known ground point. Use the lowest ohm scale and check but measure to a known ground point. Use the lowest ohm scale and check<br>for less than two (2.0) ohms.

#### CAUTION

ALWAYS REMOVE POWER BEFORE TAKING A CONTINUITY READING.

- 6. CONTINUITY READINGS
	- a. When taking continuity readings, back circuits can affect the reading. If necessary, disconnect connectors. An open circuit will read over range (A one with no decimal point or zeros). A circuit with good continuity will read less than two (2.0) ohms.
- CARD/CABLE REPLACEMENT PROCEDURES
- 7. VOLTAGE READINGS
	- a. Voltage readings should be made at the suspected failing Electronics Card, if the normal map procedures were not successful. The voltage readings must be within the limits, as stated in the Product Support Manual.
- 8. CARD/CABLE RESEATING
	- a. Reseat the suspected failing Electronics Card before replacing it.
	- b. Reseat the suspected failing cable before replacing it.

# START-OF-CALL MAP

# MAP 0009

PAGE 1 OF *5* 

# ENTRY POINTS

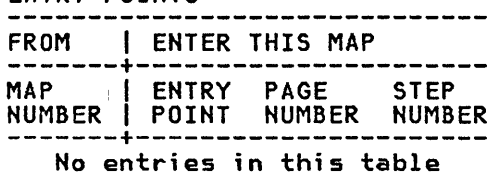

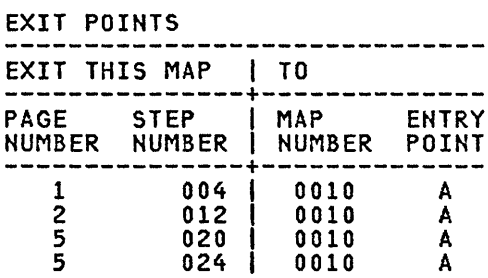

# 001

(ENTRY POINT A)

```
Do you have a Service Request Number? 
Y N 
  002 
   Do you suspect any specific area of 
   failing? 
  Y N 
     003 
     Is the Operator available? 
     Y N 
       004
     I You are now directed to go to the 
I System Entry MAP. 
     I 
       GO TO MAP 0010, ENTRY POINT A.
     I 
005 
  06 
       Instruct the Operator to use the<br>Problem Determination Package
        Problem Determination Package (Problem Determination Guide and 
        Problem Determination Diskette) to 
        generate a Service Request Number. 
        Locate the Service Request Number 
        in the Service Request Number Table 
        and go to the MAP indicated or 
        execute the MDI indicated.
  Is the problem easy to identify? (loose key tops, knobs, covers, cables, etc.) 
  Y N 
     007 
    Do you suspect a Paper Handling problem? 
     Y N 
I I 
     I I 
     I I 
     I I 
     I I 
3 2 2 2 
ABC D
```
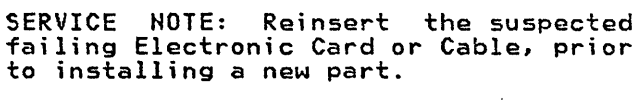

```
D START-OF-CALL MAP
\overline{\mathbf{1}}MAP 0009 
I 
             PAGE 2 OF 5
I 
|<br>0 0 8
Do you suspect the Printer? 
Y N 
  009 
  Do you suspect the Mag Card? 
  Y N 
    010 
    Do you problem? 
    Y N 
                suspect a Communications 
      011 
      Do you suspect a Shared Resource 
       problem? 
       Y N 
       I 
        I 012 
        You are now directed to go to the
        System Entry MAP.
       I 
        GO TO MAP 0010, ENTRY POINT A.
       I 
       013 
         load the DISPlAYWRITER 
        DIAGNOSTICS. 
        Select MDIs. 
                                      SYSTEM
         Select Shared Resource ID "f" or 
         "g". 
         Run Shared Resource Tests. 
    014
      Make sure all the cables from the 
      Media Module are attached. 
      POWER-ON the System. 
      load the DISPlAYWRITER SYSTEM 
      COMMUNICATIONS DIAGNOSTICS. 
      Select the Communications ID "j".
      Run Communications Tests. 
                                                B C E F 
                                                1 1 
                                                                                MAP 0009-2 
                                                 J 
                                                 I 
                                                 I 
                                                 \vertI 
                                                 I 
                                                 I 
                                                     I I 
                                                     I I 
                                                     I I 
                                                     I I 
                                                       015016
                                                         Make sure the Mag Card Cable is 
                                                         attached. 
                                                         POWER-ON the System. 
                                                         POWER-ON the Mag Card. 
                                                         load the DISPlAYWRITER SYSTEM MAG 
                                                         CARD UNIT DIAGNOSTICS. 
                                                         Select MDls. 
                                                         Select Mag Card ID "i".
                                                         Run Mag Card Tests. 
                                                       Make sure the Printer Cable is 
                                                       attached. 
                                                       POWER-ON the System. 
                                                       POWER-ON the Printer. 
                                                       load the DISPlAYWRITER SYSTEM 
                                                       DIAGNOSTICS.
                                                   I 
                                                       Select MDIs.
                                                       Select Printer ID "e".
                                                       Run Printer Tests.
                                                   I 
                                                   017 
                                                     Load the
                                                     DIAGNOSTICS. 
                                                     Select MDIs. 
                                                                     DISPlAYWRITER 
                                                     Select Paper Handling ID "h". 
                                                     Run Paper Handling Tests. 
                                                                                       SYSTEM 
                                                 I 
                                                 018 
                                                   Repair or Replace parts as necessary. 
                                                GO TO MAP 0010, ENTRY POINT A, to Verify System Operation.
```
 $\mathbf{A}$ <br> $\mathbf{1}$ 

I

START-OF-CALL MAP MAP MAP 0009-3

MAP 0009

PAGE 3 OF 5

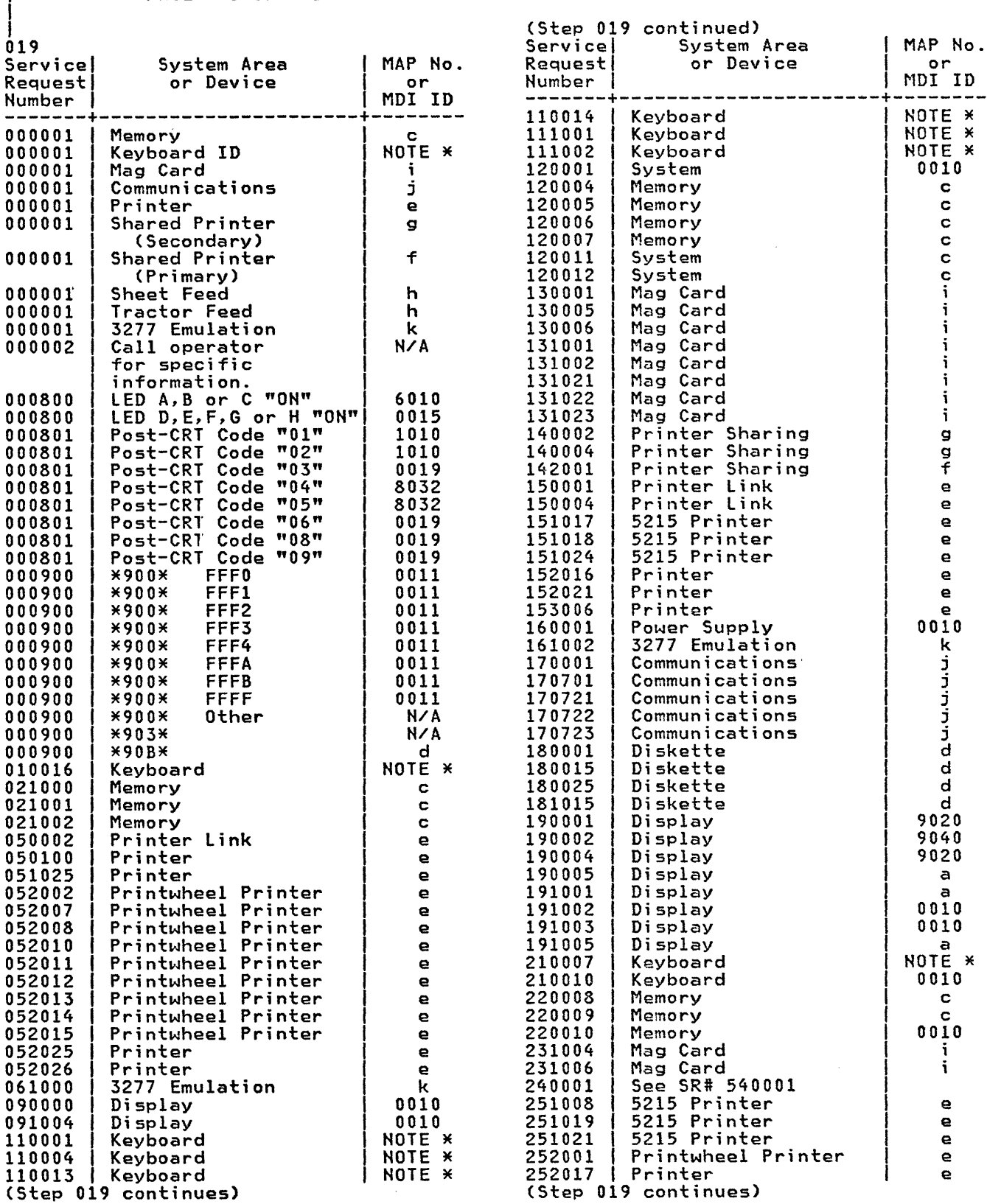

MAP 0009

PAGE 4 OF 5

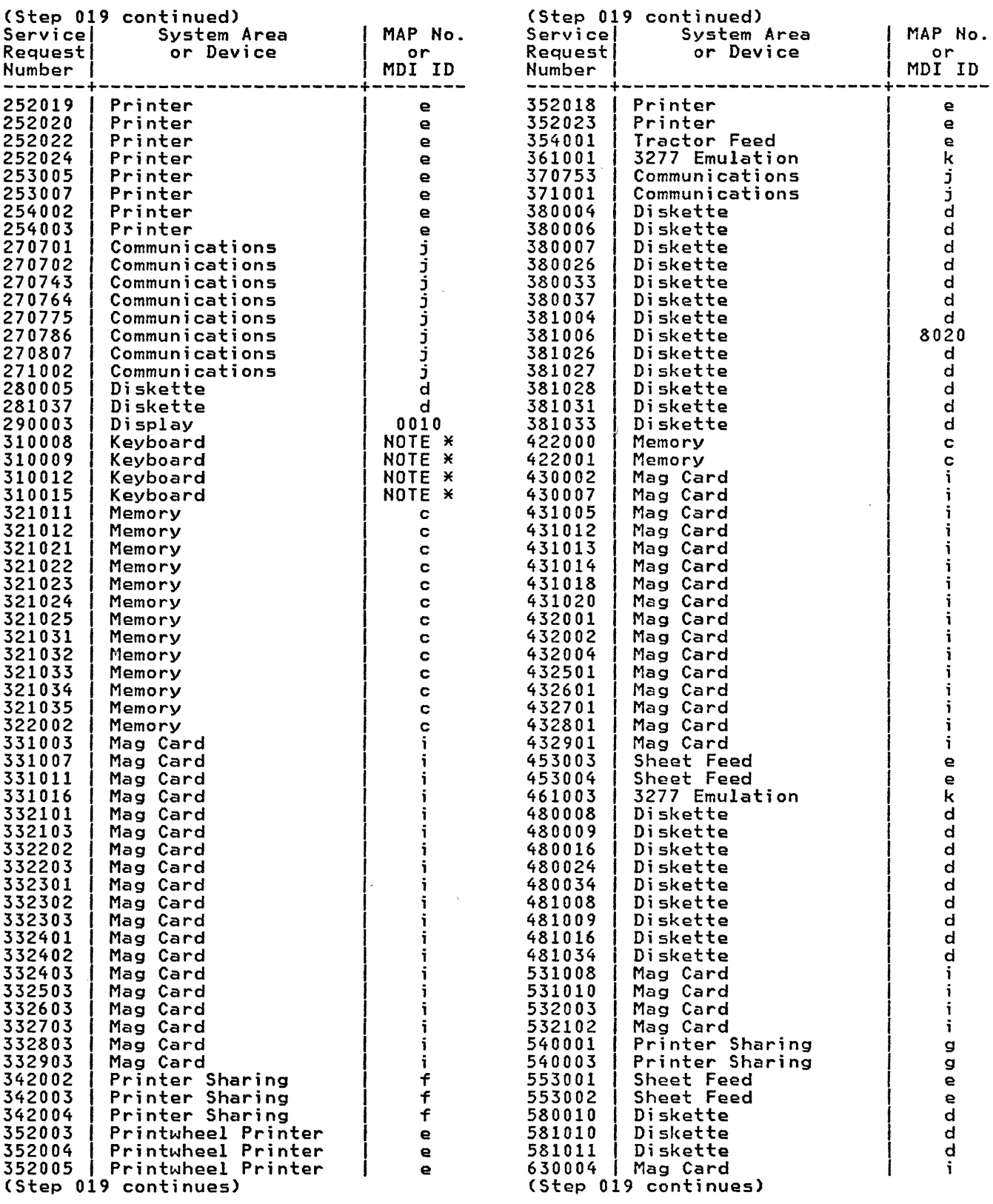

 $\sim 10^6$ 

 $\sim$   $\alpha$ 

# MAP 0009

# PAGE 5 OF 5

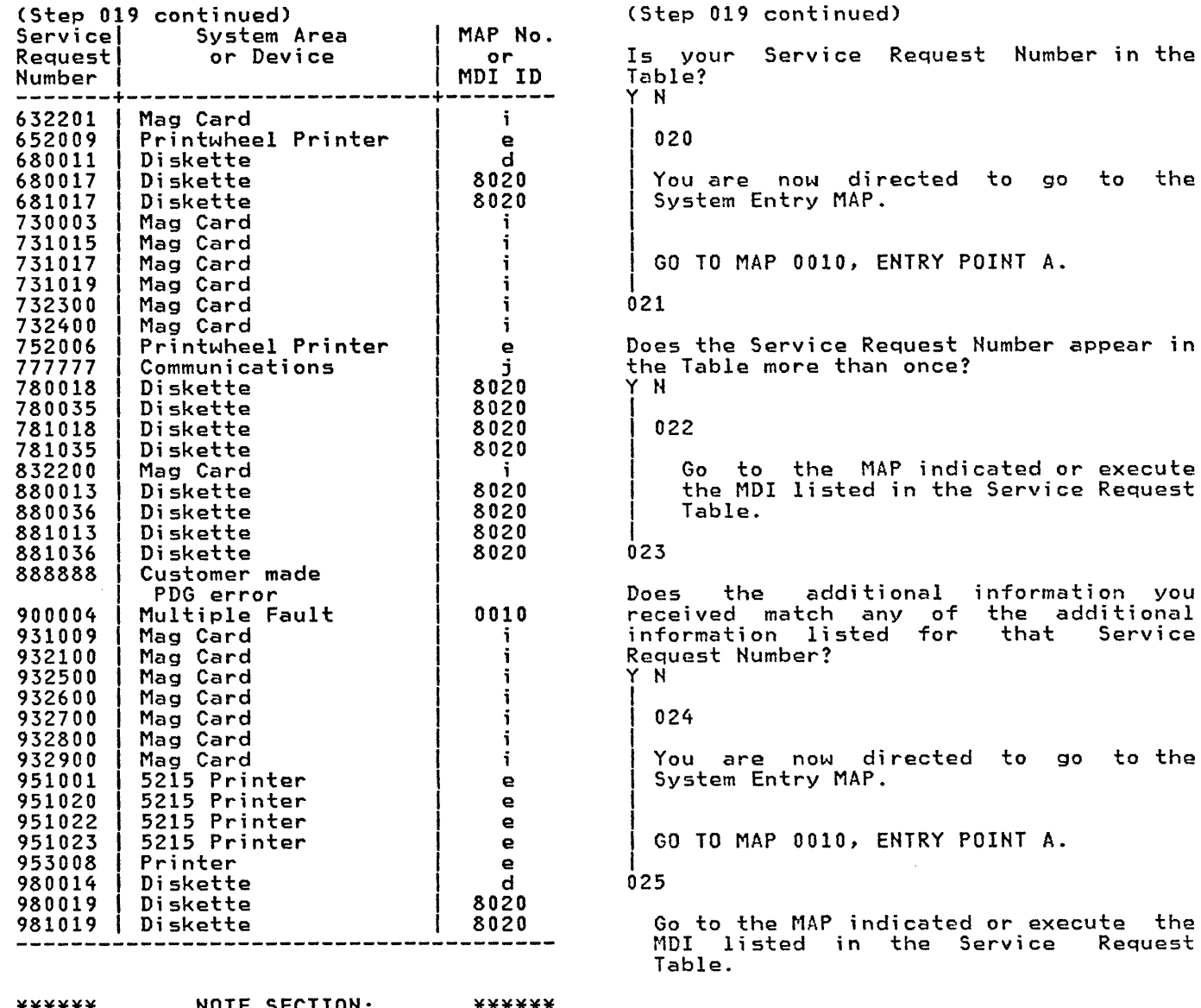

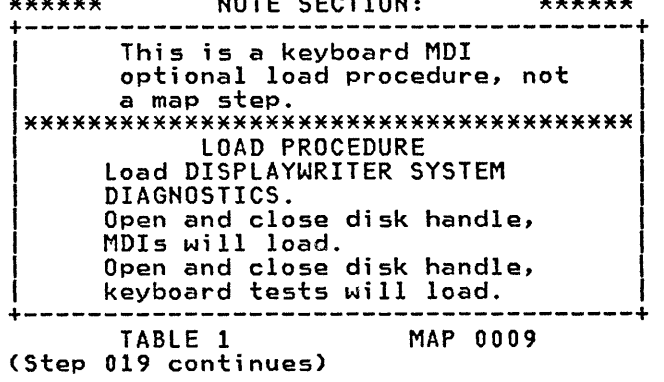

 $\mathcal{L}^{\text{max}}_{\text{max}}$ 

 $\Delta \phi$ 

MAP 0009-5

I You are now directed to go I GO TO MAP 0010, ENTRY POINT A. Does the Service Request Number to the appear in Go to the MAP indicated or execute the MDI listed in the Service Request Does the additional information you received match any of the additional information listed for that Service go to the |<br>| GO TO MAP 0010, ENTRY POINT A. Go to the MAP indicated or execute the MDl listed in the Service Request

 $\sim$   $\lambda$ 

# SYSTEM ENTRY MAP

MAP 0010

PAGE 1 OF 6

## ENTRY POINTS

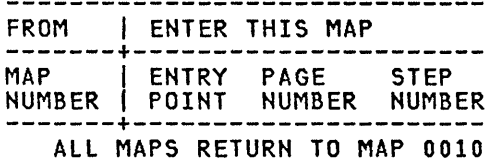

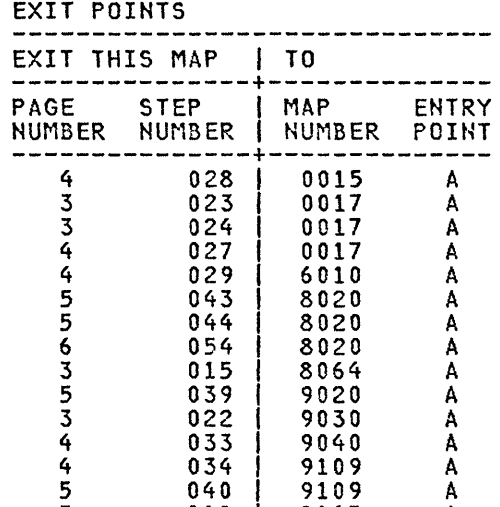

3 018 9165 A

## 001

(ENTRY POINT A)

POWER-OFF.

Remove any Diskette that may be in the Drive.

POWER-ON.

Wait 20 seconds for BAT to complete.

Turn the Display Brightness and Contrast Control Knobs fully clockwise.

```
Is the IBM LOGO visible on the Display? 
Y N 
  002
```
Is an Error *Code* displayed at the bottom of the screen? Y N

I 003 Check the LED Indicators.

```
Are there any LED Indicators ON? 
(A, B, C, D, E, F, G, H)Y N
```
4 4 3 2 ABC D

I

I

 $\sim 10^7$ 

D 1 1 ! 1  $\vert$ SYSTEM ENTRY MAP MAP 0010 PAGE 2 OF 6 004 Check to see if the Fan in the Electronic Module is running. Is the Fan in the Electronic Module F MAP 0010-2 (step 006 continued) the Product Support Manual.) Is the voltage in the correct voltage range? Y N running? | 007 Y N 005 It appears that AC Power is not present at the Power Supply. POWER-OFF. Remove the Primary Power Fuse from Panel 2. Using the lowest ohms range, check the continuity (less than 2 ohms) of the Fuse. Is the Power Supply Fuse bad? Y N 006 DANGER Disconnect the Power Cord Connector from the wall outlet. Using the 200(ac) voltage range, measure the voltage at the outlet. Is the voltage in the correct voltage range? Y N 1  $\Bigg|$  008 1 Inform the Customer.  $\vert$ 009 Install a new Power Cord. GO TO MAP 0010, ENTRY POINT A, to Verify System Operation. HIGH VOLTAGE IS PRESENT AT THE | 010 *1*  1 I |<br>|<br>| | 1 'I 1 1  $\begin{bmatrix} \phantom{-} \end{bmatrix}$  $\begin{bmatrix} \phantom{-} \end{bmatrix}$  $\overline{\phantom{a}}$ 3 E F POWER CORD CONNECTOR. Disconnect the Power Cord Connector (9) at Panel 2. Power Cord configuration. / / I G  $=$  $=$  $=$  $=$  $\overline{\mathbf{L}}$  $\frac{N}{2}$ 1 \_\_\_\_ \_ Connector (9) Using the 200(ac) voltage range, measure the voltage at Power Cord Connector (9). +--------------------------------+<br>| Connector | (ac) |<br>| Voltage Range | <sup>I</sup>Pins I Voltage Range <sup>I</sup>1-----------+-------------------1 I l to Gil 04 to 127 vol ts <sup>I</sup> I L to N 1 104 to 127 volts 1 +-------------------------------+ (WT-GBG/I refer to Voltage Chart in (Step 006 continues) POWER-OFF. Install a new base Power Supply. GO TO MAP 0010, ENTRY POINT A, to Verify System Operation.  $011$ Install a new Fuse. POWER-ON. Is the Fan in the Electronic Module running? Y N , 012 I Is there a Large Display Module connected to the Electronic Module? 1 Y N I 1 I 1 I I 1 I , I 1 I  $\begin{array}{ccc} \end{array}$ I I I 1 I 1  $\begin{bmatrix} 1 \\ 1 \end{bmatrix}$ I I I I 1 I I I , I I I 1 I I I I I 333  $MAP 0010-2$ 

```
SYSTEM ENTRY MAP
                                                                                 MAP 0010-3
                                                    E 
H 
                                                 C 
                                                      G 
2 
2 
                                                 1 
                                                    2 
                                                      2 
             MAP 0010 
                                                        I 
  I 
                                                        I 
             PAGE 3 OF 6
                                                        I 
                                                        I 
  I 
  I 
                                                        I 
  013 
                                                        018 
    POWER-OFF. 
                                                        You are now directed to go to the
                                                        Large Display AC Power MAP.
    Disconnect the Diskette Unit 
AC(output) Cable Connector (8) at 
                                                       GO TO MAP 9165, ENTRY POINT A. 
    Panel 2. 
    Install a new Fuse.
                                                      019
    POWER-ON. 
                                                      GO TO MAP 0010, ENTRY POINT A, to 
                                                      Verify System Operation. 
  Is the Fan in the Electronic Module 
  running? 
                                                    20 
  Y N 
                                                   Is the Display Screen totally blank?
    I 014
                                                    (no illumination) 
                                                    Y N 
      POWER-OFF.
                                                      021 
      Install a new base Power Supply.
                                                      Is there a Large Display Module 
                                                      connected to the Electronic Module? 
    I I GO TO MAP 0010, ENTRY POINT A, to 
                                                      Y N 
    Verify System Operation.
                                                      I 
  015 
                                                        I 022 
I 
|\; .
    The Problem is in the Diskette Area. 
                                                        You are now directed to go to the
                                                       Display No Video Data MAP.
                                                      I 
  You are now directed to go to the
  Diskette Unit A/C Power Failure MAP.
                                                        GO TO MAP 9030, ENTRY POINT A.
                                                      I 
  GO TO MAP 8064, ENTRY POINT A.
                                                      023 
I 
                                                      You are now directed to go to the LED 
016 
                                                     Status MAP. 
  POWER-OFF. 
  Disconnect the large Display Module 
                                                     GO TO MAP 0017, ENTRY POINT A. 
  Cable Connector (12) at the Electronic 
  Module, Panel 2. 
                                                   024 
  Install a new fuse.
                                                   You are now directed to go to the LED 
                                                   Status MAP. 
  POWER-ON. 
Is the Fan in the Electronic Module 
                                                   GO TO MAP 0017, ENTRY POINT A. 
running? 
Y N 
                                                 25 
                                        \simAre any of the A, B or C LED Indicators 
  017
                                                 ON? 
    POWER-OFF. 
                                                 Y N 
    Install a new base Power Supply. 
  GO TO MAP 0010, ENTRY POIHT A, to 
  Verify System Operation.
                         \sim\sim\mathcal{L}_{\mathcal{A}}\mathcal{L}_{\mathrm{in}}L.
                                                 4 4 
                                         \frac{1}{2}MAP 0010-3
```
K

 $\mathcal{A}=\mathcal{A}$  , and

```
B 
1 
  L 
  3 
3 
              SYSTEM ENTRY MAP
              MAP 0010 
     I 
              PAGE 4 OF 6
     I 
     |<br>026
       POWER-OFF. 
       Position the Electronic Module so 
       the LED Indicators may be easily observed. 
       While observing the LED Indicators, 
       POWER-ON. 
    At the start, did all the LED 
    Indicators light? 
    Y N 
     I 
      0<sub>27</sub>
     I 
       , You are now directed to go to the 
      I LED Status MAP. 
     I 
      GO TO MAP 0017, ENTRY POINT A.
     |<br>028
    You are now directed to go to the 
     Error LED Status MAP. 
    GO TO MAP 0015, ENTRY POINT A. 
  029 
  You are now directed to go to the Power 
  Supply MAP. 
  GO TO MAP 6010, ENTRY POINT A. 
030 
  Select the Error Code in the following Chart and go to the indicated MAP. 
Post-CRT Error Code Table 
Error LED MAP Entry. Code Code Number Point 
        DEFGH 
+----------------------------+<br>| 01 00110 1005 A |
   01 00110 1005 A<br>02 00110 1005 A<br>03 00111 0019 A
   03 00111 0019 A<br>04 01000 8032 A
   04 01000 8032 A<br>05 01000 8032 A
   05 01000 8032 A<br>06 01001 0019 A
   06 01001 0019 A<br>08 01010 0019 A
   08 01010 0019 A<br>09 01100 0019 A
       01100
+-------------------------+ 
                                                     A 
                                                     1 
                                                      I 
                                                      I 
                                                      I 
                                                                                         MAP 0010-4 
                                                      I 
                                                      031 
                                                        Adjust the Brightness Control to obtain 
                                                       a correct visual level. 
                                                        Compare the Display Image to the 
                                                        Picture of a normal Display in Figure 1, Appendix A or Figure 1, Appendix B 
                                                        for a large Display. 
                                                      Does the Display Image look normal? 
(Ignore any characters in the lower left 
                                                     corner.) 
                                                      Y N 
                                                       032 
                                                       Is there a large Display Module 
                                                        connected to the Electronic Module? 
                                                        Y N 
                                                          033
                                                          You are now directed to go to the
                                                          Display Distorted Image MAP.
                                                        I 
                                                          GO TO MAP 9040, ENTRY POINT A.
                                                        |<br>034
                                                        You are now directed to go to the Large 
                                                       Display Indicator MAP. 
                                                       GO TO MAP 9109, ENTRY POINT A. 
                                                     035
                                                        The Diskette Unit may have one or two 
                                                        Diskette Drives. 
                                                        Check the left Diskette Drive first. 
                                                       load the DISPlAYWRITER SYSTEM 
                                                        DIAGNOSTICS in the left Diskette Drive. 
                                                     Did a readable CE Diagnostic Function 
                                                     Selection Menu appear on the Screen? 
                                                      Y N 
                                                       036 
                                                        Is the IBM lOGO still visible on the 
                                                       Display? 
                                                        Y N . 
                                                          037 
                                                          Is the Display Screen totally blank? 
                                                          (no illumination) 
                                                          Y N 
                                                           \mathbf{I}I I 
                                                           I I 
                                                           I I 
                                                           I I 
                                                           I I 
                                                     5 5 5 5
```
 $MAP 0010-4$ 

```
P Q R
4 
            SYSTEM ENTRY MAP
  \boldsymbol{4}MAP 0010 
     I 
            PAGE 5 OF 6
     I 
    |<br>038
    Is there a large Display Module 
    connected to the Electronic Module? 
    Y N 
      I I 039
      You are now directed to go to the
     Display Display Adapter MAP.
     I 
      GO TO MAP 9020, ENTRY POINT A.
     I 
    040 
    You are now directed to go to the 
    large Display Indicator MAP. 
    GO TO MAP 9109, ENTRY POINT A. 
  041 
    POWER-OFF. 
    POWER-ON. 
    load a known good Diskette. 
  Is the Display Screen totally blank? 
  (no illumination) 
  Y H 
  I 
    I 042 
      Obtain a new DISPLAYWRITER SYSTEM
      DIAGNOSTIC diskette.
    GO TO MAP 0010, ENTRY POINT A, to
    Verify System Operation.
  043 
  You are now directed to go to the RNA
  Start MAP. 
  GO TO MAP 8020, ENTRY POINT A. 
44 
  The Problem is in the Diskette Area. 
                                                N MAP 0010-5
                                                4 
                                                I 
                                                I 
                                                I 
                                                |<br>045
                                                Can you select the MDI function and load 
                                                it? 
                                                Y N 
                                                  046 
                                                047
                                                    Turn the Diskette Load lever to the 
                                                    left, then to the right. 
                                                    The DISPlAYWRITER SYSTEM DIAGNOSTICS 
                                                    Procedures (MDIs) will load. 
                                                     Repeat the above procedure and the 
                                                     KeYboard Diagnostic procedures (MDIs) 
                                                    will load. 
                                                    Follow the 
                                                    Display. 
                                                                    instructions on the 
                                                  The System may have two Diskette 
                                                  Drives, left and risht. 
                                                Does the System have a right Diskette 
                                                Drive? 
                                                Y N 
                                                  I I 048
                                                  Are there any LED Indicators ON?
                                                  (A,B,C,D,E,F,G,H)<br>Y N
                                                   I 
                                                    I 049 
                                                      Run all MDI unit tests required for
                                                      your configuration.
                                                      If no unit tests failed, run the 
                                                      System Exerciser. 
                                                       If no trouble 
                                                       think the
                                                       correctly,
                                                      customer. 
                                                                       is found, 
                                                                      System is 
                                                                     return i<mark>t</mark>
                                                                                    and you working 
                                                                                    to the 
                                                      If you think there is still a problem, go to the Intermittent 
                                                      Problem Diagnostic Approach section 
                                                      in the Product Support Manual. 
You are now directed to go to the RNA \, \vert 050
Start MAP. 
GO TO MAP 8020, ENTRY POINT A. 
                                                  Are any of the A, B or C LED Indicators 
                                                  ON? 
                                                  Y N 
                                                   \vert \ \vert\BoxI I 
                                                   I I 
                                                   I I 
                                                   I I 
                                                   I I 
                                                   I I 
                                                   \vert \ \ \vertI I 
                                                666<br>STU
                                                                                MAP 0010-5
```

```
S 
T 
5 
5 
5 
             SYSTEM ENTRY MAP
             MAP 0010 
     I 
     MAP 0010<br>|<br>| PAGE 6 OF 6
     |<br>|<br>|
     I 
     051 
      POWER-OFF. 
      Install a new System Card. 
    GO TO MAP 0010, ENTRY POINT A, to
    Verify System Operation. 
  052
    POWER-OFF. 
    Install a new base Power Supply. 
  GO TO MAP 0010, ENTRY POINT A, to
  Verify System Operation. 
053
  Select Diskette ID "d". 
  Run Diskette Tests. 
  Remove the DISPLAYWRITER SYSTEM 
  DIAGNOSTICS from the left Diskette 
  Drive. 
  POWER-OFF, then POWER-ON the System.
  Load the DISPLAYWRITER SYSTEM<br>DIAGNOSTICS in the right Diskette
                     the right Diskette
  Drive. 
Did a readable CE Diagnostic Function 
Selection Menu appear on the Screen? 
Y N 
  054
J 
    , The Problem is in the Diskette Area. 
|<br>|<br>|
!<br>|
  You are now directed to go to the RNA 
  Start MAP. 
I 
I 
  GO TO MAP 8020, ENTRY POINT A.
I 
055 
Are there any<br>(A,B,C,D,E,F,G,H)
Y N 
                     LED Indicators ON? 
                                                 V w MAP 0010-6 
                                                    I 
                                                    I 
                                                    I 
                                                    I 
                                                    l.
                                                    056 
                                                 057 
                                                      Select MDIs. 
                                                      Run all MDI unit tests required for
                                                      your configuration. 
                                                      If no unit tests failed, run the 
                                                      System Exerciser. 
                                                      If no trouble is found, and you think
                                                      It no croaple is round, and you chink<br>the System is working correctly,<br>return it to the customer.
                                                      If you think there is still a 
                                                      problem, go to the Intermittent
                                                      Problem, Bo to the Intermittent
                                                      in the Product Support Manual. 
                                                 Are any of the A, B or C LED Indicators
                                                 ON? 
                                                  Y N 
                                                  I 
                                                   I 058 
                                                      POWER-OFF.
                                                      Install a new System Card.
                                                  I 
                                                   GO TO MAP 0010, ENTRY POINT A, to
                                                   Verify System Operation.
                                                 059 
                                                   POWER-OFF. 
                                                   Install a new base Power Supply. 
                                                 GO TO MAP 0010, ENTRY POINT A, to Verify<br>System Operation.
```
 $\mathcal{L}_{\mathcal{F}}$ 

900 ERROR CODES MAP 0011 PAGE 1 OF 1 ENTRY POINTS FROM | ENTER THIS MAP -------+---------------------- MAP 1 ENTRY PAGE STEP NUMBER | POINT NUMBER NUMBER<br>-------+--------------------<br>-001 0009 1 A 1 001 001 (ENTRY POINT A) Do you have Error Code <mark>"900 FFFA"?</mark><br>Y N 002 +------------------+ 1 ERROR CODES 1 1------------------1 |-------------------<br>| 900 FFF0<br>| 900 FFF1 I 900 FFF2 I 900 FFF3 900 FFF4<br>900 FFFB I 900 FFFB <sup>1</sup> 900 FFFF 1 |<br>|-------------------+<br>| Is the "900" Error Code shown on the screen listed in the Error Code Chart on this page? Y N <sup>1</sup>I <sup>003</sup> Follow your normal escalation procedure. 004 POWER-OFF. Install a new System Card. POWER-ON. Load the DISPLAYWRITER DIAGNOSTICS. **SYSTEM** Do you have a "900" Error Code again? Y N 005 GO TO MAP 0010, ENTRY POINT A, to Verify System Operation. A B MAP 0011-1 I  $\vert$ I |<br>006 POWER-OFF. Reinstall the Original System Card. Install a new Memory Card in the correct position.(If the Memory Configuration is made up of multiple Memory Cards, one Memory Card at a time may have to be installed to correct the problem.), (Refer to the Product Support Manual (PSM) or Information Card for Memory Card Type Identification Information.) GO TO MAP 0010, ENTRY POINT A, to Verify System Operation. 007 POWER-OFF. Install a new Memory Card in the correct position.(If the Memory Configuration is made up of multiple Memory Cards, one Memory Card at a time Memory Cards, one Memory Card at a time<br>may have to be installed to correct the problem.), (Refer to the Product Support Manual (PSM) or Information Card for Memory Card Type Identification Information.) POWER-ON. Load the DIAGNOSTICS. DISPlAYWRITER SYSTEM Do you have a "900" Error Code again? Y N I I 008 009 I GO TO MAP 0010, ENTRY POINT A, to Verify System Operation. POWER-OFF. Reinstall the Original Memory Card(s) in the correct position(s). Install a new System Card. GO TO MAP 0010, ENTRY POINT A, to Verify<br>System Operation.

# MAP 0015

PAGE 1 OF 10

ENTRY POINTS

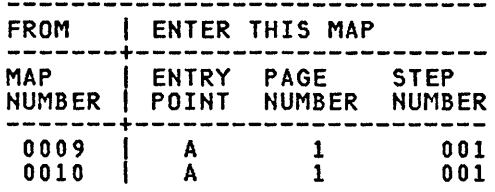

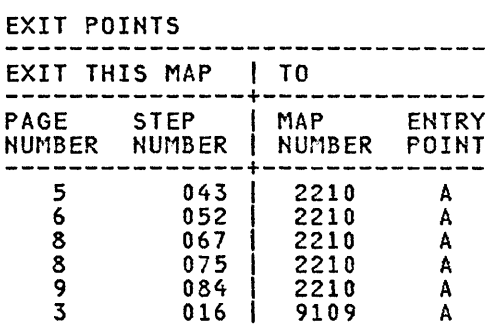

#### 001 (ENTRY POINT A)

This MAP locates the failing part when an error occurs during the POWER-ON sequence.

The Error LED Indicators are marked by (D,E,F,G,H).

Where: 0=OFF, 1=ON

\*\*\* NOTE \*\*\*

I I I I I I  $\prod_{i=1}^n$ 

98652 ABC 0 E

When the "0" indicator is on, the other indicators are meaningless.

The question below has two parts. If you can answer EITHER part yes, answer the question yes.

 $\sim$   $\sim$ 

```
Is the "0" indicator "ON"
```
# or

```
do the Error Indicators (D, E, F, G, H) equal
(0,1,1,1,1)?<br>Y N
```
002 Do the Error Indicators (D,E,F,G,H) equal (0,0,0,0,1)? Y N 003 Do the Error Indicators (O,E,F,G,H) equal (0,0,0,1,0)? Y N 004 Do the Error Indicators (O,E,F,G,H) equal (0,0,0,1,1)? Y N  $\mathbf{I}$ I I

MAP 0015-1

```
E ERROR LED STATUS MAP 
                                                     J MAP 0015-2 
1 
              MAP 0015 
                                                      I 
I 
                                                      I 
              PAGE 2 OF 10
                                                      I 
                                                                                               \mathcal{A}^{\mathcal{A}}I 
                                                      I 
|<br>005
                                                      I 
                                                     010 
Do the Error Indicators (D,E,F,G,H) equal (O,l,l,l,O)? 
                                                     Is there a Large Display Module connected 
                                                     to the Electronic Module? 
                                                     Y N 
Y N 
  006
                                                       011 
                                                          Using the 20(dc) voltage range, 
  Do the Error Indicators (D,E,F,G,H)<br>equal (0,0,1,0,0)?<br>Y N<br>| 007
                                                          measure from Pin 2 (ground) to Pin 7 
                                                          (+5V) of the Internal Distribution 
                                                          Cable Connector (2) (pin side). 
                                                        Is the voltage reading between +4.6 
                                                        volts and +5.5 volts? 
    Do the Error Indicators (D,E,F,G,H) equal (O,O,l,O,l)? 
                                                       Y N 
     Y N 
                                                          012 
       008 
                                                            Using the 20(dc) voltage range,
                                                            measure from frame ground to Pin 8 
                                                            of the Internal Distribution Cable 
         Select the Displayed Error Code 
                                                            Connector (P2). 
          select the Displayed Error Code<br>or  if it is_not readable, select
          the LED Error Code in the 
                                                          Is the voltage reading between +4.6 
          following Chart and go to the 
                                                          volts and +5.5 volts? 
          indicated MAP. 
                                                          Y N 
        Post-CRT Error Code Table 
                                                            013
        Error LED MAP Entry Code Code Number Point 
                                                              POWER-OFF.
               DEFGH 
       +-------------------------+ 
                                                            Install a new base Power Supply.<br>GO TO MAP 0010, ENTRY POINT A, to
         01 00110 1005 A<br>02 00110 1005 A
         02 00110 1005 A<br>03 00111 0019 A
         03 00111 0019 A<br>04 01000 8032 A
                                                            Verify System Operation.
         04 01000 8032 A<br>05 01000 8032 A
         05 01000 8032 A<br>06 01001 0019 A
                                                          014 
         06 01001 0019 A<br>08 01010 0019 A
         08 01010 0019 A<br>09 01100 0019 A
                                                            POWER-OFF. 
       | 09 01100<br>+------------
       +-------------------------+ 
                                                            Install a new Internal Distribution 
                                                            Cable. 
    009 
                                                          GO TO MAP 0010, ENTRY POINT A, to 
       POWER-OFF. 
                                                          Verify System Operation. 
       Disconnect the 
                              Display Module 
                                                       015
       Connector (2). 
                                                          POWER-OFF. 
       POWER-ON. 
                                                          Install a new Display Module. 
       Wait about 10 seconds, then check 
       the Error Indicators. 
                                                       GO TO MAP 0010, ENTRY POINT A, to 
                                                       Verify System Operation. 
    Did the BAT fail with<br>Indicators (D,E,F,G,H)
                                           Error 
    Indicators (D,E,F,G,H) (O,O,l,O,l)? 
                                           equal 
    Y N 
     \mathbf{I}I I 
     I I 
     \prodI I 
     I I 
     I I 
     I I 
     I I 
       I 
433 
                                                     3 
F G H J 
                                                                                        MAP 0015-2 K
```

```
H K 
2 2 
\mathsf{I}I I 
   I 
  |<br>016
             ERROR LED STATUS MAP 
             MAP 0015 
             PAGE 3 OF 10 
    POWER-OFF. 
    Reconnect the Display Module Cable 
    Connector (2). 
  You are now directed to go to the Large Display Indicator MAP. 
  GO TO MAP 9109, ENTRY POINT A. 
017
Has a new Display Adapter Card been 
installed? 
Y N 
\Bigg| 018
    POWER-OFF.
    Install a new Display Adapter Card.
|<br>| Reconnect the Display Module-Cable
Connector (2).<br>
GO TO MAP 0010, ENTRY POINT A, to
  GO TO MAP 0010, ENTRY POINT A,<br>Verify System Operation.
019 
Do you have Cards plugged in slot "A" or 
"C" of the Electronic Module Distribution
Board? 
Y N 
I 
  I 020 
    POWER-OFF.
    Reinstall the 
    Reinstall the original<br>Adapter-Card.
    Install a new System Card. 
                                       Display 
    Reconnect the Display Module Cable 
    Connector (2).
  GO TO MAP 0010, ENTRY POINT A, to 
  Verify System Operation. 
                                                   G L 
                                                   \overline{2}I 
                                                   I I 
                                                   I I 
                                                   \mathbf{I}J I 
                                                                                    MAP 0015-3 
                                                     021 
                                                       POWER-OFF.
                                                       Reinstall the original Display 
                                                       Adapter Card. 
                                                        Reconnect the Display Module Cable 
                                                        Connector (2). 
                                                       Remove the Card(s) from slot(s) "A" 
                                                       and/or "C". 
                                                       POWER-ON. 
                                                     Do the Error Indicators (D,E,F,G,H) 
                                                     equal (0,0,1,0,1)?
                                                     Y N 
                                                       022 
                                                         POWER-OFF. 
                                                   I 
                                                          Reinstall one of the removed Cards. 
                                                         POWER-ON.
                                                          If the Error Indicators (D,E,F,G,H) 
                                                          = (0,0,1,0,1),
                                                          the Card just reinstalled is 
                                                          defective. If not, repeat this
                                                         defective. If not, repeat this<br>procedure until the failing Card is
                                                          identified. 
                                                          Exchange the failing Card.
                                                       GO TO MAP 0010, ENTRY POINT A, to Verify System Operation.
                                                     I 023 
                                                   I 
                                                       , POWER-OFF. 
                                                       Install a new System Card.
                                                   |<br>| Reinstall Card(s) in slot(s) "A"
                                                   \left| \right| and/or "\mathbb{C}^n.
                                                     I I GO TO MAP 0010, ENTRY POINT A, to 
                                                     Verify System Operation.
                                                   024 
                                                   Has a new Display Adapter Card been 
                                                   installed? 
                                                   Y N 
                                                   I 
                                                     I 025 
                                                   |<br>| c
                                                       POWER-OFF.
                                                       Install a new Display Adapter Card.
                                                     I I GO TO MAP 0010, ENTRY POINT A, to 
                                                     Verify System Operation.
                                                   I 
                                                   I 
                                                   I 
                                                   4
```
L

```
M ERROR LED STATUS MAP 
3 
             MAP 0015 
I 
             PAGE 4 OF 10
I 
l.
026 
Do you have Cards plugged in slot "A" or 
"C" of the Electronic Module Distribution 
Board? 
Y N 
  027
    POWER-OFF.
I 
    , Install a new Electronic Module 
    Distribution Board.
    Reinstall the original Display<br>Adapter-Card.
I 
  I GO TO MAP 0010, ENTRY POINT A, to 
  Verify System Operation.
028 
  POWER-OFF. 
  Remove the Card(s) from slot(s) "A" 
                                                  F 
                                                  2 
                                                  I 
                                                  I 
                                                  I 
                                                  |<br>031
                                                  Is the Memory Size 
Suffix a letter "F" or 
                                                 "G" ? CRefer to 
                                                 Manual (PSM) or 
                                                 Memory Card 
                                                 Memory Ca<br>Information.)
                                                 Y N 
                                                   032 
                                                                                  MAP 0015-4 
                                                                       the Product Support Information Card for 
                                                                       Type Identification 
                                                   Has a New Memory Card been installed in 
                                                   slot "E"?<br>Y N
                                                     Y N 
                                                      033 
                                                       POWER-OFF.
                                                        Install a new Memory Card in slot 
                                                        "E". 
                                                     GO TO MAP 0010, ENTRY POINT A, to 
                                                     Verify System Operation. 
  and/or \sqrt{C''}. \sqrt{34}POWER-ON. 
Do the Error Indicators (D,E,F,G,H) equal (0,0,1,0,0)1 
Y N 
  029 
    POWER-OFF. 
    Reinstall one of the removed Cards. 
    POWER-ON. 
    If the Error Indicators (D, E, F, G, H) =
    (0,0,1,0,0), 
    the Card just reinstalled is 
    defective. If not, repeat this 
    procedure until the failing Card is 
    identified. 
    Exchange the failing Card. 
  GO TO MAP 0010, ENTRY POINT A, to 
  Verify System Operation. 
030 
  POWER-OFF. 
  Install a new Electronic 
  Distribution Board. 
                                       Module 
GO TO MAP 0010, ENTRY POINT A, to Verify<br>System Operation.
                                                   Has a new System Card been installed? 
                                                   Y N 
                                                    I 
                                                     I 035 
                                                        POWER-OFF.Install a new System Card.
                                                      I I GO TO MAP 0010, ENTRY POINT A, to 
                                                     Verify System Operation.
                                                   036 
                                                     POWER-OFF. 
                                                      Remove the Display Adapter Card and 
any card or cards in slot(s) "A","C" 
                                                      and "F". 
                                                      POWER-ON.
                                                   Do the Error Indicators (D,E,F,G,H) equal (0,1,1,1,0)? 
                                                      Y N 
                                                 555<br>NP Q
```

```
P Q
4 
4 
             ERROR LED STATUS MAP
             MAP 0015 
  I 
             PAGE 5 OF 10
  I 
  |<br>037
    POWER-OFF. 
    Reinstall one of the removed Cards. 
    POWER-ON. 
    If the Error Indicators (D,E,F,G,H) = 
    (0,1,1,1,0), 
     the Card just reinstalled is 
    the card just remstalled is<br>defective. If not, repeat this
    procedure until the failing Card is
    identified. 
    Exchange the failing Card. 
  GO TO MAP 0010, ENTRY POINT A, to 
  Verify System Operation. 
038
Do you have a Memory Card in slot "F"? 
Y N 
  039 
    POWER-OFF. 
    Install a new Electronic 
    Distribution Board. 
                                       Module 
    Reinstall all the original cards. 
    Reconnect all the cable connectors. 
  GO TO MAP 0010, ENTRY POINT A, to 
  Verify System Operation. 
40 
  POWER-OFF. 
  Remove the Memory Card in slot "F". 
  POWER-ON. 
Do the Error Indicators (D,E,F,G,H) equal (0,1,1,1,0)? 
Y N 
I 
R 
  041 
    POWER-OFF. 
    Install a new Memory Card in slot 
    "F". 
  GO TO MAP 0010, ENTRY POINT A, to 
  Verify System Operation. 
                                                 o N R 
                                                 1 4 
                                                                                  MAP 0015-5 
                                                      I 
                                                      I 
                                                      I 
                                                      I 
                                                      I 
                                                      042 
                                                        POWER-OFF. 
                                                        Install a new Electronic Module 
                                                        Distribution Board. 
                                                        Reinstall all the original cards. 
                                                        Reconnect all the cable connectors. 
                                                      GO TO MAP 0010, ENTRY POINT A, to 
                                                     Verify System Operation. 
                                                   43 
                                                      You are now directed to go to the LEO 
                                                     Memory Isolation MAP. 
                                                   GO TO MAP 2210, ENTRY POINT A. 
                                                 044 
                                                 Has a new System Card been installed? 
                                                 Y N 
                                                  I 
                                                   I 045 
                                                     POWER-OFF.
                                                      Install a new System Card.
                                                   I I GO TO MAP 0010, ENTRY POINT A, to 
                                                   Verify System Operation.
                                                  |<br>046
                                                 Is the Memory Size Suffix a letter "F" or 
                                                 "G" ? (Refer to the Product Support Manual (PSM) or Information Card for 
                                                 Memory Card Type Identification 
                                                 Memory Card<br>Information.)
                                                 Y N 
                                                   047
                                                  I 
                                                  I 
                                                  I 
                                                  I 
                                                     POWER-OFF. 
                                                      Remove all cards from the Electronic 
                                                      Module Distribution Board except the 
                                                      Display Adapter Card. 
                                                      Reinstall the original System Card. 
                                                      POWER-ON.
                                                   Do the Error Indicators (D,E,F,G,H) 
                                                   equal (0,0,0,1,1)? 
                                                     Y H 
                                                    \vert \ \vert\vert \ \vertI I 
                                                    I I 
                                                    I I 
                                                    I I 
                                                    I I 
                                                    I I 
                                                    I I 
                                                 666<br>STU
                                                                                  MAP 0015-5
```
S 5 T II 5 5 ERROR LED STATUS MAP MAP 0015 I I PAGE 6 OF 10 I |<br>048 POWER-OFF. Reinstall one of the removed Cards. POWER-ON. If the Error Indicators  $(D, E, F, G, H)$  $=$  (0,0,0,1,1), the Card just reinstalled is che caro just reinstailed is<br>defective. If not, repeat this procedure until the failing Card is identified. Exchange the failing Card. GO TO MAP 0010, ENTRY POINT A, to Verify System Operation. 049 POWER-OFF. Remove the Display Adapter Card and install the Memory Card in slot "E". POWER-ON. Do the Error Indicators (D,E,F,G,H) equal (0,0,0,1,1)? Y N 050 POWER-OFF. Install a new Display Adapter Card. I I GO TO MAP 0010, ENTRY POINT A, to | GO TO MAP 0010, ENTRY |<br>| Verify System Operation.<br>| 051 POWER-OFF. Install a new Electronic Distribution Board. Module Reinstall all the original cards. Reconnect all the· cable connectors. GO TO MAP 0010, ENTRY POINT A, to Verify System Operation. 052 You are now directed to go to the LED Memory Isolation MAP. GO TO MAP 2210, ENTRY POINT·A. C 1 I I I MAP 0015-6 |<br>053 Is the Memory Size Suffix a letter "F" or "G" ? (Refer to the Product Support Manual (PSM) or Information Card for Memory Card Type Identification Information.) Y N 054 Has a New Memory Card been installed in slot "E"? Y N 055 I POWER-OFF. Install a new Memory Card in slot  $"E"$ . I I GO TO MAP 0010, ENTRY POINT A, to Verify System Operation. |<br>056 Using the 20(dc) voltage range, measure from frame ground to the pins in the following Chart. +---------~--------------------+ Conn.1 Pin I Voltage Range <sup>I</sup>------------------------------1 El  $11 + 4.6$  to +5.5  $E1$   $13$   $-4.6$  to  $-5.5$  $E1$  15 +8.245 to +8.925 El 15 +8.245 to +8.92<br>
El 20 +11.04 to +13.20<br>
E2 11 +4.6 to +5.5 E2 11 +4.6 to +5.5<br>E2 13 -4.6 to -5.5 E2 13 -4.6 to -5.5<br>E2 15 +8.245 to +8.9 E2 15 +8.245 to +8.925<br>E2 20 +11.04 to +13.20 E2 20 +11.04 to +13.20 ------------~-----------------I E3 11 +4.6 to +5.51 ------------------------------1 E4 11 +4.6 to +5.5 +------------------------------+ Were all the correct? Y N I voltage measurements

> $\overline{7}$ 8. - 7  $V$   $W$   $X$

 $\mathcal{L}$ 

X 6

ERROR LED STATUS MAP

MAP 0015

PAGE 7 OF 10

I l<br>057

I

POWER-OFF.

Test Conditions:

- a. Position the Electronic Module Distribution Board to permit access for making voltage measurements on Connector (A1).
- b. All cables are to be connected.

c. All cards are to be in place.

POWER-ON.

Using the 20(dc) voltage range, measure from each pin in the following Chart to frame ground at the Power Supply Case.

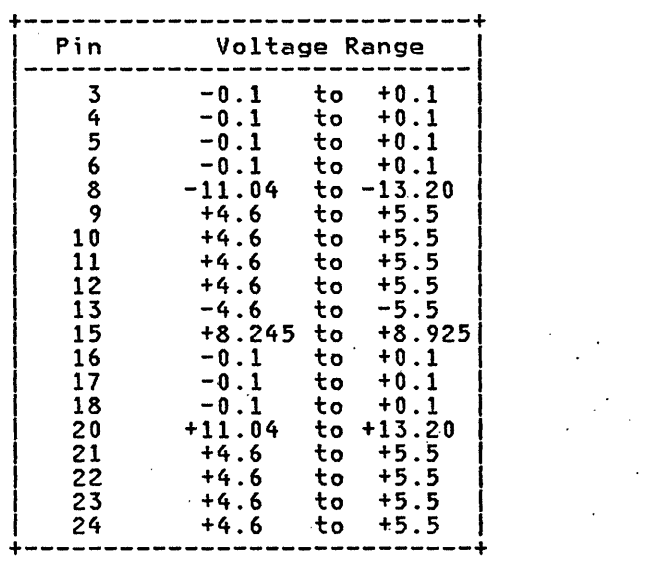

Were all correct? the voltage measurements

I 058

I J I I

w y Z 6

POWER-OFF.

Disconnect System Power Connectors P1 and A1. Cable

MAP 0015-7

Using the lowest ohms range, check the continuity of each wire in the System Power Cable.

Refer to the Product Support Manual for pin assignments.

Was the cable continuity correct? (less than 2 ohms) Y N

I I 059

Install a new System Power Cable.

I I GO TO MAP 0010, ENTRY POINT A, to I Verify System Operation.

I 060

I I I I I I I I J

Install a new base Power Supply.

GO TO MAP 0010, ENTRY POINT A, to Verify System Operation.

 $\vert$   $\vert$ 061

I

I I I I I I

: I·

I 062

POWER-OFF.

Install a new Electronic Distribution Board. Module

Reinstall'all the .original cards.

Reconnect all the cable connectors.

O TO MAP 0010, ENTRY POINT A, to Verify System Operation.

Do you have a Memory Card in slot "F"? Y N

I I <sup>063</sup>

POWER-OFF.

Install a new System Card.

GO TO MAP 0010, ENTRY POINT A, to Verify System Operation.

|<br>064

I I ·1 I  $\prod_{i=1}^n$ 

8 8 A A

Has a new System Card been installed? Y N

y Z

Y N

```
B V A A 
               ERROR LED STATUS MAP 
                                                                                                MAP 0015-8 
                                                          A A 'A 
C D E 
                                                                             \mathbb{R}^21\quad 6\quad A7 7 
               MAP 0015 
                                                           \vert \vert \vert \vertPAGE 8 OF 10
                                                             \vert \vert\mathbf{I}\vert \vertI f
      I I 
      \begin{bmatrix} 065 \end{bmatrix}| 072Has a new System Card been installed?
          POWER-OFF.
                                                               Y N 
          Install a new System Card.
                                                                I 
                                                                 I 073 
       I I GO TO MAP 0010, ENTRY POINT A, to 
                                                                    POWER-OFF.
       Verify System Operation.
                                                                    Install a new System Card.
     066 
       POWER-OFF. 
                                                                  GO TO MAP 0010, ENTRY POINT A, to
                                                                  Verify System Operation.
       Install a new Memory Card in slot 
        \bar{v}F".
                                                               074 
       Reinstall all the original cards. 
                                                                 POWER-OFF.
                                                                  Install a new Electronic Module 
       Reconnect all the cable connectors. 
                                                                  Distribution Board. 
     GO TO MAP 0010, ENTRY POINT A, to 
     Verify System Operation. 
                                                                  Reinstall all the original cards. 
  067 
                                                                  Reconnect all the cable connectors. 
                                                               GO TO MAP 0010, ENTRY POIHT A, to 
     You are now directed to go to the LED 
     Memory Isolation MAP. 
                                                               Verify System Operation. 
                                                             075
  GO TO MAP 2210, ENTRY POINT A. 
                                                               You are now directed to go to the LED
                                                               Memory Isolation MAP.
68 
                                                          I 
Do you have a card present in slot "C" on 
the System Electronic Module Distribution 
                                                            GO TO MAP 2210, ENTRY POINT A.
Board? 
                                                          |<br>076
Y N 
  I I 069
                                                            POWER-OFF.
  Is the Memory Size Suffix a letter "F"
                                                            Remove the Card located in slot "C", on 
  or "G"? (Refer to the Product Support<br>Manual (PSM) or Information Card for<br>Memory Card Type Identification
                                                            the Electronic Module Distribution 
  Manual (PSM) or Information Card
                                                            Board. 
                                                            POWER-ON. 
  Information.)<br>Y N
                                                          Do the Error Indicators (D,E,F,G,H) equal (0,0,0,0,1)? 
\mathbf{l} \mathbf{l}070
                                                          Y N 
     Has a New Memory Card been installed
                                                                        \label{eq:2.1} \mathcal{L}^{\mathcal{A}}(\mathcal{A})=\mathcal{L}^{\mathcal{A}}(\mathcal{A})=\mathcal{L}^{\mathcal{A}}(\mathcal{A})=\mathcal{L}^{\mathcal{A}}(\mathcal{A})in slot "E"?
                                                            077
     r Y H 
   I I 
                                                               POWER-OFF.
                                                               POWER-UFF.<br>Install a new Card in slot "C".
       I I 071 
   \vert \vertPOWER-OFF.
                                                            I I GO TO MAP 0010, ENTRY POINT A, to 
          Install a new Memory Card in slot
                                                            Verify System Operation.
          "E".
                                                           I 
       GO TO MAP 0010, ENTRY POINT A, to
                                                           I 
                                                           I 
       Verify System Operation.
                                                          I 
      I 
                                                          I 
      I 
                                                           I 
      I 
                                                           I 
      I 
                                                           I 
      I 
                                                           I 
      I 
                                                          9 
                                                          \frac{A}{F}
```
MAP 0015-8

A A A D E

```
ERROR LED STATUS MAP 
                                                                                   MAP 0015-9 
                                                  A A 
A 
                                                  1<sub>G</sub>F 
8 
             MAP 0015 
                                                   I I 
I 
             PAGE 9 OF 10 
                                                   I I 
I 
                                                   \vert \vert|<br>078
                                                   \prod_{i=1}^nI 084 
                                                   I 
Is the Memory Size 
Suffix a letter "F" or 
                                                   I 
                                                      POWER-OFF. 
Manual (PSM) or 
the Product Support Information Card for 
"G" ? (Refer to 
                                                   I 
Manual (PSM) or Information Card for<br>Memory   Card   Type   Identification
                                                      Reinstall the Original Card in slot<br>"C".
                                                   I 
                                                   I 
                                                   I 
Information.) 
Y N 
                                                      POWER-ON.
I 
                                                   I 
  J079 
                                                   I 
                                                      You are now directed to go to the LED
                                                      Memory Isolation MAP. 
                                                   I 
  Has a New Memory Card been installed in 
                                                   I 
  slot "E"?
                                                   I 
  Y N 
                                                    I GO TO MAP 2210, ENTRY POINT A. 
   I 
                                                  |<br>085
    I 080 
   I 
      r POWER-OFF. 
                                                  Has a new System Card been installed? 
                                                  Y N 
      Reinstall the original card in slot
                                                   I 
                                                    I 086 
      " "I 
      Install a new Memory Card in slot<br>"E".
                                                      POWER-OFF.
                                                      Install a new System Card.
    GO TO MAP 0010, ENTRY POINT A, to
    Verify System Operation.
                                                    GO TO MAP 0010, ENTRY POINT A, to
                                                    Verify System Operation.
  081 
                                                  087 
  Has a new System Card been installed? 
  Y N 
                                                    POWER-OFF. 
    082 
                                                    Test Conditions: 
      POWER-OFF. 
                                                      a. Position the Electronic Module 
                                                         Distribution Board to permit access 
      Reinstall the original card in slot 
                                                         for making voltage measurements on 
      "C". 
                                                         Connector (AI). 
      Install a new System Card. 
                                                     b. All cables are to be connected. 
    GO TO MAP 0010, ENTRY POINT A, to 
    Verify System Operation. 
                                                     c. All cards are to be in place. 
  83 
                                                    POWER-ON.
                                                     Using the 20(dc) voltage range, measure 
    POWER-OFF. 
                                                     from each pin in the following Chart to 
                                                    frame ground at the Power Supply Case. 
    Install a new Electronic 
                                        Module 
    Distribution Board. 
    Reinstall all the original cards. 
    Reconnect all the cable connectors. 
  GO TO MAP 0010, ENTRY POINT A, to 
  Verify System Operation. 
                                                  (Step 087 continues)
```
A G

ERROR LED STATUS MAP MAP 0015

PAGE '10 OF 10

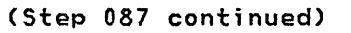

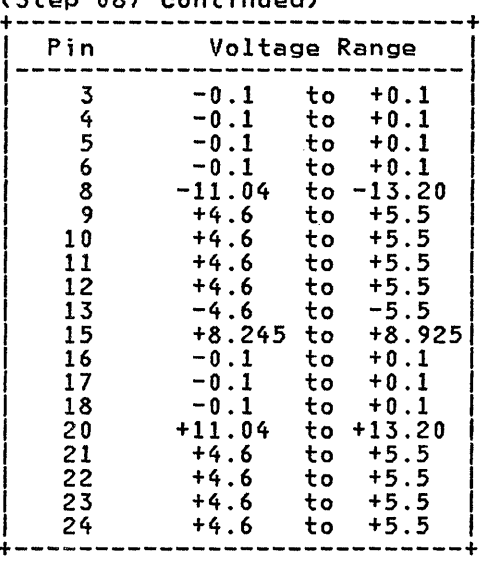

Were all correct? the voltage measurements Y N

```
088
```
POWER-OFF.

Disconnect System Power Cable Connectors PI and *AI.* 

Using the lowest ohms range, check the continuity of each wire in the System Power Cable.

Refer to the Product Support Manual for pin assignments.

Was the cable continuity correct? (less than 2 ohms) Y N I

089<br>Install a new System Power Cable.

I GO TO MAP 0010, ENTRY POINT A, to Verify System Operation.

090

Install a new base Power Supply.

 $\bar{t}$ 

GO TO MAP 0010, ENTRY POINT A, to Verify System Operation.

 $\rightarrow$ 

I 091

H

I I I

POWER-OFF.

Install a new Electronic Module Distribution Board.

Reinstall all the original cards.

Reconnect all the cable connectors.

GO TO MAP 0010, ENTRY POINT A, to Verify<br>System Operation.

 $\sim 10^{-1}$ 

LED STATUS MAP

MAP 0017

PAGE 1 OF 3

ENTRY POINTS

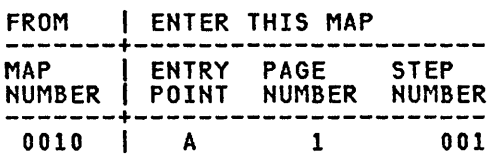

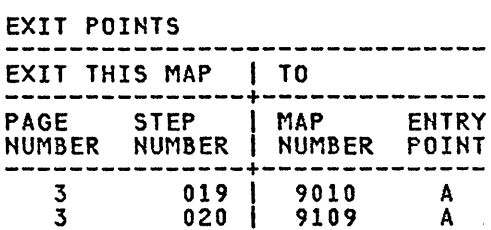

001

(ENTRY POINT A)

POWER-OFF.

Position the Electronic Module so the LED Indicators may be easily observed.

While observing the LED Indicators, POWER-ON.

At the start, did all the LED Indicators light? Y N

```
002 
Did "A","B" or "C" fail to light? 
Y N 
  003 
      Using the 20(dc) voltage range, 
      measure from frame ground to Pin 8 
      of the LED Assembly Cable Connector 
      (S2) for +4.6 volts to +5.5 volts. 
  Is the voltage reading between +4.6 
  volts and +5.5 volts? 
   Y N 
     004 
         Using the 20(dc) voltage range, 
         measure from frame ground to the 
         Pins in the following Chart. 
      +--SYSTEM POWER CABLE (A1)--+<br>
Pin Voltage Range<br>
9 +4.6 to +5.5<br>
10 +4.6 to +5.5
            10 +4.6 to +5.5<br>11 +4.6 to +5.5
            \begin{array}{cc} 11 & +4.6 & \text{to} \\ 12 & +4.6 & \text{to} \end{array}12 +4.6 to +5.5<br>22 +4.6 to +5.5
      \begin{array}{|l|} \hline 22 & +4.6 & \text{to} & +5.5 \\ 23 & +4.6 & \text{to} & +5.5 \\ \hline \end{array}23 +4.6 to +5.5<br>24 +4.6 to +5.5<br>--------------------------
                 +---------------------------+ 
      Is the voltage reading between +4.6 
      volts and +5.5 volts? 
      Y N 
      I I 
       1 I 
       I I 
       I I 
      \mathbf{I}I I
```
3 222 2 ABC D E

 $\bar{z}$ 

```
C 
D 
1 
1 
1 
             LED STATUS MAP
             MAP 0017 
     I 
             PAGE 2 OF 3
     I 
     I 
    005 
      POWER-OFF. 
      Using the lowest ohms range,<br>measure the continuity of each wire
       in the System Power Cable (PI to 
      AI). 
      Refer to the Product Support Manual 
      for pin assignments. 
    Was the cable continuity correct? 
    (less than 2 ohms) 
    Y H 
      I I 006
         Install a new System Power Cable.
      I I GO TO MAP 0010, ENTRY POINT A, to 
      Verify System Operation.
    007 
      Install a new base Power Supply. 
    GO TO MAP 0010, ENTRY POINT A, to 
    Verify System Operation. 
  08 
    POWER-OFF. 
    Install a new System Card. 
  GO TO MAP 0010, ENTRY POINT 
A, to 
  Verify System Operation. 
009
  POWER-OFF. 
  Use a CE Meter lead for a jumper. 
            CAUTION 
  Do NOT ground Pin 8. It is +5 volts. 
  Connect each Pin of lED Assembly Cable 
  Connector (S2) in the Chart to frame 
  ground. 
  POWER-ON. 
  Verify that the respective<br>Indicator_lights.
                                           lED 
+---------------------------+ 
I Pin lED 1 1---------------------------1 1 2 D 1 
1 3 E 1 
1 5 F I 
\begin{array}{ccc} 6 & & 6 \end{array}\begin{array}{ccc} & & & \text{H} & \end{array}+---------------------------+ 
(Step 009 continues) 
                                                 B 
                                                  1 
                                                                                  MAP 0017-2 
                                                    (Step 009 continued) 
                                                    Did each lED Indicator light? 
                                                    Y N 
                                                      010 
                                                        POWER-OFF. 
                                                        Install a 
                                                        Assembly. 
                                                                        new lED Indicator 
                                                      GO TO MAP 0010, ENTRY POINT A, to<br>Verify System Operation.
                                                    011POWER-OFF. 
                                                      Install a new System Card. 
                                                    GO TO MAP 0010, ENTRY POINT A, to 
                                                    VerifY System Operation. 
                                                  012Using the 20(dc) voltage range, measure 
                                                    from frame ground to Pin 5 of the LED 
Assembly Cable Connector (ll) (still connected to the Power Supply) for 
                                                    +15.0 volts to +16.0 volts. 
                                                    Record the measurement. 
                                                 Was the voltage +15 volts to +16 volts? 
                                                  Y N 
                                                  I 
                                                    I 013 
                                                  I 
                                                      POWER-OFF.
                                                      Install a new base Power Supply.
                                                  I 
                                                    I GO TO MAP 0010, ENTRY POINT A, to 
                                                    Verify System Operation.
                                                  |<br>014
                                                    Using the 20(dc) voltage range, measure 
                                                    from frame ground to Pins 1, 2 and 3 of 
                                                    the lED Assembly Cable Connector (ll). 
                                                    Record the voltage measurements. 
                                                 Were all measurements 1.2 volts less than 
                                                 Pin 5?
                                                  Y N 
                                                    015 
                                                      POWER-OFF. 
                                                      Install a new LED Indicator Assembly. 
                                                    GO TO MAP 0010, ENTRY POINT A, to 
                                                    Verify System Operation.
```
3 F

```
A F
1 
2 
             LED STATUS MAP
             MAP 0017 
   I 
             PAGE 3 OF 3
   I 
   I 
  016 
    POWER-OFF. 
    Install a new base Power Supply. 
  GO TO MAP 0010, ENTRY POINT A, to 
  Verify System Operation. 
017It should take ten (10) to twenty (20)<br>seconds after POWER-ON for all LED
  Indicators to disappear. 
Was it less than ten (10) seconds? 
Y N 
  018 
  Is there a Large Display Module 
  connected to the Electronic Module? 
  Y N 
   I 
   I 019 
  |<br>| You are now directed to go to the
  I Display Blank Screen MAP. 
  I 
  GO TO MAP 9010, ENTRY POINT A.
   I 
  020 
 You are now directed to go to the Large Display Indicator MAP. 
  GO TO MAP 9109, ENTRY POINT A. 
021POWER-OFF.
```
Install a new System Card.

GO TO MAP 0010, ENTRY POINT A, to Verify System Operation.

# ERROR CODE (03,06,08,09) MAP

## MAP 0019

PAGE 1 OF 5

## ENTRY POINTS

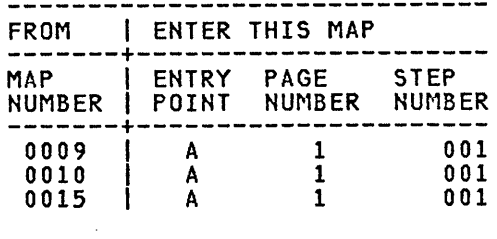

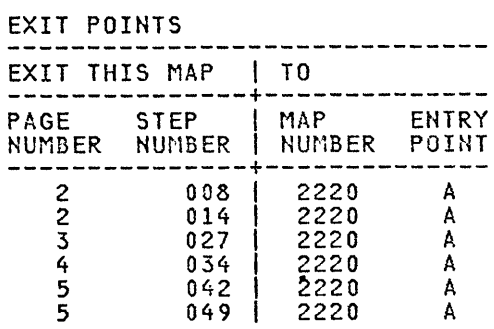

001 (ENTRY POINT A)

Was the Error Code 03? Y N 002 Was the Error Code 06? Y N  $\sim$ 003 Was the Error' Code 08? Y N 004 Was the Error Code 09? Y N 005 I You should not be in this MAP I without an Error Code. Return I to MAP 0010, Entry Point A, the I System Entry MAP. I |<br>006 Is the Memory Size Suffix a letter "F" or "G" ? (Refer to the Product Support Manual (PSM) or Information scard for Memory Card Type<br>Identification Information.)<br>Y N 2 2 2 2 2 ABC D E

```
B C D 
1 1 1 
1 
     I 
     I 
     I 
     I 
     I 
     I 
     I 
     I 
              ERROR CODE
              MAP 0019 
       I 
              PAGE 2 OF 5
       I 
       I 
007 
         This Error Code may occur with 
         multiple failures. 
         POWER-OFF. 
         Install a new Memory Card in slot 
         E. 
         POWER-ON. 
          If you get an Error Code 09, 
         reinstall the original Memory<br>reinstall the original Memory<br>Card.
         Install a new Display Adapter Card. 
         POWER-ON. 
          If you get an Error Code 09, 
          reinstall the original Display<br>reinstall the original Display<br>Adapter Card.
         Install a new Electronic Module 
         Distribution Board. 
         POWER-ON. 
          If you get an Error Code 09, 
          reinstall the original Electronic
         Module Distribution Board. 
         Install a new System Card. 
       GO TO MAP 0010, ENTRY POINT A, to 
       Verify System Operation; 
    008
       You are now directed to go to the 
       Memory Error Code MAP. 
    GO TO MAP 2220, ENTRY POINT A. 
  00<sub>9</sub>
I 
    POWER-OFF.
I 
    Install a new System Card.
I 
  I GO TO MAP 0010, ENTRY POINT A, to 
  Verify System Operation.
010 
Have you installed a new System Card? 
Y N 
\overline{1}I I 
I I 
I I 
I I 
I I 
I I 
I I 
I I 
I I 
F G 
                                                    A F G
                                                    1 
                                                                                       MAP 0019-2I 
                                                          I 
                                                          I 
                                                          I 
                                                          I 
                                                         011 
                                                           POWER-OFF. 
                                                           Install a new System Card. 
                                                         GO TO MAP 0010, ENTRY POINT A, to 
                                                         Verify System Operation. 
                                                       012Is the Memory Size Suffix a letter "F" 
                                                       or "G" ? (Refer to the Product Support Manual (PSM) or Information Card for 
                                                       Memory Card Type Identification 
                                                       Information.) 
                                                       Y N 
                                                       I 
                                                         , 013 
                                                           POWER-OFF.
                                                           Reinstall the original System Card.
                                                           Install a new Memory Card in slot
                                                           "E".
                                                       I 
                                                         J GO TO MAP 0010, ENTRY POINT A, to 
                                                         Verify System Operation.
                                                       014 
                                                         POWER-OFF.
                                                         Reinstall the original System Card. 
                                                         POWFR-ON.
                                                         You are now directed to go to the 
                                                         Memory Error Code MAP. 
                                                       GO TO MAP 2220, ENTRY POINT A. 
                                                    015
                                                       POWER-OFF.
                                                       Disconnect the Diskette Unit Signal<br>Cable Connector (5) at Panel 1.
                                                       POWER-ON.
                                                    Did you get Error Code 03 again? 
                                                     Y N 
                                                     I 
                                                       I 016 
                                                     |<br>| Do  you  have  a Communications Feature
                                                     I Card in the Media Module? 
                                                       I Y N 
                                                     \vert \vert \vertI I I 
                                                     I I I 
                                                     I I I 
                                                     I I I 
                                                     \vert | \vertI I I 
                                                     I I I 
                                                    333 
                                                                                       MAP 0019-2
```

```
H 
2 
  J 
  2 
2 
              ERROR CODE
              MAP 0019 
     I 
              PAGE 3 OF 5
     I 
     |<br>017
      POWER-OFF. 
       Install 
       Card. 
                  a new Diskette Adapter 
      Reconnect the Diskette Unit Signal Cable Connector (5) at Panel 1. 
    GO TO MAP 0010, ENTRY POINT A, to 
    Verify System Operation. 
  018
    POWER-OFF. 
    Remove
    Card. 
               the Communications Feature
    Reconnect the Diskette Unit Signal Cable Connector (5) at Panel 1. 
    POWER-ON. 
  Did you get Error Code 03 again? 
  Y N 
    019 
      POWER-OFF. 
      Install a new Communications 
      Feature Card. 
    GO TO MAP 0010, ENTRY POINT A, to 
    Verify System Operation. 
  20 
    POWER-OFF. 
    Install a new Diskette Adapter Card. 
  GO TO MAP 0010, ENTRY POINT A, to 
  Verify System Operation. 
21 
  POWER-OFF. 
  Reconnect the Diskette Unit Signal Cable Connector (5) at Panel 1. 
Do you have a card present in slot "C" on 
the System Electronic Module Distribution 
Board? 
Y N 
I 
  I 022 
  Do you have a Communications Feature
  Card in the Base Electronics Module?
  I Y N 
\vert I \vertI I I 
I I I 
I I I 
\BoxI I 
4 
                                                  M<sub>N</sub>
                                                   I 
                                                                                    N MAP 0019-3 
                                                      I 
                                                      I 
                                                      I 
                                                      I 
                                                      Į,
                                                     023 
                                                     Have you installed a new System Card? 
                                                     Y N 
                                                       024Install a new System Card.
                                                       GO TO MAP 0010, ENTRY POINT A, to
                                                       Verify System Operation.
                                                     025 
                                                     Is the Memory Size Suffix a letter "F" 
                                                     or "G"? (Refer to the Product Support Manual (PSM) or Informat~on Card for 
                                                     Memory Card Type Identification 
                                                     Memory Card<br>Information.)
                                                     Y N 
                                                       026 
                                                          Reinstall the original System Card. 
                                                          Install a new Memory Card in slot 
                                                          "E". 
                                                       I GO TO MAP 0010, ENTRY POINT A, to 
                                                       Verify System Operation.
                                                     027
                                                       POWER-OFF.
                                                       Reinstall the original System Card.
                                                       POWER-ON.I I You are now directed to go to the 
                                                   Memory Error Code MAP.
                                                   I 
                                                     GO TO MAP 2220, ENTRY POINT A.
                                                   |<br>028
                                                     Remove the Communications Feature Card. 
                                                     POWER-ON. 
                                                   Did you get Error Code 03 again? Y H 
                                                   I 
                                                     I 029 
                                                   I 
                                                   4 
                                                       POWER-OFF.
                                                       Install a new Communications Feature 
                                                       Card. 
                                                     GO TO MAP 0010, ENTRY POINT A, to 
                                                     Verify System Operation.
```
L M N

P **ERROR CODE** 3 MAP 0019 I PAGE 4 OF 5 I I 030 Have you installed a new System Card? Y N 031 POWER-OFF. Reinstall the Communications Feature Card. Install a new System Card. Reconnect the Diskette Unit Signal Cable Connector (5) at Panel 1. I GO TO MAP 0010, ENTRY POINT A, to Verify System Operation. 032 Is the Memory Size Suffix a letter "F" or "G" ? (Refer to Manual (PSM) or Memory Card Memory Card<br>Information.) Y N 033 POWER-OFF. the Product Support Information Card for Type Identification Reinstall the Communications Feature Card. Reinstall the original System Card. Install a new Memory Card in slot "E". GO TO MAP 0010, ENTRY POINT A, to Verify System Operation. 034 POWER-OFF. Reinstall the Communications Feature Card. Reinstall the original System Card. POWER-ON. You are now directed to go to the Memory Error Code MAP. GO TO MAP 2220, ENTRY POINT A. l 3  $\vert$ I MAP 0019-4 l. 035 Remove the Card located in slot "C", on<br>the Electronic Module Distribution Module Distribution Board. POWER-ON; Did you get Error Code 03 again? Y N I I 036 J I I I POWER-OFF. Install a new Card in slot "C". I GO TO MAP 0010, ENTRY POINT A, to Verify System Operation. I 037 Do you have a Communications Feature Card in the Base Electronics Module? Y N I I <sup>038</sup> Have you installed a new System Card? I Y N f 039 POWER-OFF. Reinstall the original card in slot "C". Install a new System Card. GO TO MAP 0010, ENTRY POINT A, to Verify System Operation. 040 Is the Memory Size Suffix a letter "F" or "G" ? <Refer to the Product Support Manual (PSM) or Information Card for MGmory Card Type Identification Memory Card<br>Information.) Y N 041 POWER-OFF. Reinstall the original card in slot "C". Install a new Memory Card in slot "E". GO TO MAP 0010, ENTRY POINT A, to Verify System Operation.

## MAP 0019-4

5 5

```
Q<sub>R</sub>
4 
             ERROR CODE
  4 
             MAP 0019 
   I 
             PAGE 5 OF 5
   I 
   |<br>042
    POWER-OFF. 
     Reinstall the Original Card in slot<br>"A"
    "C". 
    POWER-ON. 
                                                  S 
                                                  I 
                                                  I 
                                                  I 
                                                  I 
                                                  |<br>047
                                                  Is the Memory Size 
Suffix a letter "F" or 
                                                  "G" ? (Refer to 
                                                  Manual (PSM) or 
                                                  Memory Card 
                                                  Memory Card<br>Information.)
                                                  Y N 
                                                                                  MAP 0019-5 
                                                                        the Product Support Information Card for 
                                                                        Type Identification 
    You are now directed to go to the | 048
    Memory Error Code MAP. 
  GO TO MAP 2220, ENTRY POINT A. 
043POWER-OFF. 
                                                      POWER-OFF. 
                                                      Reinstall the Communications Feature 
                                                      Card. 
                                                      Reinstall the original System Card. 
                                                      Install a new Memory Card in slot<br>"E".
  Reinstall the original card in slot
  "C". 
  Remove the Communications Feature Card. 
  POWER-ON. 
Did you get Error Code 03 again? 
Y N 
  044 
    POWER-OFF. 
    Install a new Communications Feature 
    Card. 
    Reconnect the Diskette Unit Signal Cable Connector (5) at Panel 1. 
  GO TO MAP 0010, ENTRY POINT A, to 
  Verify System Operation. 
045
Have you installed a new System Card? 
Y N 
  046 
    POWER-OFF. 
    Reinstall the Communications Feature 
    Card. 
    Install a new System Card. 
    Reconnect the Diskette Unit Signal Cable Connector (5) at Panel 1. 
  GO TO MAP 0010, ENTRY POINT A, to 
  Verify System Operation. 
                                                    GO TO MAP 0010, ENTRY POINT A, to 
                                                    Verify System Operation. 
                                                  049
                                                    POWER-OFF. 
                                                    Reinstall the Communications Feature 
                                                    Card. 
                                                    Reinstall the original System Card. 
                                                    POWER-ON. 
                                                    You are now directed to go to the 
                                                    Memory Error Code MAP. 
                                                 GO TO MAP 2220, ENTRY POINT A.
```
# KEYBOARD ENTRY MAP

MAP 1005

PAGE 1 OF 1

ENTRY POINTS

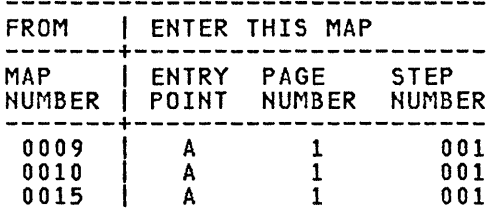

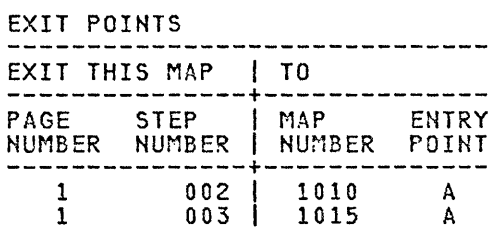

001 (ENTRY POINT A)

This MAP is entered from the Post-CRT Error Code Table in MAP 0010 (System Entry MAP).

Do you have a thin keyboard that has adjustable tilt buttons located on either side of the keyboard? Y N

00<sub>2</sub> |<br>| You are now directed to go to <sup>I</sup>Keyboard "A" Entry Map. I GO TO MAP 1010, ENTRY POINT A. I 003

You are now directed to go to Keyboard "B" Entry Map. GO TO MAP 1015, ENTRY POINT A.
KEYBOARD "A" ENTRY MAP MAP 1010 PAGE 1 OF 3 ENTRY POINTS FROM | ENTER THIS MAP<br>------------------------------------+----------------------<br>MAP \_\_ | ENTRY PAGE \_\_ STEP \_\_ NUMBER | POINT NUMBER NUMBER<br>-----------------------------<br>-1005 | A 1 1005 I A 1 001 001 (ENTRY POINT A) Was the Error Code 01 or (01 and 02)? Y N 002 Error Code 02. Have you installed a new Keyboard logic Card? Y N 003 POWER-OFF. Install a new Keyboard Logic Card. I I GO TO MAP 0010, ENTRY POINT A, to Verify System Operation. 004 POWER-OFF. Disconnect the Keyboard Module Cable Connector (7) at Panel 1. Using the lowest ohms scale, measure A B MAP 1010-1 I I I I ļ. 006 Disconnect the Internal Distribution Cable Connectors (P2 and B1). Using the lowest ohms scale, measure the continuity of each wire between Connectors (P2/Bl) and the Internal Distribution Cable Connector (7). Refer to the Product Support Manual for pin assignments. Does the meter indicate continuity? (two ohms or less) Y N 007 Repair or install a new Internal Distribution Cable. Reconnect all the cable connectors. I t GO TO MAP 0010, ENTRY POINT A, to Verify System Operation. 008 Install a new System Card. GO TO MAP 0010, ENTRY POINT A, to Verify System Operation. 09 Is the Keyboard Module Cable Connector (7) connected? Y N the continuity of each wire in the 010 Keyboard Module Cable. Refer to the Product Support Manual (Keyboard Module "A") for pin<br>assignments. Does the meter indicate continuity? (two ohms or less) Y N 005 Repair or install a new Keyboard Module Cable. GO TO MAP 0010, ENTRY POINT A, to Verify System Operation. POWER-OFF. Reconnect the Keyboard Module Cable Connector (7) at Panel 1. GO TO MAP 0010, ENTRY POINT A, to / Verify System Operation.

C 1 I I KEYBOARD ENTRY MAP MAP 1010 PAGE 2 OF 3 |<br>011 POWER-OFF. Disconnect the Keyboard Module Cable Connector (7) at Panel 1. Jumper Pin 1 to Pin 12 of the Internal Distribution Cable Connector (7) at Panel 1. Refer to the Product Support Manual for pin assignments. POWER-ON. Observe Failure. Did you stop with an Error Code 02 on the display screen? Y N  $\cdot$  I 012 POWER-OFF. Remove the jumper from Pins 1 and 12<br>of the Keyboard Module Cable Keyboard Module Cable Connector (7) at Panel 1. Disconnect the Internal Distribution Cable Connectors (P2 and 81). Using the lowest ohms scale, measure the continuity of each wire between Connectors (P2/B1) and the Internal Distribution Cable Connector (7). Refer to the Product Support Manual for pin assignments. Does the meter indicate continuity? (two ohms or less) Y N 013 Repair or install a new Internal Distribution Cable. Reconnect the Keyboard Module Cable Connector (7) at Panel 1. GO TO MAP 0010, ENTRY POINT A, to Verify System Operation. 014 Install a new System Card. GO TO MAP 0010, ENTRY POINT A, to Verify System Operation. D MAP 1010-2 I I I |<br>015 POWER-OFF. Remove the jumper from Pins 1 and 12 of the Keyboard Module Cable Connector (7) at Panel 1. POWER-ON. Using the 20 (DC) voltage scale, measure from frame ground to pin 11 of the Internal Distribution Cable Connector (7) at Panel 1 for + 4.5 volts to + 5.5 volts. Is the voltage reading between + 4.5 volts and + 5.5 volts? Y N 016 Using the 20 (DC) voltage scale, measure from frame ground to Pin 3 of the Internal Distribution Connector (P2) for + 4.5 volts to + 5.5 volts. Is the voltage reading between + 4.5 volts and + 5.5 volts? Y N 017 POWER-OFF. Install a new base Power Supply. Reconnect the Keyboard Module Cable Connector (7) at Panel 1. GO TO MAP 0010, ENTRY POINT A, to Verify System Operation. 018 POWER-OFF. Repair or install a new Internal Distribution Cable. Reconnect the Keyboard Module Cable Connector (7) at Panel 1. GO TO MAP 0010, ENTRY POINT A, to Verify System Operation.

3 E

o

```
E 
\overline{2}I 
|<br>|<br>019
  POWER-OFF. 
             KEYBOARD ENTRY MAP 
             MAP 1010 
             PAGE 3 OF 3 
  Using the 200 ohms scale, measure the 
  resistance from frame ground to Pins 10 
  and 12 of the Internal Distribution
  Cable Connector (7). 
Was the resistance less than 2.0 ohms? 
Y N 
  020
    Repair or install a new Internal
    Distribution Cable.
  GO TO MAP 0010, ENTRY POINT A, to
  Verify System Operation.
|<br>021
  Using the lowest ohms scale, measure 
  the continuity of each wire in the 
  Keyboard Module Cable. 
  Refer to the Product Support Manual 
  (Keyboard Module "A") for pin 
  assignments. 
Does the meter indicate continuity? 
(two ohms or less) 
Y N 
  022
I 
| Repair or install<br>| Module-Cable.
                           a new Keyboard 
  I I GO TO MAP 0010, ENTRY POINT A, to 
  Verify System Operation.
|<br>023
  Reconnect the Keyboard Module Cable 
Connector (7) at Panel 1. 
Have you installed a new KeYboard 
logic 
Card? 
Y N 
  024
    Install a new Keyboard Logic Card.
|<br>| GO TO MAP 0010, ENTRY POINT A, to
  Verify System Operation.
ĺ.
025 
 Install a new System Card. 
GO TO MAP 0010, ENTRY POINT A, to Verify 
System Operation.
```
MAP 1010-3

KEYBOARD "A" SPEAKER CHECK MAP 1011 PAGE 1 OF 1 ENTRY POINTS FROM | ENTER THIS MAP<br>-------+-----------------------------+---------------------- MAP I ENTRY PAGE STEP NUMBER I POINT NUMBER NUMBER -------+---------------------- <sup>1070</sup>I A 1 001 001 (ENTRY POINT A) POWER-OFF. Using the lowest ohms scale, measure the continuity of each wire in the Keyboard Module Cable. Refer to the Product Support Manual (Keyboard Module "A") for pin assignments. Does the meter indicate continuity? (two ohms or less) Y N I 00<sub>2</sub> |<br>| Repair or install a new Keyboard | Module Cable. I I GO TO MAP 0010, ENTRY POINT A, to Verify System Operation. 003 Disconnect the Internal Distribution Cable Connectors (P2 and B1). Using the lowest ohms scale, measure the continuity of each wire between Connectors (P2/B1) and the Internal Distribution Cable Connector (7). Refer to the Product Support Manual for pin assignments. Does the meter indicate continuity? (two ohms or less) Y N 004 Repair or install a new Internal Distribution Cable. GO TO MAP 0010, ENTRY POINT A, to Verify System Operation. A MAP 1011-1 I I I I I 005 Install a new System Card. Reconnect all the cable connectors. GO TO MAP 0010, ENTRY POINT A, to Verify System Operation.

KEYBOARD "A" CABLE MAP MAP 1012 PAGE 1 OF 1 ENTRY POINTS FROM | ENTER THIS MAP<br>------------------------FRUM | ENTER THIS MAP<br>-------+--------------------<br>MAP | ENTRY PAGE STEP NUMBER I POINT NUMBER NUMBER -------+---------------------- 1070 I A 1 001 001 (ENTRY POINT A) POWER-OFF. Remove pins 3 and 10 from the Keyboard<br>Cable Connector at the Keyboard Logic<br>Card. Reinstall the Keyboard Cable Connector onto the Keyboard logic Card. POWER-ON. Using the 20 (DC) voltage scale, measure from Keyboard frame ground to pins 3 and ]0 on the Keyboard logic Card for + 4.5 volts to + 5.5 volts. Is the voltage reading between + 4.5 volts and + 5.5 volts? Y N 002 POWER-OFF. Install a new Keyboard logic Card. Reinsert pins 3 and 10 in the Keyboard Module Cable Connector at the Keyboard logic Card. Reconnect all the cable connectors. GO TO MAP 0010, ENTRY POINT A, to Verify System Operation. 03 POWER-OFF. Disconnect Bl from the Electronics Module Distribution Board. Using the lowest ohm scale, measure from wires 3 and 10 to ground. Is either wire 3 or 10 shorted to ground? Y N  $\mathbf{I}$ I I  $\begin{bmatrix} 1 \\ 1 \end{bmatrix}$ I I I I  $\blacksquare$ I I I I  $\blacksquare$ A B MAP 1012-1 I I I I |<br>0 O 4 Install a new System Card. Reinsert pins 3 and 10 in the Keyboard Module Cable Connector at the Keyboard logic Card. Reconnect all the cable connectors. GO TO MAP 0010, ENTRY POINT A, to Verify System Operation. 005 Disconnect the Keyboard Module Cable Connector (7) at Panel 1. Using the lowest ohm scale, measure from wires 3 and 10 to ground. Is either wire 3 or 10 shorted to ground? Y N 006 Repair or install a new Internal Distribution Cable. Reinsert pins 3 and 10 in the Keyboard Module Cable Connector at the Keyboard logic Card. Reconnect all the cable connectors. GO TO MAP 0010, ENtRY POINT A, to Verify System Operation. 007 Repair or install a new Keyboard Module Cable. Reconnect all the cable connectors. GO TO MAP 0010, ENTRY POINT A, to Verify<br>System Operation.

```
I 
  I 
  I 
  I 
  I 
  006 
    POWER-OFF. 
    Install a new System Card. 
 GO TO MAP 0010, ENTRY POINT A, to 
 Verify System Operation. 
007
```
A B MAP 1013-1

Disconnect either wire Communications Keylock. from the

Is the continuity still correct? (less than 2 ohms) Y N

008

Install a new Communications Kevlock.

I GO TO MAP 0010, ENTRY POINT A, to Verify System Operation.

```
009
```
I

Repair or install a Distribution Cable. new Internal

GO TO MAP 0010, ENTRY POINT A, to Verify System Operation.

I I GO TO MAP 0010, ENTRY POINT A, to Verify System Operation. 003 Is the Communications Keylock ON? Y N 004 Turn the Communications KeYlock ON. Load the Displaywriter System Diagnostics diskette. Select the MDIs on the Function Selection menu. Run Communications MDIs.

Is there a Communications Keylock on the

Install a new System Card.

### 005

POWER-OFF.

KEYLOCK ON FAILURE

FROM | ENTER THIS MAP

-------+---------------------- MAP I ENTRY PAGE STEP

NUMBER I POINT NUMBER NUMBER -------+---------------------- <sup>7070</sup>I A 1 001

PAGE 1 OF 1

(ENTRY POINT A)

Displaywriter system?

POWER-OFF.

ENTRY POINTS

MAP 1013

001

Y N I I 002

> Disconnect the Internal Distribution Cable Connector (B1) from the Electronics Module Distribution Board.

> Using the lowest ohms range, measure from the Internal Distribution Cable Connector Pin 13A to frame ground.

```
Does the meter indicate continuity? (two ohms or less) 
Y N
```
 $\mathbf{I}$ I I I I I I I I I I I I I I I I I I KEYLOCK OFF FAILURE A B MAP 1014-1 MAP 1014 I I PAGE 1 OF 1 I I |<br>0 0 6 ENTRY POINTS FROM | ENTER THIS MAP<br>-------+---------------------Using the lowest ohms range, measure -------+---------------------- MAP I ENTRY PAGE STEP the continuity from the Communications Keylock terminal to NUMBER I POINT NUMBER NUMBER -------+---------------------- <sup>7070</sup>I A 1 001 ground. Does the meter indicate continuity? (two ohms or less) 001 Y N (ENTRY POINT A)  $007$ POWER-OFF. Repair of install a new ground wire<br>assembly. Disconnect the Internal Distribution Cable Connector (B1) Electronics Module Distribution Board. GO TO MAP 0010, ENTRY POINT A, to Verify System Operation. Using the lowest ohms range, measure from the Internal Distribution Cable 008 Connector Pin 13A to frame ground. Repair or install a new Internal Distribution Cable. Does the meter indicate continuity? (two ohms or less) GO TO MAP 0010, ENTRY POINT A, to Verify System Operation. Y N 002 009 Are both wires connected to the Install a new System Card. Communications Keylock? GO TO MAP 0010, ENTRY POINT A, to Verify<br>System Operation. Y N I I 003 I I Reconnect the wires to the I of the Communications terminals I Keylock. I I GO TO MAP 0010, ENTRY POINT A, to Verify System Operation. 004 Using the lowest ohms range, measure the continuity across the Communications Keylock terminals. Does the meter indicate continuity? (two ohms or less) Y N 005 Install a new Communications Keylock. GO TO MAP 0010, ENTRY POINT A, to Verify System Operation. I I I

I I I

KEYBOARD "B" ENTRY MAP A B MAP 1015-1 I MAP 1015 I PAGE 1 OF 3 I I |<br>006 ENTRY POINTS -------------------Disconnect the Internal Distribution FROM I ENTER THIS MAP -------+---------------------- MAP I ENTRY PAGE STEP Cable Connectors (P2 and B1). NUMBER I POINT NUMBER NUMBER -------+---------------------- <sup>1005</sup><sup>I</sup>AlDOl Using the lowest ohms scale, measure the continuity of each wire between Connectors (P2/Bl) and the Internal Distribution Cable Connector (7). Refer to the Product Support Manual 001 (ENTRY POINT A) for pin assignments. Was the Error Code 01 or (01 and 02)? Does the meter indicate continuity? (two ohms or less) Y N Y N 002 Error Code 02. 007 I | Repair or install a new Internal<br>| Distribution Cable. Have you installed a new Keyboard Assembly? Distribution Cable. |<br>| GO TO MAP 0010, ENTRY POINT A, to<br>| Verify System Operation.<br>| . Y N I  $\Big|$  003 POWER-OFF. 008 I Install a new System Card. , Install a new Keyboard Assembly. GO TO MAP 0010, ENTRY POINT A, to GO TO MAP 0010, ENTRY POINT A, to<br>Verify System Operation. Verify System Operation. 004 09 Is the Keyboard Module Cable Connector POWER-OFF. (7) connected? Disconnect the Keyboard Module Cable Connector (7) at Panel 1. Y N 010 Using the lowest ohms scale, measure the continuity of each wire in the POWER-OFF. Keyboard Module Cable. Reconnect the Keyboard Module Cable Connector (7) at Panel 1. Refer to the Product Support Manual (Keyboard Module "B") for pin assignments. GO TO MAP 0010, ENTRY POINT A, to Verify System Operation. Does the meter indicate continuity? (two ohms or less) Y N 005 I Repair or install a new Keyboard I Module Cable. I I GO TO MAP 0010, ENTRY POINT A, to Verify System Operation. I I I I I I I I I

 $\mathbf{c}$ 

KEYBOARD ENTRY MAP

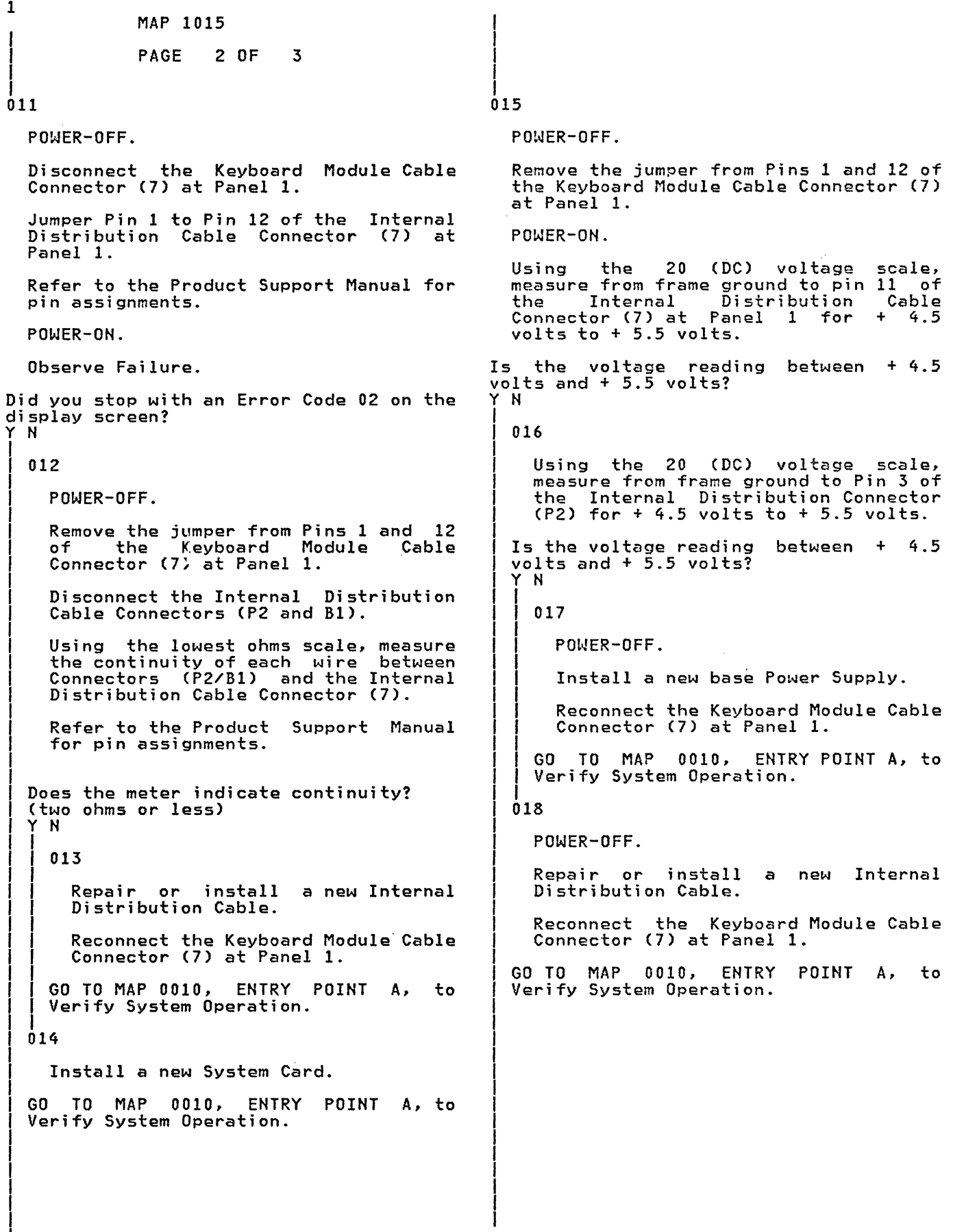

 $\hat{\mathbf{v}}$ 

```
E 
2 
 I 
 I 
 I 
|<br>019
  POWER-OFF. 
               KEYBOARD ENTRY MAP 
               MAP 1015 
               PAGE 3 OF 3 
  Using the 200 ohms scale, measure the 
   resistance from frame ground to Pins 10 
   and 12 of the Internal Distribution
   Cable Connector (7). 
Was the resistance less than 2.0 ohms? 
Y N 
  020
     Repair or install a new Internal
     Distribution Cable.
  GO TO MAP 0010, ENTRY POINT A, to
  Verify System Operation.
021 
   Using the lowest ohms scale, measure 
   the continuity of each wire in the 
   Keyboard Module Cable. 
   Refer to the Product Support Manual 
   never to the freedom of profers hander<br>(Keyboard Module "B") for pin<br>assignments.
Does the meter indicate continuity? (two ohms or less) 
Y N 
I 
  I 022 
    Repair or install a new Keyboard<br>Module-Cable.
  I I GO TO MAP 0010, ENTRY POINT A, to 
  Verify System Operation.
023 
   Reconnect the Keyboard Module Cable 
Connector (7) at Panel 1. 
Have you installed a new Keyboard Assembly? 
Y N 
I 
  024
  Install a new Keyboard Assembly.<br>Install a new Keyboard Assembly.<br>In Map 0010, ENTRY POINT A, to
  Verify System Operation.
025 
  Install a new System Card. 
GO TO MAP 0010, ENTRY POINT A, to Verify<br>System Operation.
```
KEYBOARD "B" SPEAKER CHECK MAP 1016-1 A MAP 1016 I I PAGE 1 OF 1 I I I ENTRY POINTS 005 ---------------FROM | ENTER THIS MAP<br>-------+---------------------Install a new System Card. -------+---------------------- MAP I ENTRY PAGE STEP Reconnect all the cable connectors. NUMBER I POINT NUMBER NUMBER -------+---------------------- <sup>1170</sup>I A 1 001 GO TO MAP 0010, ENTRY POINT A, to Verify System Operation. 001 (ENTRY POINT A) POWER-OFF. Using the lowest ohms scale, measure the continuity of each wire in the KeYboard Module Cable. Refer to the Product Support Manual (Keyboard Module "B") for pin<br>assignments. Does the meter indicate continuity? (two ohms or less) Y N I I 002 I | Repair or install a new Keyboard<br>| Module-Cable. I Module Cable. Nousile Caster<br>
GO TO MAP 0010, ENTRY POINT A, to Verify System Operation. 003 Disconnect the Internal Distribution Cable Connectors (P2 and Bl). Using the lowest ohms scale, measure the continuity of each wire between Connectors (P2/Bl) and the Internal Distribution Cable Connector (7). Refer to the Product Support Manual for pin assignments. Does the meter indicate continuity? (two ohms or less) Y N I 004 I Repair or install a new Internal<br>Distribution Cable.<br>CO IO MAR 0010 ENIRY ROINT A to Distribution Cable. I GO TO MAP 0010, ENTRY POINT A, to Verify System Operation. I I  $\begin{array}{ccc} \hline \end{array}$ 

KEYBOARD "B" CABLE MAP A B MAP 1017 I I PAGE 1 OF 1 I |<br>004 ENTRY POINTS FROM | ENTER THIS MAP Install a new System Card. -------+---------------------- MAP I ENTRY PAGE STEP NUMBER I POINT NUMBER HUMBER -------+---------------------- <sup>1170</sup>I A 1 001 001 (ENTRY POINT A) POWER-OFF. os Remove pins 3 and 11 from the Keyboard<br>Cable Connector at the Keyboard Assembly Circuit Card. Reinstall the Keyboard Cable Connector onto the Keyboard Assembly Circuit Card. POWER-ON. 006 Using the 20 (DC) voltage scale, measure from Keyboard frame ground to pad 3 and lIon the back of the Keyboard Assembly Circuit Card for +  $4.5$  volts to  $+5.5$  volts. Is the voltage reading between  $+ 4.5$  and  $+ 5.5$  volts?  $+ 5.5$  volts? Y N 002 POWER-OFF. 007 Install a new Keyboard Assembly. Reinsert pins 3 and 11 in the Keyboard Module Cable Connector at Cable. the Keyboard Assembly Circuit Card. Reconnect all the cable connectors. GO TO MAP 0010, ENTRY POINT A, to Verify System Operation. 03 POWER-OFF. Disconnect B1 from the Electronics Module Distribution Board. Using the lowest ohms scale, measure from wires 3 and 11 to ground. Is either wire 3 or 11 shorted to ground? Y N  $\vert \vert$  $\vert \vert$ I I I I I I I I  $\blacksquare$ I I

Reinsert pins 3 and 11 in the Keyboard Module Cable Connector at the Keyboard Assembly Circuit Card. Reconnect all the cable connectors. GO TO MAP 0010, ENTRY POINT A, to Verify System Operation. Disconnect the Keyboard Module Cable Connector (7) at Panel 1. Using the lowest ohms scale, measure from wires 3 and 11 to ground. Is either wire 3 or 11 shorted to ground? Y N Repair or install a new Internal Distribution Cable. Reinsert pins 3 and 11 in the KeYboard Module Cable Connector at the Keyboard Assembly Circuit Card. Reconnect all the cable connectors.

GO TO MAP 0010, ENTRY POINT A, to Verify System Operation.

Repair or install a new Keyboard Module

Reconnect all the cable connectors.

GO TO MAP 0010, ENTRY POINT A, to Verify<br>System Operation.

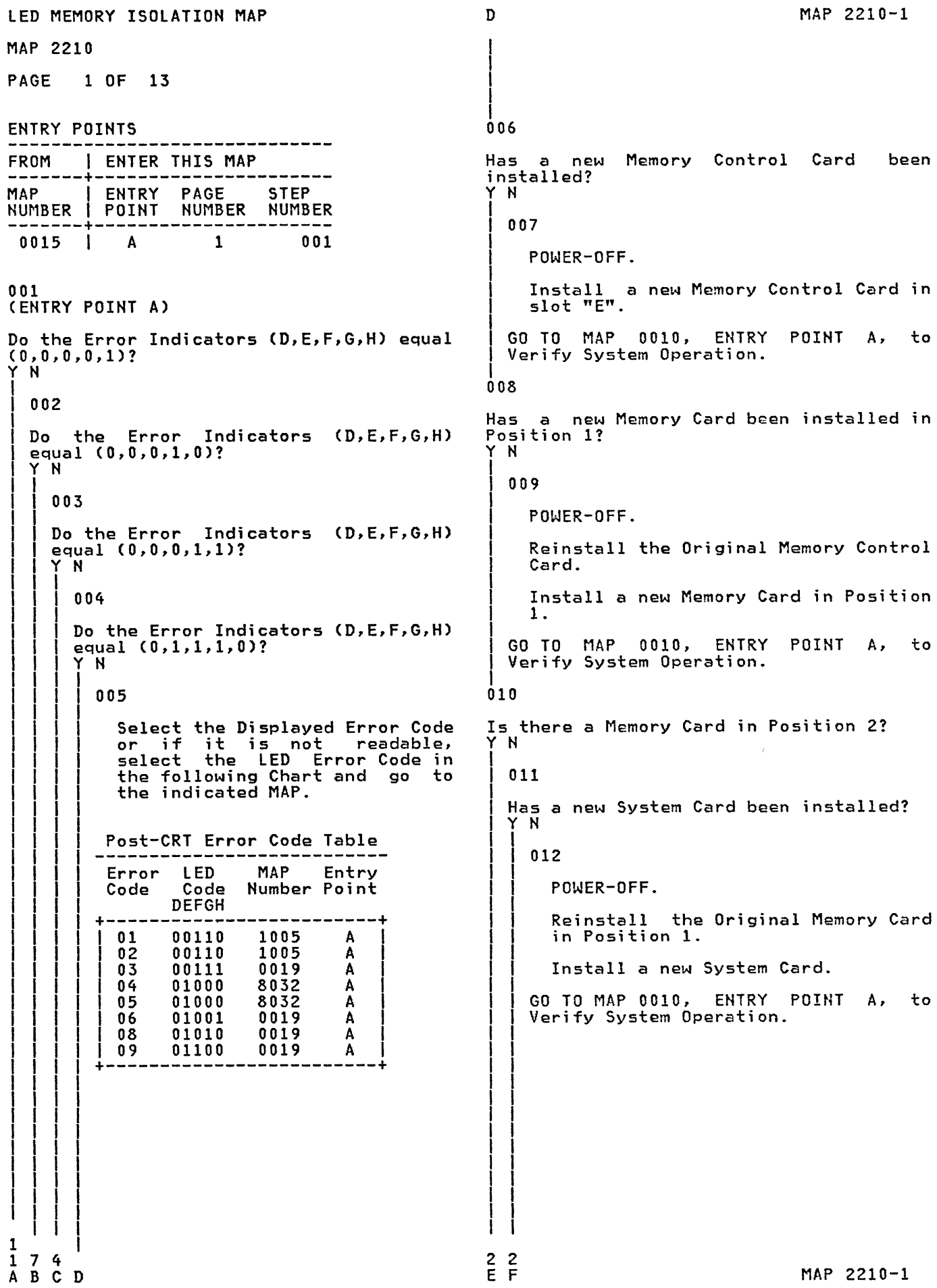

```
E F 
1 1 
\mathbf{I}I I 
I I 
|  |<br>| 013
              MEMORY LED MAP 
              MAP 2210 
              PAGE 2 OF 13 
    POWER-OFF. 
     Remove the Display Adapter Card and 
any card or cards in slot(s) "A" and 
     "C". 
    POWER-ON. 
  Do the Error Indicators (D,E,F,G,H) equal (0,1,1,1,0)? 
  Y N 
    014 
       POWER-OFF. 
       Reinstall one of the removed Cards. 
       POWER-ON. 
       If the Error Indicators (D,E,F,G,H) 
       = (0,1,1,1,0),
        the Card just reinstalled is 
       che card just reinstalled is<br>defective. If not, repeat this
       procedure until the failing Card is 
       identified. 
       Exchange the failing Card. 
    GO TO MAP 0010, ENTRY POINT A, to 
    Verify System Operation. 
  015
    POWER-OFF. 
    Install a new Electronic Module 
    Distribution Board. 
    Reinstall all the original cards. 
    Reconnect all the cable connectors. 
  GO TO MAP 0010, ENTRY POINT A, to 
  Verify System Operation. 
016
Has a new Memory Card been installed in 
Position 21 
Y N 
   \begin{bmatrix} 1 \\ 1 \end{bmatrix}G H 
                                                       G H 
                                                       \mathbf{I}I I 
                                                       \vert \ \ \vert\vert \ \vert017POWER-OFF.
                                                       I 
                                                                                           MAP 2210-2 
                                                            Reinstall the Original Memory Card in
                                                            Position 1.
                                                            Install a new Memory Card in Position
                                                            2.I I GO TO MAP 0010, ENTRY POINT A, to 
                                                       Verify System Operation.<br>I.e
                                                       018 
                                                       Are there 
                                                       Position(s) 
                                                       Y N 
                                                                      any Memory Cards remaining in 
                                                                      3,4,5 or 6?
                                                       I 
                                                         I 019 
                                                       I 
                                                       I 
                                                       I 
                                                       J 
                                                       \left\lfloor \cdot \right\rfloorI 
                                                       I 
                                                       I 
                                                       I 
                                                       I 
                                                       I 
                                                       \vert \vertI 
                                                       I 
                                                       J 
                                                         Has a new System Card been installed? 
                                                         Y N 
                                                          I 
                                                            J020 
                                                          I 
                                                          I 
                                                          I 
                                                          I 
                                                          I 
                                                          I 
                                                          I 
                                                          I 
                                                              POWER-OFF. 
                                                               Reinstall the Original Memory  Card<br>in Position 2.
                                                              Install a new System Card. 
                                                            I GO TO MAP 0010, ENTRY POINT A, to 
                                                            Verify System Operation.
                                                         021 
                                                            POWER-OFF. 
                                                            Remove the Display Adapter Card and 
                                                            any card or cards in slot(s) "A" and
                                                            "C". 
                                                            POWER-ON. 
                                                         Do the Error Indicators CD,E,F,G,H) equal (O,l,l,l,O)? 
                                                         Y N 
                                                       333 
                                                                                           MAP 2210-2
```

```
J K 
2 2 
2 
             MEMORY LED MAP
             MAP 2210 
     I 
             PAGE 3 OF 13
     I 
     |<br>022
      POWER-OFF. 
      Reinstall one of the removed Cards. 
      POWER-ON. 
      If the Error Indicators (D,E,F,G,H) 
       = (0,1,1,1,0),
       the Card just reinstalled is 
       defective. If not, repeat this
       procedure until the failing Card is
       identified. 
      Exchange the failing Card. 
                                                  M MAP 2210-3 
                                                   I 
                                                   I 
                                                   I 
                                                   I 
                                                  |<br>026
                                                  Has a new System Card been installed? 
                                                  Y N 
                                                    027 
                                                      POWER-OFF. 
                                                      Reinstall any Memory Card(s) removed 
                                                       from Position(s) 3,4,5 or 6. 
                                                       Install a new System Card. 
                                                    GO TO MAP 0010, ENTRY POINT A, to 
                                                    Verify System Operation. 
    GO TO MAP 0010, ENTRY POINT A, to 028 
    Verify System Operation. 
  023
    POWER-OFF. 
    Install a new Electronic 
    Distribution Board. 
                                       Module 
    Reinstall all the original cards.
    Reconnect all the cable connectors. 
  GO TO MAP DOlO, ENTRY POINT A, to 
  Verify System Operation. 
024POWER-OFF. 
  Reinstall the Original Memory Card in 
  Position 2. 
  Remove the Memory Card(s) from 
Position(s) 3,4,5 and 6 if present. 
  POWER-ON. 
Do the Error Indicators (D,E,F,G,H) equal (0,1,1,1,0)? 
Y N 
  025 
    POWER-OFF. 
     One of the Memory Card(s) in 
Position(s) 3,4,5 or 6 is defective. 
     Reinstall the card(s) one card at a 
     Reflistant the cards one card at a<br>time until the failing card is
    isolated. 
    Exchange the failing Card. 
  GO TO MAP DOlO, ENTRY POINT A, to 
  Verify System Operation. 
                                                    POWER-OFF. 
                                                    Remove the Display Adapter Card and any card or cards in slotes) "A" and "C". 
                                                    POWER-ON.
                                                  Do the Error Indicators (D,E,F,G,H) equal 
                                                  (0,1,1,1,0)?
                                                   Y N 
                                                    029
                                                   I 
                                                   I 
                                                  I 
                                                   I 
                                                  |<br>|
                                                   I 
                                                  \vertI 
                                                  I 
                                                  I 
                                                  I 
                                                  I 
                                                  I 
                                                      POWER-OFF. 
                                                      Reinstall one of the removed Cards. 
                                                      POWER-ON.
                                                       If the Error Indicators (D, E, F, G, H) =(0,1,1,1,0),<br>the Card
                                                       the Card just reinstalled is 
                                                       defective. If not, repeat this 
                                                       procedure until the failing Card is
                                                       identified. 
                                                      Exchange the failing Card. 
                                                    GO TO MAP 0010, ENTRY POINT A, to<br>Verify System Operation.
                                                  030 
                                                    POWER-OFF.
                                                    Install a new Electronic 
                                                    Distribution Board. 
                                                    Reinstall all the original cards. 
                                                                                          Module 
                                                    Reconnect all the cable connectors. 
                                                  GO TO MAP 0010, ENTRY POINT A, to Verify<br>System Operation.
```
MEMORY LED MAP Q R C MAP 2210-4 1 MAP 2210 I I I I  $\alpha$ PAGE 4 OF 13 I I I İ. I 031 036 POWER-OFF. POWER-OFF. Remove all cards from the Electronic Install a new Memory Control Card in slot "En. Module Distribution Board except the Display Adapter Card. Reinstall the remaining original Reinstall the original System Card. card(s). POWER-ON. GO TO MAP 0010, ENTRY POINT A, to VerifY System Operation. Do the Error Indicators  $(D, E, F, G, H)$  equal  $(0,0,0,1,1)$ ?  $037$ Y N POWER-OFF. 032 Reinstall the original card in slot Was one of the cards removed from the "C". Electronic Module Distribution Board plugged into slot "A"? POWER-ON. Y N Do the Error Indicators (D,E,F,G,H) equal<br>(0,0,0,1,1)? 033 Y N Was one of the cards removed from the Electronic Module Distribution Board 038 plugged into slot "C"? Y N POWER-OFF. 034 Reinstall the Original Memory Control Card. POWER-OFF. POWER-ON. Reinstall the Original Memory<br>Control-Card. Do the Error Indicators (D,E,F,G,H) equal (0,0,O,l,1)? POWER-ON. Y N 039 Do the Error Indicators  $(D, E, F, G, H)$ equal (0,0,0,1,1)?<br>Y N POWER-OFF. 035 Reinstall the Original Memory Card in Position 1. POWER-OFF. POWER-ON. Reinstall the Original Memory Card in Position 1. If the Error Indicators  $(D, E, F, G, H)$ <br>=  $(0, 0, 0, 1, 1)$ , it the crror indicators (D,c,r,o,n)<br>= (0,0,0,1,1),<br>the Card just reinstalled is POWER-ON. the card just reinstailed is<br>defective. If not, Reinstall the If the Error Indicators<br>(D,E,F,G,H) = (0,0,0,1,1), card(s) in Position(s) 2,3,4,5 and 6, one card at a time until the the Card just reinstalled is o, one card at a crme .<br>failing card is isolated. defective. If not, Reinstall the card(s) in Position(s) 2,3~4,5 and 6, one card at a Exchange the failing Card. time until the failing card is GO TO MAP 0010, ENTRY POINT A, to isolated. Verify System Operation. Exchange the failing Card. GO TO MAP 0010, ENTRY POINT A, to Verify System Operation. 6 5 5 5 N P Q R S T MAP 2210-4

```
V W X 
                                                                                        MAP 2210-5 
              MEMORY LED MAP
P S T
4 4 
4 
              MAP 2210 
                                                          I 
                                                          I 
     I 
              PAGE 5 OF 13
     I 
                                                          I 
     ļ.
                                                          I 
                                                          045 
     040 
       POWER-OFF. 
                                                            POWER-OFF.
       Install a new Memory Control Card 
                                                            Reinstall the Original Memory Card 
       in slot "E". 
                                                            in Position 1. 
       Reinstall the remaining original card( s). 
                                                            POWER-ON.
                                                            If the Error Indicators (D,E,F,G,H) = (0,0,0,1,1),
                                                            = (0,0,0,1,1),<br>= (0,0,0,1,1),<br>the Card just reinstalled is
    GO TO MAP 0010, ENTRY POINT A, to 
    Verify System Operation. 
                                                            defective. If not, Reinstall the 
                                                            card(s) in Position(s) 2,3,4,5 and
  041
                                                            6, one card at a time until the 
    POWER-OFF. 
                                                            failing card is isolated. 
    Install a new Card in slot "C". 
                                                            Exchange the failing Card. 
     Reinstall the remaining original<br>card(s).
                                                          GO TO MAP 0010, ENTRY POINT A, to 
                                                          Verify System Operation. 
  GO TO MAP 0010, ENTRY POINT A, to | 046
  Verify System Operation. 
                                                          POWER-OFF. 
042
                                                          Install a new Memory Control Card in 
                                                          slot "E". 
  POWER-OFF. 
  Reinstall the original card in slot 
                                                          Reinstall 
                                                                        the remaining original 
  "A". 
                                                          card(s).
                                                       GO TO MAP 0010, ENTRY POINT A, to 
  POWER-ON. 
                                                       Verify System Operation. 
Do the Error Indicators (D,E,F,G,H) equal (0,0,0,1,1)? 
                                                     047 
Y N 
                                                       POWER-OFF. 
I 
  I 043 
                                                       Reinstall the original card in slot 
                                                       "C". 
  Was one of the cards removed from the
Electronic Module Distribution Board
plugged into slot "C"?
                                                       POWER-ON.
  I Y N 
                                                     Do the Error 
Indicators (D,E,F,G,H) equal 
I 
    044 
                                                     (0,0,0,1,1)? 
I 
I 
                                                     Y N 
       POWER-OFF. 
I 
                                                       I I 048
                                                     I 
       Reinstall the 
                             Original
                                          Memory 
                                                          POWER-OFF.
       Control Card. 
                                                          Reinstall the Original Memory Control 
                                                     I 
       POWER-ON. 
                                                     I 
                                                          Card. 
    Do the Error Indicators (D,E,F,G,H) equal (0,0,0,1,1)? 
                                                     I 
                                                     I 
                                                          POWER-ON. 
      Y N 
                                                     |<br>| Do the Error Indicators<br>| cause (0 0 0 1 1 ) ?
                                                        equal (0,0,0,1,1)?
                                                          Y N 
                                                     \begin{array}{c} \begin{array}{c} \begin{array}{c} \end{array} \end{array}\mathbf{I}I I 
                                                     I 
                                                        I I 
                                                     I 
                                                        I I 
                                                     I 
                                                        I I 
                                                        I I 
                                                     I 
                                                        I I 
                                                     I 
                                                        I I 
                                                     I 
                                                        I 
                                                          6 
                                                     6 6 A 
6 
U V W X 
                                                                                        MAP 2210-5
```

```
u 
Y 
Z 
5 
  5 
5 
A 
              MEMORY LED MAP
       5 MAP 2210 
              PAGE 6 OF 13
       I 
       I 
       049 
         POWER-OFF. 
         Reinstall the Original Card in Position 1. 
         POWER-ON. 
                                          Memory 
          If the Error Indicators 
<D,E,F,G,H) = (0,0,0,1,1), 
          the Card just reinstalled is 
         defective. If not, Reinstall the 
         defective: It not, kenistall the<br>card(s) in Position(s) 2,3,4,5
         and 6, one card at a time until 
         the failing card is isolated. 
         Exchange the failing Card. 
       GO TO MAP 0010, ENTRY POINT A, to 
       Verify System Operation. 
    50 
       POWER-OFF. 
       Install a new Memory Control Card 
       in slot "E". 
       Reinstall the remaining original card(s). 
    GO TO MAP 0010, ENTRY POINT A, to 
    Verify System Operation. 
  051 
    POWER-OFF. 
    Install a new Card in slot "C". 
     Reinstall the remaining original<br>card(s).
  GO TO MAP 0010, ENTRY POINT A, to 
  Verify System Operation. 
052
  POWER-OFF. 
  Install a new Card in slot "A". 
  Reinstall 
  card(s). 
                the remaining original 
GO  TO MAP 0010, ENTRY POINT A, to Verify<br>System Operation.
                                                     N 
                                                     4 
                                                     I 
                                                     I 
                                                     I 
                                                                                        MAP 2210-6 
                                                     |<br>053
                                                       POWER-OFF. 
                                                       Remove the Display Adapter Card and 
install the Memory Control Card in slot 
                                                       "E". Reinstall all of the Memory<br>"E". Reinstall all of the Memory<br>Card(s) in Position(s) 1,2,3,4,5 or 6.
                                                       POWER-ON.
                                                     Do the Error Indicators (D/E,F,G,H) equal (0,0,0,1,1)? 
                                                     Y N 
                                                       054I 
                                                         POWER-OFF.
                                                          Install a new Display Adapter Card.
                                                     I 
                                                       Reinstall the remaining original<br>I card(s).<br>I IO MAP 0010, ENTRY POINT A, to
                                                       Verify System Operation.
                                                     055 
                                                       POWER-OFF.
                                                       Remove the Memory Card(s) from 
                                                       Position(s) 2,3,4,5 and 6 if present. 
                                                       POWER-ON. 
                                                     Do the Error Indicators (D,E,F,G,H) equal 
                                                     (O,0,0,1,1)? 
                                                     Y N 
                                                     I 
                                                       I 056 
                                                         POWER-OFF.
                                                          Reinstall the Original Memory Card in 
                                                          Position 2. 
                                                         POWER-ON. 
                                                          If the Error Indicators (D, E, F, G, H) =(0,0,0,1,1), 
                                                          the card just reinstalled is 
                                                          defective. If not, reinstall the 
                                                          Memory Card(s) one card at a time 
                                                          until the failing card is isolated. 
                                                         Exchange the failing Card. 
                                                       GO TO MAP 0010, ENTRY POINT A, to 
                                                       Verify System Operation.
```

```
B A MEMORY LED MAP
1 \frac{B}{6}6 MAP 2210 
                  PAGE 7 OF 13
    I 
    |<br>057
      POWER-OFF. 
      Install a new Electronic Module 
      Distribution Board. 
      Reinstall all the original cards. 
      Reconnect all the cable connectors. 
   GO TO MAP 0010, ENTRY POINT A, to 
   Verify System Operation. 
058 
Has a new Memory Control 
Card 
been 
installed? 
Y N 
   059
      POWER-OFF. 
 I 
 I 
 I 
I 
 I 
       Install a new Memory Control Card 
in 
      slot "E". 
   GO TO MAP 0010, ENTRY POINT A, to<br>Verify System Operation.
 I 
060 
Has a new Memory Card been installed in 
Position I? 
Y N 
   061 
      POWER-OFF. 
      Reinstall the Original Memory Control 
      Card. 
      Install a new Memory Card in Position 
      1. 
   GO TO MAP 0010, ENTRY POINT A, to 
   Verify System Operation. 
062 
Is there a Memory Card in Position 2? 
Y N 
8 
A A 
  C D 
                                                                     A 
                                                                     D 
                                                                      I 
                                                                      I 
                                                                      I 
                                                                                                                  MAP 2210-7 
                                                                      I 
                                                                      063 
                                                                        Using the 20(dc) voltage range, measure 
                                                                        from frame ground to the pins in the 
                                                                        following Chart. 
                                                                      +------------------------------+ 
                                                                      IConn.l Pin I Voltage Range I \------------------------------1 I El 11 +4.6 to +5.5 I
                                                                      \begin{bmatrix} E_1 & 13 & -4.6 & t_0 & -5.5 \end{bmatrix}\begin{array}{|l|} \hline \text{E1} & \text{15} & +8.245 \text{ to } +8.925 \\ \hline \text{E1} & 20 & +11.04 \text{ to } +13.20 \\ \hline \text{E2} & 11 & +4.6 \text{ to } +5.5 \\ \hline \end{array}\left| \begin{array}{cc} E_2 & 13 & -4.6 & t_0 & -5.5 \end{array} \right|\begin{vmatrix} E2 & 15 & +8.245 & to & +8.925 \end{vmatrix}\begin{array}{|l|} \n\hline \n\texttt{E2} & 20 & +11.04 & \texttt{to} & +13.20 \\
\hline\n\texttt{E3} & 11 & +4.6 & \texttt{to} & +5.5 \\
\hline\n\texttt{E4} & 11 & +4.6 & \texttt{to} & +5.5\n\end{array}+------------------------------+ 
                                                                     Were all 
                                                                     correct? 
                                                                                         the voltage measurements 
                                                                      Y N 
                                                                     8 
                                                                      A 
                                                                     E 
                                                                        064 
                                                                           POWER-OFF. 
                                                                           Test Conditions: 
                                                                             a. Position the Electronic Module 
                                                                                 Distribution Board to permit 
                                                                                                                       voltage
                                                                                 measurements on Connector (Al). 
                                                                             b. All cables are to be connected. 
                                                                             c. All cards are to be in place. 
                                                                           POWER-ON. 
                                                                            Using the 20(dc) voltage range,
                                                                            measure from each pin in the 
following Chart to frame ground at 
                                                                            the Power Supply Case. 
                                                                            ---------------------------+<br>Pin          Voltage Range   |
                                                                            Pin Voltage Range<br>
3 -0.1 to +0.1<br>
4 -0.1 to +0.1<br>
5 -0.1 to +0.1
                                                                                \begin{array}{cccc} 5 & -0.1 & \text{to} & +0.1 \\ 6 & -0.1 & \text{to} & +0.1 \end{array}\begin{array}{ccc} 6 & -0.1 \\ 8 & -11.04 \end{array}8 -11.04 to -13.20<br>9 +4.6 to +5.5
                                                                         I 9 +4.6 to +5.5 I 
                                                                         \begin{vmatrix} 10 & +4.6 & t & +5.5 \end{vmatrix}\begin{array}{cccc} 1 & 10 & +4.6 & \text{to} & +5.5 \\ 11 & +4.6 & \text{to} & +5.5 \\ +--- & \text{CHAPTER} & \text{CONTINUES} & --- \end{array}(Step 064 continues) 
                                                                                                                  MAP 2210-7
```
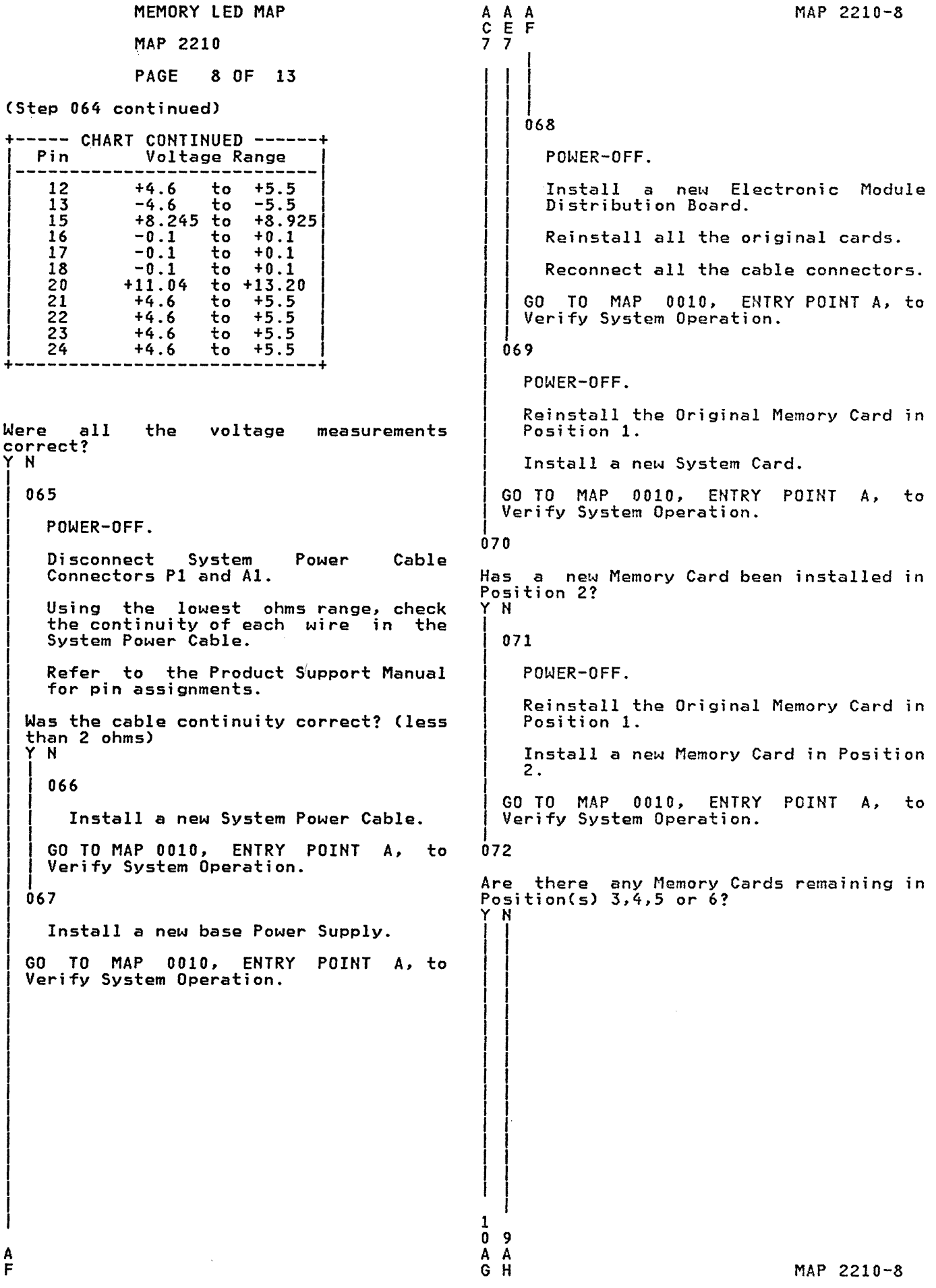

MEMORY LED MAP  $\frac{A}{8}$ **MAP 2210** PAGE 9 OF 13 I |<br>073 Using the 20(dc) voltage range, measure from frame ground to the pins in the following Chart. +------------------------------+ Conn.1 Pin 1 Voltage Range I ------------------------------1 E1 11 +4.6 to +5.5<br>E1 13 -4.6 to -5.5  $E1$  15 +8.245 to +8.925 E1 20 +11.04 to +13.20 E2 11 +4.6 to +5.5<br>E2 13 -4.6 to -5.5 E2  $13 -4.6$  to  $-5.5$ (Step 074 continued) +----- CHART CONTINUED ------+ Pin Voltage Range<br>
10 +4.6 to +5.5<br>
11 +4.6 to +5.5  $\begin{array}{cccc} 11 & +4.6 & \text{to} & +5.5 \\ 12 & +4.6 & \text{to} & +5.5 \end{array}$  $\overline{12}$  +4.6 to +5.5<br>13 -4.6 to -5.5  $13 -4.6$  to  $-5.5$  $15$  +8.245 to +8.925 15 +8.245 to +8.925<br>16 -0.1 to +0.1<br>17 -0.1 to +0.1  $\begin{array}{cccc} 17 & -0.1 & \text{to} & +0.1 \\ 18 & -0.1 & \text{to} & +0.1 \end{array}$  $\begin{array}{cc} 18 & -0.1 \\ 20 & +11.04 \end{array}$ 20 +11.04 to +13.20<br>21 +4.6 to +5.5  $\frac{21}{22}$  +4.6 to +5.5<br>22 +4.6 to +5.5 22 +4.6 to +5.5<br>23 +4.6 to +5.5  $\begin{array}{cccc} 2\overline{3} & +4.6 & \text{to} & +5.5 \\ 24 & +4.6 & \text{to} & +5.5 \end{array}$  $+4.6$ 

 $E2$  15 +8.245 to +8.925 E2 15  $+8.245$  to  $+8.925$ <br>E2 20  $+11.04$  to  $+13.20$ 

E3 11 +4.6 to +5.5

| E4 11 +4.6 to +5.5 |<br>+------------------------------+

the voltage measurements

a. Position the Electronic Module Distribution Board to permit access for making voltage measurements on Connector (A1).

b. All cables are to be connected. c. All cards are to be in place.

Using the 20Cdc) voltage range, measure from each pin in the following Chart to frame ground at

Were all correct?

POWER-OFF.

POWER-ON.

Test Conditions:

the Power Supply Case.

(Step 074 continues)

+----------------------------+

IPIN VOLTAGE RANGE IN THE RANGE IN A SERIES IN A SERIES IN A SERIES IN A SERIES IN A SERIES IN A SERIES IN A S<br>
In the series of the series in the series in the series in the series in the series in the series in the serie  $\begin{array}{cccc} 3 & -0.1 & \text{to} & +0.1 \\ 4 & -0.1 & \text{to} & +0.1 \\ 5 & -0.1 & \text{to} & +0.1 \end{array}$  $5$  -0.1 to +0.1<br>6 -0.1 to +0.1  $6$  -0.1 to +0.1<br>8 -11.04 to -13.2  $\begin{vmatrix} 8 & -11.04 & t_0 & -13.20 \end{vmatrix}$ I 9 +4.6 to +5.5 I +----- CHART CONTINUES ------+

Y N

074

1 o A J Were all correct? the voltage measurements Y N

MAP 2210-9

I 075

1

POWER-OFF.

+----------------------------+

Disconnect System Power Cable Connectors P1 and Al.

Using the lowest ohms range, check the continuity of each wire in the System Power Cable.

Refer to the Product Support Manual for pin assignments.

Was the cable continuity correct? (less than 2 ohms) Y N

I I 076

Install a new System Power Cable.

1 I GO TO MAP 0010, ENTRY POINT A, to Verify System Operation.

|<br>077

1 o A K

Install a new base Power Supply.

GO TO MAP 0010, ENTRY POINT A, to Verify System Operation.

```
MEMORY LED MAP
                                                             A MAP 2210-10
A 
A 
G 
  J 
     κ<br>δ
                                                              L 
  \overline{9}MAP 2210
8 
                                                              I 
                                                                                           \mathcal{A}(\mathcal{A}) , and \mathcal{A}(\mathcal{A}) , \mathcal{A}(\mathcal{A})I PAGE 10 OF 13 
                                                              I 
      I 
                                                              I 
                                                                                                  \sim 10^{-1}\chi , \chi ,
      |<br>078
                                                              |<br>082
                                                                                             \sim \simUsing the 20(dc) voltage range, measure
        POWER-OFF. 
                                                                from frame ground to the pins in the 
        Install a new Electronic Module 
                                                                following Chart. 
        Distribution Board. 
                                                                                  +----------~-----~-------~-----+ 
        Reinstall all the original cards. 
                                                              Conn. | Pin | Voltage Range
        Reconnect all the cable connectors. 
                                                                 E1 11 +4.6 to +5.5<br>E1 13 -4.6 to -5.5E1 13 -4.6 to -5.5E1 15 +8.245 to +8.925
     GO TO MAP 0010, ENTRY POINT A, to 
                                                                 E1 20 +11.04 to +13.20 I------------------------------1 E2 11 +4.6 .to +5.5 f
     Verify System Operation. 
  079 
                                                                 \overline{E2} \overline{13} -4.6 to -5.5<br>
E2 \overline{15} +8.245 to +8.9
                                                                 \overline{E2} 15 +8.245 to +8.925<br>E2 20 +11.04 to +13.20
     POWER-OFF. 
                                                                 E2 20 +11.04 to +13.20 I------------------------------1 E3 11 +4.6 to +5.5 f------------------------------1 E4 11 +4.6 to +5.5 I
     Reinstall the Original Memory Card in 
     Position 2. 
     Install a new System Card. 
                                                                                 +4.6 to +5.5GO TO MAP 0010, ENTRY POINT A, to 
  Verify System Operation. 
80 
                                                             Were all 
                                                                               the voltage measurements 
                                                             correct? 
  POWER-OFF. 
                                                             Y N 
  Reinstall the Original Memory Card in 083 
                                                                                                        a na p
  Position 2. 
                                                                  POWER-OFF. 
  Remove the Memory Card(s) from
  Position(s) 3,4,5 and 6 if present. 
                                                                   Test Conditions: 
                                                                                            \sim 8 \sim \simPOWER-ON. 
                                                                    a. Position the Electronic Module 
                                                                         Distribution Board to permit 
                                                                         access for making voltage 
Do the Error Indicators (D,E,F,G,H) equal (0,0,0,1,0)?
                                                                        measurements on Connector (AI). 
 Y N 
                                                                    b. All cables are to be connected. 
  081 
                                                                    c. All cards are to be in place. 
     POWER-OFF. 
                                                                   POWER-ON.
      One of  the  Memory  Card(s)  in<br>Position(s) 3,4,5 or 6 is defective.
                                                                   Using the 20(dc) voltage range, 
                                                                   measure from each pin in the 
following Chart to frame ground at 
      .<br>Reinstall the card(s) one card at a
      time until the failing card is 
                                                                   the Power Supply Case. 
     isolated. 
                                                                +----------------------------+ 
     Exchange the failing Card. 
                                                                    Pin Voltage Range
                                                                       3 -0.1 to +0.1<br>4 - -0.1 to +0.1
  GO TO . MAP 0010, ENTRY POINT A, to 
  Verify System Operation. 
                                                                       \begin{array}{cccc} 4 & 0 & -0.1 & t_0 & +0.1 \\ 5 & -0.1 & t_0 & +0.1 \end{array}\begin{bmatrix} 5 & -0.1 & \text{to} & +0.1 \\ 6 & -0.1 & \text{to} & +0.1 \\ 6 & 0.1 & \text{to} & +0.1 \end{bmatrix}\begin{array}{llll} 6 & -0.1 & \text{to} & +0.1 \ 8 & -11.04 & \text{to} & -13.20 \ 9 & \text{+4.6} & \text{to} & +5.5 \end{array}\chi^2/\Omega9 +4.6 to +5.5<br>10 +4.6 to +5.510 +4.6 to +5.5<br>11 +4.6 to +5.5---- CHART CONTINUES ------+
                                                                (Step 083 continues)
                                                             1 
                                                             1 
A 
                                                             A 
                                                             M 
L
```
MAP 2210-10

MAP 2210-11 POWER-OFF. Install a new Electronic Module Distribution Board. Reinstall all the original cards. Reconnect all the cable connectors. GO TO MAP 0010, ENTRY POINT A, to Verify System Operation. Reinstall any Memory Card(s) removed from Position(s) 3,4,5 or 6.

Install a new System Card.

GO TO MAP 0010, ENTRY POINT A, to Verify System Operation.

89

088

A A A 1 M N 1

> $\mathbf{0}$ I |<br>087

MEMORY LED MAP

PAGE 11 OF 13

the voltage measurements

Using the lowest ohms range, check the continuity of each wire in the

Refer to the Product Support Manual

Was the cable continuity correct? (less than 2 ohms)

Install a new System Power Cable.

GO TO MAP 0010, ENTRY POINT A, to

Reinstall any Memory Card(s) removed

GO TO MAP 0010, ENTRY POINT A, to

Install a new base Power Supply.

from Position(s) 3,4,5 or 6.

Reinstall any Memory Card(s) removed from Position(s) 3,4,5 or

Power Cable

MAP 2210

+----- CHART CONTINUED ------+ 1 Pin Voltage. Range 1---------------------------- 1 12 +4.6 to +5.5  $13$  -4.6 to -5.5<br>  $15$  +8.245 to +8.925<br>  $16$  -0.1 to +0.1  $16 -0.1$  to  $+0.1$  $\frac{17}{17}$  -0.1 to +0.1  $17$  -0.1 to +0.1<br>  $18$  -0.1 to +0.1<br>  $20$  +11.04 to +13.2  $\begin{array}{cccc} 20 & +11.04 & \text{to } +13.20 \\ 21 & +4.6 & \text{to } +5.5 \end{array}$  $\begin{array}{|l|} \hline 21 & +4.6 & \text{to} & +5.5 \\ 22 & +4.6 & \text{to} & +5.5 \\ 22 & +4.6 & \text{to} & +5.5 \\ \hline \end{array}$ 22 +4.6 to +5.5<br>23 +4.6 to +5.5<br>24 +4.6 to +5.5  $+4.6$ | 27<br>|-----------<sup>----</sup>--------------+<br>|

(step 083 continued)

Were all correct?

POWER-OFF.

Disconnect System Connectors PI and Al.

System Power Cable.

for pin assignments.

Verify System Operation.

Verify System Operation.

Y N

084

Y N

86

085

6.

Has a new Memory Control Card been Has a n<br>installed? Y N

090

I I I |<br>|

POWER-OFF.

POWER-OFF.

Install a new Memory Control Card in slot "E".

I GO TO MAP 0010, ENTRY POINT A, to<br>Verify System Operation.

### 091

Has a new Memory Card been installed in Position 1? Y N

## 092

POWER-OFF.

Reinstall the Original Memory Control Card.

Install a new Memory Card in Position 1.

GO TO MAP 0010, ENTRY POINT A, to Verify System Operation.

N

1

```
MEMORY LED MAP 
                                                                                  MAP 2210-12 
A 
                                                  A A 
                                                  Q R 
P 
1 
             MAP 2210 
                                                   \mathbf{I}1 
             PAGE 12 OF 13 
                                                   I I 
                                                   I I 
I 
I 
                                                   I I 
                                                   I 100 
093 
                                                   I 
                                                   | Has a new System Card been installed?<br>| Y N
Is there a Memory Card in Position 2? 
Y N 
                                                     Y N 
                                                   I 
  094 
                                                   \vert \vertI I 101
  Has a new System Card been installed? 
                                                         POWER-OFF.
                                                   f 
                                                   I 
                                                     I 
  Y N 
                                                   , 
                                                          Reinstall the Original Memory  Card<br>in Position 2.
                                                   I 
                                                     I 
    095 
                                                     I 
                                                     I 
      POWER-OFF. 
                                                   I 
                                                     I 
                                                         Install a new System Card. 
                                                   I 
                                                     I 
                                                       I GO TO MAP 0010, ENTRY POINT A, to 
       Reinstall the Original Memory Card 
      in Position 1. 
                                                       Verify System Operation.
      Install a new System Card. 
                                                    102 
    GO TO MAP 0010, ENTRY POINT A, to 
                                                       POWER-OFF. 
    Verify System Operation. 
                                                       Install a new Electronic Module 
                                                       Distribution Board. 
  96 
    POWER-OFF. 
                                                       Reinstall all the original cards.
    Install a new Electronic Module 
                                                       Reconnect all the cable connectors. 
    Distribution Board. 
                                                     GO TO MAP 0010, ENTRY POINT A, to 
    Reinstall all the original cards. 
                                                    VerifY System Operation. 
    Reconnect all the cable connectors. 103
  GO TO MAP 0010, ENTRY POINT A, to 
                                                    PONER-OFF.
  Verify System Operation. 
                                                     Reinstall the Original Memory Card in 
                                                     Position 2. 
097
                                                     Remove the Memory Card(s) from 
Position(s) 3,4,5 and 6 if present. 
Has a new Memory Card been installed in 
Position 2? 
Y N 
                                                    POWER-ON. 
  098 
                                                  Do the Error Indicators (D,E,F,G,H) equal (0,0,0,0,1)? 
    POWER-OFF. 
                                                  Y N 
    Reinstall the Original Memory Card in 
                                                   I 
    Position 1. 
                                                    J104 
    Install a new Memory Card in Position 
                                                       POWER-OFF. 
    2. 
                                                       One of the Memory Card(s) in 
Position(s) 3,4,5 or 6 is defective~ 
  GO TO MAP 0010, ENTRY POINT A, to 
  Verify System Operation. 
                                                       Reinstall the card(s) one card at a
99 
                                                       time until the failing card is 
                                                       isolated. 
Are there any Memory Cards remaining in 
Position(s) 3,4,5 or 6? 
                                                       Exchange the failing Card. 
Y N 
I I 
                                                     GO TO MAP 0010, ENTRY POINT A, to 
I I 
                                                     Verify System Operation. 
\prod_{i=1}^{n}I I 
I I 
I I 
I I 
I I 
                                                  1 
                                           \propto3 
A A 
                                                  A<br>S
Q R 
                                                                                    MAP 2210-12
```

```
A 
S 
1 
2 
I 
I 
105 
              MEMORY LED MAP 
              MAP 2210 
              PAGE 13 OF 13 
Has a new System Card been installed? 
Y N 
I 
\frac{1}{106}POWER-OFF.
|<br>|    Reinstall any Memory Card(s) removed
I from Position(s) 3,4,5 or 6. 
    Install a new System Card.
|<br>| GO TO MAP 0010, ENTRY POINT A, to<br>| Verify System Operation.
107 
  POWER-OFF. 
  Install a new Electronic 
  Install a new Electronic Module<br>Distribution-Board.
  Reinstall all the original cards. 
  Reconnect all the cable connectors.
```
GO TO MAP 0010, ENTRY POINT A, to Verify System Operation.

 $\hat{\mathcal{A}}$ 

MAP 2220-1 MEMORY ERROR CODE MAP MAP 2220 PAGE 1 OF 4 (Step 005 continued) ENTRY POINTS Install a new System Card. ----------------FROM | ENTER THIS MAP -------+---------------------- MAP I ENTRY PAGE STEP POWER-ON. NUMBER I POINT NUMBER NUMBER -------+---------------------- Was the Error Code 09? 0019 I A 1 001 Y N 006 I 001 (ENTRY POINT A) The card removed was defective. Was the Error Code 03? I I GO TO MAP 0010, ENTRY POINT A, to Verify System Operation. Y N 002 007 Are there any memory Position(s) 3,4,5 or 61 Was the Error Code 06? card(s) in Y N Y N 003 008 Was the Error Code 09? POWER-OFF. Y N  $004$ Reinstall the original System Card. I You should not be in this MAP Install a new Memory Control Card in slot "E". I without an Error Code. Return to MAP 0010, Entry Point A, the System Entry MAP. POWER-ON. I |<br>005 Was the Error Code 09? Y N I This Error Code may multiple failures. occur with I 009 The card removed was defective. POWER-OFF. GO TO MAP 0010, ENTRY POINT A, to Verify System Operation. Install a new Display Adapter Card. 010 POWER-ON. Is there a Memory Card in Position 2? Y N I If you get an Error Code 09, 011 reinstall the original Display .<br>Adapter Card. POWER-OFF. Reinstall the Original Memory<br>Control-Card. Install a new Electronic Module Distribution Board. Install a new Memory Card in<br>Position 1. POWER-ON. GO TO MAP 0010, ENTRY POINT A, to Verify System Operation. If you get an Error Code 09, reinstall the original Electronic Module Distribution Board. (Step 005 continues)  $\sim$   $\alpha$  . 3 3 2 2

A B

```
C D
\tilde{1}MEMORY ERROR CODE
 \overline{1}MAP 2220 
   I 
              PAGE 2 OF 4
   I 
   |<br>012
    POWER-OFF. 
    Install a new Memory Card in Position 
     1 . 
    Remove the Memory CardCs) from 
    Position(s) 3,4,5 and 6 if present.
    POWER-ON. 
  Was the Error Code 09?
  Y N 
   I 
    013
   I 
   I 
   I 
   I 
   I 
   I 
   I 
       The card removed was defective. 
       Reinstall any Memory CardCs) removed from PositionCs) 3,4,5 or 
       6 • 
   I GO TO MAP 0010, ENTRY POINT 
A, to 
    Verify System Operation.
   |<br>014
    POWER-OFF. 
    Install a new Memory Card in Position 
    2. 
    Reinstall the Original Memory.Card in 
    Position 1. 
     Reinstall any Memory CardCs) removed 
     from Position(s) 3,4,5 or 6. 
  I" GO TO MAP 0010, ENTRY POINT A, to 
  Verify System Operation.
015 
  POWER-OFF. 
  Remove the Memory Card(s) from<br>Position(s) 3,4,5 and 6 if present.
  POWER-ON. 
Was the Error Code 09?<br>Y N
  Y N 
                                                    E F 
                                                     \vert \ \ \vertI I 
                                                     \begin{bmatrix} 1 \\ 1 \end{bmatrix}I I 
                                                     I 016 
                                                                                       MAP 2220-2 
                                                     \vertf 
                                                         One of the Memory CardCs) in 
Position(s) 3,4,5 or 6 is defective. 
                                                     I 
                                                     I 
                                                     I 
                                                     I 
                                                     I 
                                                     1 
                                                         Reinstall the card(s) one card at
                                                         time until the failing card 
                                                         isolated. 
                                                         Exchange the failing Card. 
                                                                                                   a 
is 
                                                     I GO TO MAP 0010, ENTRY 
POINT A, to 
                                                      Verify System Operation.
                                                     |<br>017
                                                      POWER-OFF. 
                                                      Install a new Memory Control Card in 
                                                      slot "E". 
                                                      POWER-ON. 
                                                    Was the Error Code 09?
                                                    Y N 
                                                      I 018
                                                         The card removed was defective.
                                                     |<br>|     Reinstall any Memory Card(s) removed
                                                     I from Position(s) 3,4,5 or 6. 
                                                      I I GO TO MAP 0010, ENTRY POINT A, to 
                                                      Verify System Operation.
                                                    019 
                                                      POWER-OFF. 
                                                      Reinstall the Original Memory Control 
                                                       Card. 
                                                       Install a new Memory Card in Position 
                                                      1. 
                                                      POWER-ON. 
                                                    Was the Error Code 09?
                                                    Y N 
                                                    3 
                                                      020 
                                                         POWER-OFF. 
                                                         Reinstall any Memory Card(s) removed
                                                         from Position(s) 3,4,5 or 6. 
                                                      GO TO MAP 0010, ENTRY POINT A, to 
                                                      Verify System Operation.
```
G

```
B<sub>G</sub>
1 
2 
            MEMORY ERROR CODE
            MAP 2220 
  I 
            PAGE 3 OF 4
  I 
  |<br>021
    POWER-OFF. 
    Install a new Memory Card in Position 
    2.Reinstall the Original Memory Card in 
    Position 1. 
    Reinstall any Memory Card(s) removed 
    from Position(s) 3,4,5 or 6. 
  GO TO MAP 0010, ENTRY POINT A, to 
  Verify System Operation. 
022
Has a new Memory Control Card been 
installed? 
Y N 
I 
  I 023 
    POWER-OFF.
|<br>|   Install_ a new Memory Control Card in
\frac{1}{2} slot "E".
  I I GO TO MAP 0010, ENTRY POINT A, to 
  Verify System Operation.
024 
Is there a Memory Card in Position 2? 
Y N 
  025 
    POWER-OFF. 
    Reinstall the Original Memory Control 
    Card. 
    Install a new Memory Card in Position 
    1 .
  GO TO MAP 0010, ENTRY POINT A, to 
  Verify System Operation. 
                                                A H
                                                1 
                                                                               MAP 2220-3
                                                  I 
                                                  I 
                                                  I 
                                                  I 
                                                  I 
                                                  026 
                                                    POWER-OFF. 
                                                    Remove the Memory Card(s) from 
                                                    Position(s) 3,4,5 and 6 if present. 
                                                    Reinstall the Original Memory Control 
                                                    Card. 
                                                    Install a new Memory Card in Position 
                                                    1. 
                                                    POWER-ON.
                                                  Was the Error Code 06? 
                                                  Y N 
                                                    027 
                                                      POWER-OFF.
                                                      Reinstall any Memory Card(s)<br>removed from Position(s) 3,4,5 or
                                                      6. 
                                                    GO TO MAP 0010, ENTRY POINT A, to 
                                                    Verify System Operation. 
                                                  28 
                                                    POWER-OFF. 
                                                    Reinstall the Original Memory Card in 
                                                    Position 1. 
                                                    Reinstall any Memory Card(s) removed 
                                                    from Position(s) 3,4,5 or 6. 
                                                    Install a new Memory Card in Position 
                                                    2. 
                                                  GO TO MAP 0010, ENTRY POINT A, to 
                                                  Verify System Operation.
                                                029 
                                                Has a new Memory Control Card 
                                                installed? 
                                                Y N 
                                                  I 030
                                                    POWER-OFF. 
                                                                                        been 
                                                    Install a new Memory Control Card in 
                                                    slot "E". 
                                                4 
                                                  GO TO MAP 0010, ENTRY POINT A, to 
                                                  Verify System Operation.
```

```
MEMORY ERROR CODE
\frac{J}{3}MAP 2220 
I 
              PAGE 4 OF 4
I 
|<br>031
Is there a Memory Card in Position 2? 
Y N 
  032 
    POWER-OFF. 
    Reinstall the Original Memory Control 
    Card. 
    Install a new Memory Card in Position 
    1 . 
  GO TO MAP 0010, ENTRY POINT A, to 
  Verify System Operation. 
033 
  POWER-OFF.
  Remove the Memory Card(s) from 
Position(s) 3,4,5 and 6 if present. 
  Reinstall the Original Memory Control 
  Card. 
  Install a new Memory Card in Position 
  1. 
  POWER-ON. 
Was the Error Code 03? 
Y N 
  II 034
    POWER-OFF.
|<br>|     Reinstall any Memory Card(s) removed
I from Position(s) 3,4,5 or 6. 
  GO TO MAP 0010, ENTRY POINT A, to
  Verify System Operation.
035 
  POWER-OFF.
  Reinstall the Original Memory Card in 
  Position 1. 
  Reinstall any Memory Card(s) removed 
  from Position(s) 3,4,5 or 6. 
  Install a new Memory Card in Position 
  2. 
GO TO MAP 0010, ENTRY POINT A, to Verify<br>System Operation.
                     \Delta \phi = \phi^2/2 , where \phi^2 is the contract of \phi\mathcal{L}^{\mathcal{L}}
```
POWER SUPPLY MEMORY MAP C D E MAP 2230-1 MAP 2230 I PAGE 1 OF 3 I I |<br>007 ENTRY POINTS \_\_\_\_\_\_\_\_\_\_\_\_\_\_\_\_\_ POWER-OFF (Wait 8 seconds). FROM I ENTER THIS MAP -------+---------------------- MAP I ENTRY PAGE STEP REPLACE REMAINING CARD NUMBER | POINT NUMBER NUMBER<br>-------+--------------------<br>-6010 | A 1 Reconnect all the cable connectors. 6010 I A 1 001 GO TO MAP 0010, ENTRY POINT A, to Verify System Operation. 001 (ENTRY POINT A) 008 POWER-OFF (Wait 8 seconds). One of the shorted. remaining Cards is Reinstall the Original Memory Control POWER-OFF (Wait 8 seconds). Card. POWER-ON. Reinstall the original Cards one at a time. Are the "A" and/or "B" LED Indicators ON? POWER-ON. Y N 002 When the "A" and/or "B" LED Indicators come on. POWER-OFF (Wait 8 seconds). The last Card installed is the one Reinstall the Original Memory Card in with a short. Position 1. Exchange the failing Card. POWER-ON. GO TO MAP 0010, ENTRY POINT A, to Are the "A" and/or "B" LED Indicators Verify System Operation. ON? 009 Y N POWER-OFF (Wait 8 seconds). 003 Was there a Memory Card in Position Reinstall the Original Memory Card in **2?** Position 2. Y N POWER-ON. I I 004 Are the "A" and/or "B" LED Indicators ON? I Was any Card(s) plugged into Y N slot(s) "A" and/or "C". I I 010 Y N 005 Were there any Memory<br>Position(s) 3,4,5 or 6? Cards in I All of the Card(s) should now<br>be reinstalled. I I Y N I I I 011 I GO TO MAP 0010, ENTRY POINT A, to I slot(s) Was any Card(s) plugged into I Verify System Operation. "A" and/or "C". I I Y N 006 I Do you have more than one Card I 012 left? I I I All of the Card(s) should now be Y N reinstalled. I I I I I I I I | GO TO MAP 0010, ENTRY POINT A, to<br>| Verify System Operation.<br>| I I I I I I Verify System Operation. I I I I I I I  $\begin{bmatrix} 1 \ 1 \end{bmatrix}$ I I I  $\vert \vert$ I 3 2 2 2 2<br>F G H ABC D E MAP 2230-1

```
G H
1 
1 
\vertI 
I 
I 
I 
I 
I 
I 
J 
I 
I 
I 
I 
             POWER/MEMORY MAP
             MAP 2230 
  I 
             PAGE 2 OF 3
  I 
  Į.
  013 
  Do you have more than one Card left?
  Y N 
    014 
      POWER-OFF (Wait 8 seconds). 
      REPLACE REMAINING CARD 
      Reconnect all the cable connectors.
    GO TO MAP 0010, ENTRY POINT A, to 
    Verify System Operation. 
  015 
    One of 
    shorted. 
                 the remaining Cards is 
    POWER-OFF (Wait 8 seconds). 
    Reinstall the original Cards one at a 
    time. 
    POWFR-ON.
    When the "A" and/or 
    Indicators come on. 
    The last Card installed 
is 
the one 
    with a short. 
                                    "B" L\ED 
  Exchange the failing Card.
J 
GO TO MAP 0010, ENTRY POINT A, to
  Verify System Operation.
016 
 POWER-OFF (Wait 8 seconds).
  Reinstall the Memory Card(s) one card 
at a time until all the Memory CardCs) have been reinstalled. If the A and/or 
  B IndicatorCs) come on, the memory card 
  just reinstalled is defective.
Was any Card(s) plugged into slot(s) "A" 
and/or "C". 
Y N 
J 
 J 017 
I 
    All of the Card(s) should now be
    reinstalled.
I 
  J GO TO MAP 0010, ENTRY POINT A, to 
  Verify System Operation.
I 
I 
I 
I 
                                                  B 
F 
                                                  1 
                                                   1 
                                                                                   J r1AP 2230-2 
                                                       I 
                                                       I 
                                                       I 
                                                       Į.
                                                       018 
                                                      Do you have more than one Card left? 
                                                       Y N 
                                                       I 
                                                         I 019 
                                                           POWER-OFF (Wait 8 seconds).
                                                           REPLACE REMAINING CARD
                                                       J 
                                                           I Reconnect all the cable 
                                                           connectors.
                                                         GO TO MAP 0010, ENTRY POINT A, to
                                                         Verify System Operation.
                                                      020 
                                                         One of the remaining Cards is 
                                                         shorted. 
                                                         POWER-OFF (Wait 8 seconds). 
                                                         Reinstall the original Cards one at 
                                                         a time. 
                                                         POWER-ON. 
                                                         When the "A" and/or "B" LED 
                                                         Indicators come on. 
                                                         The last Card installed is the one 
                                                        with a short. 
                                                      Exchange the failing Card. 
                                                      GO TO MAP 0010, ENTRY POINT A, to 
                                                     | GO  TO  MAP  0010,  ENTR<br>| Verify System Operation.<br>|
                                                    021 
                                                      POWER-OFF.
                                                      Install a new Memory Card in Position 
                                                       \overline{2}.
                                                      Reinstall 
                                                      card(s).
                                                                    the remaining original 
                                                    GO TO MAP 0010, ENTRY POINT A, to 
                                                    Verify SYstem Operation. 
                                                  022
                                                    POWER-OFF. 
                                                    Install a new Memory Card in Position
                                                    1. 
                                                    Reinstall 
                                                    card(s). 
                                                                  the remaining original 
                                                  GO TO MAP 0010, ENTRY POINT A, to Verify<br>System Operation.
```
I I I I I J

POWER/MEMORY MAP  $\frac{\mathsf{A}}{\mathsf{1}}$ MAP 2230 I PAGE 3 OF 3 I

 $\sim$   $\mu$ 

İ. 023

POWER-OFF.

Install a new Memory Control Card in slot "E".

Reinstall the remaining original<br>card(s).

GO TO MAP 0010, ENTRY POINT A, to Verify System Operation.

 $\mathcal{A}^{\mathcal{A}}$ 

 $\sim$ 

 $\sim$   $\sim$ 

 $\mathcal{L} = \mathcal{L}$ 

 $\sim$   $\sim$ 

 $\bar{\alpha}$ 

 $\label{eq:2} \frac{1}{\sqrt{2}}\sum_{i=1}^n\frac{1}{\sqrt{2}}\sum_{i=1}^n\frac{1}{\sqrt{2}}\sum_{i=1}^n\frac{1}{\sqrt{2}}\sum_{i=1}^n\frac{1}{\sqrt{2}}\sum_{i=1}^n\frac{1}{\sqrt{2}}\sum_{i=1}^n\frac{1}{\sqrt{2}}\sum_{i=1}^n\frac{1}{\sqrt{2}}\sum_{i=1}^n\frac{1}{\sqrt{2}}\sum_{i=1}^n\frac{1}{\sqrt{2}}\sum_{i=1}^n\frac{1}{\sqrt{2}}\sum_{i=1}^n\frac{1$ 

 $\lambda_1$ 

 $\mathcal{A}^{\mathcal{A}}$  and

 $\sqrt{3}$ 

CABLE SEHSE REPAIR-COHH. 0

MAP 4011

PAGE 1 OF 1

ENTRY POINTS<br>--------------------------------

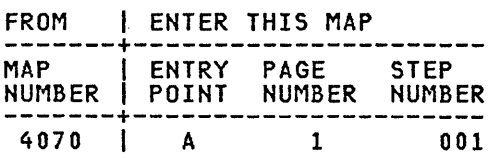

001 (ENTRY POIHT A)

POWER-OFF the work station.

Disconnect the Internal Distribution Cable from Position B1 of the Electronic Module Distribution Board.

Using the lowest ohms range, measure from Pin Bl-7B in the Internal Distribution Cable to Frame Ground.

Does the meter indicate a short? (two ohms or less) Y N

00<sub>2</sub> I I I I I I bracked from the most probable is<br>| first to the least probable last.<br>| Each compin action should be comp The following is a list of all repair actions which might be necessary to actions which might be hecessary to<br>correct the failure. The list is ordered from the most probable failure

Each repair action should be performed<br>one at a time until the failure is corrected.

1. Install a new System Card.

2. Repair the Internal Distribution cable or install a new Internal<br>Cable or install a new Internal Distribution Cable.

3. Install a new Electronic 'Module Distribution Board.

Reconnect the Internal Distribution Cable to Position B1 of the Electronic Module Distribution Board.

POWER-ON the work station.

Load the DISPLAYWRITER SYSTEM DIAGNOSTICS then, select MDIs on the Function Selection Menu, and then press ENTER when the Device Selection Menu appears.

.<br>A series of tests\_will\_automatically<br>begin\_to\_run to verify the fix and further instructions will be given.

MAP 4011-1

|<br>003<br>-

A

I I I I

Repair the Internal Distribution Cable or install a new Internal Distribution Cable.

Reconnect the Internal Distribution Cable to Position B1 of the Electronic Module Distribution Board.

POWER-ON the work station.

Load the DISPLAYWRITER SYSTEM DIAGNOSTICS then, select MDIs on the Function Selection

Menu, and then press ENTER when the Device Selection Menu appears.

A series of tests will automatically begin to run to verify the fix and further instructions will be given.

MAP 4012

PAGE 1 OF 1

# ENTRY POINTS<br>-------------------------------

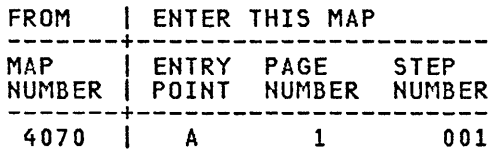

001 (ENTRY POINT A)

POWER-OFF the work station.

Disconnect the Internal Distribution Cable from Position B1 of the Electronic Module Distribution Board.

Using the lowest ohms range, measure between Pin 3 on Rear Panel Connector 0 (Zero) and Pin B1-8B in the Internal Distribution Cable and then, measure between Pin 4 on Rear Panel Connector 0 (Zero) and Pin Bl-9B in the Internal Distribution Cable.

Does the meter indicate continuity for both of these measurements? (two ohms or less) Y N

I I I | Repair The Internal Distribution<br>| or install a new Internal Distribution<br>| Cable. I 002 Repair the Internal Distribution Cable Cable.

Reconnect the Internal Distribution Cable to Position B1 of the Electronic Module Distribution Board.

Reconnect the Printer Sharing Cable to Rear Panel Connector 0 (Zero).

POWER-ON the work station.

Load the DISPLAYWRITER SYSTEM DIAGNOSTICS then, select MDIs on the Function Selection Menu, and then press ENTER when the Device Selection Menu appears.

**A** series of tests will automatically charge in the second that the fix and further instructions will be given.

 $\sim$ 

# I 003

I I I I

The following is a list of all repair actions which might be necessary to actions which might be necessary to<br>correct the failure. The list is ordered from the most probable failure first to the least probable last.

Each repair action should be performed one at a time until the failure is corrected.

1. Install a new System Card.

2. Repair the Internal Distribution Cable or install a new Internal Distribution Cable.

3. Install a new Electronic 3. Install a new Electronic Module<br>Distribution Board.

Reconnect the Internal Distribution Cable to Position B1 of the Electronic Module Distribution Board.

Reconnect the Printer Sharing Cable to Rear Panel Connector 0 (Zero).

POWER-ON the work station.

Load the DISPLAYWRITER SYSTEM DIAGNOSTICS then,

select MDIs on the Function Selection Menu,

and then press ENTER when the Device Selection Menu appears.

.<br>A series of tests will automatically<br>begin to run to verify the fix and further instructions will be given.

TRANSMIT REPAIR-CONN. 6A

MAP 4013

PAGE 1 OF 1

#### ENTRY POINTS

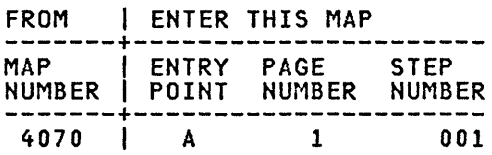

001 (ENTRY POINT A)

POWER-OFF the work station.

Disconnect the Internal Distribution Cable from Position B1 of the Electronic Module Distribution Board.

\_\_\_\_\_\_\_\_\_\_\_\_\_\_\_

Using the lowest ohms range, measure between Pin 1 on Rear Panel Connector 0 *(Zero)* and Pin B1-10B in the Internal Distribution Cable and then, measure between Pin 2 on Rear Panel Connector 0 (Zero) and Pin Bl-12B in the Internal Distribution Cable.

Does the meter indicate continuity for both of these measurements? (two ohms or less) Y N

002 Repair the Internal Distribution Cable or install a new Internal Distribution Cable. .

Reconnect the Internal Distribution Cable to Position B1 of the Electronic Module Distribution Board.

Reconnect the Printer Sharing Cable to Rear Panel Connector 0 (Zero).

POWER-ON the work station.

load the DISPlAYWRITER SYSTEM DIAGNOSTICS then, select MDIs on the Function Selection Menu, and then press ENTER when the Device Selection Menu appears.

.<br>A series of tests\_will\_automatically<br>begin\_to\_run to verify the fix and begin to run to verrif the rin

# |<br>003

A

I I I I

The following is a list of all repair actions which might be necessary to correct the failure. The list is ordered from the most probable failure first to the least probable last.

Each repair action should be performed one at a time until the failure is corrected.

1. Install a new System Card.

2. Repair the Internal Distribution Cable or install a new Internal Distribution Cable.

3. Install a new Electronic Module Distribution Board.

Reconnect the Internal Distribution Cable to Position B1 of the Electronic Module Distribution Board.

Reconnect the Printer Sharing Cable to Rear Panel Connector 0 (Zero).

POWER-ON the work station.

load the DISPlAYWRITER SYSTEM DIAGNOSTICS then,

select MDIs on the Function Selection Menu,

and then press ENTER when the Device Selection Menu appears.

.<br>A series of tests will automatically<br>begin to run to verify the fix and further instructions will be given.

### SHARING INTERRUPT REPAIR

MAP 4211

PAGE 1 OF 1

ENTRY POINTS

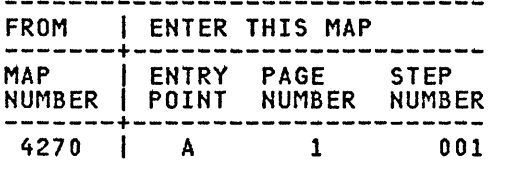

#### 001 (ENTRY POINT A)

The following is a list of all repair actions which might be necessary to actions which might be necessary to<br>correct the failure. The list is ordered from the most probable failure first to the least probable last.

 $\sim$ 

Each repair action should be performed one at a time until the failure is corrected.

1. Install a new System Card.

2. Install a new Printer Sharing Card.

3. Install a new Electronic Distribution Board. Module

POWER-ON the work station.

Load the DISPLAYWRITER SYSTEM DIAGNOSTICS then, select MDIs on the Function Selection Menu, and then press ENTER when the Device Selection Menu appears.

.<br>A series of tests will automatically<br>begin to run to verify the fix and further instructions will be given.

 $\sim$
#### SHARING INTERRUPT REPAIR

#### MAP 4212

PAGE 1 OF 1

ENTRY POINTS

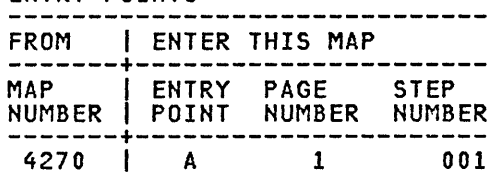

#### 001 (ENTRY POINT A)

The following is a list\_of\_all\_repair<br>actions which might be necessary to actions which might be necessary to<br>correct the failure. The list is ordered from the most probable failure first to the least probable last.

Each repair action should be performed one at a time until the failure is corrected.

1. Install a new Printer Sharing Card.

2. Install a new System Card.

3. Install a new Electronic 3. Install a new Electronic Module<br>Distribution Board.

POWER-ON the work station.

load the DISPlAYWRITER SYSTEM DIAGNOSTICS then, select MDIs on the Function Selection Menu, and then press ENTER when the Device Selection Menu appears.

.<br>A series of tests will automatically<br>begin to run to verify the fix and further instructions will be given.

 $\mathcal{L}$ 

CABLE SENSE REPAIR-CONN. 6A A MAP 4213-1 MAP 4213 PAGE 1 OF 1 (Step 002 continued) ENTRY POINTS --------------------POWER-ON the work station. FROM I ENTER THIS MAP -------+---------------------- MAP I ENTRY PAGE STEP Load the DISPLAYWRITER SYSTEM DIAGNOSTICS then, NUMBER I POINT NUMBER NUMBER select MDIs on the Function Selection Menu, 4270 | A 1 001 and then press ENTER when the Device<br>Selection Menu appears. ISelection Menu appears.<br>
I A series of tests will automatically<br>
begin to run to verify the fix and 001 (ENTRY POINT A) I begin to run to reflight the ring<br>| further instructions will be given.<br>!.. POWER-OFF the work station. 003 Disconnect the Internal Printer Sharing Cable from Position C1 of the Electronic Repair the Internal Printer Sharing Cable or install a new Internal Printer Sharing Cable. Module Distribution Board. Using the lowest ohms range, Reconnect the Internal Printer Sharing Cable to Position C1 of the Electronic measure from Pin C1-7 in the Internal Printer Sharing Cable to frame ground. Module Distribution Board. Reconnect the Printer Sharing Cable to Does the meter indicate a short? Rear Panel Connector 6A (Six A). (two ohms or less) Y N POWER-ON the work station. 002 Load the DISPLAYWRITER SYSTEM DIAGNOSTICS The following is a list of all repair actions which might be necessary to then, select MDIs on the Function Selection actions which might be hecessary to<br>correct the failure. The list is Menu,<br>and then ordered from the most probable failure first to the least probable last. press ENTER when the Device Selection Menu appears. .<br>A series of tests will automatically<br>begin to run to verify the fix and Each repair action should be performed one at a time until the failure is begin to fun to verify the fight corrected. 1. Install a new Printer Sharing Card. .<br>2. Repair the Internal Printer Sharing<br>Cable or install a new Internal Printer Sharing Cable. 3. Install a new Electronic Module **Distribution Board.** Reconnect the Internal Printer Sharing Cable to Position C1 of the Electronic Module Distribution Board. Reconnect the Printer Sharing Cable to Rear Panel Connector 6A (Six A). (Step 002 continues)

#### RECEIVE REPAIR-CONN. 6A

MAP 4214

PAGE 1 OF 1

#### ENTRY POINTS

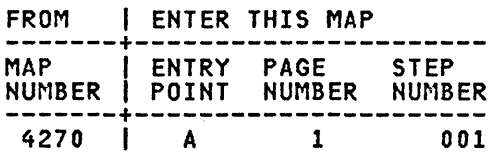

001 (ENTRY POINT A)

POWER-OFF the work station.

Disconnect the Internal Printer Sharing Cable from Position C1 of the Electronic Module Distribution Board.

Using the lowest ohms range, measure between Pin 3 on Rear Panel Connector 6A and Pin Cl-8 in the Internal Printer Sharing Cable and then, measure between Pin 4 on Rear Panel Connector 6A and Pin Cl-9 in the Internal Printer Sharing Cable.

Does the meter indicate continuity for both of these measurements? (two ohms or less) Y N

002

Repair the Internal Printer Sharing<br>Cable or install a new Internal Printer Sharing Cable.

Reconnect the Internal Printer Sharing Cable to Position C1 of the Electronic Module Distribution Board.

Reconnect the Printer Sharing Cable to Rear Panel Connector 6A (Six A).

POWER-ON the work station.

load the DISPlAYWRITER SYSTEM DIAGNOSTICS then, select MDIs on the Function Selection Menu, and then press ENTER when the Device Selection Menu appears.

A series of tests will automatically begin to run to verify the fix and further instructions will be given.

#### I 003

A I I I I

The following is a list of all repair actions which might be necessary to actions which might be necessary to<br>correct the failure. The list is ordered from the most probable failure first to the least probable last.

Each repair action should be performed one at a time until the failure is corrected.

1. Install a new Printer Sharing Card.

2. Repair the Internal Printer Sharing<br>Cable or install a new Internal Printer Sharing Cable.

Install a new Electronic Module Distribution Board.

Reconnect the Internal Printer Sharing Cable to Position Cl of the Electronic Module Distribution Board.

Reconnect the Printer Sharing Cable to Rear Panel Connector 6A (Six A).

POWER-ON the work station.

load the DISPlAYWRITER SYSTEM DIAGNOSTICS then,

select MDIs on the Function Selection Menu,

and then press ENTER when the Device Selection Menu appears.

A series of tests will automatically begin to run to verify the fix and further instructions will be given.

TRANSMIT REPAIR-CONN. 6A

MAP 4215

PAGE 1 OF 1

ENTRY POINTS<br>-------------------------------

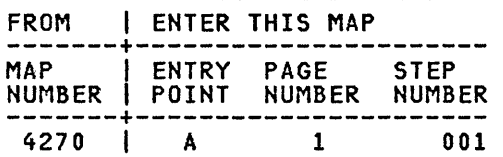

001 (ENTRY POINT A)

POWER-OFF the work station.

Disconnect the Internal Printer Sharing Cable from Position C1 of the Electronic Module Distribution Board.

Using the lowest ohms range, measure between Pin 1 on Rear Panel Connector 6A and Pin C1-10 in the Internal Printer Sharing Cable and then, measure between Pin 2 on Rear Panel Connector 6A and Pin Cl-12 in the Internal Printer Sharing Cable.

Does the meter indicate continuity for both of these measurements? (two ohms or less) Y N

002

.<br>Repair the Internal Printer Sharing<br>Cable or install a new Internal Printer Sharing Cable.

Reconnect the Internal Printer Sharing Cable to Position C1 of the Electronic Module Distribution Board.

Reconnect the Printer Sharing Cable to Rear Panel Connector 6A (Six A).

POWER-ON the work station.

load the DISPlAYWRITER SYSTEM DIAGNOSTICS then, select MDIs on the Function Selection Menu, and then press ENTER when the Device Selection Menu appears.

A series of tests will automatically begin to run to verify the fix and further instructions will be given.

I 003

A I |<br>| I

The following is a list of all repair<br>actions which might be necessary to actions which might be necessary to<br>correct the failure. The list is ordered from the most probable failure first to the least probable last.

Each repair action should be performed one at a time until the failure is corrected.

1. Install a new Printer Sharing Card.

2. Repair the Internal Printer Sharing Cable or install a new Internal Printer Sharing Cable.

Install a new Electronic Module Distribution Board.

Reconnect the Internal Printer Sharing Cable to Position Cl of the Electronic Module Distribution Board.

Reconnect the Printer Sharing Cable to Rear Panel Connector 6A (Six A).

POWER-ON the work station.

load the DISPlAYWRITER SYSTEM DIAGNOSTICS then,

select MDIs on the Function Selection Menu,

and then press ENTER when the Device Selection Menu appears.

A series of tests will automatically begin to run to verify the fix and further instructions will be given.

CABLE SENSE REPAIR-CONN. 6B A MAP 4216-1 MAP 4216 PAGE 1 OF 1 (Step 002 continued) ENTRY POINTS ----------------POWER-ON the work station. FROM | ENTER THIS MAP<br>------------------------------------+---------------------- MAP I ENTRY PAGE STEP Load the DISPLAYWRITER SYSTEM DIAGNOSTICS then, NUMBER I POINT NUMBER NUMBER -------+---------------------- <sup>4270</sup>I A 1 001 select MDIs on the Function Selection Menu, and then press ENTER when the Device Selection Menu appears. .<br>A series of tests\_will\_automatically<br>begin\_to\_run to verify the fix and 001 (ENTRY POINT A) further instructions will be given. POWER-OFF the work station. 003 Repair the Internal Printer Sharing Cable Disconnect the Internal Printer Sharing Cable from Position C1 of the Electronic Repair the Internal Printer Sharing Cable<br>or install a new Internal Printer Sharing<br>Cable. Module Distribution Board. Using the lowest ohms range, Reconnect the Internal Printer Sharing Cable to Position C1 of the Electronic measure from Pin C1-19 in the Internal Printer Sharing Cable to frame ground. Module Distribution Board. Reconnect the Printer Sharing Cable to Does the meter indicate a short? Rear Panel Connector 6B (Six B). (two ohms or less) Y N POWER-ON the work station. 002 Load the DISPLAYWRITER SYSTEM DIAGNOSTICS The following is a list of all repair<br>actions which might be necessary to then, select MOIs on the Function Selection actions which might be hecessary to<br>correct the failure. The list is Menu, ordered from the most probable failure first to the least probable last. and then press ENTER when the Device Selection Menu appears. A series of tests will automatically Each repair action should be performed cath repair action should be performed<br>one at a time until the failure is begin to run to verify the fix and corrected. further instructions will be given. 1. Install a new Printer Sharing Card. .<br>2. Repair the Internal Printer Sharing<br>Cable or install a new Internal Printer Sharing Cable. 3. Install a new Electronic Module Distribution Board. Reconnect the Internal Printer Sharing Cable to Position C1 of the Electronic Module Distribution Board. Reconnect the Printer Sharing Cable to Rear Panel Connector 6B (Six B).<br>Rear Panel Connector 6B (Six B).<br>(Step 002 continues)

RECEIVE REPAIR-CONN. 6B

MAP 4217

PAGE 1 OF 1

ENTRY POINTS

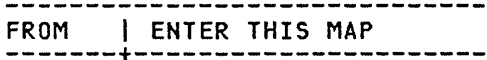

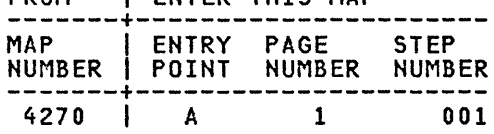

001 (ENTRY POINT A)

POWER-OFF the work station.

Disconnect the Internal Printer Sharing Cable from Position C1 of the Electronic Module Distribution Board.

Using the lowest ohms range, measure between Pin 3 on Rear Panel Connector 6B and Pin Cl-21 in the Internal Printer Sharing Cable and then, measure between Pin 4 on Rear Panel Connector 6B and Pin Cl-22 in the Internal Printer Sharing Cable.

Does the meter indicate continuity for both of these measurements? (two ohms or less) Y N

በበ2

Repair the Internal Printer Sharing Cable or install a new Internal Printer Sharing Cable.

Reconnect the Internal Printer Sharing Cable to Position C1 of the Electronic Module Distribution Board.

Reconnect the Printer Sharing Cable to Rear Panel Connector 6B (Six B).

POWER-ON the work station.

Load the DISPLAYWRITER SYSTEM DIAGNOSTICS then, select MDIs on the Function Selection Menu, and then press ENTER when the Device Selection Menu appears.

.<br>A series of tests will automatically<br>begin to run to verify the fix and further instructions will be given.

ļ. 003

A

I  $\vert$ I

The following is a list of all repair actions which might be necessary to actions which might be necessary to from the most probable failure first to the least probable last.

Each repair action should be performed one at a time until the failure is corrected.

1. Install a new Printer Sharing Card.

2. Repair the Internal Printer Sharing Cable or install a new Internal Printer Sharing Cable.

3. Install a new Electronic Module Distribution Board.

Reconnect the Internal Printer Sharing Cable to Position C1 of the Electronic Module Distribution Board.

Reconnect the Printer Sharing Cable to Rear Panel Connector 6B (Six B).

POWER-ON the work station.

load the DISPlAYWRITER SYSTEM DIAGNOSTICS then,

select MDIs on the Function Selection Menu, and then press ENTER when the Device

Selection Menu appears.

A series of tests will automaticallY begin to run to verify the fix and further instructions will be given.

A

TRANSMIT REPAIR-CONH. 6B

MAP 4218

PAGE 1 OF 1

ENTRY POINTS<br>------------------------------

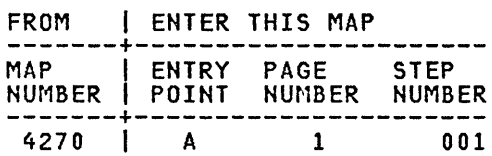

001 (ENTRY POINT A)

POWER-OFF the work station.

Disconnect the Internal Printer Sharing Cable from Position C1 of the Electronic Module Distribution Board.

Using the lowest ohms range, measure between Pin 1 on Rear Panel Connector 6B and Pin Cl-23 in the Internal Printer Sharing Cableand then, measure between Pin 2 on Rear Panel Connector 6B and Pin Cl-24 in the Internal Printer Sharing Cable.

Does the meter indicate continuity for both of these measurements? (two ohms or less) Y N

002

Repair the Internal Printer Sharing<br>Cable or install a new Internal Printer Sharing Cable.

Reconnect the Internal Printer Sharing Cable to Position C1 of the Electronic Module Distribution Board.

Reconnect the Printer Sharing Cable to Rear Panel Connector 6B (Six B).

POWER-ON the work station.

load the DISPlAYWRITER SYSTEM DIAGNOSTICS then, select MDIs on the Function Selection Menu, and then press ENTER when the Device Selection Menu appears.

A series of tests will automaticallY k series of tests will automatically<br>begin to run to verify the fix and further instructions will be given.

|<br>003

A I I I I

> The following is a list of all repair<br>actions which might be necessary to actions which might be necessary to<br>correct the failure. The list is ordered from the most probable failure first to the least probable last.

> Each repair action should be performed one at a time until the failure is corrected.

1. Install a new Printer Sharing Card.

2. Repair the Internal Printer Sharing Cable or install a new Internal Printer Sharing Cable.

Install a new Electronic Module Distribution Board.

Reconnect the Internal Printer Sharing Cable to Position Cl of the Electronic Module Distribution Board.

Reconnect the Printer Sharing Cable to Rear Panel Connector 6B (Six B).

POWER-ON the work station.

Load the DISPlAYWRITER SYSTEM DIAGNOSTICS then,

select MDIs on the Function Selection Menu,

and then press ENTER when the Device Selection Menu appears.

.<br>A series of tests will automatically<br>begin to run to verify the fix and Segin to fun to verify the in

MAP 5012

PAGE 1 OF 1

ENTRY POINTS<br>-------------------------------

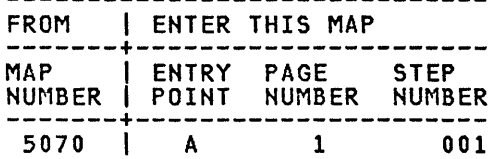

001 (ENTRY POINT A)

POWER-OFF the work station.

Disconnect the Internal Distribution Cable from Position B1 of the Electronic Module Distribution Board.

Using the lowest ohms range, measure between Pin 3 on Rear Panel Connector 0 (Zero) and Pin B1-8B in the Internal Distribution Cable and then, measure between Pin 4 on Rear Panel Connector 0 (Zero) and Pin B1-9B in the Internal Distribution Cable.

Does the meter indicate continuity for both of these measurements? (two ohms or less) Y H

002 Repair the Internal Distribution Cable or install a new Internal Distribution Cable.

Reconnect the Internal Distribution Cable to Position B1 of the Electronic Module Distribution Board.

Reconnect the Printer Cable to Rear Panel Connector 0 (Zero).

POWER-ON the work station.

 $\sim$   $\sim$ 

Load the DISPLAYWRITER SYSTEM DIAGNOSTICS then, select MDIs on the Function Selection Menu, and then press ENTER when the Device Selection Menu appears.

**A** series of tests will automatically begin to run to verify the fix and further instructions will be given.

|<br>003

I I I I

The following is a list of all repair actions which might be necessary to actions which might be necessary to<br>correct the failure. The list is ordered from the most probable failure first to the least probable last.

Each repair action should be performed one at a time until the failure is corrected.

1. Install a new System Card.

2. Repair the Internal Distribution e. Repair the Internal Distribution<br>Cable or install a new Internal Distribution Cable.

3. Install a new Electronic Distribution Board. Module

Reconnect the Internal Distribution Cable to Position B1 of the Electronic Module Distribution Board.

Reconnect the Printer Cable to Rear Panel Connector 0 (Zero).

POWER-ON the work station.

Load the DISPLAYWRITER SYSTEM DIAGNOSTICS then,

select MDIs on the Function Selection Menu, and then press ENTER when the Device

Selection Menu appears.

A series of tests will automatically begin to run to verify the fix and further instructions will be given.

TRANSMIT REPAIR-CONN. 0

MAP 5013

PAGE 1 OF 1

ENTRY POINTS<br>-------------------------------

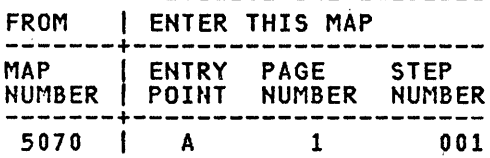

001 (ENTRY POINT A)

POWER-OFF the work station.

Disconnect the Internal Distribution Cable from Position 81 of the Electronic Module Distribution Board.

Using the lowest ohms range, measure between Pin 1 on Rear Panel Connector 0 (Zero) and Pin 81-10B in the Internal Distribution Cable and then, measure between Pin 2 on Rear Panel Connector 0 (Zero) and Pin Bl-12B in the Internal Distribution Cable. .

Does the meter indicate continuity for both of these measurements? (two ohms or less) Y N

00<sub>2</sub> Repair the Internal Distribution Cable or install a new Internal Distribution Cable.

Reconnect the Internal Distribution Cable to Position B1 of the Electronic Module Distribution Board.

Reconnect the Printer Cable to Rear Panel Connector 0 (Zero).

POWER-ON the work station.

Load the DISPLAYWRITER SYSTEM DIAGNOSTICS then, select MDIs on the Function Selection Menu, and then press ENTER when the Device Selection Menu appears.

.<br>A series of tests\_will\_automatically<br>begin\_to\_run to verify the fix and further instructions will be given.

MAP 5013-1

I 003

A I

|<br>|<br>| I

The following is a list\_of\_all\_repair<br>actions which might be necessary to actions which might be necessary to<br>correct the failure. The list is ordered from the most probable failure first to the least probable last.

Each repair action should be performed one at a time until the failure is corrected.

1. Install a new System Card.

2. Repair the Internal Distribution e. Repair the Internal Distribution<br>Cable or install a new Internal Distribution Cable.

3. Install a new Electronic Module Distribution Board.

Reconnect the Internal Distribution Cable to Position B1 of the Electronic Module Distribution Board.

Reconnect the Printer Cable to Rear Panel Connector 0 (Zero).

POWER-ON the work station.

Load the DISPLAYWRITER SYSTEM DIAGNOSTICS then,

select MDIs on the Function Selection Menu,

and then press ENTER when the Device Selection Menu appears.

A series of tests will automatically begin to run to verify the fix and further instructions will be given.

FREQUENCY DRIFT ON PRINTER COMMO.

MAP 5030

PAGE 1 OF 1

ENTRY POINTS

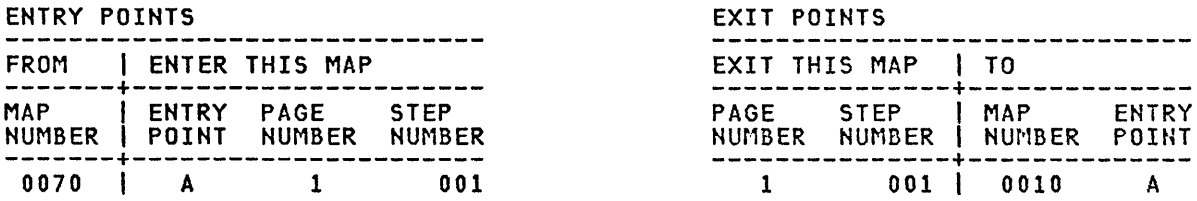

 $\sim 10^{11}$ 

 $\sim 10^6$ 

001 (ENTRY POINT A)

POWER-OFF the work station.

Install a new System Card. GO TO MAP 0010, ENTRY POINT A.

 $\sim$   $\omega$ 

#### POWER SUPPLY MAP

MAP 6010

PAGE 1 OF 6

## ENTRY POINTS

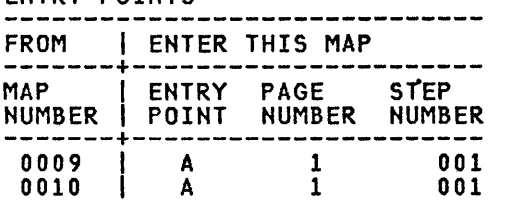

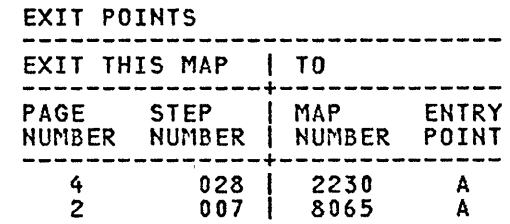

 $\sim 10^7$ 

#### 001 (ENTRY POINT A)

This MAP isolates the part causing an LED  $\frac{1}{1}$  in  $\frac{1}{1}$  is the set  $\frac{1}{1}$  is  $\frac{1}{1}$ 

- LED Indicators:
- $A = 0$ ver/under voltage

```
B = 0vercurrent
```
C = Overheat

```
Is the "C" LED Indicator ON? 
Y N
```

```
002
```

```
******************************** * NOTE * * If this is your second time * * through this map and you are * * instructed to replace a FRU * * that you just replaced, * * replace the POWER * * SUPPLY instead. * 
******************************** 
    POWER-OFF (Wait 8 seconds). 
     Disconnect 
     panels of 
                              all cables from the rear 
                                   the Electronic Module
```
except the (Cords). . (ac) Power Cord or

```
POWER-ON.
```
632 ABC

```
Are the "A" and/or "B" LED Indicators 
ON? 
Y N
```
 $\sim 10^6$ 

```
C 
              POWER SUPPLY MAP 
                                                   o E F 
                                                                                     MAP 6010-2 
1 
              MAP 6010 
                                                    \vert | \vertI 
                                                    |  |  |  |PAGE 2 OF 6 
I 
                                                    \vert\vert\vert|<br>003
                                                        009POWER-OFF (Wait 8 seconds). 
                                                          POWER-OFF (Wait 8 seconds).
  Reconnect the Keyboard Module Cable 
                                                          Install a new Display Module.
  Connector (7). 
                                                      I 
                                                          , Reconnect all the cable connectors. 
  POWER-ON. 
                                                        GO TO MAP 0010, ENTRY POINT A, to
Are the "A" and/or "B" LED Indicators ON? 
                                                        Verify System Operation.
Y N 
                                                      I 
                                                      010 
  004 
                                                        POWER-OFF (Wait 8 seconds). 
     POWER-OFF (Wait 8 seconds). 
     Reconnect the Display Module Cable 
                                                        Install a new base Power Supply. 
    Connector (2). 
                                                        Reconnect all the cable connectors. 
    POWER-ON. 
                                                      GO TO MAP 0010, ENTRY POINT A, to 
  Are the "A" and/or "B" LED Indicators 
                                                      Verify System Operation. 
  ON? 
                                                    |<br>011
  Y N 
                                                     POWER-OFF (Wait 8 seconds). 
    005 
      POWER-OFF (Wait 8 seconds). 
                                                      Disconnect the Keyboard Module Cable 
                                                      (Logic Card Connector) at the Keyboard 
       Reconnect the Diskette DC Connector 
                                                      Logic Card. 
       (10), Diskette Signal Connector (5) 
      and Communications Power Connector 
                                                     POWER-ON.
       (11) if present. 
                                                   Are the "A" and/or "B" LED Indicators ON?<br>Y N
      POWER-ON. 
                                                     Y N 
                                                    I 
    Are the "A" and/or "B" LED Indicators 
                                                      012
    ON? 
                                                    I 
    Y N 
                                                        POWER-OFF (Wait 8 seconds). 
                                                        Reconnect the Keyboard Module Cable 
(Logic Card Connector) at the 
      006
      I GO TO MAP 0010, ENTRY POINT A, to 
       Verify System Operation.
                                                        Keyboard Logic Card. 
     |<br>007
                                                        Disconnect the Speaker Connector at 
                                                        the Keyboard Logic Card. 
    You are now directed to go to the DC
    Short Failure MAP. 
                                                        POWER-ON. 
                                                      Are the "A" and/or "B" LED Indicators 
    GO TO MAP 8065, ENTRY POINT A. 
                                                     ON? 
                                                      \begin{matrix} 1 \\ -2 \end{matrix}08 
                                                        I 
                                                         I 
  Has a new installed? 
                    Display Module been 
                                                        I 
  Y N 
                                                        I 
   I 
                                                        I 
                                                        \vertI 
                                                        I 
   I 
   I 
                                                        I 
   I 
                                                        I 
   I 
                                                        I 
   I 
                                                        I 
   I 
                                                        I 
   I 
                                                        I 
   I 
                                                         I 
   I 
                                                         I 
   I 
                                                         I 
   I 
                                                         I 
   I 
                                                    3 
                                                      3 3 
o E F 
                                                    G 
                                                                                     MAP 6010-2
```

```
B G H J POWER SUPPLY MAP 
             MAP 6010 
1 \t2 \t2 \t2I 
             PAGE 3 OF 6
       I 
       l.
       013 
         POWER-OFF (Wait 8 seconds). 
         Check to ensure that a Speaker<br>Tab is not touching the metal
         mounting bracket. If a Speaker Tab is touching the mounting bracket, then rotate the Speaker 
         away from the mounting bracket. 
         Ensure that the Speaker mounting
         srew is tight. If a Speaker Tab 
         siew is cigne. It a speaker rap
         na mot couthing the metal<br>mounting bracket, then install a
         new Speaker. 
         Reconnect 
         connectors. 
                         all the cable 
      GO TO MAP 0010, ENTRY POINT A, to 
      Verify System Operation. 
    014
      POWER-OFF (Wait 8 seconds). 
       Install a new Keyboard Logic Card. 
      Reconnect all the cable connectors. 
    GO TO MAP 0010, ENTRY POINT A, to 
    Verify System Operation. 
  015
    POWER-OFF (Wait 8 seconds). 
    Repair or install a new Keyboard Module Cable. 
    Reconnect all the cable connectors. 
  GO TO MAP 0010, ENTRY POINT A, to 
  Verify System Operation. 
016
  POWER-OFF (Wait 8 seconds). 
  Disconnect the System Power Cable 
Connector (Pl) at the Power Supply. 
  POWER-ON. 
Are the "A" and/or "B" LED Indicators ON? 
Y N 
5 
K L 
                                                  l MAP 6010-3 
                                                   I 
                                                   I 
                                                   I 
                                                   I 
                                                   l.
                                                   017 
                                                     POWER-OFF (Wait 8 seconds). 
                                                     Reconnect the System Power Cable (P1) 
                                                     at the Power Supply. 
                                                     Remove all the Cards from the 
                                                     Electronic Module Distribution Board 
                                                     Assembly. 
                                                     POWER-ON. 
                                                  Are the "A" and/or "B" LED Indicators ON? 
                                                  Y N 
                                                     018 
                                                       POWER-OFF (Wait 8 seconds). 
                                                       Reinstall the original System Card. 
                                                       POWER-ON. 
                                                     Are the "A" and/or "B" LED Indicators 
                                                     ON? 
                                                     Y N 
                                                       019 
                                                         POWER-OFF (Wait 8 seconds). 
                                                          Reinstall the 
                                                         Adapter Card. 
                                                         POWER-ON. 
                                                                           original Display 
                                                       Are the "A" and/or "B" LED Indicators 
                                                       ON? 
                                                       Y N 
                                                         020 
                                                          Is the Memory Size Suffix a letter 
                                                          "F" or "G"? (Refer to the Product
                                                          Support Manual (PSM) or Information 
                                                          Card for Memory Card Type Identification Information.) 
                                                          Y N 
                                                          I 
                                                            I 021 
                                                            Do you have more than one Card
                                                            left?
                                                            Y N
                                                          I I 
                                                          I I 
                                                          \mathbf{I}\mathbf{I}\mathbf{I}I I 
                                                          I I 
                                                          I I 
                                                          I I 
                                                          I I 
                                                          I I 
                                                          I I 
                                                          I I 
                                                          I I 
                                                   4 4 444 4 
M N P Q R S MAP 6010-3
```

```
R 
3 
             POWER SUPPLY MAP
 3 
             MAP 6010 
  I 
             PAGE 4 OF 6
  I 
  I 
  022 
    POWER-OFF (Wait 8 seconds).
    Install a new Memory Card. 
    Reconnect all the cable connectors. 
  GO TO MAP 0010, ENTRY POINT A, to 
  Verify System Operation. 
023
  POWER-OFF (Wait 8 seconds). 
  Reinstall the original Memory Card in 
  slot "E". 
  POWER-ON. 
Are the "A" and/or "B" LED Indicators ON?<br>Y <sup>N</sup>
 Y N 
1 
  024 
  Do you have more than one Card left? 
  Y N 
    025 
      POWER-OFF (Wait 8 seconds).
      REPLACE REMAINING CARD 
      Reconnect all the cable connectors. 
    GO TO MAP 0010, ENTRY POINT A, to 
    Verify System Operation. 
  026 
    One of 
    shorted. 
                the remaining Cards is 
    POWER-OFF. 
    Reinstall the original Cards one at a 
    time. 
    POWER-ON. 
    When the "A" and/or
    Indicators come on. 
                                   "B" LED 
    The last Card installed is the one 
    with a short. 
    Exchange the failing Card. 
  GO TO MAP 0010, ENTRY POINT A, to 
  Verify System Operation. 
                                                M N 
                                                3 3 
                                                \vert \vertI 
                                                I 
                                                I 
                                                I 
                                                I 
                                                I 
                                                I 
                                                I 
                                                I 
                                                I 
                                                I 
                                                I 
                                                I 
                                                I 
                                                I 
                                                I 
                                                I 
                                                I 
                                                I 
                                                I 
                                                      Q T MAP 6010-4
                                                      3 3 
                                                         I 
                                                         I 
                                                         I 
                                                         I 
                                                         |<br>027
                                                           POWER-OFF (Wait 8 seconds). 
                                                           Install a new Memory Card. 
                                                           Reinstall 
                                                           cards. 
                                                                        all the original 
                                                           Reconnect all the cable 
                                                           I connectors. 
                                                        GO TO MAP 0010, ENTRY POINT A, to
                                                        Verify System Operation.
                                                      028You are now directed to go to the
                                                        Power Supply Memory Map.
                                                     I 
                                                     I 
                                                      I GO TO MAP 2230, ENTRY POINT A. 
                                                     I 
                                                    029 
                                                      POWER-OFF (Wait 8 seconds). 
                                                      Install a new Display Adapter Card. 
                                                      Reinstall all the original cards.
                                                  J 
                                                      Reconnect all the cable connectors.
                                                  I 
                                                    I GO TO MAP 0010, ENTRY POINT A, to 
                                                    Verify System Operation.
                                                  030 
                                                    POWER-OFF (Wait 8 seconds). 
                                                    Install a new System Card. 
                                                    Reinstall all the original cards.
                                                    Reconnect all the cable connectors.
                                                  I I GO TO MAP 0010, ENTRY POINT A, to 
                                                  Verify System Operation.
                                                031 
                                                  POWER-OFF (Wait 8 seconds). 
                                                  Disconnect the Internal Distribution 
                                                  Cable Connector (D1) from the 
                                                  Electronic Module Distribution Board. 
                                                  POWER-ON.
                                                Are the "A" and/or "B" LED Indicators ON? 
                                                  Y N 
                                                \mathbf{I}\vert \ \vertI I 
                                                I I 
                                                I I 
                                                I I 
                                                \vert \vertI I
```
5 5

T

```
U V
4 
            POWER SUPPLY MAP
 4 
            MAP 6010 
  I 
            PAGE 5 OF 6
  I 
  ļ.
  032 
    POWER-OFF (Wait 8 seconds). 
    Install a new Internal Distribution 
    Cable. 
    Reinstall all the original cards. 
    Reconnect all the cable connectors. 
  GO TO MAP 0010, ENTRY POINT A, to 
  Verify System Operation. 
033
 POWER-OFF (Wait 8 seconds). 
 Disconnect the Internal Distribution<br>Cable Connector (B1) from the
  Cable Connector (B1)
  Electronic Module Distribution Board. 
  POWER-ON. 
Are the "A" and/or "B" LED Indicators ON? 
Y N 
 034 
    POWER-OFF (Wait 8 seconds). 
    Install a new Internal Distribution 
    Cable. 
    Reinstall all the original cards. 
    Reconnect all the cable connectors. 
  GO TO MAP 0010, ENTRY POINT A, to 
 Verify System Operation. 
35 
 POWER-OFF (Wait 8 seconds). 
  Disconnect the System Power Cable 
Connector (A1) at the Electronic Module 
 Distribution Board. 
 POWER-ON. 
Are the "A" and/or "B" LED Indicators ON? 
                                              K W X MAP 6010-5
                                               3 
                                                   I 
                                                   I 
                                                   I 
                                                   I 
                                                   |<br>036
                                                    POWER-OFF (Wait 8 seconds). 
                                                     Install a new Electronic Module 
                                                    Distribution Board. 
                                                    Reinstall all the original cards. 
                                                    Reconnect all the cable connectors. 
                                                  GO TO MAP 0010, ENTRY POINT A, to 
                                                  Verify System Operation.
                                                037 
                                                  POWER-OFF (Wait 8 seconds). 
                                                  Install a new System Power Cable. 
                                                  Reinstall all the original cards. 
                                                  Reconnect all the cable connectors. 
                                                I GO TO MAP 0010, ENTRY POIHT A, to 
                                                Verify System Operation.
                                              038 
                                                POWER-OFF (Wait 8 seconds). 
                                                 Disconnect the Internal Distribution 
                                                 Cable Connector (PZ) at the Power 
                                                Supply. 
                                                POWER-ON. 
                                              Are the "A" and/or "B" LED Indicators ON? 
                                                Y N 
                                                039 
                                                  POWER-OFF (Wait 8 seconds). 
                                                  Install a new Internal Distribution 
                                                  Cable. 
                                                  Reconnect all the cable connectors. 
                                                GO TO MAP 0010, ENTRY POINT A, to 
                                                Verify System Operation. 
Y N 40
                                                POWER-OFF (Wait 8 seconds). 
                                                Install a new base Power Supply. 
                                                Reconnect all the cable connectors. 
                                              GO TO MAP 0010, ENTRY POINT A, to Verify<br>System Operation.
```

```
A 
1 
I 
I 
I 
I 
041 
             POWER SUPPLY MAP 
             MAP 6010 
              PAGE 6 OF 6 
Is the Fan in the Electronic Module 
running? 
Y N 
I 
 I 042 
    POWER-OFF.
  Install a new base Power Supply.<br>I TO MAP 0010, ENTRY POINT A, to
  Verify System Operation.
043 
Is the Fan making any unusual noise or 
running slowly? 
Y N 
  044 
  Is the Machine located in direct 
  sunlight or in a very hot area?
  Y N 
   I 
   I 045 
      POWER-OFF.
    Install a new base Power Supply.<br>GO TO MAP 0010, ENTRY POINT A, to
  | Verify System Operation.
  046 
    Advise the Customer of the 
    environmental impact on the machine. 
047 
  POWER-OFF.
```
Install a new base Power Supply.

 $\mathcal{F}^{\mathcal{G}}_{\mathcal{G}}(\mathcal{G})$ 

GO TO MAP 0010, ENTRY POINT A, to Verify System Operation.

 $\sim$ 

COMMUNICATIONS MAP 7010 PAGE 1 OF 2 ENTRY POINTS FROM | ENTER THIS MAP<br>-------+-----------------------------+---------------------- MAP I ENTRY PAGE STEP NUMBER I POINT NUMBER NUMBER -------+---------------------- 7070 I A 1 001 001 (ENTRY POINT A) POWER-OFF. Reinstall the original Communications Adapter Card. Is the Communications Adapter Card in the Diskette Unit? Y N I , 002 Install a new Electronic Module Distribution Board. Reconnect all the cable connectors. POWER-ON. Load the Displaywriter System Diagnostic diskette. Select MDIs on the Function Selection menu. Does the Device Selection menu indicate that Communications is present (green dot next to ID letter)? Y N 003 POWER-OFF. Reinstall the original Electronics Module Distribution Board. Install a new System Card. POWER-ON. Load the Displaywriter Diagnostic diskette. Select MDIs on Selection menu. the System Function Run the Communications MDIs. GO rOMAP 0010, ENTRY POINT A, to Verify System Operation. A B I I MAP 7010-1 I I I I I I I I 004 GO TO MAP 0010, ENTRY POINT A, to Verify System Operation. 005 Disconnect the Diskette Unit Signal Cable Connectors (5) and (Al). Using the lowest ohms range, check the continuity of each wire in the Diskette Unit Signal Cabla. Refer to the Product Support Manual for pin assignments. Was the cable continuity correct? (less than 2 ohms). Y N I I 006 Install a new Diskette Unit Signal<br>Cable. I I GO TO MAP 0010, ENTRY POINT A, to Verify System Operation. 007 Disconnect the Internal Diskette Signal Cable Connector (Sl) in the Electronic Module. Using the lowest ohms range, check the continuity of each wire between connectors (5) and (51) in the Internal Diskette Signal Cable. Refer to the Product Support Manual for pin assignments. Was the cable continuity correct? (less than 2 ohms). Y N 008 Install a new Internal Diskette Cable in the Electronic Module. Reconnect all the cable connectors. GO TO MAP 0010, ENTRY POINT A, to Verify System Operation.

#### **COMMUNICATIONS**

MAP 7010

PAGE 2 OF 2

## I |<br>009

 $\frac{c}{1}$ 

I

Install a new System Card.

#### Reconnect all the cable connectors.

# GO TO MAP 0010,. ENTRY POINT A, to Verlfy System Operation.

 $\label{eq:2.1} \Delta X = \frac{1}{2} \sum_{i=1}^n \frac{1}{2} \sum_{j=1}^n \frac{1}{2} \sum_{j=1}^n \frac{1}{2} \sum_{j=1}^n \frac{1}{2} \sum_{j=1}^n \frac{1}{2} \sum_{j=1}^n \frac{1}{2} \sum_{j=1}^n \frac{1}{2} \sum_{j=1}^n \frac{1}{2} \sum_{j=1}^n \frac{1}{2} \sum_{j=1}^n \frac{1}{2} \sum_{j=1}^n \frac{1}{2} \sum_{j=1}^n \frac{1}{2} \sum_{j=1}^$  $\mathcal{A}^{\text{max}}_{\text{max}}$ 

 $\label{eq:1} \mathcal{L}_{\mathcal{A}}(\mathcal{A}) = \mathcal{L}_{\mathcal{A}}(\mathcal{A}) \mathcal{L}_{\mathcal{A}}(\mathcal{A}) = \mathcal{L}_{\mathcal{A}}(\mathcal{A}) \mathcal{L}_{\mathcal{A}}(\mathcal{A}) = \mathcal{L}_{\mathcal{A}}(\mathcal{A}) \mathcal{L}_{\mathcal{A}}(\mathcal{A}).$ 

 $\label{eq:2.1} \begin{split} \mathcal{L}(\mathcal{H}_{\mathcal{M}}^{\mathcal{M}}(\mathbb{R}^d)) = \mathcal{L}(\mathcal{H}_{\mathcal{M}}^{\mathcal{M}}(\mathbb{R}^d)) = \mathcal{L}(\mathcal{H}_{\mathcal{M}}^{\mathcal{M}}(\mathbb{R}^d)) \\ \mathcal{L}(\mathcal{H}_{\mathcal{M}}^{\mathcal{M}}(\mathbb{R}^d)) = \mathcal{L}(\mathcal{H}_{\mathcal{M}}^{\mathcal{M}}(\mathbb{R}^d)) = \mathcal{L}(\mathcal{H}_{\mathcal{M}}^{\mathcal{M}}(\mathbb{R}$  $\sim$   $\sim$  $\label{eq:2.1} \mathcal{L}(\mathcal{L}^{\text{max}}_{\text{max}}(\mathcal{L}^{\text{max}}_{\text{max}}(\mathcal{L}^{\text{max}}_{\text{max}}(\mathcal{L}^{\text{max}}_{\text{max}}(\mathcal{L}^{\text{max}}_{\text{max}}(\mathcal{L}^{\text{max}}_{\text{max}}(\mathcal{L}^{\text{max}}_{\text{max}}(\mathcal{L}^{\text{max}}_{\text{max}}(\mathcal{L}^{\text{max}}_{\text{max}}(\mathcal{L}^{\text{max}}_{\text{max}}(\mathcal{L}^{\text{max}}_{\text{max}}(\mathcal{L}^$  $\sim$   $\sim$  $\Delta \phi$  $\sim 200$  km s  $^{-1}$  $\sim 10^6$ 

 $\mathcal{A}^{\mathcal{A}}$  $\sim 10^{-10}$ 

 $\label{eq:2.1} \mathcal{L}(\mathcal{L}^{\mathcal{L}}(\mathbf{X}))=\mathcal{L}(\mathcal{L}^{\mathcal{L}}(\mathbf{X}))=\mathcal{L}(\mathcal{L}^{\mathcal{L}}(\mathbf{X}))=\mathcal{L}(\mathbf{X})=\mathcal{L}(\mathbf{X})=\mathcal{L}(\mathbf{X})$ 

 $\label{eq:1.1} \mathcal{L}_{\mathcal{A}}(\mathcal{A}_{\mathcal{A}}(\mathcal{A}_{\mathcal{A}})) = \mathcal{L}_{\mathcal{A}}(\mathcal{A}_{\mathcal{A}}(\mathcal{A}_{\mathcal{A}})) = \mathcal{L}_{\mathcal{A}}(\mathcal{A}_{\mathcal{A}}(\mathcal{A}_{\mathcal{A}})) = \mathcal{L}_{\mathcal{A}}(\mathcal{A}_{\mathcal{A}})$  $\label{eq:2.1} \mathcal{A}^{(1)}_{\mathcal{A}}(x)=\mathcal{A}^{(1)}_{\mathcal{A}}(x)=\mathcal{A}^{(1)}_{\mathcal{A}}(x)=\mathcal{A}^{(1)}_{\mathcal{A}}(x)=\mathcal{A}^{(1)}_{\mathcal{A}}(x)=\mathcal{A}^{(1)}_{\mathcal{A}}(x)=\mathcal{A}^{(1)}_{\mathcal{A}}(x)=\mathcal{A}^{(1)}_{\mathcal{A}}(x)=\mathcal{A}^{(1)}_{\mathcal{A}}(x)=\mathcal{A}^{(1)}_{\mathcal{A}}(x)=\mathcal{A}^{(1)}_{$ 

 $\sim 10^{-10}$  $\alpha_{\rm{max}}$  $\sim 10^7$  $\sim$   $^{\prime}$ 

 $\label{eq:2} \frac{1}{\sqrt{2}}\frac{1}{\sqrt{2}}\left(\frac{1}{\sqrt{2}}\right)^2\frac{1}{\sqrt{2}}\left(\frac{1}{\sqrt{2}}\right)^2.$  $\mathcal{A}^{\text{max}}_{\text{max}}$  $\frac{1}{\sqrt{2}}\left(\frac{1}{\sqrt{2}}\right)^{2}+\frac{1}{\sqrt{2}}\left(\frac{1}{\sqrt{2}}\right)^{2}$ 

 $\label{eq:2.1} \begin{split} \mathcal{L}_{\text{max}}(\mathbf{r},\mathbf{r}) = \frac{1}{2} \mathcal{L}_{\text{max}}(\mathbf{r},\mathbf{r}) \mathcal{L}_{\text{max}}(\mathbf{r},\mathbf{r}) \mathcal{L}_{\text{max}}(\mathbf{r},\mathbf{r}) \mathcal{L}_{\text{max}}(\mathbf{r},\mathbf{r}) \mathcal{L}_{\text{max}}(\mathbf{r},\mathbf{r},\mathbf{r}) \mathcal{L}_{\text{max}}(\mathbf{r},\mathbf{r},\mathbf{r},\mathbf{r}) \mathcal{L}_{\text{max}}(\mathbf{r},\math$  $\chi^2_{\rm{max}}$  $\sim 10^{11}$  and  $\sim 10^{11}$  $\sim$  $\hat{\psi}$  $\mathcal{L}$ 

 $\sim 10^{-1}$  $\Delta \sim 1$  $\mathcal{L}^{\text{max}}_{\text{max}}$  ,  $\mathcal{L}^{\text{max}}_{\text{max}}$  $\sim$  $\sim$   $\sim$ 

 $\mathcal{O}(\mathcal{O}(1))$  and  $\mathcal{O}(\mathcal{O}(1))$  . We can consider the  $\mathcal{O}(\mathcal{O}(1))$ 

 $\label{eq:2} \frac{1}{\sqrt{2\pi}}\frac{1}{\sqrt{2\pi}}\frac{1}{\sqrt{2$ 

 $\mathcal{L}_{\text{max}}$  , and  $\mathcal{L}_{\text{max}}$  $\label{eq:1} \frac{1}{\sqrt{2}}\left(\frac{1}{\sqrt{2}}\right)^{2} \left(\frac{1}{\sqrt{2}}\right)^{2}$ 

 $\mathcal{L}(\mathcal{L})$  ,  $\mathcal{L}(\mathcal{L})$  ,  $\mathcal{L}(\mathcal{K})$  $\mathcal{L}_{\mathrm{int}}$ 

 $\mathcal{O}(\mathcal{O}_\mathcal{O})$  , and  $\mathcal{O}(\mathcal{O}_\mathcal{O})$  ,  $\mathcal{O}(\mathcal{O}_\mathcal{O})$ 

 $\sim 10^{11}$  km  $^{-1}$  $\sim$   $\sim$  $\mathcal{L}_{\mathcal{A}}$  is a constant of the space of the space of the space of the space of the  $\mathcal{A}$  $\label{eq:2.1} \begin{split} \mathcal{L}^{(1)}(t) &= \mathcal{L}^{(1)}(t) + \mathcal{L}^{(2)}(t) \mathcal{L}^{(1)}(t) \\ &= \mathcal{L}^{(1)}(t) + \mathcal{L}^{(2)}(t) + \mathcal{L}^{(1)}(t) \mathcal{L}^{(1)}(t) \\ &= \mathcal{L}^{(1)}(t) + \mathcal{L}^{(1)}(t) + \mathcal{L}^{(1)}(t) \mathcal{L}^{(1)}(t) \end{split}$  $\label{eq:2.1} \frac{1}{2}\int_{\mathbb{R}^3} \left|\frac{d\mu}{d\mu}\right|^2 \, d\mu = \frac{1}{2}\int_{\mathbb{R}^3} \left|\frac{d\mu}{d\mu}\right|^2 \, d\mu = \frac{1}{2}\int_{\mathbb{R}^3} \left|\frac{d\mu}{d\mu}\right|^2 \, d\mu = \frac{1}{2}\int_{\mathbb{R}^3} \left|\frac{d\mu}{d\mu}\right|^2 \, d\mu = \frac{1}{2}\int_{\mathbb{R}^3} \left|\frac{d\mu}{d\mu}\right|^2 \, d\mu = \frac{1}{2}\int_{\math$  $\sim 10^{-10}$ 

 $\mathcal{L}^{\text{max}}_{\text{max}}$ 

 $\bar{\omega}$  $\mathcal{L}_{\mathrm{c}}$ 

 $\sim$ 

A MAP 7020-1 INTERNAL EIA CABLE  $\overline{\phantom{a}}$ MAP 7020 PAGE 1 OF 1 |<br>|<br>005 ENTRY POINTS ------------------FROM | ENTER THIS MAP<br>------------------------------Disconnect the Internal Communications Cable Connector (A2). MAP | ENTRY PAGE STEP Using the lowest ohms range, check the NUMBER I POINt NUMBER NUMBER -------+---------------------- <sup>7060</sup>I A 1 001 contunity of each wire between<br>connectors (4) and (A2) of the Internal 7061 I A 1 001 Communications Cable. Refer to the Product Support Manual for pin assignments. 001 (ENTRY POINT A) Was the cable continuity correct? (less than 2 ohms). POWER-OFF. Y N Is the Communications Adapter located in the Electronic Module? Card 006 Y N Install a new Internal Communications 002 Cable in the Electronic Module. Disconnect the Internal Reconnect all the cable connectors. Communications Cable Connector (C2). GO TO MAP 0010, ENTRY POINT A, to Using the lowest ohms range, check Verify System Operation. the contunity of each wire between connectors (4A) and (C2) of the 007 Internal Communications Cable. Install a new Communications Adapter Card. Refer to the Product Support Manual for pin assignments. Reconnect all the cable connectors. Was the cable continuity correct? (less than 2 ohms). GO TO MAP 0010, ENTRY POINT A, to Verify<br>System Operation. Y N 003 Install a new Internal Communications Cable in the Diskette Unit. Reconnect all the cable connectors. GO TO MAP 0010, ENTRY POINT A, to Verify System Operation. 04 Install a new Communications Adapter Card. Reconnect all the cable connectors. GO TO MAP 0010, ENTRY POINT A, to Verify System Operation.

A

 $\sim 10^7$ 

INTERNAL COMM. CABLE

MAP 7030

PAGE 1 OF 1

ENTRY POINTS

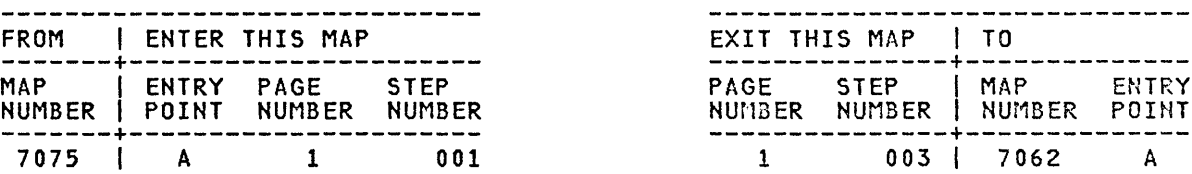

EXIT POINTS

001 (ENTRY POINT A)

POWER-OFF.

Disconnect the Internal Communications Cable Connector (02 or 03) from the Diskette Unit Distribution Board.

Using the lowest ohms range, check the contunity of each wire between connectors (4B) and (02 or 03) of the Internal Communications Cable.

Refer to the Product Support Manual for pin assignments.

Was the cable continuity correct? (less than 2 ohms). Y N

002 Reinstall the original Feature Card in Slot "0". Install a new Internal Communications Cable in the Diskette Unit.

Reconnect all the cable connectors.

GO TO MAP 0010, ENTRY POINT A, to Verify System Operation. 03

GO TO MAP 7062, ENTRY POINT A.

 $\sim$ 

#### PORT 4 NO VOLTAGE

MAP 7060

PAGE 1 OF 2

#### ENTRY POINTS

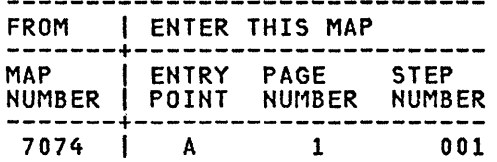

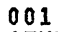

2 A

(ENTRY POINT A)

POWER-OFF.

Test Conditions:

- a. Position the Electronics Module Distribution Board to permit access for making voltage measurements on Connector (Al).
- b. All cables are to be connected.
- c. All cards are to be in place.

POWER-ON.

Using the 20(dc) voltage range, measure from each pin in the following Chart to frame ground at the Power Supply Case.

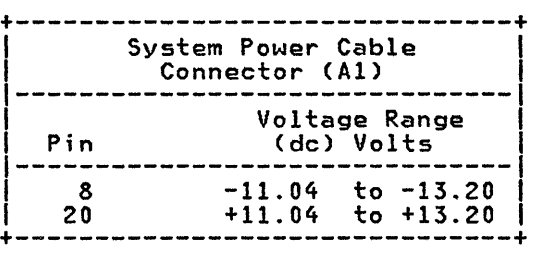

Were all the voltage measurements correct? Y N 002 POWER-OFF. Disconnect System Power Connectors Pl and Al. Cable Using the lowest ohms range, check the continuity of the System Power Cable. Connector (Al) pin 8 to Connector (P1) pin 1. Connector (Al) pin 20 to Connector (P1) pin 15. (Step 002 continues)

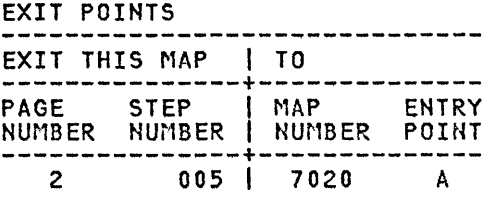

```
A 
1 
            PORT 4 NO VOLTAGE 
           MAP 7060 
           PAGE 2 OF 2 
 (Step 002 continued) 
 Was the cable continuity correct? (less
 than 2 ohms)<br>Y N
   003
     Install a new System Power Cable.
  II GO TO MAP 0010, ENTRY POINT A, to 
    Verify System Operation. 
 004 
   Install a new base Power Supply. 
 GO TO MAP 0010, ENTRY POINT A, to 
 Verify System Operation.
```
005 GO TO MAP 7020, ENTRY POINT A.

 $\bar{\gamma}$ 

 $\hat{\boldsymbol{\gamma}}$ 

 $\mathcal{A}^{\mathcal{A}}$ 

#### P4A/P4B NO VOLTAGE

MAP 7061

PAGE 1 OF 2

#### ENTRY POINTS

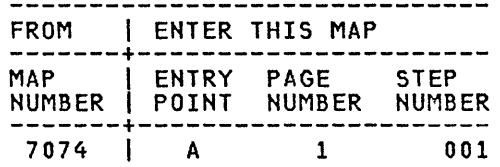

### 001

(ENTRY POINT A)

POWER-OFF.

Test Conditions:

- a. Position the Diskette Unit Distribution Board to permit access for making voltage measurements on Connector (C1).
- b. All cables are to be connected.
- c. All cards are to be in place.

POWER-ON.

I I I I

2 2 A B

Using the 20(dc) voltage range, measure from each pin in the following Chart to frame ground at the Power Supply Case.

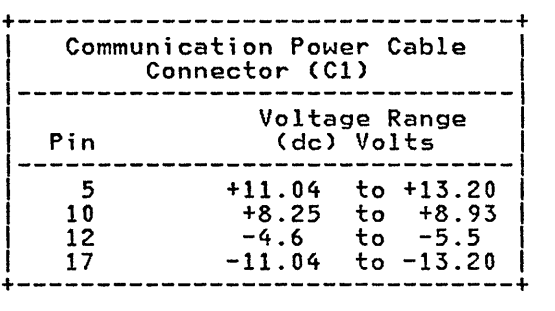

Were all the voltage measurements correct? Y H

EXIT POINTS

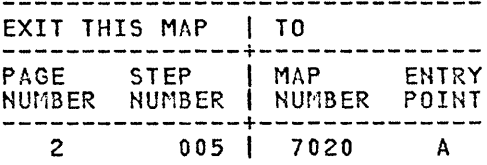

```
A 
1 
1 
            B P4A/P4B NO VOLTAGE 
            MAP 7061 
  I 
            PAGE 2 OF 2
  I 
  |<br>0 0 2
   POWER-OFF. 
    Disconnect Communication Power Cable 
    Connectors 11 and Cl. 
    Using the lowest ohms range, check
    the continuity of the Communications 
    Power Cable. 
    Refer to the Product Support Manual 
    for pin assignments. 
 Was the cable continuity correct? (less than 2 ohms) 
 Y N 
    003
      Install a new Communications Power
      Cable.
  | GO TO MAP 0010, ENTRY POINT A, to
   Verify System Operation.
  004 
    Install a new base Power Supply. 
  GO TO MAP 0010, ENTRY POINT A, to 
  Verify System Operation. 
05
```
 $\sim 10$ 

```
GO TO MAP 7020, ENTRY POINT A.
```
 $\sim$   $\sim$ 

 $\sim$   $\sim$ 

MAP 7062

PAGE 1 OF 2

ENTRY POINTS<br>-------------------------------

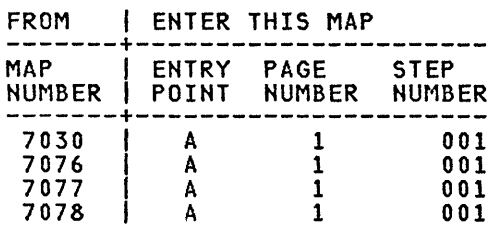

#### 001

I I I I I I I I I I ( I 2 A B

(ENTRY POINT A)

POWER-OFF.

Reinstall the original Communications Feature Card in slot "0". (If you have not already done so.)

POWER-ON.

Using the 20(dc) voltage range, measure from each pin in the following Chart from frame ground to the Pins in the Chart.

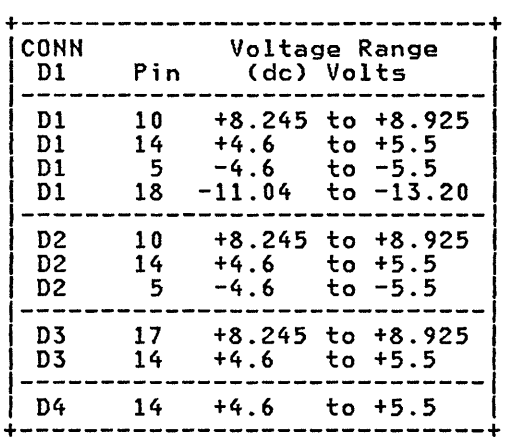

Were all correct? Y H I I I I the voltage measurements

I I 002

B

I  $\vert$ 

> Using the 20(dc) voltage range, measure from each pin in the following Chart from frame ground to the Pins in the Chart.

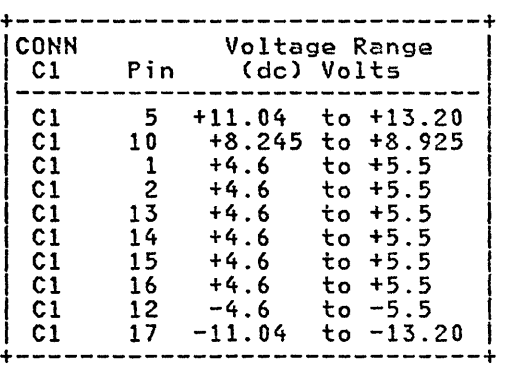

Were all correct? Y N the voltage measurements

#### 003

Disconnect the Communications Power Cable Connector (11) at the Power Supply.

Using the 20 (dc) voltage range, measure the output voltage at the Power Supply Connector (11).

Refer to the Product Support Manual for Pin assignments.

Were all the voltage measurements correct? Y N

 $004$ 

I I

POWER-OFF.

Install a new base Power Supply.

f I I I GO TO MAP 0010, ENTRY POINT A, to ( I Verify System Operation.

## | |<br>| 005

I

POWER-OFF.

Install a new Communications Power Cable.

GO TO MAP 0010, ENTRY POINT A, to Verify System Operation.

I 1 I I

```
A 
1 
1 
            FEATURE CARD POWER
           MAP 7062 
  I 
            PAGE 2 OF 2
  I 
  ļ.
  006 
   POWER-OFF. 
    Install a new Piskette Unit 
    Distribution Board.
  GO TO MAP 0010, ENTRY POINT A, to 
  Verify System Operation. 
007
```
Install a new Communications Adapter Card.

GO TO MAP 0010, ENTRY POINT A, to Verify System Operation.

 $\sim$ 

 $\sim$   $\sim$ 

 $\sim$ 

 $\bar{\beta}$ 

 $\sim 10^7$ 

 $\hat{\mathcal{A}}$ 

 $\mathcal{A}^{\mathcal{A}}$ 

 $\sim 10^6$ 

 $\sim 10$ 

 $\label{eq:2.1} \frac{1}{\sqrt{2\pi}}\int_{\mathbb{R}^3}\frac{d\mu}{\sqrt{2\pi}}\left(\frac{d\mu}{\mu}\right)^2\frac{d\mu}{\mu}\frac{d\mu}{\nu},$ 

 $\mathcal{L}_{\text{max}}$  and  $\mathcal{L}_{\text{max}}$  and  $\mathcal{L}_{\text{max}}$  and  $\mathcal{L}_{\text{max}}$ 

 $\sim$   $\sim$ 

 $\sim 10^{-1}$ 

 $\sim$   $\sim$ 

RNA START MAP

MAP 8020

PAGE 1 OF 5

ENTRY POINTS

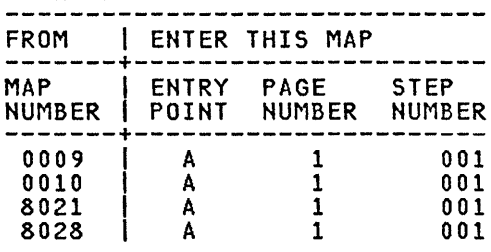

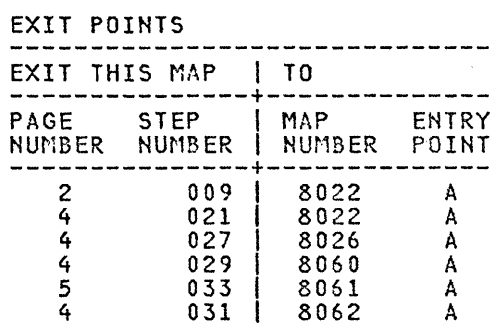

001

(ENTRY POINT A)

This MAP is used to isolate the failure to a specific Diskette function.

Select the RNA Diagnostics by pressing the Memory Record Button while turning the POWER Switch ON.

The functions or tests are selected by pressing the MOVE key.

The function or test is executed by pressing the ENTER key.

Load the DISPLAYWRITER SYSTEM DIAGNOSTICS.

Select the Drive Set Ready Test L.

Execute test procedure L by pressing ENTER.

If an Error Code is not displayed on the screen, then execute test M.

+-----------------------------+ IIf this is a two-drive <sup>I</sup> If this is a two drive<br>station, execute the test on | |Station, execute the test on<br>|both drives. It is necessary|  $\begin{bmatrix} 1 & 0 & 0 & 0 \\ 0 & 0 & 0 & 0 \\ 0 & 0 & 0 & 0 \\ 0 & 0 & 0 & 0 \\ 0 & 0 & 0 & 0 \\ 0 & 0 & 0 & 0 \\ 0 & 0 & 0 & 0 \\ 0 & 0 & 0 & 0 \\ 0 & 0 & 0 & 0 \\ 0 & 0 & 0 & 0 \\ 0 & 0 & 0 & 0 \\ 0 & 0 & 0 & 0 \\ 0 & 0 & 0 & 0 \\ 0 & 0 & 0 & 0 \\ 0 & 0 & 0 & 0 \\ 0 & 0 & 0 & 0 \\ 0 & 0 & 0 & 0 \\ 0 & 0 & 0 &$ | co use the *b* lanction to<br>| select the desired drive.<br>+---------------------------+

Was an Error Code displayed on the screen? Y N I I 002 I No Error Found. |<br>| GO TO MAP 0010, ENTRY POINT A, to Verify System Operation.<br>| I I

 $\sim$ 

+-TEST L or M ERROR CODE CHART-+

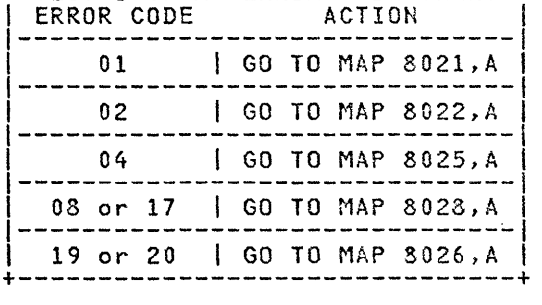

I I I I I I

A RNA START MAP D MAP 8020-2 1 MAP 8020 I I I PAGE 2 OF 5 I I r I |<br>007 003 Was the Error Code 03, 07, 09, 15 or 16? POWER-OFF. Y N Return the Diskette Drive Cable to the original position on the Diskette 004 Adapter Card. Is this a two Drive station? Y N Is the Error Code which was a result of test l or test M in the Error Code Chart? (Start of MAP 8020) 005 Y N POWER-OFF. 008 Disconnect the Diskette Drive Cable B3 at the Diskette Adapter Card and Was the Error Code IO? reconnect the Diskette Drive Cable Y N in the empty B4 Connector position on the Diskette Adapter Card.  $\sim 10$ 009 Error Code 14: Check for a Press the Memory Record Button correctly seated Diskette and check while turning the Power Switch On. that the Diskette load lever is Select the Right Drive. (You are down. Execute test L and test M a few times. If Error Code 14 occurs selecting the B4 Drive Station) more than once, load another Diskette and go to the Diskette Execute test procedure l, if an Error Code is not displayed on the Drive Hot Ready MAP. screen then execute test procedure M. GO TO MAP 8022, ENTRY POINT A. Was an Error Code displayed on the screen? (Record the Error Code) | 010 Y N Using the lowest ohm range, measure from Pin Al8 (File Control Card 006 Connector) to Pin 6 (Connector B3). POWER-OFF. For a reading of less than 2 ohms. Do you measure less than 2 ohms? Return the Diskette Drive Cable to the original position on the Y N Diskette Adapter Card. f I 011 I Install a new Diskette Adapter Card. Install a new Diskette Drive Cable. I I Verify by running the Drive Set I Press the Memory Record Button, Ready test l. while turning the Power Switch On. Verify by running the Stepper Verify by running the Drive Set Ready test L. Motor Phase test M. If an Error Code occurs, go back Verify by running the Stepper Motor Phase test M. to MAP 8020, Entry A. GO TO MAP 0010, ENTRY POINT A, to If an Error Code occurs, go back to Verify System Operation. MAP 8020, Entry A. GO TO MAP 0010, ENTRY POINT A, to Verify System Operation.  $\sim 10^{-1}$ 5 3 3 3 BCD E F MAP 8020-2

C E F 222 RNA START MAP MAP 8020 016 I PAGE 3 OF 5 |<br>012 Install a new Diskette Adapter Card. Press the Memory Record Button while turning the Power Switch On. Execute test L and if an Error Code is not displayed, then execute test M. Was an Error Code displayed on the screen? Y N 013 GO TO MAP 0010, ENTRY POINT A, to Verify System Operation. I 014 POWER-OFF. Install a new File Control Card. Press the Memory Record Button, while turning the Power Switch On. Verify by running the Drive Set Ready test L. Verify by running the Stepper Motor Phase test M. GO TO MAP 0010, ENTRY POINT A, to Verify System Operation. 015 Follow the instructions in the Error Code Chart. Are both Drives failing? Y N 4 G H H I I I |<br>017 MAP 8020-3 POWER-OFF. Record failing drive left or right. Swap Drive Cable Connectors 83 and B4 at the Diskette Adapter. The purpose of swapping Connector B3 and B4 is to determine if the failure is on the Diskette Adapter Card or on a drive. Press the Memory Record Button while turning the Power Switch On. Select the left drive. load the DISPlAYWRITER SYSTEM DIAGNOSTS in the right drive. Execute test L and if an Error Cede is not displayed, then execute test M. If this drive failed, then record that the right drive failed. Select the right drive. load the DISPlAYWRITER DIAGNOSTIS in the left drive. **SYSTEM** Execute test l and if an Error Code is not displayed, then then execute test M. If this drive failed, then record that the left Drive failed. Record the Error Code. POWER-OFF. Return Connector B3 and B4 to thelr original positions. Is the same Drive failing? Y N 018 I I I I I I I I I I I I Install a new Diskette Adapter Card. Press the Memory Record Button, while turning the Power Switch On. Verify by running the Drive Set Ready test l. Verify by running the Stepper Motor Phase test M. | GO TO MAP 0010, ENTRY POINT A, to<br>| Verify System Operation. I I I I 4<br>إ MAP 8020-3

J RNA START MAP 3 MAP 8020 I PAGE 4 OF 5 I I 019 Is the Chart? Y N Error Code in the Error Code in the Error Code<br>(Start of MAP 8020) I I 020 I I I I I I I Was the Error Code 10? Y N I I 021 I I I I I  $\vert$ I I I Error Code 14: Check for a correctly seated Diskette and check that the Diskette Load lever is down. Execute test L and test M a<br>few times. If Error Code 14 occurs Diskette and go to the Diskette Drive Not Ready MAP. I GO TO MAP 8022 , ENTRY POINT A. I 022 Using the lowest ohm range, measure from Pin Al8 (File Control Card Connector) to Pin 6 (Connector B3). For a reading of less than 2 ohms. Do you measure less than 2 ohms? Y N 023 Install a new Diskette Drive Cable. Verify by running the Drive Set Ready test L. Verify by running the Stepper Motor Phase test M. GO TO MAP 0010, ENTRY POINT A, to Verify System Operation. 024 Install a new File Control Card. Press the Memory Record Button, while turning the Power Switch On. Verify by running the Drive Set Ready test L. Verify by running the Stepper Motor Phase test M. GO TO MAP 0010, ENTRY POINT A, to Verify System Operation. G K 3 I I I I I I I 025 I MAP 8020-4 Follow the instructions in the Error Code Chart. |<br>026 Are both AC Drive Motors turning? Y N I I 027 You are now directed to go to the No Index Pulses MAP. I GO TO MAP 8026, ENTRY POINT A. |<br>028 Using the 20(dc) voltage range, measure<br>from Pin 7(-) to Pin 14(+) at Connector B3 and Connector B4. Check for a reading of +4.6 volts to +5.S volts. Is the voltage between +4.6 volts to +5.5 volts? Y N I I 029 I I You are now directed to go to the I Diskette Unit +S Vdc Power MAP. I GO TO MAP 8060, ENTRY POINT A. I 030 Using the 20(dc) voltage range, measure from Pin 7(-) to Pin S(+) at Connector B3 and Connector B4. Check for a reading of -4.6 volts to -5.S volts. Is the voltage between -4.6 volts to -5.S volts? Y N I I 031 |<br>| You are now directed to go to the I Diskette Unit -S Vdc Power MAP. GO TO MAP 8062, ENTRY POINT A.

> S l

```
B 
2 
4 
            RNA START MAP
            MAP 8020 
  I 
            PAGE 5 OF 5
  I 
  Į.
  032 
    Using the 200(dc) voltage range, 
    measure from Pin 7(-) to Pin 12(+) at 
    Connector B3 and Connector B4. Check 
    for a reading of +22.08 volts to 
    +26.4 volts. 
 Is the voltage between +22.08 volts to 
 +26.4 volts? 
 Y N 
  I 
    I 033 
  I 
I You are now directed to go to the 
  I Diskette Unit +24 Vdc Power MAP. 
  I 
  I 
    I GO TO MAP 8061, ENTRY POINT A. 
  |<br>034
   POWER-OFF. 
   Install a new Diskette Adapter Card. 
   Press the Memory Record Button, while 
    turning the Power Switch On. 
    Verify by running the Drive Set Ready 
    test L. 
    Verify by running the Stepper Motor 
    Phase test M. 
    If an Error Code occurs, go back to 
    MAP 8020, Entry A. 
  GO TO MAP DOlO, ENTRY POINT A, to 
 Verify System Operation. 
035 
 POWER-OFF. 
  Install a new Diskette Adapter Card., 
 Press the Memory Record Button, while 
 turning the Power Switch On. 
 Verify by running the Drive Set Ready 
 test L. 
 Verify by running the Stepper Motor 
 Phase test M. 
GO TO MAP 0010, ENTRY POINT A, to Verify 
System Operation.
```
#### READ 10 ERROR MAP

#### MAP 8021

PAGE 1 OF 7

#### ENTRY POINTS

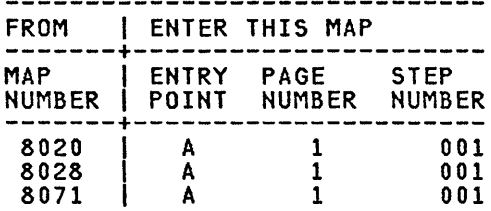

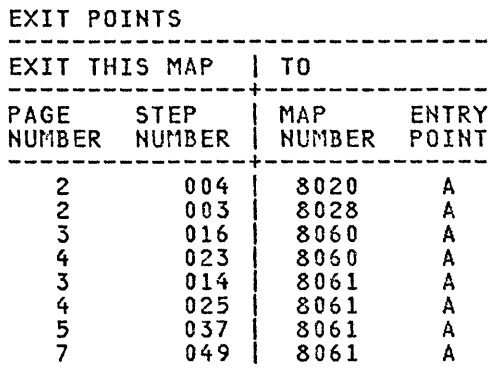

#### 001 (ENTRY POINT A)

This MAP isolates problems. Read failure

Remove the Diskette from failing drive.

Press the Memory Record Button while turning the Power Switch On.

Select the failing drive.

Select test procedure N by pressing the MOVE key.

Execute test procedure N by pressing the ENTER key.

This moves the Head Carriage to Track 40.

Remove the Cable Guide (Warning: Do not let the Head Cable touch the Drive Belt).

The Stepping Motor Pulley is at Track ine stepping notor ruiley is at frack<br>40 if the timing holes in pulley and casting are aligned.

Use the alignment pin to verify.

Press the END key to terminate test N.

```
Is the Stepping Motor Pulley located at 
Track 40? 
Y N
```

```
002 
Is the head located at Track 40? (.020 
gap, see the Product Support Manual)<br>Y N
I I 
I I 
I I 
\mathbf{I}I I 
I I 
I I 
I I 
I I
```
2 2 2<br>A B C

A 1 I B 1 1 READ ID ERROR MAP MAP 8021 I PAGE 2 OF 7 I I 003 You are now directed to go to the Seek Error MAP. GO TO MAP 8028, ENTRY POINT A. 04 Go to the Product Support Manual and perform the Head Carriage adjustment. You are now directed to go to the RNA Start MAP. I GO TO MAP 8020, ENTRY POINT A. I 005 Is the Drive Pulley turning in counterclockwise direction? a Y N 006 POWER-OFF. Disconnect the AC Cable Connector 8. Discharge the AC Capacitor by taking a meter lead and connecting the clip to the Capacitor Terminal with two wires and the other end of the meter lead to the Capacitor Terminal with the single wire. Install a new AC Capacitor. Reconnect the AC Power Cord to the drive. POWER-ON. Is the Drive Pulley turning in a counterclockwise direction? Y N D E F D E F I I I I I I I I I I I I  $\blacksquare$  $007$ POWER-OFF. I I MAP 8021-2 Disconnect the AC Cable Connector  $8.$ Discharge the AC Capacitor by taking a meter *lead* and connecting the clip to the Capacitor Terminal with two wires and the other end of the meter lead to the Capacitor Terminal with the single wire. Reinstall Capacitor. the original Install a new AC Motor. AC Reconnect the AC Power Cord to the drive. I GO TO MAP 0010, ENTRY POINT A, to Verify System Operation. 00<sub>8</sub> |<br>| GO TO MAP 0010, ENTRY POINT A, to Verify System Operation. 009 load the DISPlAYWRITER SYSTEM DIAGNOSTICS in the failing drive. Select test procedure l by pressing the MOVE key. Execute test procedure L by pressing<br>the ENTER key. If an Error Code is not displayed on the screen, then execute test procedure M. Was an Error Code displayed on the screen? Y N I I 010 I I GO TO MAP 0010, ENTRY POINT A, to Verify System Operation. 011 Execute test procedure L by pressing the ENTER key. Does the solenoid pick and drop? Y N  $\vert \vert$ I I I I I I I I I I I I I I 4 3 MAP 8021-2

H  $\overline{2}$ I I I READ ID ERROR MAP MAP 8021 PAGE 3 OF 7 |<br>012 For a Diskette 1 Drive connect a meter lead between Pins TPC04 and TPHLD for a Diskette 2D Drive between Pins TPA07 and TPA08, located on the File Control Card. This should activate the Head Load Solenoid. Does the solenoid pick? Y N 013 Using the 200Cdc) voltage range, measure from Pin B03(+) to Pin A18(-) on the File Control Card Connector. Check for a reading +22.08 volts to +26.4 volts. Is the voltage between +22.08 and +26.4 volts? Y N I <sup>014</sup> You are now directed to go to the<br>Diskette Unit +24 Vdc Power MAP. GO TO MAP 8061, ENTRY POINT A. |<br>015 Using the 20(dc) voltage range, measure from Pin B01(+) to Pin A18(-) at the File Control Card Connector. Check for a reading of +4.6 volts to +5.5 volts. the voltage between +4.6 volts to +5.5 volts? Y N 016 You are now directed to go to the Diskette Unit +5 Vdc Power MAP4 GO TO MAP 8060, ENTRY POINT A. K MAP 8021-3 I I I I I 017 POWER-OFF. Disconnect the Head Load Solenoid Connector from the File Control Card. Using the 2K ohm range, check the Head Diskette 1 Drive the resistance should be 140 to 400 ohms. For a Diskette 2D Drive the resistance should be 113 to 248 ohms. Is the Solenoid resistance inside these limits? Y N 018 If the solenoid resistance is below the limit, the File Control Card should also be replaced. Install a new Head Load Solenoid. Press the Memory Record Sutton, while turning the Power Switch On. Select Test Procedure L by pressing<br>the MOVE key. Execute Test Procedure L by pressing<br>the ENTER key. GO TO MAP 0010, ENTRY POINT A, to Verify SYstem Operation.  $019$ Install a new File Control Card. Press the Memory Record Button, while turning the Power Switch On. Verify by running the Drive Set Ready test L. Verify by running the Stepper Motor Phase test M. GO TO MAP 0010, ENTRY POINT A, to Verify<br>System Operation.

```
J 
3 
I 
I 
I 
              READ ID ERROR MAP 
              MAP 8021 
              PAGE 4 OF 7 
|<br>020
  POWER-OFF. 
  Using the lowest ohm range, measure from Pin B15 (File Control Card 
  Connector) to Pin 17 (Connector B3/B4). 
  Check for a reading of less than 2 
  ohms. 
Do you measure less than 2 ohms? 
Y N 
I 
  I 021 
    Install a new Diskette Drive Cable.
  GO TO MAP 0010, ENTRY POINT A, to<br>Verify System Operation.
022 
  Using the 20(dc) voltage range, measure<br>from Pin B01(+) to Pin A18(-) at the
  File Control Card Connector. Check for a reading of +4.6 volts to +5.5 volts. 
Is the voltage between +4.6 volts to +5.5 
volts? 
Y N 
  I I 023
  You are now directed to go to the
  Diskette Unit +5 Vdc Power MAP.
I 
  GO TO MAP 8060, ENTRY POINT A.
|<br>024
  Using the 200(dc) voltage range,<br>measure from Pin B03(+) to Pin A18(-)<br>on the File Control Card Connector.<br>Card Connector.
  Check for a reading +22.08 volts to 
  +26.4 volts. 
Is the voltage between +22.08 and +26.4 
volts? 
Y N 
L 
  025 
  You are now directed to go to the 
  Diskette Unit +24 Vdc Power MAP. 
  GO TO MAP 8061, ENTRY POINT A. 
                                                     G L
                                                     \overline{2}MAP 8021-4
                                                        I 
                                                        I 
                                                        I 
                                                        I 
                                                        |<br>026
                                                          POWER-OFF. 
                                                          Install a new File Control Card. 
                                                          Press the Memory Record Button while 
                                                          turning the Power Switch On. 
                                                          Select test procedure L by pressing 
                                                          the MOVE key. 
                                                          Execute test procedure L by pressing 
                                                          the EHTER key. 
                                                        Does the solenoid pick and drop? 
                                                        Y N 
                                                          027 
                                                            POWER-OFF. 
                                                            Reinstall the original File Control 
                                                            Card. 
                                                            Install<br>Card.
                                                                        a new Diskette Adapter
                                                          GO TO MAP 0010, ENTRY POINT A, to 
                                                          Verify System Operation. 
                                                        028 
                                                        GO TO MAP 0010, ENTRY POINT A, to 
                                                        Verify System Operation. 
                                                     029POWER-OFF. 
                                                        Perform the Solenoid and Bail service 
                                                        adjustment as described in the Product 
                                                        Support Manual. 
                                                        Press the Memory Record Button, while 
                                                        turning the Power Switch On. 
                                                        Load the DISPLAYWRITER SYSTEM
                                                        DIAGNOSTICS. 
                                                        Select test procedure M by pressing the MOVE key.
                                                        Execute test procedure M by pressing 
                                                        the ENTER key. 
                                                     Was test procedure M completed without a failure? 
                                                     Y N 
                                                      I 
                                                        I 030 
                                                        Is the failing Drive a type 1 Drive?
                                                        I Y N 
                                                      \vert | \vertI I I 
                                                      I I I 
                                                      \vert \vert \vertI I I 
                                                     765<br>MNP
                                                                                        MAP 8021-4
```
P READ ID ERROR MAP 4 MAP 8021 I PAGE 5 OF 7 I I 031 Remove the Diskette. Select test procedure N by pressing the MOVE key. Execute test procedure N by pressing the ENTER key. Check the Head Carriage for .020 gap, see the Product Support Manual. Is the adjustment correct?  $\bar{Y}$  N 032 I I I I I Go to the Product Support Manual and make the correct adjustments. GO TO MAP 0010, ENTRY POINT A, to Verify System Operation. 033 POWER-OFF. Install a new Head Carriage Assembly. Press the Memory Record Button, while turning the Power Switch On. load the DIAGNOSTICS. DISPlAYWRITER SYSTEM Select test procedure M by pressing the MOVE key. Execute test procedure M by pressing<br>the ENTER key. Was test procedure M completed without a failure? Y N 034 POWER-OFF. Install a new File Control Card. Press the Memory Record Button, while turning the Power Switch On. load the DISPlAYWRITER SYSTEM DIAGNOSTICS. Select test procedure M by pressing<br>the MOVE key. Execute test procedure M by pressing<br>the ENTER key.<br>(Step 034 continues) MAP 8021-5 (Step 034 continued) Was test procedure M completed without a failure? Y N 035 POWER-OFF. Install a new Diskette Adapter Card. Press the Memory Record Button, while turning the Power Switch On. Load the DISPLAYWRITER SYSTEM DIAGNOSTICS. Select test procedure M by pressing<br>the MOVE key. Execute test procedure M by pressing<br>the ENTER key. Was test procedure M completed without a failure?<br>Y N Y N 036 Using the 200(dc) voltage range, measure from Pin B03(+) to Pin A18(-) on the File Control Card Connector. Check for a reading +22.08 volts to +26.4 volts. Is the voltage between +22.08 and +26.4 volts? Y N I I 037 You are now directed to go to the Diskette Unit +24 Vdc Power MAP. I GO TO MAP 8061, ENTRY POINT A. I 038 POWER-OFF. Install a new Head Load Solenoid. Press the Memory Record Button, while turning the Power Switch On. Select Test Procedure L by pressing the MOVE key. Execute Test Procedure L by Execute Test Proced<br>pressing the ENTER key. GO TO MAP 0010, ENTRY POINT A, to Verify System Operation.

6 Q
```
N Q R S 
4 5 5 5 
            READ ID ERROR MAP 
            MAP 8021 
    I I 
            PAGE 6 OF 7
    I I 
    \vert \ \vert.
    I 039 
    I 
      I GO TO MAP 0010, ENTRY POINT A, to 
      Verify System Operation.
    |<br>040
    GO TO MAP 0010, ENTRY POINT A, to 
    Verify System Operation. 
  041 
  GO TO MAP 0010, ENTRY POINT A, to 
  Verify System Operation. 
042 
  Check the Pressure Pad on the Head load 
  Arm for wear. 
Is the Pressure Pad worn? 
Y N 
I 
  043
I 
    Remove the Diskette.
I 
                                                                               MAP 8021-6 
                                               (Step 045 continued) 
                                               Was test procedure M completed without a 
                                               failure? 
                                               Y N 
                                                 046 
                                                   POWER-OFF. 
                                                    Install a new File Control Card. 
                                                    Press the Memory Record Button, while 
                                                    turning the Power Switch On. 
                                                    Load the DISPLAYWRITER SYSTEM 
                                                    DIAGNOSTICS. 
                                                    Select test procedure M by pressing 
                                                    the MOVE key.
                                                    Execute test procedure M by pressing 
                                                    the ENTER key. 
                                                 Was test procedure M completed without 
                                                 a failure? 
                                                   Y N 
    Select test procedure N by pressing 047 
7 
T 
    the MOVE key. 
    Execute test procedure N by pressing 
    the ENTER key. 
    Check the Head Carriage for .020 gap, 
    see the Product Support Manual. 
  Is the adjustment correct? 
  Y N 
  I 
    I 044 
  I 
      Go to the Product Support Manual
      and make the correct adjustments.
  I 
  045 
    POWER-OFF. 
    Install a new Head Carriage Assembly. 
    Press the Memory Record Button, while 
    turning the Power Switch On. 
    load the DISPlAYWRITER SYSTEM 
    DIAGNOSTICS. 
    Select test procedure M by pressing 
    the MOVE key. 
    Execute test procedure M by pressing 
    the ENTER key. 
  (Step 045 continues) 
                                                      POWER-OFF. 
                                                      Install 
a new Diskette Adapter 
                                                      Card. 
                                                      Press the Memory Record Button, 
                                                      while turning the Power Switch On. 
                                                      load the DISPlAYWRITER 
                                                      DIAGNOSTICS. 
                                                                                     SYSTEM 
                                                      Select test procedure M by pressing 
                                                      the MOVE key. 
                                                      Execute test procedure 
                                                      pressing the ENTER key. 
                                                                                     M by 
                                                    Was test procedure 
M completed 
                                                   Was test proced<br>without a failure?
                                                    Y N 
                                                    I 
                                                      I 048 
                                                    I 
                                                    I 
                                                    I 
                                                    I 
                                                    I 
                                                    I 
                                                    I 
                                                    I 
                                                    I 
                                                    I 
                                                    I 
                                                    I 
                                                    I 
                                                    I 
                                                    I 
                                                    I 
                                                    I 
                                                    I 
                                                        Using the 200(dc) voltage range, 
                                                        measure from Pin B03(+) to Pin 
                                                        A18(-) on the File Control Card
                                                        Connector. Check for a reading 
                                                        +22.08 volts to +26.4 volts. 
                                                      Is the voltage between +22.08 and 
                                                      +26.4 volts? 
                                                      Y N 
                                                      \mathbf{I}I I 
                                                      I I 
                                                      I I 
                                                      I I 
                                                      I I 
                                                      I I 
                                                      I I 
                                               77777 
                                                                               MAP 8021-6
```
T U v W x Y READ ID ERROR MAP 66666 6 MAP 8021 PAGE 7 OF 7 I I 049 You are now directed to go to the Diskette Unit +24 Vdc Power MAP. GO TO MAP 8061, ENTRY POINT A. 050 POWER-OFF. Install Solenoid. POWER-ON. new Head Load Select Test Procedure L by pressing the MOVE key. Execute Test Procedure L by pressing the ENTER key. GO TO MAP 0010, ENTRY POINT A, to Verify System Operation. 051 GO TO MAP 0010, ENTRY POINT A, to Verify System Operation. 052 GO TO MAP 0010, ENTRY POINT A, to Verify System Operation. 053 GO TO MAP 0010, ENTRY POINT A, to Verify System Operation. 054 M 4 I I I Į. 055 MAP 8021-7 GO TO MAP 0010, EHTRY POINT A, to Verify System Operation.

Go to the Product Support Manual for the correct Pressure Pad replacement<br>procedure.

GO TO MAP 0010, ENTRY POINT A, to Verify<br>System Operation.

 $\mathcal{E}$ 

#### DISKETTE DRIVE NOT READY MAP

MAP 8022

PAGE 1 OF 3

## ENTRY POINTS

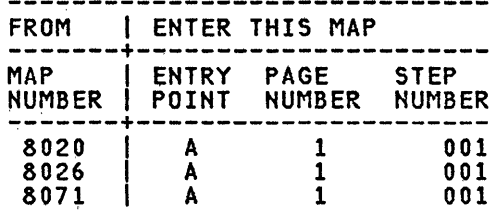

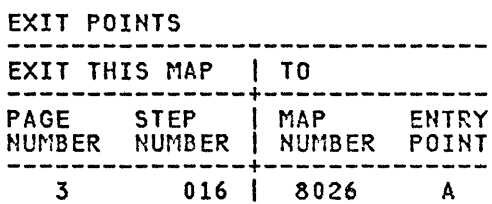

## 001

(ENTRY POINT A)

This MAP isolates problems causing slow nns nar tsorad.<br>Diskette speed.

HOTE: A failing Diskette can cause slow Diskette speed.

POWER-OFF.

Remove the Drive Belt.

Go to the Product Support Manual and check the operator handle and the Collet Flat Spr'i ng adjustments.

Are the adjustments correct? Y N

002

Install/Repair the necessary parts.

Press the Memory Record Button while turning the Power Switch On.

Verify by running the Drive Set Ready test L.

GO TO MAP 0010, ENTRY POINT A, to Verify System Operation.

003

I I I I  $\prod$ I I I I I I I I I I I I

 $3<sub>A</sub>$   $8<sub>B</sub>$ 

Go to the Product Support Manual and<br>perform the Solenoid and Bail Solenoid and Bail ajustment.

Verify by running the Drive Set Ready test L.

Verify by executing the Diskette MDI.

Was test procedure L and the Diskette MOl completed without a failure? Y N

B DRIVE NOT READY 1 MAP 8022 I PAGE 2 OF 3 I |<br>004 Check the DrIve Belt. Is the Belt in good condition? Y N 005 Install a new Drive Belt. Press the Memory Record Button while turning the Power Switch On. Verify by running the Drive Set Ready test l. GO TO MAP 0010, ENTRY POINT A, to Verify System Operation. 06 Remove the Diskette from the drive if one is present. Disengage the Collet Spindle, by turning the Diskette Handle to the Unload position. By hand turn the Drive Hub Assembly and check for binds. Is the Hub free of binds and noise? Y N 007 Install a new Drive Assembly. Press the Memory Record Button while turning the Power Switch On. Verify by running the Drive Set Ready test l. C D I  $\mathbb{Z}_2^{\otimes 3}$  and the matrix of  $\mathsf{MAP}$  and  $\mathsf{MAP}$  and  $\mathsf{MAP}$  and  $\mathsf{MAP}$  and  $\mathsf{MAP}$ I I I I ļ 009 Install a new Diskette Guide Assembly. Press the Memory Record Button while turning the Power Switch On. Verify by running the Drive Set Ready<br>test L. I I GO Td MAP 0010, ENTRY POIHT A, to Verify System Operation. 010 Is the AC Motor Drive Pulley Set Screw tight? Y N 011 Check the AC Drive Motor Shaft for damage. Check to ensure the Set Screw is over the flat surface on the Motor Shaft when tightening the Set Screw. GO TO MAP 0010, ENTRY POINT A, to Verify System Operation. 012 Install a new AC Drive Motor. Press the Memory Record Button while turning the Power Switch On. verify by running the Drive Set Ready<br>Verify by running the Drive Set Ready<br>test L. Was test procedure l completed without a failure? Y N Verify by running the Stepper Motor  $|013\rangle$ Phase test M. GO TO MAP 0010, ENTRY POINT A, to Verify System Operation. 008 Engage the Collet Spindle, by turning the Diskette Handle to the Load position. By hand turn the Drive Hub assembly and check for binds. Is the Collet Spindle free of binds? Y N  $\blacksquare$  $\vert \ \vert$  $\blacksquare$  $\vert \ \vert$  $\vert \ \vert$  $\mathbf{I}$  $\vert \vert$ I I POWER-OFF. Install the original AC Drive Motor. Using the lowest ohm range, measure from Pin B07 (File Control Card Connector) to Pin 4 (Connector B3/B4). For a reading of less than 2 ohms. Do you measure less than 2 ohms? Y N  $\mathbf{I}$  $\mathbf{l}$   $\mathbf{l}$  $\mathbf{I}$ I I I I I I  $\Box$  $\vert \vert$  $\mathbf{I}$ I I

A 1 I I I I I I I E 2 F 2 2 DRIVE NOT READY MAP 8022 I PAGE 3 OF 3 I |<br>014 Install a new Diskette Drive Cable. GO TO MAP 0010, ENTRY POINT A, to Verify System Operation. 015 POWER-OFF. Install a new File Control Card. Press the Memory Record Button while turning the Power Switch On. Verify by running the Drive Set Ready test L. Was test procedure without a failure? L completed Y N 016 I I You are now directed to go to the No Index Pulses MAP. I GO TO MAP 8026, ENTRY POINT A. |<br>017 GO TO MAP 0010, ENTRY POINT A, to Verify System Operation. 018 | 010<br>| GO TO MAP 0010, ENTRY POINT A, to Verify System Operation. 019

GO TO MAP 0010, ENTRY POINT A, to Verify System Operation.

 $\sim$ 

MAP 8025

PAGE 1 OF 1

# ENTRY POINTS<br>------------------------------

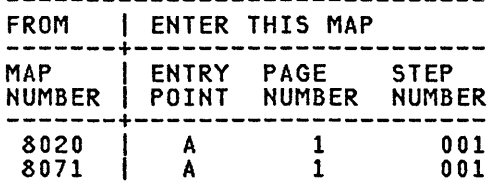

001

(ENTRY POINT A)

This MAP will isolate Read/Write problems. This problem occurs if a read and a write function occurs at the same time.

## CAUTION

A section of the Diskette may lose data if a Read/Write failure is present.

This can cause a Diskette Load Failure.

POWER-OFF.

Using the lowest ohm range, measure from the File Control Card Connector to Connector B3/B4, using the information in the chart.

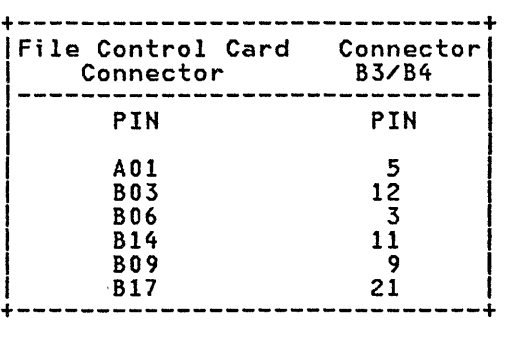

Do all the wires measure less than 2 ohms? Y N

002

Install a new Diskette Drive Cable.

GO TO MAP 0010, ENTRY POINT A, to Verify System Operation.

|<br>003 Install a new File Control Card. POWER-ON. Load the DIAGNOSTICS. DISPLAYWRITER SYSTEM Execute the Diskette MDI Procedure. Was the Diskette MDI test procedure completed without a failure? Y N 004 POWER-OFF. Reinstall the original File Control Card. Install a new Diskette Adapter Card. POWER-ON. Load the DISPLAYWRITER SYSTEM DIAGNOSTICS. Execute the Diskette MDI Procedure. Was the Diskette MDI test procedure completed without a failure? Y N I f *005*  Follow your normal escalation procedure. 006 GO TO MAP 0010~ ENTRY POINT A, to Verify System Operation. 007

I I I I

GO TO MAP 0010, ENTRY POINT A, to Verify System Operation.

## NO INDEX PULSES MAP

## MAP 8026

PAGE 1 OF 11

# ENTRY POINTS<br>-------------------------------

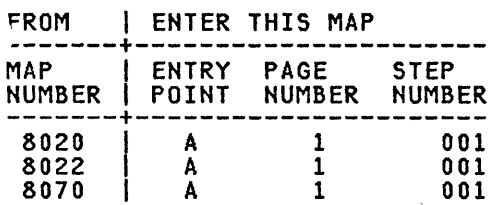

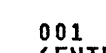

(ENTRY POINT A)

This MAP isolates Missing Index Pulse problems.

POWER-ON.

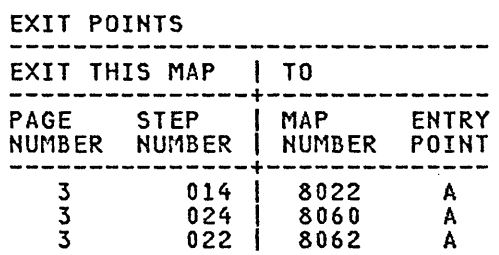

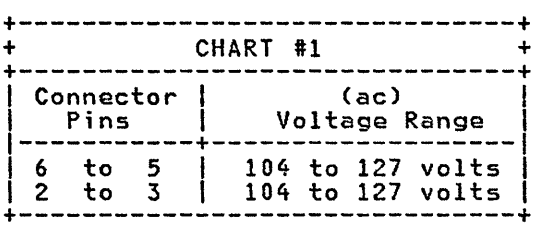

Refer to the Product Support Manual for other (ac) voltages (use the correct voltage range)

```
Is the AC Drive Motor turning in the 
failing drive? 
Y N
```
002

POWER-OFF.

Disconnect the AC Motor Power Cable Connector from the Motor.

POWER-ON.

 $\mathbf{I} \mathbf{I}$ I I I I I I I I I I I I I I  $\mathbf{I}$ I I I I

322 2

## DANGER

CAUTION: AC voltage is present on the AC Motor Connector.

```
Using the 200(ac) voltage range~ 
  measure from Pin 6 to Pin 5 on the 
  Diskette Drive AC Distribution Cable. 
  (see chart #1)Is the voltage correct?
```

```
Y, N 
  003
```
Do you have a large Display? Y N

 $\sim$ 

 $\sim 10^7$ 

```
c <sub>D</sub>
1 
1 
             NO INDEX PULSES MAP
             MAP 8026 
  I 
             PAGE 2 OF 11
  I 
  I 
004 
    Disconnect the Diskette AC Cable from 
    the Electronic unit. 
    Using the 200(ac) voltage range, 
    measure from Pin 2 to Pin 3 at the AC 
    out connector on panel 2. (see chart 
    #1) 
  Is the voltage correct? 
  Y N 
    005
      POWER-OFF.
    Install a new base Power Supply.<br>I TO MAP 0010, ENTRY POINT A, to
    Verify System Operation.
  006 
    POWER-OFF. 
    Install a new 
    Distribution Cable. 
                             Diskette AC 
  GO TO MAP 0010, ENTRY POINT A, to 
  Verify System Operation. 
007
  Disconnect the Media Module AC Cable. 
  .<br>measure from Pin 2 to Pin 3 at the <sub>.</sub>AC<br>measure from Pin 2 to Pin 3 at the .AC
  Output Connector on the large Display Module. (see chart #1) 
Is the voltage correct? 
Y N 
  008 
    POWER-OFF. 
    Install a new Diskette AC 
    Distribution Cable. 
  GO TO MAP 0010, ENTRY POINT A, to 
  Verify System Operation. 
009
 POWER-OFF. 
  Install a new Display AC Input Cable. 
GO TO MAP 0010, ENTRY POINT A, to Verify<br>System Operation.
                                                B 
                                                1 
                                                 I 
                                                 I 
                                                 I 
                                                                                MAP 8026-2 
                                                 |<br>010
                                                  POWER-OFF. 
                                                   Leave the Motor Power Cable Connector 
                                                   disconnected. 
                                                   Remove the Drive Belt. 
                                                   Let the Motor cool for five minutes. 
                                                   Reinstall the 
                                                   Connector. 
                                                   POWER-ON. 
                                                                      Motor Power Cable 
                                                Is the AC Drive Motor turning in the 
                                                failing drive? 
                                                 Y N 
                                                   011 
                                                     Give the AC Drive Motor Pulley a few 
                                                     quick turns with the Power ON. 
                                                   Does the AC Drive Motor turn now? 
                                                   Y N 
                                                     012 
                                                       POWER-OFF. 
                                                       Install a new AC Drive Motor. 
                                                       Press the Memory Record Button, 
                                                       while turning the Power Switch On. 
                                                       Verify by running the Drive Set 
                                                       Ready test L. 
                                                     GO TO MAP 0010, ENTRY POINT A, to 
                                                     Verify System Operation. 
                                                   013
                                                     POWER-OFF. 
                                                     Disconnect the Media Module AC Cable. 
                                                     Discharge the AC Capacitor by taking 
                                                     a meter lead and connecting the clip 
                                                     to the Capacitor Terminal with two 
                                                     wires and the other end of the meter 
                                                     lead to the Capacitor Terminal with 
                                                     the single wire.
                                                     Install a 
                                                     Capacitor. 
                                                                    new AC Drive Motor 
                                                     Press the Memory Record Button, while 
                                                     turning the Power Switch On. 
                                                     Verify by running the Drive Set Ready 
                                                     test L. 
                                                   (Step 013 continues)
```
3 E

```
MAP 8026-2
```

```
A E 
1 2 
            NO INDEX PULSES MAP 
            MAP 8026 
             PAGE 3 OF 11
  |<br>| (Step 013 continued)<br>| GO TO MAP 0010, ENTRY POINT A, to
    Verify System Operation.
  014 
  You are now directed to go to the 
  Diskette Drive Not Ready MAP. 
  GO TO MAP 8022, ENTRY POINT A. 
015
Is the Drive Belt on both pulleys? 
Y N 
  016 
    POWER-OFF. 
    Check the condition of the Belt and 
    install a new Belt if it is damaged. 
  GO TO MAP 0010, ENTRY POINT A, to 
  Verify System Operation. 
017
Is the Diskette turning? 
Y N 
I 
  I 018 
    Check if the Diskette Handle is
    completely in the load position. 
  Is the Diskette Handle completely in 
  the Load position? 
  Y N 
  I 
    I 019 
      Push the Diskette Handle down
      completely and check for binds.
    I I GO TO MAP 0010, ENTRY POINT A, to 
    Verify System Operation.
  020 
    Go to the Product Support Manual and 
    install a new Guide Assembly. 
  GO TO MAP 0010, ENTRY POINT A, to 
  Verify System Operation. 
                                               F MAP 8026-3
                                                I 
                                                I 
                                                I 
                                                I 
                                               |<br>021
                                                 Using the 20Cdc) voltage range, measure 
                                                 from Pin A18C-) to Pin AOI(+) at the 
                                                 File Control Card Connector. Check for 
                                                 a reading of -4.6 volts to -5.5 volts. 
                                               Is the voltage between -4.6 volts to -5.5 
                                               volts? 
                                               Y N 
                                                I 
                                                 I 022 
                                                |<br>| You are now directed to go to the
                                                I Diskette Unit -5 Vdc Power MAP. 
                                                I 
                                                 GO TO MAP 8062, ENTRY POINT A.
                                                I 
                                               023 
                                                  Using the 20(dc) voltage range, measure<br>from Pin B01(+) to Pin A18(-) at the
                                                  File Control Card Connector. Check for 
                                                 a reading of +4.6 volts to +5.5 volts. 
                                               Is the voltage between +4.6 volts to +5.5 
                                               volts? 
                                               Y N 
                                                 I I 024
                                                 You are now directed to go to the<br>Diskette Unit +5 Vdc Power MAP.
                                                 GO TO MAP 8060, ENTRY POINT A.
                                                I 
                                                025 
                                               Is the failing Drive a Diskette 2D Drive? 
                                               Y N 
                                                 026 
                                                   LED Service Check.
                                                   This measurement is checking the LED
                                                   Diode, to determine if the Diode is 
                                                   shorted or open. 
                                                   POWER-OFF. 
                                                   Set the CE meter on the 200K ohm 
                                                   range. 
                                                   Remove the LED Cable Connector from
                                                   the File Control Card. 
                                                    Place a lead on each of the LED 
                                                    Connector Sockets. 
                                                   Observe the CE meter. 
                                                    Reverse the leads on the Connector 
                                                  (Step 026 continues)
```
F

NO INDEX PULSES MAP MAP 8026 PAGE 4 OF 11 (Step 026 continued) Pins and observe the CE meter Only one of the measurements should have generated a reading between lOOK and 200K ohms. Did you observe only one reading between lOOK and 200K ohms? Y N 027 Install a new LED Assembly. Press the Memory Record Button, while turning the Power Switch On. Verify by running the Drive Set Ready test L. GO TO MAP 0010, ENTRY POINT A, to Verify System Operation. 028 Reconnect the LED Cable Connector to the File Control Card. POWER-ON. Using the 2(dc) voltage range, measure from Pin TPLED(+) to Pin TPF01(-) on the File Control Card. Is the voltage reading between 1.0 and 4.5 volts? Y N 029 POWER-OFF. Install a new File Control Card. Verify by running the Drive Set Ready test L. GO TO MAP 0010, ENTRY POINT A, to Verify System Operation. 30 Remove the Diskette. Using the 20(dc) voltage range, measure from Pin TPF01(-) to Pin TPC02(+) on the File Control Card. The voltage reading should be larger than 2.5 volts. Is the voltage reading 2.5 volts or larger? Y N  $\mathbf{I}$ I I I I I I I I I I H J H J MAP 8026-4 I I I I |<br>031 Is the voltage between +4.6 volts to Using the 20(dc) voltage range, measure from Pin TPF01(-) to Pin TPAOl(+) on the File Control Card. Check for a reading of +4.6 volts to +5.5 volts. +5.5 volts? Y N I I 032 I POWER-OFF. I Install a new File Control Card. I I GO TO MAP 0010, ENTRY POINT A, to Verify System Operation. 033 POWER-OFF. Install a new PTX Assembly. GO TO MAP 0010, ENTRY POINT A, to Verify System Operation. 34 Observe the meter and insert a Diskette 1 Diskette. Repeat this a few times. The reading should be less than +.5 volts if the Diskette is loaded. Is the voltage reading lower than.5 volts? Y N I <sup>035</sup> POWER-OFF.  $\vert$ Install a new PTX Assembly. 'I GO TO MAP 0010, ENTRY POINT A, to Verify System Operation. I K MAP 8026-4

K 4 I I NO INDEX PULSES MAP MAP 8026 PAGE 5 OF 11 |<br>036 PTX Service Check. POWER-OFF. Disconnect the AC Drive Motor Power Cable. Disconnect the PTX Cable Connector at the File Control Card. POWER-ON. Using the 20(dc) voltage range, measure from Pin TPE03(+) to Pin TPF01(-) on the File Control Card. Is the voltage reading less than 1.0 volts? Y N 037 POWER-OFF. Install a new File Control Card. POWER-ON. Verify by running the Drive Set Ready test L. VerifY by running the Stepper Motor Phase test M. GO TO MAP 0010, ENTRY POINT A, to Verify System Operation. 38 Leave the PTX Cable and the Motor Power Cable disconnected. Leave the meter leads on TPE03(+) and  $TFD1(-)$ . Install one end of a jumper to Pin 3 of the PTXCP socket on the File Control Card. ' Observe the CE meter while touching the other end of the jumper to Pin 1 of the PTXCP socket on the File Control Card several times. NOTE: A wrong measurement can occur the first time the test Pin is touched. Is the voltage reading 2.5 volts or larger? Y N  $\prod$ I I I I I I I I I I I I L M MAP 8026-5 I I I I |<br>039 POWER-OFF. Remove the jumper. Reinstall the AC Drive Motor Power Cable. Install a new File Control Card. POWER-ON. Verify by running the Drive Set Ready test L. Verify by running the Stepper Motor Phase test M. If Error Code 02 occurs, install a new PTX Assembly. Verify by running the Drive Set Ready test L. GO TO MAP 0010, ENTRY POINT A, to Verify System Operation. 040 POWER-OFF. Using the lowest ohm range, measure from Pin B04 (File Control Card Connector) to Pin 1 (Connector B3/B4). Check for a reading of less than 2 ohms. Do you measure less than 2 ohms? Y N 041 Install a new Diskette Drive Cable. Press the Memory Record Button, while turning the Power Switch On. Verify by running the Drive Set Ready test L. Verify by running the Stepper Motor Phase test M. GO TO MAP 0010, ENTRY POINT A, to Verify System Operation.

```
NO INDEX PULSES MAP
                                                                              MAP 8026-6 
G N
3 
5 
            MAP 8026 
  I 
            PAGE 6 OF 11
  I 
  I 
                                               (Step 046 continued) 
  042 
                                               Did you observe only one reading between 
                                               lOOK and 200K ohms? 
    Install a new Diskette Adapter Card. 
                                               Y N 
    Press the Memory Record Button, while 
    turning the Power Switch On. 
                                                 047 
    Execute test procedure L. 
                                                   Install a new LED Assembly. 
  Is an Error Code displayed on the 
                                                   Press the Memory Record Button, while 
  screen? 
                                                   turning the Power Switch On. 
  Y N 
                                                   Verify by running the Drive Set Ready 
    043
                                                   test L. 
    GO TO MAP 0010, ENTRY POINT A, to
                                                 GO TO MAP 0010, ENTRY POINT A, to 
   Verify System Operation.
                                                 Verify System Operation.
  044 
                                               048 
    POWER-OFF. 
                                                 Reconnect the LED Cable Connector to 
                                                 the File Control Card. 
    Install a new LED Assembly. 
                                                 POWER-ON. 
    Press the Memory Record Button while 
    turning the Power Switch On. 
                                                 Using the 2Cdc) voltage range, measure 
                                                 from Pin TPA07(-) to Pin TPLD1(+) on
                                                 the File Control Card. 
    Verify by running the Drive Set Ready 
    test L. 
                                               Is the voltage reading between 1.0 and 
  I GO TO MAP 0010, ENTRY POINT A, to 
                                               4.5 volts? 
                                               Y N 
  Verify System Operation.
045 
                                                 049 
Is the failing Diskette a 2D Diskette? 
                                                   POWER-OFF. 
Y N 
                                                   Install a new File Control Card. 
  046 
                                                   Press the Memory Record Button, while 
    LED Service Check. 
                                                   turning the Power Switch On. 
                                                   Verify by running the Drive Set Ready 
    This measurement is checking the LED 
    inis measurement is checking the LED<br>Diode, to determine if the Diode is
                                                   test L. 
    shorted or open. 
                                                 GO TO MAP 0010, ENTRY POINT A, to 
    POWER-OFF. 
                                                 Verify System Operation. 
    Set the CE meter on the 200K ohm 050 
    range. 
                                                 Remove the Diskette. 
    Remove the LED Cable Connector from 
    the File Control Card. 
                                                 Using the 20Cdc) voltage range, measure 
                                                 from Pin TPA07C-) to Pin TPB07(+) on 
    Place a lead on each of the LED 
                                                 the File Control Card. 
    Connector Sockets, LEDCP 5 and 6. 
                                                 The voltage reading should-be larger<br>than 2.5 volts.
    Observe the CE meter. 
                                               Is the voltage reading 2.5 volts or 
    Reverse the leads on the Connector 
    Sockets and observe the CE meter.
                                               larger? 
                                               Y N 
    Only one of the measurements should 
                                               \mathbf{I}have generated a reading between 100K
                                               \mathbf{I}and 200K ohms. 
                                               I I 
  (Step 046 continues) 
                                               I I 
                                               I I 
                                               \prod_{i=1}^nI I 
8
```
0 R

Q R 6 **NO INDEX PULSES MAP** 6 MAP 8026 I PAGE 7 OF 11 I I 051 Using the 20(dc) voltage range, measure from Pin TPA07(-) to Pin TPA09(+) on the File Control Card. Check for a reading of +4.6 volts to +5.5 volts. Is the voltage between +4.6 volts to +5.5 volts? Y N I I 052 POWER-OFF. Install a new File Control Card. GO TO MAP 0010, ENTRY POINT A, to Verify System Operation. 053 POWER-OFF. Install a new PTX Assembly. GO TO MAP 0010, ENTRY POINT A, to Verify System Operation. 054 Observe the meter and insert a Diskette 1 Diskette. Repeat this a few times. The reading should be less than +.5 volts if the Diskette is loaded. Is the voltage reading lower than .5 volts? Y N S 055 POWER-OFF. Install a new PTX Assembly. GO TO MAP 0010, ENTRY POINT A, to Verify System Operation. S MAP 8026-7 I I I I I 056 PTX Service Check. POWER-OFF. Disconnect the AC Drive Motor Power Cable. Disconnect the PTX Cable Connector at the File Control Card. POWER-ON. Using the 20Cdc) voltage range, measure from Pin TPA07C-) to Pin TPEOl(+) on the File Control Card. Is the voltage reading less than 1.0 volts? Y N I I 057 POWER-OFF. Install a new File Control Card. POWER-ON. Verify by running the Drive Set Ready<br>test L.  $\vert$ Verify by running the Stepper Motor Phase test M.  $\vert$ ,GO TO MAP 0010, ENTRY POIHT A, to Verify System Operation. 058 Is the voltage reading 2.5 volts or leave the PTX Cable and the Motor Power Cable disconnected. leave the meter leads on TPA07(-) and TPEOl(+) . Install one end of a jumper to Pin 3 of the PTXCP socket on the File Control Card. Observe the CE meter while touching the other end of the jumper to Pin 1 of the PTXCP socket on the File Control Card several times. NOTE: A wrong measurement can occur the first time the test Pin is touched. larger? Y N  $\mathbf{I}$ I I I I I I  $\begin{array}{c} \begin{array}{c} \begin{array}{c} \end{array} \end{array}$ I I I I 8 8  $MAP 8026 - 7$ 

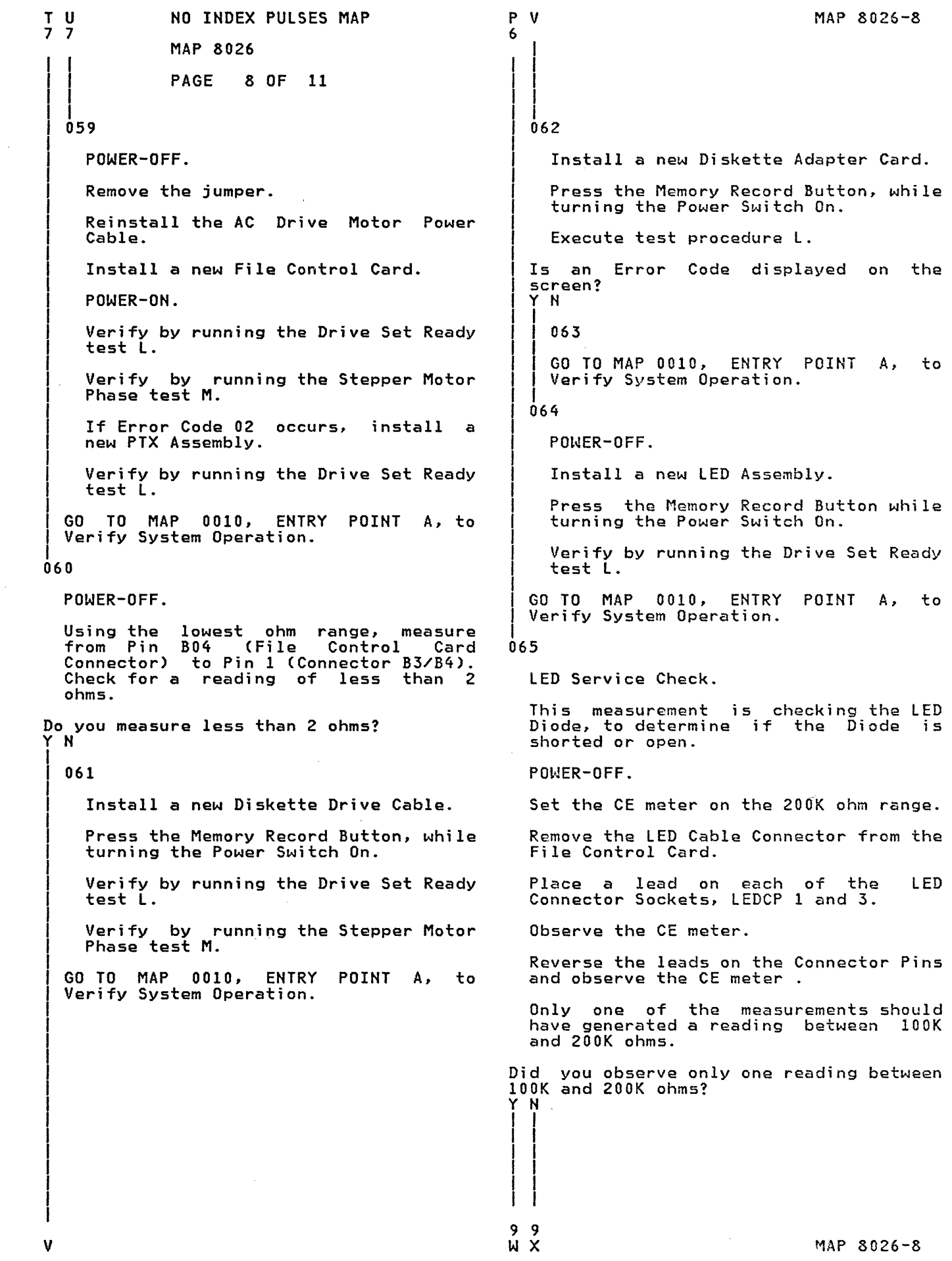

W X 8 8 I I I I I I NO INDEX PULSES MAP MAP 8026 PAGE 9 OF 11 066 POWER-OFF. Install a new LED Assembly. Press the Memory Record Button, while turning the Power Switch On. Verify by running the Drive Set Ready test L. GO TO MAP 0010, ENTRY POINT A, to Verify System Operation. 067 Reconnect the LED Cable Connector to the File Control Card. POWER-ON. Using the 2(dc) voltage range, measure from Pin TPA07C-) to Pin TPLD2C+) on the File Control Card. Is the voltage reading between  $1.0$  and 4.5 volts? Y N 068 POWER-OFF. Install a new File Control Card. Press the Memory Record Button, while turning the Power Switch On. Verify by running the Drive Set Ready test L. GO TO MAP 0010, ENTRY POINT A, to Verify System Operation. 069 Remove the Diskette. Using the 20Cdc) voltage range, measure from Pin TPA07(-) to Pin TPAI0(+) on the File Control Card. The voltage reading should be larger than 2.5 volts. Is<sub>-1</sub> the voltage reading 2.5 volts or larger? Y N  $\vert \ \vert$  $\vert \vert$  $\vert \vert$  $\blacksquare$ I I  $\vert \vert$ I I I I I I I I I I Y Z MAP 8026-9 I I I I  $\mathbf{I}$ I I I I I 070 I I I I I I Using the 20Cdc) voltage range, measure from Pin TPA07(-) to Pin TPA09C+) on the File Control Card. Check for a reading of +4.6 volts to +5.5 volts. Is the voltage between +4.6 volts to +5.5 volts? Y N t 071 I POWER-OFF. Install a new File Control Card. GO TO MAP 0010, ENTRY POINT A, to Verify System Operation. 072 POWER-OFF. Install a new PTX Assembly.<br>I I GO TO MAP 0010, ENTRY POINT A, to Verify System Operation. 073 Observe the meter and insert a Diskette 2D Diskette. Repeat this a few times. The reading should be less than +.5 volts if the Diskette is loaded. Is the voltage reading lower than .5 volts? Y N 074 I POWER-OFF.<br>Install a new PTX Assembly. GO TO MAP 0010, ENTRY POINT A, to Verify System Operation.  $\vert$ I I I I I I I I I  $\mathbf{l}$ 1 o  $\mathbf{A}$ 

 $\sim$ MAP 8026-10 NO INDEX PULSES MAP A A A A B C 9 MAP 8026 I  $\vert$ PAGE 10 OF 11 I I I |<br>078 075 PTX Service Check. POWER-OFF. POWER-OFF. Remove the jumper. Disconnect the AC Drive Motor Power Reinstall the AC Drive Motor Power Cable. Cable. Disconnect the PTX Cable Connector at Install a new File Control Card. the File Control Card. Press the Memory Record Button, while turning the Power Switch On. POWER-ON. Using the 20Cdc) voltage range, measure Verify by running the Drive Set Ready from Pin TPA07C-) to Pin TPE01C+) on test L. the File Control Card. Verify by running the Stepper Motor Phase test N. Is the voltage reading less than 1.0 volts? If Error Code 02 occurs, install a Y N new PTX Assembly. 076 Verify by running the Drive Set Ready POWER-OFF. test L. Install a new File Control Card. GO TO MAP 0010, ENTRY POINT A, to Verify System Operation. Press the Memory Record Button, while turning the Power Switch On. 079 Verify by running the Drive Set Ready POWER-OFF. test L. Using the lowest ohm range, measure Verify by running the Stepper Motor<br>Phase test M. B04 (File Control Card from Pin to Pin 1 (Connector B3/84). Connector) Check for a reading of less than 2 GO TO MAP 0010, ENTRY POINT Verify System Operation. A, to ohms. Do you measure less than 2 ohms? 077 Y N I leave the PTX Cable and the Motor Power I 080 I Cable disconnected. Install a new Diskette Drive Cable. I leave the meter leads on TPA07C-) and I Verify by running the Drive Set Ready  $TPE01(+)$ . I test L. I Install one end of a jumper to Pin 4 of I Verify by running the Stepper Motor the PTXCP socket on the File Control Phase test M. I Card. I I GO TO MAP 0010, ENTRY POINT A, to Observe the CE meter while touching the Verify System Operation. other end of the jumper to Pin 5 of the I PTXCP socket on the File Control Card I several times. I I NOTE: A wrong measurement can occur the I first time. I I Is the voltage reading 2.5 volts or I larger? I Y N I  $\mathbf{I}$ I  $\mathbf{I}$  $\vert$  $\mathbf{I}$ I I I I I I I 1 1 A A  $\frac{A}{D}$ MAP 8026-10 B C

```
A 
D 
\frac{1}{0}I 
             NO INDEX PULSES MAP 
             MAP 8026 
             PAGE 11 OF 11 
|<br>081
  Install a new Diskette Adapter Card. 
  Press the Memory Record Button, while 
  turning the Power Switch On. 
  Execute test procedure L. 
Is an Error Code displayed on the screen? 
Y N 
I 
  I 082 
|<br>| GO TO MAP 0010, ENTRY POINT A, to
Verify System Operation.<br>|<br>|-
083 
  POWER-OFF. 
  Install a new LED Assembly. 
  Press the Memory Record Button while 
  turning the Power Switch On. 
  Verify by running the Drive Set Ready 
  test L. 
GO TO MAP 0010, ENTRY POINT A, to Verify System Operation.
```
#### SEEK ERROR MAP

#### MAP 8028

PAGE 1 OF 6

ENTRY POINTS<br>-------------------------------

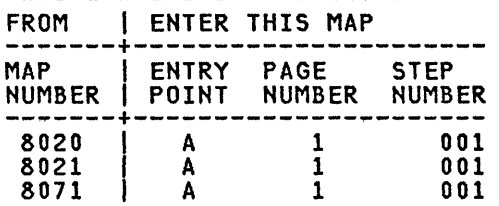

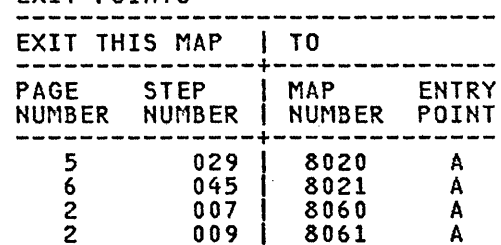

EXIT POINTS

### 001 (ENTRY POINT A)

This MAP isolates Seek Error problems.

Remove Diskette.

Press the Memory Record Button while turning the Power Switch On.

Select functions by pressing the MOVE key and select test procedure N.

Execute test procedure N by pressing the ENTER key.

This moves the Head Carriage to Track 40.

Remove the Cable Guide (Warning: Do not let the Head Cable touch the Drive .....<br>Belt).

The Stepping Motor Pulley is at Track The stepping motor rulley is at Track<br>40 if the timing holes in pulley and casting are aligned.

Use the alignment pin to verify.

Press the END key to terminate test N.

Is the Stepping Motor Pulley located at Track 40? Y N

002 Are the four Stepping Motor mounting screws tight? Y N

II I I

 $\mathcal{L}_{\mathcal{A}}$ 

 $\mathbf{I}$  $\vert \vert$ I I I I I I  $\begin{bmatrix} 1 \\ 1 \end{bmatrix}$ I I I I 1 I

ABC MAP 8028-1

B C 1 1 SEEK ERROR MAP MAP 8028  $\vert \ \vert$ I I I I I I PAGE 2 OF 6 I 003 I |<br>|<br>| I I Tighten the mounting screws. The position of the Stepping Motor may affect Head Alignment. load the DISPlA¥WRITER DIAGNOSTICS. **SYSTEM** Execute the 6360 Head Alignment Compatibility Check, by selecting the Diskette Utility function. Follow screen. the instructions on the GO TO MAP 0010, ENTRY POINT A, to Verify System Operation. 04 Check that the Stepping Motor Tape is parallel to the pulley. Is the tape parallel to the pulley? Y N OOS Go to the Product Support Manual for Pulley and Tape adjustments. Verify by running the Stepper Motor Phase test M. GO TO MAP 0010, ENTRY POINT A, to Verify System Operation. 06 Using the 20(dc) voltage range, measure from Pin B01(+) to Pin A18C-) at the File Control Card Connector. Check for a reading of +4.6 volts to *+S.S* volts. Is the voltage between +4.6 volts to *+S.S*  volts? Y N 007 You are now directed to go to the Diskette Unit +S Vdc Power MAP. GO TO MAP 8060, ENTRY POINT A. D MAP 8028-2 I I I I I 008 Using the 200(dc) voltage range, measure from Pin 803(+) to Pin A18(-) on the File Control Card Connector. Check for a reading +22.08 volts to +26.4 volts. Is the voltage between +22.08 and +26.4 volts? Y N I I 009 I You are now directed to go to the Diskette Unit +24 Vdc Power MAP. I I I GO TO MAP 8061, ENTRY POINT A. I 010 POWER-OFF. Remove the Diskette. By hand, move the Head Carriage to Track 00. (toward the rear of the drive) Press the Memory Record Button while turning the Power Switch On. Select functions by pressing the MOVE key. Select the failing drive. Select test procedure T by pressing the MOVE key. Execute test procedure T by pressing the ENTER key. Using the 200(dc) voltage range, measure the (dc) voltage between each File Control Card test point in the Chart (See Chart #1 or Chart #4). NOTE: Negative lead on TPFOI for a Diskette 1 Drive or TPA07 for a Diskette 2D Drive. These points are on the File Control Card. The Head mayor may not move during this test and audible trackstep sounds may or may not be heard. (Step 010 continues)

D

 $\sim$ 

MAP 8028

PAGE 3 OF 6

(Step 010 continued)

Single cycle step to Track 01 by pressing the space bar and repeat the measurements.

Repeat for Tracks 02 and 03 by pressing the space bar.

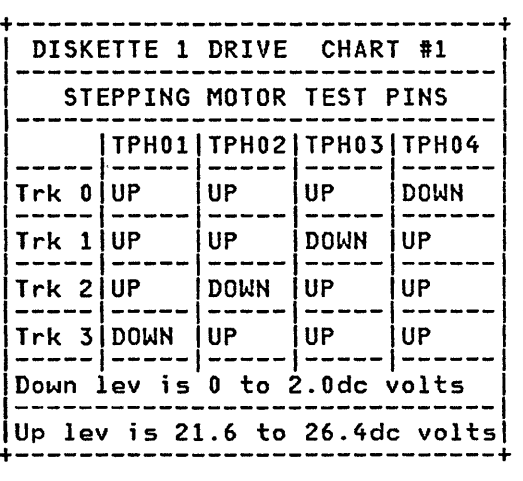

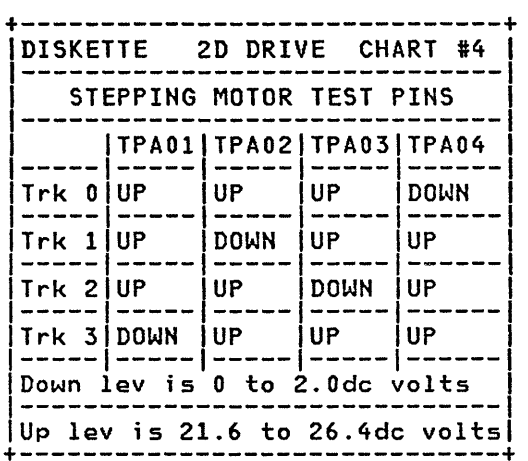

5 E F

Are the results the same as in the chart? Y N

l. 011

I I I I

POWER-OFF.

Remove Stepping Motor Cable from the Diskette File Control Card.

Using the 2k ohm range, measure from<br>Pin 1 to Pins 3,4,5,6 at the Stepping<br>Motor Cable Connector.

Is the resistance of each of the four coils between 115 and 141 ohms? Y H

012

Install a new 24 Volt DC Synchronous<br>Stepper Motor.

Verify by running the Stepper Motor Phase test M.

GO TO MAP 0010, ENTRY POINT A, to Verify System Operation.

#### 013

 $\mathbf{I}$ I I I I I I I I  $\vert \ \vert$ I I I I  $\Box$  $\vert \vert$ I I I I 1 I

4 4<br>G H

Reconnect the Stepping Motor Cable on the Diskette Control Card.

By hand move the Head Carriage to Track by nama move the head carriage to ...<br>00. (toward the rear of the drive.

Press the Memory Record Button while turning the Power Switch On.

Select test procedure T, by pressing<br>the MOVE key.

Execute test procedure T, by pressing<br>the ENTER key.

Using the 20(dc) voltage range, measure from Pin TPE01 to TPFOl for a Diskette 1 Drive or from Pin TPCO! to TPA07 for a Diskette 2D Drive. These points are on the File Control Card.

Slowly press the Space Bar four times while observing the CE Meter.

Was one or more results less than 0.4 volts and one or more results larger than 2.5 volts? Y N

H 3  $\parallel$ SEEK ERROR MAP MAP 8028 PAGE 4 OF 6 |<br>014 POWER-OFF. Using the lowest ohm range, measure from Pin B10 (File Control Card from Pin B10 (File Control Card<br>Connector) to Pin 13 (Connector B3/B4). For a reading of less than 2 ohms. Did the wire (Access 0) have continuity? Y N 015 Install a new Diskette Drive Cable. Verify by running the Drive Set Ready test L. Verify by running the Stepper Motor Phase test M. GO TO MAP 0010, ENTRY POINT A, to Verify System Operation. 016 Install a new File Control Card. Verify by running the Drive Set Ready test L. Verify by running the Stepper Motor Phase test M. Was test procedures Land M completed without a failure? Y N 017 POWER-OFF. Install the original File Control Card. Install a new Diskette Adapter Card. Verify by running the Drive Set Ready test L. Verify by running the Stepper Motor Phase test M. GO TO MAP 0010, ENTRY POINT A, to Verify System Operation. 018 GO TO MAP 0010, ENTRY POINT A, to Verify<br>System Operation. G 3 I I MAP 8028-4 |<br>019 Using the 20(dc) voltage range, measure from Pin TPCO! to TPF01 for a Diskette ! Drive or from Pin TPDO! to TPA07 for a Diskette 2D Drive. These points are on the File Control Card. Slowly press the Space Bar four times while observing the CE Meter. Was one or more results less than 0.4 volts and one or more results larger than 2.5 volts? Y N 020 POWER-OFF. Using the lowest ohm range, measure from Pin B13 (File Control Connector) to Pin 10 (Connector B3/B4). Check for a reading of less than 2 ohms. Did the wire have continuity? Y N 021 Install a new Diskette Dr1ve Cable. Verify by running the Drive Set Ready test L. Verify by running the stepper Motor Phase test M. GO TO MAP 0010, ENTRY POINT A, to Verify System Operation.  $022$ Install a new File Control Card. Verify by running the Drive Set Ready test L. Verify by running the Stepper Motor Phase test N. Was test procedures land M completed without a failure? Y N

```
J 
K 
4 
4 
             SEEK ERROR MAP
    4 
             MAP 8028 
     I 
             PAGE 5 OF 6
     I 
     ļ,
     023 
      POWER-OFF. 
      Install the original File Control 
      Card. 
       Install a new Diskette Adapter<br>Card.
       Verify by running the Drive Set 
Ready test l. 
      Verify by running the Stepper Motor 
      Phase test M. 
    GO TO MAP 0010, ENTRY POINT A, to 
    Verify System Operation. 
  024
  GO TO MAP 0010, ENTRY POINT A, to 
                                                 EMNP
                                                  3 
                                                                                  MAP 8028-5
                                                         I 
                                                         \vertI 
                                                         l.
                                                         029 
                                                        You are now directed to go to the 
                                                        RNA Start MAP. 
                                                        GO TO MAP 8020, ENTRY POINT A. 
                                                      030 
                                                         Install the 
Adapter Card. original Diskette 
                                                         Install a new 24 Volt 
                                                         Synchronous Stepper Motor. 
                                                                                              DC 
                                                        Verify by running the Stepper Motor 
                                                        Phase test M. 
                                                      GO TO MAP 0010, ENTRY POINT A, to 
                                                      Verify System Operation. 
  Verify System Operation. 20031
025
  POWER-OFF. 
  Install a new File Control Card. 
  Select test procedure M by pressing the 
  MOVE key. 
  Execute Test Procedure M by pressing the EHTER key. 
Was test procedure M completed without a 
failure? 
Y N 
  026 
    POWER-OFF. 
    Install a new Diskette Adapter Card. 
     Verify by running the Stepper Motor 
Phase test M. 
  Was an Error Code displayed on the 
  screen? 
  Y N 
  I 
    0<sub>27</sub>
    GO TO MAP 0010, ENTRY POINT A, to
    Verify System Operation.
  028 
  Is the Error Code 08 or 17? 
  Y N 
  \mathbf{I}I I 
  I I 
  I I 
I. I I 
I I I 
I I I 
I I I 
M N P 
                                                    GO TO MAP 0010, ENTRY POINT A, to 
                                                    Verify System Operation. 
                                                  032
                                                    POWER-OFF. 
                                                    Remove the Diskette. 
                                                    Remove the Upper Guide Rod screws and 
                                                    slide the rod from left to right a few 
                                                    times. 
                                                 Is there free movement? 
                                                  Y H 
                                                    033 
                                                      Clean the Guide Rods. 
                                                      Check the Guide 
                                                      movement. 
                                                                            Rods 
                                                    Is there free movement? 
                                                    Y N 
                                                    I 
                                                      f 034 
                                                    |<br>| Are both<br>| condition?
                                                      I Y N 
                                                    I I 
                                                        035
                                                                     Guide Rods 
                                                                                    for free 
                                                                                      in good 
                                                    I I 
                                                    I I 
                                                    I I 
                                                    I I 
                                                    I I 
                                                    I I 
                                                          Install a new Guide Rod(s). 
                                                           Verify by running the Stepper<br>Motor-Phase-test-M.
                                                    O GO TO MAP 0010, ENTRY POINT A, to
                                                        Verify System Operation.
                                                    \mathbf{I}I I 
                                                    I I 
                                                 666<br>QRS
                                                                                  MAP 8028-5
```
Q R S<br>5 5 5 5 5 S SEEK ERROR MAP 5 MAP 8028 I PAGE 6 OF 6 I ļ. 036 Install a new Assembly. Verify by running the Drive-Set<br>Ready-test-L. Head Carriage Verify by running the Stepper Motor Phase test M. A T 1 I  $\vert \ \vert$  $\vert \vert$  $\vert \ \vert$  $\vert \ \ \vert$ I 040 O TO MAP 0010, ENTRY POINT A, to Verify System Operation. 041 MAP 8028-6 Is the head located at Track 40? (.020 gap, see the Product Support Manual) Y N GO TO MAP 0010, ENTRY POINT A, to  $\int$  042 Verify System Operation. 037 Reinstall the Guide Rod. Verify by running the Stepper Motor Phase test M. GO TO MAP 0010, ENTRY POINT A, to Verify System Operation. 038 Reinstall the Guide Rod. Go to the Product Support Manual and perform the Head Carriage Adjustment. Press the Memory Record Button while turning the Power Switch On. Load the DISPLAYWRITER SYSTEM DIAGNOSTICS. Go to the Product Support Manual and perform the Head Carriage Adjustment. Verify by running the Stepper Motor Phase Test M. Was test procedure M completed without ....<br>a failure?<br>Y N 043 I I I I I Go to the Product Support Manual and perform the Stepper Drive Band adjustment. I GO TO MAP 0010, ENTRY POINT A, to Verify System Operation. 044 GO TO MAP 0010, ENTRY POINT A, to Verify System Operation. Select Test Procedure M by pressing the 045 MOVE key. Execute Test Procedure M by pressing<br>the ENTER key. Was test procedure M completed without a failure? Y N 039 POWER-OFF. Install a new Diskette Adapter Card. Verify by running the Drive Set Ready test L. Verify by running the Stepper Motor Phase test M. GO TO MAP 0010, ENTRY POINT A, to Verify System Operation. At this point it has been determined that there is a read failure. You are now directed to go to the Read 10 Error MAP. GO TO MAP 8021, ENTRY POINT A.

NOT WRITING/WRITE ERRORS MAP MAP 8030 PAGE 1 OF 1 ENTRY POINTS FROM | ENTER THIS MAP<br>-------+-----------------MAP | ENTRY PAGE STEP NUMBER 1 POINT NUM8ER NUMBER -------+---------------------- <sup>8071</sup>I A 1 001 001 (ENTRY POINT A) This MAP will isolate Write problems in the Diskette Unit. POWER-OFF. Install a new File Control Card. POWER-ON. Execute the Diskette MOl. Return to this MAP and continue with this step. Was the Diskette MOl test procedure completed without a failure? Y N f f 002 POWER-OFF. Install the original File Control Card. Using the lowest ohm range, and using the information in chart 113 or chart 114, Check for a reading of less than 2 ohms. +-----------------------------+ IFile Control Card Connectorl <sup>I</sup>Connector 83/B4 <sup>I</sup>1-----------------------------1 PIN 18<br>PIN 9 PIN B09 PIN 9<br>PIN B14 PIN 11 PIN B14<br>
PIN B17 PIN 21 <sup>I</sup>PIN 817 PIN 21 <sup>I</sup>1-----------------------------1 <sup>I</sup>ON TYPE 2D DRIVES ALSO <sup>I</sup>  $|$  CHECK THE FOLLOWING PIN.  $|$ PIN B16 PIN 8 +-----------------------------+ Is there continuity in the wire? Y N 003 Install a new Diskette Drive Cable. GO TO MAP 0010, ENTRY POINT A, to Verify System Operation. A 8  $\vert \ \vert$ I f I I MAP 8030-1 r 004 I I I 1 Install a new Diskette Adapter Card. POWER-ON. Execute the Diskette MOl. Was the Diskette MOl test procedure completed without a failure? Y N 005 POWER-OFF. Install the Adapter Card. Install a Assembly. original new Head Diskette Carriage Press the Memory Record Button, while turning the Power Switch On. Verify by running the Drive Set Ready test L. Verify by running the Stepper Motor Phase test M. GO TO MAP 0010, ENTRY POINT A, to Verify System Operation.  $006$ |<br>| GO TO MAP 0010, ENTRY POINT A, to Verify System Operation. 007 GO TO MAP 0010, ENTRY POINT A, to Verify<br>System Operation.

### CARD AND CABLE WRAP ERRORS

MAP 8032

PAGE 1 OF 5

## ENTRY POINTS

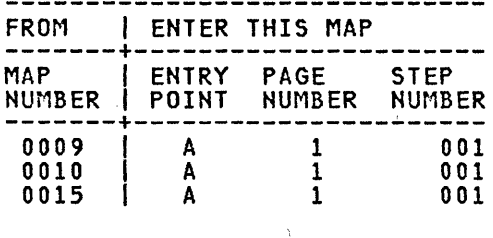

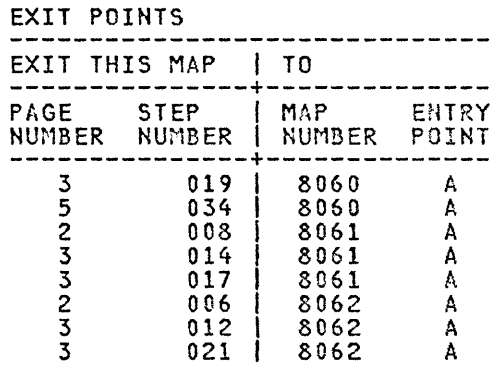

## 001 (ENTRY POINT A)

This MAP will isolate data flow problems in the Diskette Unit.

## ERROR CODE 04

The failing part is most\_likely\_the<br>System<sub>.</sub>Card. You\_may\_install\_it\_now\_if there is a replacement System Card at your present location.

 $\lambda$ 

If the Card is replaced and BATs completed successfully, then go to MAP completed successidity, then go to har<br>0010, entry point A to verify system<br>operation.

If BATs failed, continue with step 001.

If a card is not present, then the MAP should be followed to a repair statement before obtaining any parts from the Distribution Center.

ERROR CODE 05

The failing part is Diskette Adapter Card. it now if there is Diskette Adapter Card at location. most likely the You may install a replacement your present

If the Card is replaced and BATs completed successfully, then go to MAP 0010, entry point A to verify system operation.

If BATs failed, continue with step 001.

If a card is not present, then the MAP should be followed to a repair statement before obtaining any parts from the Distribution Center.

 $\sim$ 

POWER-OFF.

(Step 001 continues)

```
H/S WRAP ERRORS 
               MAP 8032 
               PAGE 2 OF 5
(Step 001 continued) 
   Remove the Communications Adapter Card 
from the Media Module, if one is 
  present. 
  POWER-ON. 
Is the Error Code 04 or 05? 
Y N 
I 
  00<sub>2</sub>
I 
|<br>|<br>|
I 
     Install a new Communications  Adapter<br>Card.
| GO TO MAP 0010, ENTRY POINT A, to<br>| Verify System Operation.
  Verify System Operation.
003 
  POWER-OFF. 
  Reinstall the Communications Adapter Card. 
  POWER-ON. 
Is the Error Code 04?
Y N 
I 
  , 004 
    POWER-OFF.
    Disconnect Cable B3 at the Diskette
    Adapter Card.
    POWER-ON.
I 
'Is the Error Code 05?
  Y N 
5 
ABC D 
    005 
       POWER-OFF. 
       Reconnect Cable B3 at the Diskette 
       Adapter Card. 
       POWER-ON. 
        Using the 20(dc) voltage range, 
        measure from Pin A18(-) to Pin
        AOl(+) at the File Control Card 
        Connector. Check for a reading of 
        -4.6 volts to -5.5 volts. 
       Make this measurement on the Left 
       Drive. 
     Is the voltage between -4.6 volts to 
     -5.5 volts? 
     Y N 
     \vert \ \ \vert\BoxI I 
     I I 
     I I 
     \mathbf{I}I I 
     I I 
                                                        BCD 
                                                         \vert \vert i \vert \vert\begin{array}{ccc} \end{array}I I I 
                                                         \vert \vert \vert\begin{bmatrix} 1 & 1 \\ 1 & 1 \end{bmatrix}006
                                                         \vert \ \ \vertMAP 8032-2 
                                                         I You are now directed to go to the
                                                         I I Diskette Unit -5 Vdc Power MAP. 
                                                         \vert \vertI I 
                                                             GO TO MAP 8062, ENTRY POINT A.
                                                         I I 
                                                         I 007 
                                                         I 
                                                         I 
                                                         I 
                                                         I 
                                                         I 
                                                         I 
                                                         I 
                                                         I 
                                                         I 
                                                         I 
                                                         I 
                                                         I 
                                                         I 
                                                         I 
                                                         I 
                                                         I 
                                                         \vertI 
                                                         I 
                                                         I 
                                                         I 
                                                         I 
                                                         I 
                                                         I 
                                                         I 
                                                         I 
                                                         I 
                                                              Using the 200Cdc) voltage range, 
                                                              measure from Pin A18(-) to Pin 803(+) 
                                                              of the File Control Card Connector. 
                                                             Check for a reading of 22.08 volts to 
                                                             26.4 volts. 
                                                              Make this 
measurement on the Left 
                                                             Drive. 
                                                           Is the voltage between +22.08 volts to 
                                                           +26.4 volts? 
                                                           Y N 
                                                           I 
                                                             I 008 
                                                             You are now directed to go to the
                                                             Diskette Unit +24 Vdc Power MAP.
                                                           I 
                                                             GO TO MAP 8061, ENTRY POINT A.
                                                           I 
                                                           009 
                                                             POWER-OFF.
                                                             Install a new File Control Card. 
                                                          I GO TO MAP 0010, ENTRY POINT A, to 
                                                          Verify System Operation.
                                                        010 
                                                          POWER-OFF. 
                                                          Reconnect Cable B3 and disconnect Cable 
                                                          84 at the Diskette Adapter Card. 
                                                          If Cable B4 is not present (on a single drive station), then answer the next 
                                                          question yes. 
                                                          POWER-ON. 
                                                        Is the Error Code 05? 
                                                        Y N 
                                                         I I 
                                                         \mathbf{I}\vert \ \ \vertI I 
                                                         I I 
                                                         I I 
                                                         I I 
                                                         I I 
                                                         I I 
                                                         \mathbf{I}\prod_{i=1}^nI I 
                                                         \mathbf{I}\blacksquare3<br>E F
                                                                                             MAP 8032-2
```
H/S WRAP ERRORS  $\overline{2}$ MAP 8032 I PAGE 3 OF 5 I ļ. 011 POWER-OFF. Reconnect Cable B4 at the Diskette Adapter Card. POWER-ON. Using the 20(dc) voltage range, measure from Pin A18(-) to Pin A01(+) at the File Control Card Connector. Check for a reading of -4.6 volts to -5.5 volts. Make this measurement on the Right Drive. Is the voltage between -4.6 volts to -5.5 volts? Y N I  $\Big|$  012 You are now directed to go to the<br>Diskette Unit -5 Vdc Power MAP. I GO TO MAP 8062, ENTRY POINT A. I 013 Using the 200Cdc) voltage range, measure from Pin A18(-) to Pin B03(+) of the File Control Card Connector. Check for a reading of 22.08 volts to 26.4 volts. Make this measurement on the Right<br>Drive. Is the voltage between +22.08 volts to +26.4 volts? Y N I , 014 |<br>| You are now directed to go to the Diskette Unit +24 Vdc Power MAP. I |<br>| GO TO MAP 8061, ENTRY POINT A. 015 POWER-OFF. Install a new File Control Card. GO TO MAP 0010, ENTRY POINT A, to Verify<br>System Operation. E  $\overline{2}$ 2<br>|<br>| I I MAP 8032-3 ļ. 016 POWER-OFF. 'leave Cable B4 disconnected at the Diskette Adapter Card. Disconnect Cable B3 at the Diskette Adapter Card. POWER-ON. Is the Error Code 05? Y N I 017 You are now directed to go to the Diskette Unit +24 Vdc Power MAP. I GO TO MAP 8061, ENTRY POINT A. I 018 Using the 20(dc) voltage range, measure from Pin 15(-) to Pins 1,2,3,13,14 (+ all) of Connector B2 at the Diskette Adapter Card. Check for a reading of +4.6 volts to +5.5 volts. Is the voltage between +4.6 volts to 5.5 volts on each Connector Pin indicated? Y N I I 019 | '-'<br>| You are now directed to go to the<br>| Diskette Unit +5 Vdc Power MAP. I GO TO MAP 8060, ENTRY POINT A. I 020 Using the 20(dc) voltage range, measure from Pin 15(-) to Pin 5(+) of Connector B2 at the Diskette Adapter Card. Check for a reading of  $-4.6$  volts to  $-5.5$ volts. Is the voltage between -4.6 volts to -5.5 volts? Y N 021 I You are now directed to go to the I Diskette Unit -5 Vdc Power MAP. I GO TO MAP 8062, ENTRY POINT A. I I I I I I  $\vert$ 

```
G H/S WRAP ERRORS 
3 
               MAP 8032 
PAGE 4 OF 5
I 
l.
022 
  POWER-OFF. 
  Reconnect Cable B3 and B4 at the 
  Diskette Adapter Card. 
  If you have installed a new Diskette 
  Adapter Card at the start of this MAP, 
  do not install another Diskette Adapter Card. Reinstall the original Diskette 
  Adapter Card. Continue with the next 
  step. 
  Install a new Diskette Adapter Card. 
  POWER-ON. 
Is an Error Code displayed on the screen? 
 Y N 
  I 023
  I GO TO MAP 0010, ENTRY POINT A, to 
  Verify System Operation.
024 
  POWER-OFF. 
  Reinstall the original Diskette Adapter<br>Card.
  Install a new External Diskette Signal Cable. 
  POWER-ON. 
Is an Error Code displayed on the screen? 
 Y N 
  025
  1 GO TO MAP 0010, ENTRY POINT A, to 
  Verify System Operation.
026 
  POWER-OFF. 
  Install the original External Diskette 
  Signal Cable. 
  Using the lowest ohm range, measure 
  from the File Control Card Connector to 
  Connector B3/B4, using the information 
  in the chart. 
                                                                                              MAP 8032-4 
                                                         (step 026 continued) 
                                                          File Control Card Connector<br>Connector B3/B4
                                                         Connector B3/B4<br>
PIN PIN PIN PIN
                                                         I B06 3 I 
                                                         \begin{bmatrix} 1 & 0 & 0 \\ 0 & 0 & 1 \end{bmatrix}\begin{bmatrix} 1 & 0 & 0 & 0 \\ 0 & 0 & 0 & 0 \\ 0 & 0 & 0 & 0 \\ 0 & 0 & 0 & 0 \\ 0 & 0 & 0 & 0 \\ 0 & 0 & 0 & 0 \\ 0 & 0 & 0 & 0 \\ 0 & 0 & 0 & 0 \\ 0 & 0 & 0 & 0 \\ 0 & 0 & 0 & 0 \\ 0 & 0 & 0 & 0 & 0 \\ 0 & 0 & 0 & 0 & 0 \\ 0 & 0 & 0 & 0 & 0 \\ 0 & 0 & 0 & 0 & 0 & 0 \\ 0 & 0 & 0 & 0 & 0 & 0 \\ 0 & 0 & 0 & 0 & I B17 21 I 
                                                         |<br>|-----------------------------+<br>|
                                                         Do all the wires measure 
less than 2 
                                                        ohms? 
                                                        Y N 
                                                           027Install a new Diskette Drive Cable.
                                                           GO TO MAP 0010, ENTRY POINT A, to<br>Verify System Operation.
                                                        028 
                                                           Install a new System Card. 
                                                           POWER-ON. 
                                                        Is an Error Code displayed on the screen? 
                                                         Y N 
                                                         I 
                                                           I 029 
                                                           I I GO TO MAP 0010, ENTRY POINT A, to 
                                                         | GO  TO  MAP  0010,  ENTR'<br>| Verify System Operation.<br>|
                                                        030 
                                                           POWER-OFF. 
                                                           Reinstall the original System Card. 
                                                           Install a new Internal Diskette Signal Cable in the Electronic Module. 
                                                           POWER-ON. 
                                                        Is an Error Code displayed on the screen? 
                                                         Y N 
                                                           031
                                                           I I GO TO MAP 0010, ENTRY POINT A, to 
                                                           Verify System Operation.
                                                        032 
                                                           Follow your normal escalation 
                                                           procedure.
```
(Step 026 continues)

```
A H/S WRAP ERRORS 
\frac{A}{2}MAP 8032 
I 
              PAGE 5 OF 5
I 
İ.
033 
  Using the 20(dc) voltage range, measure 
  from Pin 15(-) to Pins 1,2,3,13,14 (+ 
all) of Connector B2 at the Diskette 
  Adapter Card. Check for a reading of 
  +4.6 volts to +5.5 volts. 
Is the voltage between +4.6 volts to 5.5 
volts on each Connector Pin indicated? 
Y N 
I 
  I 034 
| ~~~<br>| You are  now  directed  to  go  to  the<br>| Diskette Unit +5 Vdc Power MAP.
  GO TO MAP 8060, ENTRY POINT A.
İ.
035 
  If you have installed a new System Card 
  at the start of this MAP, do not
   install another System Card. Reinstall 
  the original System Card. Continue 
  with the next step. 
  POWER-OFF. 
  Install a new System Card. 
  POWER-ON. 
Is an Error Code displayed on the screen? 
Y N 
  036
  GO TO MAP 0010, ENTRY POINT A, to Verify System Operation.
037 
  POWER-OFF. 
  Reinstall the original System Card. 
  Install a new Diskette Adapter Card. 
  POWER-ON. 
Is an Error Code displayed on the screen? 
  Y N 
I 
  038 
  GO TO MAP 0010, ENTRY POINT A, to 
  Verify System Operation. 
                                                    H 
                                                    I 
                                                    I 
                                                    I 
                                                    İ.
                                                    039 
                                                      POWER-OFF. 
                                                                                      MAP 8032-5 
                                                      Install the original Diskette Adapter Card. 
                                                      Install a new External Diskette Signal Cable. 
                                                      POWER-ON. 
                                                    Is an Error Code displayed on the screen? 
                                                      Y N 
                                                    I 
                                                      I 040 
                                                      GO TO MAP 0010, ENTRY POINT A, to
                                                      Verify System Operation.
                                                    041 
                                                      POWER-OFF. 
                                                      Install the original External Diskette 
                                                      Signal Cable. 
                                                      Install a new Internal Diskette Signal Cable in the Electronic Module. 
                                                      POWER-ON. 
                                                    Is an Error Code displayed on the screen? 
                                                      Y N 
                                                    I 
                                                      I 042 
                                                      GO TO MAP 0010, ENTRY POINT A, to
                                                      Verify System Operation.
                                                    043 
                                                      Follow your procedure. 
                                                                           normal escalation
```
DISKETTE UNIT +5 VDC POWER MAP MAP 8060 I I PAGE 1 OF 2 I I l. ENTRY POINTS 003 -----------------| ENTER THIS MAP<br>-------+---------------------<br>MAP | ENTRY PAGE STEP NUMBER I POINT NUMBER NUMBER -------+---------------------- <sup>8020</sup><sup>I</sup>AlDOl 0020<br>
8020 | A 1 001<br>
8021 | A 1 001<br>
8026 | A 1 001 8021 A 1 001<br>8026 A 1 001<br>8028 A 1 001 8026 | A | 1 001<br>8028 | A | 1 001<br>8032 | A | 1 001 8028 A 1 001 001 (ENTRY POINT A) This MAP will isolate +5 (dc) voltage<br>problems \_\_in the Diskette Unit and Y N external DC Power Cable. 004 Remove the Di skette( s) if one is present. POWER-OFF. Disconnect the Diskette DC Power Cable from Connector 10, Panel 2. POWER-ON. 05 Using the 20(dc) voltage range, measure from Pin 7(-) to Pins 1,2,3,4,14 (all + of Connector 10 at Panel 2. Check for a reading of +4.6 volts to +5.5 volts. (measure at the Panel). Is the voltage between +4.6 volts to 5.5 volts? volts on each Connector Pin indicated? Y N Y N I 006 00<sub>2</sub> POWER-OFF. Install a new base Power Supply.<br>I I GO TO MAP 0010, ENTRY POINT A, to Verify System Operation. 1

POWER-OFF.

Reinstall the Diskette DC Power Cable to Connector 10, at Panel 2.

POWER-ON.

Using the 20(dc) voltage range, measure from Pin 15(-) to Pins 1,2,3,13,14 (all + ) of Connector B2, at the Diskette Adapter Card. Check for a reading of +4.6 volts to +5.5 volts.

Is the voltage between +4.6 volts to 5.5 volts on each Connector Pin indicated?

POWER-OFF.

Install a new Diskette Unit DC Power Cable.

GO TO MAP 0010, ENTRY POINT A, to Verify System Operation.

Using the 20(dc) voltage range, measure from Pin 7(-) to Pin 14(+) at Connector B3 and Connector B4. Check for a reading of +4.6 volts to +5.5 volts.

Is the voltage between +4.6 volts to +5.5

POWER-OFF.

Install a new Diskette Adapter Card.

Press the Memory Record Button, while turning the Power Switch On.

Verify by running the Drive Set Ready test l.

Verify by running the Stepper Motor Phase test M.

GO TO MAP 0010, ENTRY POINT 'A, to Verify System Operation.

A

DlSKETTE UNIT +5 VDC MAP 8060 PAGE 2 OF 2

I Į. 007

I

B  $\overline{1}$ 

Using the 20(dc) voltage range, measure<br>from Pin B01(+) to Pin A18(-) at the File Control Card Connector. Check for a reading of +4.6 volts to +5.5 volts. Is the voltage between +4.6 volts to +5.5 volts? Y N 008 POWER-OFF. Install a new Diskette Drive Cable. Press the Memory Record Button, while turning the Power Switch On. Verify by running the Drive Set Ready test L. VerifY by running the stepper Motor Phase test M. GO TO MAP 0010, ENTRY POINT A, to Verify System Operation. 009 POWER-OFF. Install a new File Control Card. Verify by running the Drive Set Ready test L. Verify by running the stepper Motor Phase test M. GO TO MAP 0010, ENTRY POINT A, to Verify System Operation.

 $\frown$ 

MAP 8060-2

DISKETTE UNIT +24 VDC POWER MAP MAP 8061 PAGE 1 OF 2 ENTRY POINTS FROM | ENTER THIS MAP<br>------------------------------------+---------------------- MAP I ENTRY PAGE STEP NUMBER I POINT NUMBER NUMBER -------+---------------------- <sup>8020</sup><sup>I</sup>AlDOl  $\begin{array}{c|cccc}\n8020 & & A & & 1 & & 001 \\
8021 & & A & & 1 & & 001 \\
8026 & & A & & 1 & & 001\n\end{array}$ 8026 I A 1 001 8021 | A | 1 | 001<br>8026 | A | 1 | 001<br>8028 | A | 1 | 001<br>8032 | A | 1 | 001 8032 I A 1 001 001 (ENTRY POINT A) This MAP will isolate +24 (dc) voltage<br>problems \_\_in the Diskette Unit and external DC Power Cable. Remove the Diskette if one is present. POWER-OFF. Disconnect the Diskette Unit DC Power Cable from Connector 10, Panel 2. POWER-ON. Using the 200(dc) voltage range, measure from Pin 7(-) to Pin 13(+) at Connector 10 at Panel 2. (Measure at the Panel) Check for a reading of +22.08 volts to +26.4 volts. Is the voltage between +22.08 volts to +26.4 volts? Y N 002 POWER-OFF. Install a new base Power Supply. GO TO MAP 0010, ENTRY POINT A, to Verify System Operation. I I I I I 003 POWER-OFF. POWER-ON. +26.4 volts? Y N 004 POWER-OFF. Cable. 05 volts. +26.4 volts? Y N 006 POWER-OFF. test l.

A MAP 8061-1 Reinstall the Diskette Unit DC Power Cable to Connector 10, at Panel 2. Using the 200(dc) voltage range, measure from Pin 15(-) to Pin 12 (+) of Connector B2, at the Diskette Adapter Card. Check for a reading of +22.08 Card. Check for a reading of +22.08<br>volts to +26.4 volts. Is the voltage between +22.08 volts to Install a new Diskette Unit DC Power GO TO MAP 0010, ENTRY POINT A, to Verify System Operation. Using the 200(dc) voltage range, baing the 2000000 voitage lange, Connector B3 and Connector B4. Check for a reading of +22.08 volts to +26.4 Is the voltage between +22.08 volts to

Install a new Diskette Adapter Card.

Press the Memory Record Button, while turning the Power Switch On.

Verify by running the Drive Set Ready

Verify by running the Stepper Motor Phase test M.

GO TO MAP 0010, ENTRY POINT A, to Verify System Operation.

2 B

```
B 
1 
I 
I 
I 
            DISKETTE UNIT +24 VDC 
            MAP 8061 
            PAGE 2 OF 2 
l.
007 
  Using the 200(dc) voltage range, 
  measure from Pin B03(+) to Pin A18(-) 
  on the File Control Card Connector. 
  Check for a reading +22.08 volts to 
  +26.4 volts. 
Is the voltage between +22.08 and +26.4 
volts? 
Y N 
I 
 I 008 
    POWER-OFF.
    Install a new Diskette Drive Cable.
    Press the Memory Record Button, while
    turning the Power Switch On.
    Verify by running the Drive Set Ready<br>test L.
    Verify by running the Stepper Motor
    Phase test M. 
|<br>009
  GO TO MAP 0010, ENTRY POINT A, to 
  Verify System Operation. 
 POWER-OFF. 
 Install a new File Control Card. 
 Verify by running the Drive Set Ready 
  test L. 
  VerifY by running the Stepper Motor 
Phase test M.
```

```
GO TO MAP 0010, ENTRY POINT A, to Verify<br>System Operation.
```
DISKETTE UNIT -5 VDC POWER MAP MAP 8062 PAGE 1 OF 2 ENTRY POINTS FROM | ENTER THIS MAP<br>-------+---------------------<br>MAP | ENTPY PACE STEP MAP | ENTRY PAGE STEP<br>NUMBER | POINT NUMBER NUMB NUMBER I POINT NUMBER NUMBER -------+---------------------- 8020 I A 1 001 8026 I A 1 001 8032 I A 1 001 001 (ENTRY POINT A) This MAP will isolate -5 (dc) voltage<br>problems \_\_in the Diskette Unit and external DC Power Cable. Remove the Diskette if one is present. POWER-OFF. Disconnect the Diskette Unit DC Power Cable from Connector 10, at Panel 2. POWER-ON. Using the 20(dc) voltagg range, measure from Pin 7(-) to Pin 12(+) on Connector 10 at Panel 2. (Measure at the Panel) Check for a reading of -4.6 volts to -5.5 volts. Is the voltage between -4.6 volts to -5.5 volts? Y N 002 POWER-OFF. Install a new base Power Supply. Reconnect all the cable connectors. GO TO MAP 0010, ENTRY POINT A, to Verify System Operation. A I I I I |<br>003 POWER-OFF. Reinstall the Diskette Unit DC Power Cable to Connector 10, at Panel 2. POWER-ON. Using the 20Cdc) voltage range, measure from Pin 15(-) to Pin 5(+) of Connector B2, at the Diskette Adapter Card. Check for a reading of "-4.6 volts to -5.5 volts. Is the voltage between -4.6 volts to -5.5 volts? Y N I I 004 POWER-OFF. Install a new Diskette Unit DC Power Cable. GO TO MAP 0010, ENTRY POINT A, to Verify System Operation. 005 Using the 20(dc) voltage range, measure<br>from Pin 7(-) to Pin 5(+) at Connector B3 and Connector B4. Check for <sup>a</sup> reading of -4.6 volts to -5.5 volts. Is the voltage between -4.6 volts to -5.5 volts? Y N I I 006 POWER-OFF. Install a new Diskette Adapter Card. Press the Memory Record Button, while turning the Power Switch On. Verify by running the Drive Set Ready<br>test L. Verify by running the Stepper Motor Phase test M. |<br>| GO TO MAP 0010, ENTRY POINT A,to Verify System Operation. I I I I I I I I I I i

MAP 8062-1

 $\frac{2}{B}$ 

A

```
B 
1 
I 
I 
I 
            DISKETTE UNIT -5 VDC 
            MAP 8062 
            PAGE 2 OF 2 
l.
007 
  Using the 20Cdc) voltage range, measure 
  from Pin A18C-) to Pin AOl(+) at the 
  File Control Card Connector. Check for 
  a reading of -4.6 volts to -5.5 volts. 
Is the voltage between -4.6 volts to -5.5 
volts? 
Y N 
 008 
    POWER-OFF. 
    Install a new Diskette Drive Cable. 
    Press the Memory Record Button, while 
    turning the Power Switch On. 
    Verify by running the Drive Set Ready 
    test l. 
    Verify by running the Stepper Motor 
Phase test M. 
 GO TO MAP 0010, ENTRY POINT A, to 
  Verify System Operation. 
009
 POWER-OFF. 
 Install a new File Control Card. 
  Verify by running the Drive Set Ready 
 test l.
```

```
Verify by running the Stepper Motor 
Phase test M.
```

```
GO TO MAP 0010, ENTRY POINT A, to Verify System Operation.
```
MAP 8062-2

DISKETTE UNIT A/C POWER MAP MAP 8064 PAGE 1 OF 2 ENTRY POINTS | ENTER THIS MAP<br>-------+---------------------<br>MAP | ENTPY PACE STEP MAP | ENTRY PAGE STEP<br>NUMBER | POINT NUMBER NUMB NUMBER I POINT NUMBER NUMBER -------+---------------------- 0010 I A 1 001 9165 I A 1 001 001 (ENTRY POINT A) This MAP isolates AC short problems in the Diskette Unit. The Media Module may get its AC Power from the Electronic Module, or from the large Display Module. POWER-OFF. Reconnect the Media Module AC Cable. Disconnect the Diskette Unit AC Cable from the Diskette Unit. This is done by disconnecting the AC Motor Connector or Connectors (two drives) and the AC Fan Connector in the Diskette Unit. POWER-ON. Is the Fan in the Electronic Module running? Y N 002 POWER-OFF. Install a new Diskette Unit AC Cable. Install a new Fuse. Reconnect the AC Power Cable. A B MAP 8064-1 I I I I I 004 POWER-OFF. Disconnect the Media Module AC Cable. Discharge the AC Capacitor by taking a meter lead and connecting the clip to the Capacitor Terminal with two wires and the other end of the meter lead to the Capacitor Terminal with the single wire. Using the lowest ohm range, place a meter lead on each of the black AC wires on the AC Motor Connector. Record the reading. Leave the meter leads connected. Disconnect the blue wire (single wire) from the AC Capacitor. Did the meter reading increase? Y N I 005 Install a new AC Drive Motor. Reconnect the Media Module AC Cable. GO TO MAP 0010, ENTRY POINT A, to Verify System Operation. 006 Install a Capacitor. new AC Drive Motor Reconnect the Media Module AC Cable. GO TO MAP 0010, ENTRY POINT A, to Verify System Operation. GO TO MAP 0010, ENTRY POINT A, to 07 Verify System Operation. 003 Is this a two Drive station? Y N I I I I I I t I I I I I I I I I A B POWER-OFF. Reconnect the Fan in the Diskette Unit. POWER-ON. Is the Fan in the Diskette Unit running? Y N  $\vert \ \vert$ I I I I  $\vert \vert$ I I I I I I I I I I I I I I  $\mathbf{I}$ I I  $2^2$ <br>C D  $MAP 8064-1$
```
C D
1 
1 
            DISKETTE UNIT A/C
            MAP 8064 
  I 
            PAGE 2 OF 2
  I 
  I 
008 
    POWER-OFF. 
    Install a new Fan 1n the Diskette 
    Module. Install a new Fuse. 
    Reconnect the AC Motor Connector on 
    both drives. 
  GO TO MAP 0010, ENTRY POINT A, to 
  Verify System Operation. 
09 
  POWER-OFF. 
  Connect the Right Drive AC Cable. 
  POWER-ON. 
Is the AC Motor turning on the Right<br>Drive?
Y N 
I 
  I 010 
I 
    The Right Drive is the failing Drive.
    POWER-OFF.
    Disconnect the Media Module AC Cable. 
    Discharge the AC Capacitor by taking 
    a meter lead and connecting the clip 
    to the Capacitor Terminal with two 
    wires and the other end of the meter 
    lead to the Capacitor Terminal with 
    the single wire. 
    Using the lowest ohm range, place a 
    meter lead on each of the black AC 
    wires on the AC Motor Connector. 
    Record the reading. 
    leave the meter leads connected. 
    Disconnect the blue wire (single wire) from the AC Capacitor. 
 Did the meter reading increase? 
  Y N 
  I 
    I 011 
  I 
      Install a new AC Drive Motor<br>Capacitor.
      Reconnect the Media Module AC
      Cable.
  I 
    I GO TO MAP 0010, ENTRY POINT A, to 
    Verify System Operation.
  I 
  I 
                                               E F MAP 8064-2
                                               I I 
                                               I I 
                                               I I 
                                               I I 
                                                 012I 
                                               I 
                                               I 
                                               I 
                                                   Install a new AC Drive Motor. 
                                                   Reconnect the Media Module AC Cable. 
                                               COMMEDIATE AND MAP 0010, ENTRY POINT A, to
                                                 Verify System Operation.
                                               I 
                                               013 
                                                 The left Drive is the failing Drive. 
                                                 POWER-OFF. 
                                                 Disconnect the AC Cable Connector 8. 
                                                 Discharge the AC Capacitor by taking a 
                                                 meter lead and connecting the clip to 
                                                 the Capacitor Terminal with two wires 
                                                     the other end of the meter lead to
                                                the Capacitor Terminal with the single wire. 
                                                 Using the lowest ohm range, place a 
                                                 meter lead on each of the black AC
                                                 wires on the AC Motor Connector. 
                                                Record the reading. 
                                                leave the meter leads connected. 
                                                 Disconnect the blue wire (single wire) 
                                                 from the AC Capacitor. 
                                              Did the meter reading increase? 
                                               Y N 
                                                 014
                                                   Install a new AC Drive Motor.
                                                   Reconnect the Media Module AC Cable.
                                                 I I GO TO MAP 0010, ENTRY POINT A, to 
                                                Verify System Operation.
                                               015 
                                                Install a new AC Drive Motor Capacitor. 
                                                Reconnect the Media Module AC Cable. 
                                              GO TO MAP 0010, ENTRY POINT A, to Verify<br>System Operation.
```
I I I

DC SHORT FAILURE MAP MAP 8065 PAGE 1 OF 5 ENTRY POINTS FROM | ENTER THIS MAP -------+---------------------- MAP I ENTRY PAGE STEP NUMBER I POINT NUMBER NUMBER -------+---------------------- <sup>6010</sup>I A 1 001 001 (ENTRY POINT A) This MAP isolates DC short problems in the Diskette Unit. POWER-OFF (Wait 8 seconds). Disconnect the Communications DC Voltage Cable Connector 11 (if present) from Panel 2. Disconnect all cables from the Connector Strip or from the Diskette Unit Distribution Board. Remove the Diskette Adapter Card. Remove if present remaining cards from the Diskette Unit Distribution Board. POWER-ON. Are the "A" and/or "B" LED indicators ON? Y N 002 Reconnect the Communications DC Voltage Cable Connector 11 to Panel 2. If this cable is not present, then answer NO to this question. Are the "A" and/or "B" LED indicators ON? Y N 003 POWER-OFF. Reconnect Cable B2. Reconnect if present Cable C1 to the Diskette Unit Distribution Board. POWER-ON. Are the "A" and/or "B" LED indicators ON? Y N  $\mathbf{I}$ I I  $\mathbf{I}$ I I I I I 554 ABC D D I I I |<br>004 MAP 8065-1 POWER-OFF (Wait 8 seconds). Reinstall the original Diskette Adapter Card. POWER-ON. Are the "A" and/or "B" LED indicators ON? Y N 005 If the Communications feature is not present in the Media Module, then answer NO to this question. Reinstall the remaining original<br>cards one at a time. Power-On after installing each card. Record the part number or card type of the failing card. Did the A and/or B LED Indicators remain on after installing each card? Y N 006 Is this a two Drive station? Y N 007 POWER-OFF. Reconnect the Drive Cable. Disconnect the Head Load Solenoid Connector from the File Control Card. Disconnect the Stepping Motor Connector from the File Control Card. POWER-ON. Are the "A" indicators ON? Y N I I I I I I I I I I I I I I I 4 4 222 E F G H J and/or "B" LED MAP 8065-1

```
J 
1 
I 
I 
|<br>008
          DC SHORT FAILURE MAP
            MAP 8065 
             PAGE 2 OF 5
  POWER-OFF. 
  Reconnect the Head Load Solenoid in the 
  failing Drive. 
  POWER-ON. 
Are the "A" and/or "B" LED indicators ON? 
Y N 
  009 
    POWER-OFF. 
    Reconnect the Stepping Motor 
    Connector in the failing Drive. 
    POWER-ON. 
  Are the "A" and/or "B" LED indicators 
  ON? 
  Y N 
  I 
   I 010 
    I I GO TO MAP 0010, ENTRY POINT A, to 
    Verify System Operation.
  011 
    POWER-OFF (Wait 8 seconds).
    Install a new Stepping Motor. 
  GO TO MAP 0010, ENTRY POINT A, to 
  Verify System Operation. 
012POWER-OFF (Wait 8 seconds).
  Install a new Head Load Solenoid in the 
  failing Drive. 
  POWER-ON. 
Are the "A" and/or "8" LED indicators ON? 
  013
  GO TO MAP 0010, ENTRY POINT A, to<br>Verify System Operation.
014 
  POWER-OFF (Wait 8 seconds).
  Install a new base Power Supply. 
GO TO MAP 0010, ENTRY POINT A, to Verify<br>System Operation.
                                                G H 
                                                1 1 
                                                I I 
                                                \vert \vertI I ~I 
015 
                                                                               MAP 8065-2 
                                                    POWER-OFF (Wait 8 seconds). 
                                                    Install a new File Control Card in 
                                                    the failing Drive. 
                                                    POWER-ON. 
                                                  Are the. "A" and/or "B" LED indicators 
                                                  ON? 
                                                  Y N 
                                                    016
                                                    I I GO TO MAP 0010, ENTRY POINT A, to 
                                                    Verify System Operation.
                                                  017 
                                                    POWER-OFF (Wait 8 seconds).
                                                    Install a new base Power Supply. 
                                                  GO TO MAP 0010, ENTRY POINT A, to 
                                                  Verify System Operation. 
                                                018
                                                  POWER-OFF. 
                                                  Reconnect the Left Drive Cable to
                                                  Connector B3 on the Diskette Adapter Card. 
                                                Are the "A" and/or "8" LED indicators ON? 
                                                Y N 
                                                  019 
                                                    This isolates to a failing Right<br>Drive.
                                                    POWER-OFF. 
                                                    Reconnect the Right Drive Cable to 
                                                    Connector B4 on the Diskette Adapter<br>Card.
                                                    Disconnect the Head Load Solenoid 
                                                    Connector from the File Control Card 
                                                    on the failing drive. 
                                                    Disconnect the Stepping Motor 
                                                    Connector from the File Control Card 
                                                    on the failing drive. 
                                                    POWER-ON. 
                                                  Are the "A" and/or "B" LED indicators 
                                                  ON? 
                                                  Y N 
                                                  I I 
                                                  I I 
                                                  I I 
                                                  I I 
                                                  I I 
                                                  I I 
                                                  I I 
                                                333
```
 $MAP 8065 - 2$ 

```
M 
2 
I 
|<br>|<br>020
            DC SHORT FAILURE MAP 
            MAP 8065 
            'PAGE 3 OF 5 
  POWER-OFF. 
  Reconnect the Head Load Solenoid in the 
  failing Drive. 
  POWER-ON. 
Are the "A" and/or "B" LED indicators ON?
Y N 
  I 021 
I
    POWER-OFF.
    Reconnect the Stepping Motor 
    Connector in the failing Drive.
I 
    POWER-ON. 
  Are the "A" and/or "B" LED indicators 
  ON? 
  Y N 
    0<sub>22</sub>
      POWER-OFF.
  I
  I 
    GO TO MAP 0010, ENTRY POINT A, to 
    Verify System Operation.
  023 
    POWER-OFF (Wait 8 seconds). 
    Install a new Stepping Motor. 
  GO TO MAP 0010, ENTRY POINT A, to 
  Verify System Operation. 
024
  POWER-OFF (Wait 8 seconds). 
  Install a new Head Load Solenoid .in the 
  failing Drive. 
  POWER-ON.
Are the "A" and/or "B" LED indicators ON? 
 Y N 
N 
  025 
  GO TO MAP 0010, ENTRY POINT A, to 
  Verify System Operation. 
                                              K L N
                                               2 
2 
                                                                             MAP 8065-3
                                                   I 
                                                   I 
                                                   I 
                                                   I 
                                                   |<br>026
                                                     POWER-OFF (Wait 8 seconds). 
                                                     Install a new base Power Supply. 
                                                   GO TO MAP 0010, ENTRY POINT A, to 
                                                   Verify System Operation. 
                                                 027
                                                   POWER-OFF (Wait 8 seconds) . 
                                                   Install a new File Control Card in 
                                                   the failing Drive. 
                                                   POWER-ON. 
                                                 Are the "A" and/or "B" LEO indicators 
                                                 ON? 
                                                 Y N 
                                                   028
                                                   I GO TO MAP 0010, ENTRY POINT A, to 
                                                   Verify System Operation.
                                                 029 
                                                   POWER-OFF (Wait 8 seconds). 
                                                   Install a hew base Power Supply. 
                                                GO TO MAP 0010, ENTRY POINT A, to 
                                                Verify System Operation. 
                                              030 
                                                This isolates to a failing Left Drive. 
                                                 POWER-OFF (Wait 8 seconds). 
                                                 Disconnect the Head Load Solenoid 
                                                Connector from the File Control Card on 
                                                 the failing drive. 
                                                Disconnect the Stepping Motor Connector 
                                                 from the File Control Card on the 
                                                 failing drive. 
                                                POWER-ON. 
                                              Are the "A" and/or "B" LED indicators ON?<br>Y N
                                                Y N 
                                               4 4 
                                              P Q MAP 8065-3
```

```
Q 
3 
I 
I 
             DC SHORT FAILURE MAP 
             MAP 8065 
             PAGE 4 OF 5 
l.
031 
  POWER-OFF. 
  Reconnect the Head Load Solenoid in the 
  failing Drive. 
  POWER-ON. 
Ate the "A" and/or "B" LED indicators ON? 
 Y N 
f 
I 
I 
I 
I 
I 
I 
  032 
    POWER-OFF. 
    Reconnect the Stepping Motor 
    Connector in the failing Drive. 
    POWER-ON. 
  Are the "A" and/or "B" LED indicators 
  ON? 
  Y N 
  I 
    I 033 
    GO TO MAP 0010, ENTRY POINT A, to<br>Verify System Operation.
  034 
    POWER-OFF (Wait 8 seconds). 
    Install a new Stepping Motor. 
GO TO MAP 0010, ENTRY POINT A, to
  Verify System Operation.
I 
035 
  POWER-OFF (Wait 8 seconds).
  Installja new Head Load Solenoid in the
  failing Drive. 
  POWER-ON:~Are the "A" and/or "B" LED indicators ON? 
 Y N 
  036
  I I GO TO MAP 0010, ENTRY POINT A, to 
 Verify System Operation.
037 
 POWER-OFF (Wait 8 seconds). 
  Install a new base Power Supply.
GO TO MAP 0010, ENTRY POINT A, to Verify<br>System Operation.
                                                  C 
E F 
                                                  1 
                                                    1 1 
                                                      I 
                                                      I 
                                                      I 
                                                      I 
                                                      I 
                                                      I 
                                                      I 
                                                      I 
                                                      I 
                                                      I 
                                                      I 
                                                      I 
                                                      I 
                                                      I 
                                                      I 
                                                    I 
                                                    I 
                                                    f 
                                                                        P MAP 8065-4
                                                        3 
                                                        I 
                                                         I 
                                                         I 
                                                         I 
                                                        038 
                                                          POWER-OFF (Wait 8 seconds). 
                                                          Install a new File Control Card 
                                                          in the failing Drive. 
                                                          POWER-ON. 
                                                        Are the "A" and/or "B" LED 
                                                        indicators ON? 
                                                        Y N 
                                                         I 
                                                          I 039 
                                                         I 
                                                          I GO TO MAP 0010, ENTRY POINT A, to 
                                                          Verify System Operation.
                                                         I 
                                                        040 
                                                          POWER-OFF (Wait 8 seconds). 
                                                          Install a new base Power Supply. 
                                                        GO TO MAP 0010, ENTRY POINT A, to 
                                                        Verify System Operation. 
                                                      041
                                                        POWER-OFF (Wait 8 seconds). 
                                                        Install a new Card. 
                                                    | GO TO MAP 0010, ENTRY POINT A, to<br>| Verify System Operation.
                                                    I 
                                                    042 
                                                      POWER-OFF (Wait 8 seconds). 
                                                      Install a new Diskette Adapter Card. 
                                                    GO TO MAP 0010, ENTRY POINT A, to 
                                                    Verify System Operation. 
                                                  043
                                                 Is a Diskette Unit Distribution Board 
                                                 present? 
                                                  Y N 
                                                    044 
                                                      POWER-OFF (Wait 8 seconds). 
                                                      Install a new Connector Strip. 
                                                    GO TO MAP 0010, ENTRY POINT A, to 
                                                    Verify System Operation.
```

```
A 
1 
  B 
  1 
4 
            DC SHORT FAILURE MAP
            MAP 8065 
     I 
            PAGE 5 OF 5
     I 
    |<br>045
      POWER-OFF (Wait 8 seconds).
       Install a new Diskette Unit 
      Distribution Board. 
    GO TO MAP 0010, ENTRY POINT A, to 
    Verify System Operation. 
  046 
    POWER-OFF (Wait 8 seconds). 
    Install a new 
    Voltage Cable. 
                        Communications DC 
  GO TO MAP 0010, ENTRY POINT A, to 
  Verify System Operation. 
047 
  POWER-OFF (Wait 8 seconds).
  Install a new Diskette Adapter DC Power 
  Cable. 
GO TO MAP 0010, ENTRY POINT A, to Verify System Operation.
```
 $\bar{u}$ 

 $\sim$   $\sim$ 

PAGE 1 OF 2

#### ENTRY POINTS

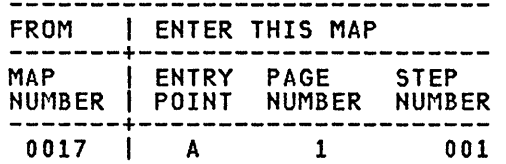

# 001

(ENTRY POINT A)

The most probable failing FRU is the Display Module. You may replace it now if there is a replacement Display Module at your present location. Follow the MAPs to a fix statement before obtaining any parts from the distribution center.

#### DANGER

WARNING: DO NOT REMOVE THE DISPLAY MODULE COVERS. Operating voltages up to 14,000 volts are present inside the Display (Note: no bleeder resistor provided). Use CAUTION when handling the Display Module. The Display Screen is glass and will implode if cracked or broken.

Disconnect the Display Module Connector (2) from Panel 1.

Using the 20(dc) voltage range, measure from Pin 2 (ground) to Pin 3 (+12V) of Panel 1 Connector (2), (Pin side).

```
Is the voltage between +11.0 volts and 
+13.2 volts?
Y N
```
00<sub>2</sub> Using the 20(dc) voltage measure from frame ground to of Internal Distribution Cable Connector (P2). range, Pin 10 Is the voltage between +11.0 volts and +13.2 volts? Y N 003 POWER-OFF. Install a new base Power Supply. GO TO MAP 0010, ENTRY POINT A, to

Verify System Operation.

```
I 
I 
I 
004 
  POWER-OFF.
```
Repair or install a new Internal Distribution Cable.

GO TO MAP 0010, ENTRY POINT A, to Verify System Operation.

#### 05

A B

I

POWER-OFF.

Remove the Electronics Module top cover.

Reconnect the Display Module Connector (2).

POWER-ON with the Memory Record Button pressed.

Using the 20(dc) voltage range, msasure from frame ground to Pin 13 of the Internal Distribution Cable Connector (2) (wiring side).

Is the voltage between +4.0 volts and +5.5 volts? Y N

006

POWER-OFF.

Install a new Display Module.

I I GO TO MAP 0010, ENTRY POINT A, to Verify System Operation.

007

Using the 20(dc) voltage range, measure from frame ground to Pin 4 of the Internal Distribution Cable Connector  $(D1)$ .

Is the voltage between +4.0 volts and +5.5 volts? Y N

# 008

POWER-OFF.

Repair or install a new Internal Distribution Cable.

GO TO MAP 0010, ENTRY POINT A, to Verify System Operation.

BLANK DISPLAY MAP

MAP 9010

PAGE 2 OF 2

I I 009

 $\frac{c}{1}$ 

I

POWER-OFF.

Install a new Display Adapter Card.

GO TO MAP 0010, ENTRY POINT A, to Verify System Operation.

 $\sim 10^6$ 

 $\sim 10^6$ 

 $\mathcal{L}_{\text{max}}$ 

 $\hat{\mathcal{A}}$ 

PAGE 1 OF 1

#### ENTRY POINTS

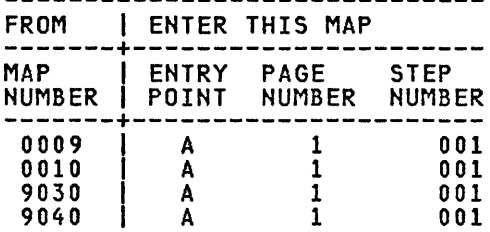

001

# (ENTRY POINT A)

# DANGER

WARNING: DO NOT REMOVE THE DISPLAY MODULE COVERS. Operating voltages up to 14,000 volts are present inside the Display (Note: no bleeder resistor provided). Use CAUTION when handling the Display Module. The Display Screen is glass and will implode if cracked or broken.

Load the DISPLAYWRITER DIAGNOSTICS. SYSTEM

Select and run the Display MDI. Note: The Keying sequence is:

"A" "ENTER" (Wait two to five seconds for a diskette access.) "A " "ENTER" (Wait two to five seconds for a diskette access.) "ENTER"

(If a wrong key is pressed during the keying sequence, press "END" and restart the sequence.)

Was there a Service Request Number 190001 and/or did the Display MDI test fail? .(Test failure 1S indicated by a Display message and/or LED indicators "F" and "H" on.)

Y N 002 Has a new installed? Y N  $\mathbf{I}$ I I I I I I I I I I  $\mathbf{I}$ I I I I I I Display Module been A B C MAP 9020-1

```
I 
I 
I 
I 
I 
003 
  POWER-OFF. 
  Install a new Display Module. 
GO TO MAP 0010, ENTRY POINT A, to
```
Verify System Operation.

004

POWER-OFF.

Install a new Display Adapter Card.

Reinstall Module. the original Display

GO TO MAP 0010, ENTRY POINT A, to Verify System Operation.

05

POWER-OFF.

Install a new Display Adapter Card.

GO TO MAP 0010, ENTRY POINT A, to Verify<br>System Operation.

I I

PAGE 1 OF 2

ENTRY POINTS

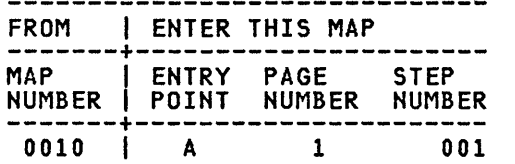

# 001

(ENTRY POINT A)

The most probable failing FRU is the ine most propapie tailing rku is the<br>Display Module. You may replace it now if there is a replacement Display Module at your present location. Follow the MAPs to a fix statement before obtaining any parts from the distribution center.

# DANGER

WARNING: DO NOT REMOVE THE DISPLAY MODULE COVERS. Operating voltages up to 14,000 volts are present inside the Display (Note: no bleeder resistor provided). Use CAUTION when handling the Display Module. The Display Screen the Display Module. The Display Screen<br>is glass and will implode if cracked or broken.

Is there a single horizontal or vertical line on the Display? (Refer to Figure 2r Appendix A) Y N

00<sub>2</sub> Turn the Contrast and Brightness Control Knobs fully clockwise. Turn the Brightness Control Knob slowly counterclockwise until the Display raster is not visible. Is there an Image on the Display Screen? Y N 003 Using the 2(dc) voltage range, measure from frame ground, to Pin 10 of the Internal Distribution Cable Connector (2) (wiring side). Do NOT disconnect Display Module Connector (2). Is the voltage between +1.2 volts and +1.8 volts? Y N  $\prod$ I I I I I I I I

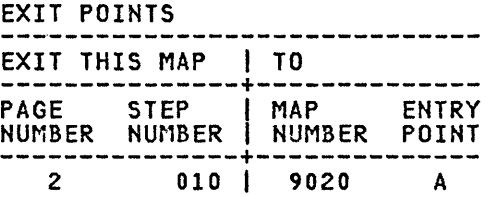

2 2 2 2<br>A B C D

 $\mathbf{I}$ 

```
C D
1 
1 
            NO VIDEO DATA MAP
            MAP 9030 
  I 
            PAGE 2 OF 2
  I 
  İ.
  004 
    POWER-OFF. 
    Disconnect Internal 
    Cable Connector (01). 
                              Distribution 
    POWER-ON with the Memory Button pressed. 
                                    Record 
    Using the 2(dc) voltage range, 
    measure from frame ground to Pin 10
    of the Internal Distribution Cable Connector (2) (wiring side).
    Do NOT disconnect Display<br>Connector (2).
                                    Module 
  Is the voltage between +1.2 volts and 
                                             ABE F 
                                               1 1 
                                                    I 
                                                    I 
                                                    |<br>|<br>008
                                                      POWER-OFF. 
                                                                           MAP 9030-2 
                                                      Repair or install a new Internal 
                                                      Distribution Cabie. 
                                                   GO TO MAP 0010, ENTRY POINT A, to 
                                                   Verify System Operation. 
                                                 09 
                                                   POWER-OFF. 
                                                   Install a new Display Adapter Card. 
                                                 GO TO MAP 0010, ENTRY POINT A, to 
                                                 Verify System Operation. 
  +1.8 volts? | 010
  Y N 
    005 
      POWER-OFF. 
      Reconnect Internal Distribution 
                                               You are now directed to go to the 
                                               Display Display Adapter MAP. 
                                               GO TO MAP 9020, ENTRY POINT A. 
      Cable Connector (D1). 011
      Install a new Display Module. 
    GO TO MAP 0010, ENTRY POINT A, to 
    Verify System Operation. 
  06 
    POWER-OFF. 
    Install a new Display Adapter Card. 
    Reconnect Internal Distribution Cable 
    Connector (Dl). 
  GO TO MAP 0010, ENTRY POINT A, to 
  Verify System Operation. 
007
  Using the 2(dc) voltage range, measure 
  from frame ground to Pin 1 of the 
  Internal Distribution Cable Connector 
  (01). 
Is the voltage between +1.2 volts and 
+1.8 volts? 
Y N 
I 
I 
I 
E F 
                                               POWER-OFF. 
                                               Install a new Display Module. 
                                             GO TO MAP 0010, ENTRY POINT A, to Verify<br>System Operation.
                                                                           MAP 9030-2
```
PAGE *i* OF 2

#### ENTRY POINTS

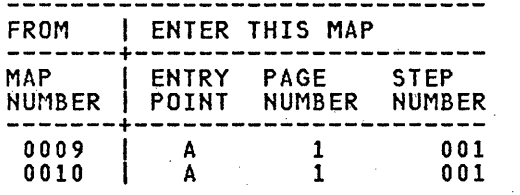

#### 001 (ENTRY POINT A)

2 2 A B

The most probable failing FRU is the Display Module. You may replace it now if there is a replacement Display Module at your present location. Follow the MAPs to a fix statement before obtaining any parts from the distribution center.

## DANGER

WARNING: DO NOT REMOVE THE DISPLAY MODULE COVERS .. Operating voltages up to 14,000 volts are present inside the Display (Note: no bleeder resistor provided). Use CAUTION when handling the Display Module. The Disp!ay Screen the Display Module. The Display Screen<br>is glass and will implode if cracked or broken.

Turn the Disp!ay Brightness and Contrast Contro! Knobs fully clockwise.

Compare the Display Image to the Pictures in Figure 5, Appendix A.

Does the Image on the Display match any of the pictures?<br>Y N

002 Is the Display Image rolling? (Refer to Figure 4, Appendix A.) Y N 003

You are now directed to go to the Display Display Adapter MAP.

GO TO MAP 9020, ENTRY POINT A.

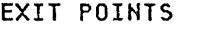

 $\sim 10^7$ 

 $\sim 10^{-1}$ 

 $\mathcal{L}_{\mathcal{A}}$ 

 $\sim 10^{-1}$ 

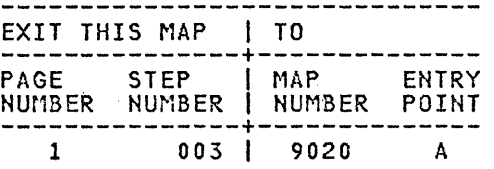

# $\Delta \phi = \Delta \phi = -\Delta \phi$

 $\sim 10$ 

 $\log{d_{\rm{max}}}\leq 2$ 

 $\sim 10^{-1}$ 

 $\alpha$  is a set of  $\alpha$  $\gamma_{\rm c}$ 

 $\sim$   $\sim$  $\frac{1}{\lambda}$  $\sim$  $\mathcal{A}^{\mathcal{A}}$  $\sim$  $\mathcal{L}$ 

 $\chi$  ,  $\gamma$  $\sim$  $\ddot{x}$ 

B 1 I I DISTORTED DISP IMAGE MAP 9040 PAGE 2 OF 2 I 004 Using the 20(dc) voltage range, measure from frame ground to Pin 12 of the Internal Distribution Cable Connector (2) (wiring side). Do NOT disconnect Connector (2). Record the voltage. Display Module Is the voltage between +4.0 volts and +S.S volts? Y N I 005 POWER-OFF. Install a new Display Module. GO TO MAP 0010, ENTRY POINT A, to Verify System Operation. 006 POWER-OFF. Disconnect the<br>Connector (P1). System Power Cable POWER-ON. Using the 20(dc) voltage range, measure from frame ground to Pin 12 of the Internal Distribution Cable Connector (2) (wiring side). Do NOT disconnect Display Module<br>Connector (2). Did the voltage measurement increase +0.3 volts to +0.7 volts above the recorded voltage? Y N 007 Using the 20(dc) voltage range, measure from frame ground to Pin 3 of the Internal Distribution Cable Connector (D1) (wiring side). Is the voltage between +4.S volts and +S.S volts? Y N I I I I I I I I I I |<br>| I A C D E 1 I I I I 008 POWER-OFF. Install a new Distribution Cable. MAP 9040-2 Internal Reconnect the System Power Cable Connector (PI). GO TO MAP 0010, ENTRY POINT A, to Verify System Operation. 09 POWER-OFF. Install a new Display Adapter Card. Reconnect the System Power Cable Connector (PI). GO TO MAP 0010, ENTRY POINT A, to Verify System Operation. 010 POWER-OFF. Install a new Display Module. Reconnect the System Power Cable Connector (PI). GO TO MAP 0010, ENTRY POINT A, to Verify System Operation. 011 POWER-OFF. Install a new Display Module. GO TO MAP 0010, ENTRY POINT A, to Verify<br>System Operation.

C D E

MAP 9040-2

PAGE 1 OF 1

ENTRY POINTS

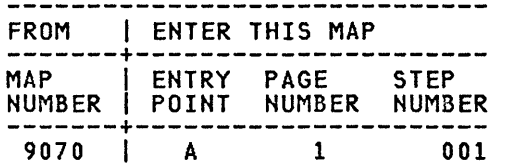

001

(ENTRY POINT A)

The most probable failing FRU is the Ine most probable tailing FKU is the<br>Display Module. You may replace it now if there is a replacement Display Module at your present location. Follow the MAPs to a fix statement before obtaining any parts from the distribution center.

#### DANGER

WARNING: DO NOT REMOVE THE DISPLAY MODULE COVERS. Operating voltages up to 14,000 volts are present inside the Display (Note: no bleeder resistor provided). Use CAUTION when handling the Display Module. The Display Screen is glass and will implode if cracked or is glass and will implode if cracked or<br>broken.

POWER-OFF.

Disconnect the Display Module Connector (2) from Panel 1.

Using the 20(Ohm) Resistance range, measure the resistance between Pin 11 and Pin 15 of Panel 1 Connector (2).

```
Is the resistance less than 2 Ohms? 
Y N 
 002 
    Using the 20(Ohm) Resistance range, 
   measure the resistance between Panel 
    1 Connector (2) Pin 11 and Internal 
    Distribution Cable Connector (01) Pin 
    2. 
 Is the resistance less than 2 Ohms? 
  Y N 
    003 
      Install a new Internal Distribution 
      Cable. 
    GO TO MAP 0010, ENTRY POINT A, to 
   Verify System Operation.
```
I I I I I 004 Install a new Display Adapter Card. GO TO MAP 0010, ENTRY POINT A, to Verify System Operation.

05

Install a new Display Module.

GO TO MAP 0010, ENTRY POINT A, to Verify<br>System Operation.

# LARGE DISPLAY INDICATOR MAP

#### MAP 9109

PAGE 1 OF 6

#### ENTRY POINTS

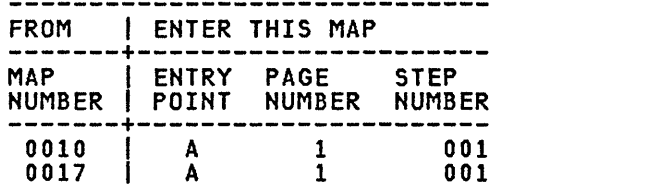

001 (ENTRY POINT A)

#### DANGER

THERE IS UP TO 17,000 VOLTS PRESENT INSIDE THE DISPLAY MODULE. (Note: After the Power is turned off, allow 10 seconds for the High Voltage to reach a safe level.)

.<br>Use CAUTION when handling the Display<br>module. Wear SAFETY GLASSES. The Display Screen is glass and will implode if cracked or broken.

#### \*\*\*\*\*\*\*\*\*\*\*\*\*\*\*\*\*\*\*\*\*\*\*\*\*\*\*\*\*\*

The Display Indicators (0,1,2) are located at the rear of the Display Module just above the cables.

The Indicators are normally "ON".

```
Are all the Display Indicators (0,1,2)<br>ON?
Y N 
 002 
 Are all the Display Indicators (0,1,2)<br>OFF?
 Y N 
   003 
   Are Display Indicators (0 ON and 1,2 OFF)? 
   Y N 
     004 
     Are Display Indicators (0,2 ON and 
      1 OFF)? 
      Y N 
       005 
        Are Display Indicators (0 OFF and 
        1,2 ON)?
       Y N 
        I I 
        I I 
        I I 
        I I 
        I I 
        I I 
        I I 
643 322 
\overline{A} B C D E F MAP 9109-1
```
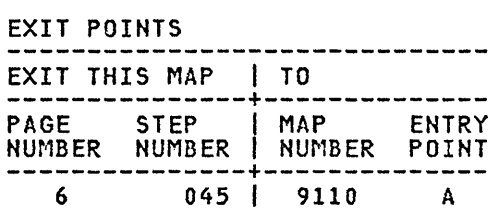

F INDICATOR MAP 1 MAP 9109 I PAGE 2 OF 6 I I 006 Are Display Indicators (0,1 ON and 2 OFF)? Y N 007 POWER-OFF. Disconnect the Display Indicator <mark>(0)</mark><br>Cable Connector (LV1) at the low Voltage Power Supply in the Display Module. POWER-ON. Using the 20(dc) voltage range, measure from Pin 1(-) to Pin 3(+) of the Display Indicator (0) Cable Conn. (lV1) at the low Voltage Power Supply. Check for +4.6 to +5.5 volts. Is the voltage between +4.6 and +5.5 volts? Y N 008 POWER-OFF. Install a new low Voltage Power Supply in the Display Module. You are now directed to go to the large Display Indicator MAP. GO TO MAP 9109, ENTRY POINT A. 09 POWER-OFF. Install a new low Voltage LED Indicator (0) Cable Assembly in the Display Module. You are now directed to go to the large Display Indicator MAP. GO TO MAP 9109, ENTRY POINT A. E G 1 MAP 9109-2 I I I |<br>|<br>|010 POWER-OFF. Install a new Deflection Neon Indicator (2) Cable Assembly in the Display Module. POWER-ON. Are all the Display Indicators (0,1,2) ON? Y N 011 POWER-OFF. Install a new Analog Card in the Display Module. GO TO MAP 0010, ENTRY POINT A, to Verify System Operation.  $012$ GO TO MAP 0010, ENTRY POINT A, to Verify System Operation. 013 POWER-OFF. Disconnect the Display Indicator(0)<br>Cable Connector (LV1) at the Low<br>Voltage-Power Supply in the Display Module. POWER-ON. at the low the Display Using the 20(dc) voltage range, measure from Pin 1(-) to Pin 3(+) of the Display Indicator (0) Cable Conn. (lV1) at the low Voltage Power Supply. Check for +4.6 to +5.5 volts. Is the voltage between +4.6 and +5.5 volts? Y N 014 POWER-OFF. Install a new Low Voltage Power Supply in the Display Module. GO TO MAP 0010, ENTRY POINT A, to Verify System Operation.

G

```
D H INDICATOR MAP
1 2 
             MAP 9109 
  I 
             PAGE 3 OF 6
  I 
  |<br>015
    POWER-OFF. 
    Install a new Low Voltage LED 
    Indicator (0) Cable AssemblY in the 
    Display Module. 
  GO TO MAP 0010, ENTRY POINT A, to 
  Verify System Operation. 
016Has new High Voltage Power Supply been 
installed in the Display Module? 
Y N 
 017 
    POWER-OFF. 
    * * * DANGER * * * 
See the Product Support Manual for 
    the CRT Anode Discharge procedure. 
    Install a new High Voltage Power 
    Install the Mexical High Mortes.<br>Supply in the Display Module.
  GO TO MAP 0010, ENTRY POINT A, to 
  Verify System Operation. 
018
Has new Display Analog Card 
installed in the Display Module? 
                                         been 
Y N 
  019 
    POWER-OFF. 
    * * * DANGER * * * See the Product Support Manual for 
    the CRT Anode Discharge procedure. 
    Reinstall the original High Voltage Power Supply in the Display Module. 
    Install a new Analog Card in the 
    Display Module. 
  GO TO MAP 0010, ENTRY POINT A, to 
  Verify System Operation. 
20 
Has new Display Indicator (1) Cable 
Assembly been installed in the Display Module? 
Y N 
I I 
I I 
I I 
I I 
I I 
\vert \ \vertI I 
I I 
I I 
J K 
                                                 C J K
                                                 1 
                                                                                 MAP 9109-3
                                                      I 
                                                      I 
                                                      I 
                                                      I 
                                                      I 
                                                      021 
                                                       POWER-OFF. 
                                                        Reinstall the original Analog Card 
                                                        in the Display Module. 
                                                        Install a new High Voltage Neon 
                                                        Indicator (1) Cable Assembly in the 
                                                        Display Module. 
                                                       POWER-ON. 
                                                     GO TO MAP 0010, ENTRY POINT A, to 
                                                     Verify System Operation. 
                                                   022
                                                     POWER-OFF. 
                                                     Install a new Mainframe Assembly in 
                                                     the Display Module. 
                                                      * * * DANGER * * * See the Product Support Manual for 
                                                      the CRT Anode Discharge procedure. 
                                                     Reinstall all the original components in the Display Module. 
                                                   GO TO MAP 0010, ENTRY POINT A, to 
                                                   Verify System Operation. 
                                                 023
                                                 Has new Display Analog Card been 
                                                 installed in the Display Module? 
                                                 Y N 
                                                 4 
                                                 L 
                                                   024 
                                                     POWER-OFF. 
                                                     Install a new Analog Card in the 
                                                     Display Module. 
                                                     POWER-ON. 
                                                   Are all the Display Indicators (0,1,2) 
                                                   ON? 
                                                   Y N 
                                                    I 
                                                     I 025 
                                                     You are now directed to go to the
                                                     Large Display Indicator MAP.
                                                     GO TO MAP 9109, ENTRY POINT A.
                                                   026 
                                                   GO TO MAP 0010, ENTRY POINT A, to 
                                                   Verify System Operation. 
                                                                                 MAP 9109-3
```
B L INDICATOR MAP M MAP 9109-4 1 3 MAP 9109 I  $\mathbf{I}$ I  $\sim 10^{-1}$  $\vert \ \ \vert$ I PAGE 4 OF 6  $\mathcal{A}^{\text{max}}_{\text{max}}$  $\mathbf{I}$ I I I I | 027 032 I I POWER-OFF. POWER-OFF. I Disconnect the DC Output Cable Connector (lV2) at the Low Voltage Power Supply. |<br>|<br>| \* \* \* DANGER \* \* \* See the Product Support Manual for the CRT Anode Discharge procedure. I I I POWER-ON. Install a new High Voltage Power Supply in the Display Module. I I Is Display Indicator (0) ON? POWER-ON. Y N Are all the Display Indicators  $(0,1,2)$ 033 ON? Y N DANGER HIGH VOLTAGE IS PRESENT AT THE POWER 028 I CORD CONNECTOR. POWER-OFF. I POWER-OFF. Install a new Mainframe Assembly in Disconnect the AC (input) Cable Connector (LV3) at the low Voltage Power Supply. the Display Module. \* \* \* DANGER \* \* \* See the Product Support Manual for the CRT Anode Discharge procedure. POWER-ON. Reinstall all the original Using the 200Cac) voltage range, components in the Display Module. measure from Pin (1) to Pin (3) of AC Cable Connector (LV3). The voltage should be between 104 and 127 volts GO TO MAP 0010, ENTRY POINT A, to Should be between for and fire voits Verify System Operation. Support Manual.)  $029$ Is the voltage in the correct range? Y N POWER-OFF. I Reinstall the original Analog Card in I 034 the Display Module. **DANGER** GO TO MAP 0010, ENTRY POINT A, to Verify System Operation. HIGH VOLTAGE IS PRESENT AT THE POWER CORD CONNECTOR. 030 POWER-OFF. (ac) Cable Is the Display Module Disconnect the Display Module AC Cable Connector (12) at Panel 2 of Connector (12) connected? Y N I the Electronic Module. I 031 I POWER-ON. I POWER-OFF. I Using the 200(ac) voltage range, Connect the Display Module (ac) Cable I measure the (ac) voltage at the AC Connector (12)· to Panel 2 of the connector (12) on Panel 2. The I Electronic Module. voltage should be between 104 and I 127 volts (ac). (WT-GBG/I Use f O TO MAP 0010, ENTRY POINT A, to voltage chart in the Product Verify System Operation. Support Manual.) I I Is the voltage in the correct range? I Y N I  $\mathbf{I}$ I I I I I I I I I I I I I I I 5 5 5 5<br>N P Q R  $MAP 9109-4$ M

```
N 
P 
Q 
4 
  4 
4 
4 
             INDICATOR MAP
             MAP 9109 
       I 
             PAGE 5 OF 6
       I 
       I 
       035 
        POWER-OFF. 
         Install a new Power Supply in the 
         Electronic Module. 
        Reconnect 
        connectors. 
                        all the cable 
      GO TO MAP 0010, ENTRY POINT A, to 
      Verify System Operation. 
    036
      POWER-OFF. 
      Install a new AC Input Cable in the 
      Display Module. 
    GO TO MAP 0010, ENTRY POINT A, to 
    Verify System Operation. 
  037 
    POWER-OFF. 
    Install a new low Voltage Power 
    Supply in the Display Module.
    Reconnect all the cable connectors. 
  GO TO MAP 0010, ENTRY POINT A, to 
                                                  S T MAP 9109-5
                                                     I 
                                                     I 
                                                     I 
                                                     I 
                                                     İ.
                                                    039 
                                                      POWER-OFF. 
                                                       Reconnect the High Voltage Power 
Supply Cable Connector (J3) at the 
                                                      Connector Strip. 
                                                      Remove the Analog Card in the Display Module. 
                                                      POWER-ON. 
                                                    Is Display Indicator (0) ON? 
                                                    Y N 
                                                      040 
                                                         POWER-OFF. 
                                                         Install a new Mainframe Assembly in 
                                                         the Display Module. 
                                                         * * * DANGER * * * See the Product Support Manual for 
                                                         the CRT Anode Discharge procedure. 
                                                         Reinstall all the original 
                                                         components in the Display Module. 
                                                      GO TO MAP 0010, ENTRY POINT A, to 
                                                      Verify System Operation. 
  Verify System Operation. 41 (1941)
038 
 POWER-OFF. 
  Reconnect the DC Output Cable Connector 
(lV2) at the low Voltage Power Supply. 
  Disconnect the High Voltage Power 
Supply Cable Connector (J3) at the 42 
                                                      POWER-OFF.
                                                       Install a new Analog Card in the 
                                                       Display Module. 
                                                    GO TO MAP 0010, ENTRY POINT A, to 
                                                    Verify System Operation. 
  Connector Strip. 
 POWER-ON. 
Is Display Indicator (0) ON?
 Y N 
                                                    POWER-OFF. 
                                                    Install a new High Voltage Power Supply in the Display Module. 
                                                    * * * DANGER * * * See the Product Support Manual for the 
                                                    CRT Anode Discharge procedure. 
                                                    Reconnect all the cable connectors. 
                                                  GO TO MAP 0010, ENTRY POINT A, to Verify<br>System Operation.
```

```
A INDICATOR MAP 
\overline{\mathbf{1}}MAP 9109 
I 
             PAGE 6 OF 6
I 
I 
043 
Did you come from MAP 0015 with the Error 
Indicators (D,E,F,G,H) equal to
(O,O,l,O,l)? 
Y N 
  044
    Load the Displaywriter Diagnostic Diskette. 
    Select and run the Display MDI. 
Note: The Keying sequence is: 
       "A" 
      "ENTER" 
                                        System 
       (Wait two to five seconds for a 
      diskette access.) "A" 
      "ENTER" 
       (Wait two to five seconds for a 
      diskette access.) 
      "ENTER" 
     (If a wrong key is pressed during the 
    keying sequence, press "END" and 
restart the sequence.) 
  (Failure is indicated by a Display 
  message and/or LED Indicators "F" and 
  "H" ON.) 
  Did you get a failure message on the 
  Display and/or are the LED Indicators 
  "F" and "H" ON? 
  Y N 
  I 
    I 045 
  I You are now directed to go to the 
  I Large Display Entry MAP. 
  I 
    GO TO MAP 9110, ENTRY POINT A.
  |<br>046
    POWER-OFF. 
    Install a new Display Adapter Card. 
  GO TO MAP 0010, ENTRY POINT A, to 
  Verify System Operation. 
                                                  u MAP 9109-6 
                                                   I 
                                                   I 
                                                   I 
                                                   J 
                                                   I 
                                                  047 
                                                    POWER-OFF. 
                                                    Remove the Analog Card in the Display Module. 
                                                    POWER-ON. 
                                                  Do the Error Indicators (D,E,F,G,H) equal (0,0,1,0,1)?
                                                  Y N 
                                                    048 
                                                       POWER-OFF. 
                                                       Install a new Analog Card in the 
                                                       Display Module. 
                                                    GO TO MAP 0010, ENTRY POINT A, to 
                                                    Verify System Operation. 
                                                  49 
                                                    POWER-OFF.
                                                    Install a new Mainframe Assembly in the 
                                                    Display Module. 
                                                    * * * DANGER * * * *<br>See the Product Support Manual for the
                                                    CRT Anode Discharge procedure. 
                                                    Reinstall all the original components in the Display Module. 
                                                  GO TO MAP 0010, ENTRY POINT A, to Verify<br>System Operation.
```
# LARGE DISPLAY ENTRY

MAP 9110

PAGE 1 OF 5

# ENTRY POINTS

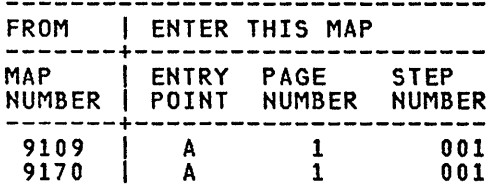

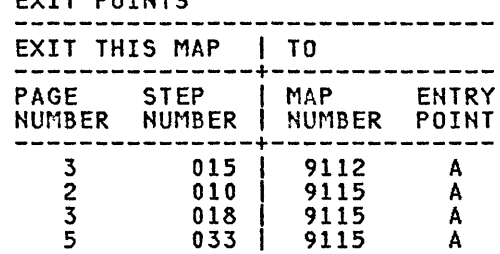

EVIT POTHTS

001 (ENTRY POINT A)

#### DANGER

THERE IS UP TO 17,000 VOLTS PRESENT INSIDE THE DISPLAY MODULE. (Note: After the Power is turned off, allow 10 seconds for the High Voltage to reach a safe level.)

Use CAUTION when handling the Display module. Wear SAFETY GLASSES. The Display Screen is glass and will implode if cracked or broken.

\*\*\*\*\*\*\*\*\*\*\*\*\*\*\*\*\*\*\*\*\*\*\*\*\*\*\*\*\*\*

POWER-OFF.

Remove any Diskette that may be in the Drive.

POWER-ON.

Wait 20 seconds for BAT to complete.

Turn the Brightness Control fully clockwise or until an image or raster can be seen.

Is the Display blank?, (no illumination). Y N

002

I I I I I I I I I I I I I I I I I I I I 542 ABC

At this time find Appendix B in the back of this Manual in order to answer the questions which follow.

Carefully compare your Display Image with Appendix B, Figure 2.

Does your Display Image match the illustration(s)? Y N

 $\sim$ 

```
C DISPLAY ENTRY 
1 
              MAP 9110 
I 
              PAGE 2 OF 5
I 
I 
003 
  Carefully compare your Display Image with those in Appendix B, Figure 3. 
Does your Display illustration(s)? Image match the 
Y N 
  004 
  Does your Display Image contain a 
  recognizible IBM logo? 
  Y N 
  3 3 
    005 
       Carefully compare your Display Image with those in Appendix B, 
       Figure 4. 
    Does your Display Image match the 
     illustration(s)? 
     Y N 
       006 
         POWER-OFF. 
         Install a new Analog Card in the 
         Display Module. 
       GO TO MAP 0010, ENTRY POINT A, to 
       Verify System Operation. 
     007
       POWER-OFF. 
       Disconnect the Large Display Signal Cable Connector (2) at the 
       Electronic Module, Panel 2. 
       Using the lowest ohms range make 
       the following resistance
       measurement. 
       .<br>Display Module Signa<mark>l</mark><br>Cable Connector (2):
          Pin 10 to Pin 9. 
       Check for a reading of 200 ohms or 
       less. 
     Is the resistance 200 ohms or less? 
     Y N 
o E F G 
                                                     F G 
                                                        I 
                                                        I 
                                                                                         MAP 9110-2 
                                                        I 
                                                        I 
                                                        008 
                                                          POWER-OFF. 
                                                           Install a new Mainframe Assembly in 
                                                          the Display Module. 
                                                          * * * DANGER * * * See the Product Support Manual for 
                                                          the CRT Anode Discharge procedure. 
                                                          Reinstall all the original components in the Display Module. 
                                                        GO TO MAP 0010, ENTRY POINT A, to 
                                                        Verify System Operation. 
                                                      09 
                                                      Is the 
resistance 2 ohms or less? 
                                                      Y N 
                                                      I 
                                                        I 010 
                                                      I 
                                                      I 
                                                      I 
                                                      I 
                                                      I 
                                                      I 
                                                          Reconnect the Display Module Cable 
Connector (2) at Panel 2 on the 
                                                           Electronic Module. 
                                                          You are now directed to go to the 
                                                           Large Display Image Quality MAP. 
                                                        GO TO MAP 9115, ENTRY POINT A. 
                                                      I 
                                                      011 
                                                        Remove the Analog Card in the Display Module. 
                                                        Using the lowest ohms range make the 
                                                        following resistance measurement. 
                                                        Display Module Signal Cable Connector (2): 
                                                           Pin 10 to Pin 9. 
                                                        Check for a reading of 2 ohms or less. 
                                                      Is the resistance 2 ohms or less? 
                                                      Y N 
                                                      I 
                                                        I 012 
                                                          Install a new Analog Card in the<br>Display Module.
                                                        I GO TO MAP 0010, ENTRY POINT A, to 
                                                        Verify System Operation.
                                                     \frac{3}{H}MAP 9110-2
```
E H DISPLAY ENTRY D MAP 9110-3  $\overline{2}$ 2 2 MAP 9110 I PAGE 3 OF 5 I (Step 016 continued) I 013 less. POWER-OFF. Were all of the readings 200 ohms or less? Y N Install a new Mainframe Assembly in  $\sim$  $\sim$ the Display Module. 017 \* \* \* DANGER \* \* \* See the Product Support Manual for POWER-OFF. the CRT Anode Discharge procedure. Install a new Mainframe Assembly in Reinstall all the original components in the Display Module. the Display Module. \* \* \* DANGER \* \* \* See the Product Support Manual for GO TO MAP 0010, ENTRY POINT A, to the CRT Anode Discharge procedure. Verify System Operation. Reinstall all the original 014 components in the Display Module. Carefully compare your Display Image with those in Appendix B, Figure 5. GO TO MAP DOlO, ENTRY POINT A, to Verify System Operation. Does your Display Image match the illustration(s)? 018 Y N You are now directed to go to the I Large Display Image Quality MAP. 015 I GO TO MAP 9115, ENTRY POINT A. |<br>019 You are now directed to go to the I Large Display Distorted Shape MAP. I POWER-OFF. GO TO MAP 9112, ENTRY POINT A. Install a new Analog Card in the |<br>016 Display Module. POWER-OFF. POWER-ON. Disconnect the Video Output Cable Carefully compare your Display Image with Appendix B, Figure 1. Connector (J502). Disconnect the CRT Socket Cable Does your Display Image match the illustration(s)? Y N . Connector. Using the lowest ohms range, make all of the following resistance 020 of the following<br>measurements. POWER-OFF. \*\*\*PROBE WIRING SIDE ONLY TO\*\*\* Disconnect the Large Display Signal \*\*\*PREVENT DAMAGE TO PINS. \*\*\* Cable Connector (2) at the Electronic<br>Module, Panel 2. 1. The Video Output Cable Connector (J502): Pin 1 to Remove the Analog Card in the Display The CRT Socket: Module. Pin 7. Using the lowest ohms range, make all 2. The Video Output<br>Cable Connector (J502): following resistance measurements. Pin 4 to 1. Connector Strip: The CRT Connector: Position J4 Pin 24 to Pin 6. Check for a reading of 200 ohms or The Display Module (Step 016 continues) (step 020 continues)

```
DISPLAY ENTRY 
              MAP 9110 
              PAGE 4 OF 5 
(Step 020 continued) 
     Cable Connector (2): 
     Pin 12 . 
  2. Connector Strip: 
     Position J4 Pin 23 to 
     The Display Module 
     Cable Connector (2): 
     Pin 13. 
  Check for a reading of 2 ohms or less. 
Were all of the readings 2 ohms or less? 
Y N 
  021 
    POWER-OFF. 
    Install a new Mainframe Assembly in 
    the Display Module. 
        * * * DANGER * * * 
    See the Product Support Manual for 
    the CRT Anode Discharge procedure. 
    Reinstall all the original components in the Display Module. 
  GO TO MAP 0010, ENTRY POINT A, to 
  Verify System Operation. 
022 
  Disconnect Internal Distribution Cable 
  Connector (01) in the Electronic 
  Module. 
  Using the lowest ohms range, measure 
  the resistance between the Pins shown 
  in the chart for the Internal 
  Distribution Cable Connectors (01) and 
  (2). 
1-----------------------------1 1 (01) (2) 1 1-----------------------------1 1 Pin Signal Pin 1 1-----------------------------1 I1 Video 10 I
    1 Video 10<br>2 Bright 11<br>3 Vertical 12
    3 Vertical 12<br>4 Horizontal 13
           Horizontal
Is the resistance 2 ohms or less? 
Y N 
                                                    B J K L 
                                                    1 3 
                                                                                      MAP 9110-4 
                                                         I 1 
                                                         \vert \vert\prod\vert \vertI 023 
                                                         I 
                                                             Reinstall the original Analog<br>Card in the Display Module.
                                                         I 
                                                         , Install a new Internal 
                                                         Distribution Cable.
                                                             Reconnect the Display Module
                                                             Cable Connector (2).
                                                           1 I GO TO MAP 0010, ENTRY POINT A, to 
                                                           Verify System Operation.
                                                        024 
                                                           Reinstall the original Analog Card 
                                                           in the Display Module. 
                                                           Install a new Display Adapter Card. 
                                                           Reconnect the Display Module Cable 
                                                           Connector (2). 
                                                        GO TO MAP 0010, ENTRY POINT A, to 
                                                        Verify System Operation. 
                                                      025
                                                      GO TO MAP 0010, ENTRY POINT A, to 
                                                      VerifY System Operation. 
                                                    26 
                                                      POWER-OFF. 
                                                      Disconnect the Deflection Output Cable 
                                                      Connector (J301). 
                                                      Using the lowest ohms range make the 
                                                      following resistance measurement. 
                                                    ***PROBE WIRING SIDE ONLY TO*** 
                                                    ***PREVENT DAMAGE TO PINS. *** 
                                                      Deflection Output Cable 
                                                      Connector (J301): 
                                                        Pin 1 to Pin 2. 
                                                      Check for a reading of 8 ohms or less. 
                                                   Is the resistance 8 ohms or less? 
                                                      Y N 
                                                    \prod_{i=1}^nI I 
                                                    \mathbf{I}I I 
                                                    I I 
                                                    I I 
                                                    1 I 
                                                    \mathbf{I}\mathsf{I}\vert \ \vert\vert \ \vertI I 
                                                    I I 
                                                    \prod_{i=1}^n1 I 
                                                    I I
```

```
A M N
1 
             DISPLAY ENTRY
 4 4 
            MAP 9110 
  I I 
            PAGE 5 OF 5
  I I 
  I I 
  | 027
  | |<br>| 0<br>|
      POWER-OFF. 
      Install a new Mainframe Assembly in 
      the Display Module. 
      * * * DANGER * * * See the Product Support Manual for 
      the CRT Anode Discharge procedure. 
      Reinstall all the original 
      components in the Display Module. 
    GO TO MAP 0010, ENTRY POINT A, to 
    Verify System Operation. 
  028 
    Install a new Analog Card in the 
    Display Module. 
  GO TO MAP 0010, ENTRY POINT A, to 
  Verify System Operation. 
029
  POWER-OFF 
  Remove the Large Display Cover. 
  POWER-ON Wait 20 seconds 
  Look through the neck of the CRT.(Two 
  cm. foreward of the CRT Socket.)
  Observe the Filament of the CRT. 
Is the Filament of the CRT 'ON'? 
Y H 
  030 
    POWER-OFF. 
    Remove the Analog Card in the Display Module. 
    Using the lowest ohms range make the
    following resistance measurement. 
    Connector Strip: 
    Position J2 Pin 1 to 
    Position J2 Pin 13 . 
    Check for a reading between 3.5 ohms 
    and 25 ohms. 
  Is "the resistance between 3.5 ohms and
  25 ohms? 
  Y N 
  I I 
  I I 
  I I 
  \vert \vertI I 
  I I 
                                               P Q R MAP 9110-5 
                                                    I 
                                                    I 
                                                    I 
                                                    I 
                                                    |<br>031
                                                      POWER-OFF. 
                                                      Install a new Mainframe Assembly in 
                                                      the Display Module. 
                                                      * * * DANGER * * * See the Product Support Manual for 
                                                      the CRT Anode Discharge procedure. 
                                                      Reinstall all the original 
                                                      components in the Display Module. 
                                                    GO TO MAP 0010, ENTRY POINT A, to 
                                                    Verify System Operation. 
                                                  032
                                                    POWER-OFF. 
                                                    Install a new Analog Card in the 
                                                    Display Module. 
                                                  GO TO MAP 0010, ENTRY POINT A, to 
                                                  Verify System Operation. 
                                                033
                                                  You are now directed to go to the Large
                                               Display Image Quality MAP.<br>GO TO MAP 9115, ENTRY POINT A.
```
B MAP 9112-1 LARGE DISPLAY DISTORTED SHAPE MAP 9112 I I PAGE 1 OF 5 I I I 004 ENTRY POINTS -----------------FROM | ENTER THIS MAP Carefully compare your Display Image with those in Appendix B, Figure 7. -------+---------------------- MAP I ENTRY PAGE STEP NUMBER I POINT NUMBER NUMBER -------+---------------------- <sup>9110</sup>I A 1 001 Does your Display illustration(s)? Image match the Y N 005 001 Carefully compare your Display Image with those in Appendix B, Figure 8. (ENTRY POINT A) DANGER Does your Display Image match the THERE IS UP TO 17,000 VOLTS PRESENT illustration(s)? INSIDE THE DISPLAY MODULE. (Note: After Y N the Power is turned off, allow 10 seconds for the High Voltage to reach a safe 006 level.) Carefully compare your Display Image with those in Appendix B, Use CAUTION when handling the Display module. Wear SAFETY GLASSES. The bodule. Wear SAFETY GLASSES. The<br>Display Screen is glass and will implode<br>if cracked or broken. Figure 9. Does your Display Image match-the<br>illustration(s)? \*\*\*\*\*\*\*\*\*\*\*\*\*\*\*\*\*\*\*\*\*\*\*\*\*\*\*\*\*\* Y N I 007 Load the Displaywriter I System Diagnostics Carefully compare your Display<br>Image with those in Appendix B, I Do you have a readable Function Selection I Figure 10. Menu on the CRT? I Y N I | Does your Display Image match the<br>| illustration(s)? I illustration(s)?<br>Y N 00<sub>2</sub> POWER-OFF. 008 Install a new Display Adapter Card. Select the Font Test I I GO TO MAP 0010, ENTRY POINT A, to Every character or symbol is Verify System Operation. repeated four times. Verify<br>that all characters or symbols<br>within a four character group 003 within a four character group<br>are the same. Select the UTILITIES Do all characters within each Select the Display ID group look the same? Select the Test pattern Y N I Adjust the Brightness Control to obtain I the correct visual level. I I I Are all the characters displayed of the same intensity? t I Y N I I , I I t I I I I I I I I I I I I I I 3 222 2 2 C D E F G H MAP 9112-1 3

A B

```
G H
1 
1 
              DISTORTED SHAPE
              MAP 9112 
   I 
              PAGE 2 OF 5
   I 
  |<br>009
    POWER-OFF. 
    Install a new Display Adapter Card. 
  GO TO MAP 0010, ENTRY POINT A, to 
  Verify System Operation.
010
At this point you have an image quality problem. 
Is the problem with focus? 
Y N 
  011 
     The following list of all repair actions which might be necessary to 
     actions which might be necessary to<br>correct the failure. The list is
    ordered from the most probable failure first to the least probable 
    failure last. 
    After each Repair Action carefully 
     compare your Display Image with 
     Appendix B, Figure 1. 
     Each repair action should be 
                                                    D E F 
111 
                                                                                      MAP 9112-2 
                                                    I 
                                                    I 
                                                    I 
                                                    I 
                                                    I 
                                                    I 
                                                    , 
                                                         \overline{\phantom{a}}I I (Step 012 continued)<br>3. Install a new Mainframe
                                                                Assembly.
                                                         013 
                                                           POWER-OFF.
                                                           Install a new Mainframe Assembly in 
                                                           the Display Module. 
                                                           * * * DANGER * * * See the Product Support Manual for 
                                                           the CRT Anode Discharge procedure. 
                                                           Reinstall all the original 
                                                           components in the Display Module. 
                                                         GO TO MAP 0010, ENTRY POINT A, to 
                                                         Verify System Operation. 
                                                      014
                                                         Adjust the Width Control for the 
                                                         correct width. 
                                                         Use the adjustment procedure in the 
                                                         Product Support Manual. 
                                                      Were you able to adjust the Width 
                                                      Control for the correct width? 
                                                      Y N 
     performed one at a time until the | 015
    failure is corrected. 
  1. Install a new Analog Card. 
  2. Install a new Mainframe 
       Assembly. 
  3. Install a new High Voltage Power Supply. 
012
  The following list of all repair actions which might be necessary to 
  actions which might be necessary to<br>correct the failure. The list is
  ordered from the most probable failure 
first to the least probable failure 
  last. 
  After each Repair Action carefully 
  compare your Display Image with 
  Appendix B, Figure 1. 
  Each repair action should be performed 
  one at a time until the failure is 
  corrected. 
1. Install a new Analog Card. 
2. Install a new High Voltage Power Supply. 
(Step 012 continues) 
                                                           POWER-OFF. 
                                                           Install a new Analog Card in the 
                                                           Display Module. 
                                                         GO TO MAP 0010, ENTRY POINT A, to 
                                                         Verify System Operation. 
                                                      016
                                                      GO TO MAP 0010, ENTRY POINT A, to 
                                                      Verify System Operation. 
                                                    017
                                                      Adjust the Height Control for the 
                                                      correct height. 
                                                      Use the adjustment procedure in the 
                                                      Product Support Manual. 
                                                    Were you able to adjust the 
                                                    Were you able to adjust the Height<br>Control for the correct heigth?
                                                    Y N 
                                                    \mathbf{I}I I 
                                                    \mathbf{I}I I 
                                                    I I 
                                                    I I 
                                                    I I 
                                                    I I 
                                                    I I 
                                                    I I 
                                                    I I
```
3 3

```
DISTORTED SHAPE
C J K<br>1 2 2
               MAP 9112 
     I 
               PAGE 3 OF 5
     I 
     I 
     018 
       POWER-OFF. 
       Install a new Analog Card in the 
       Display Module. 
     GO TO MAP 0010, ENTRY POINT A, to 
     Verify System Operation. 
  019GO TO MAP 0010, ENTRY POINT A, to 
  Verify System Operation. 
020
  POWER-OFF. 
  Check that the Yoke is secure against the CRT. 
Is the Yoke Assembly secure against the 
CRT? 
Y N 
  021 
    POWER-OFF. 
     Install a new Mainframe Assembly in 
     the Display Module. 
    * * * DANGER * * * See the Product' Support Manual for 
     the CRT Anode Discharge procedure. 
    Reinstall all the original components in the Display Module. 
  GO TO MAP 0010, ENTRY POINT A, to 
  Verify System Operation. 
22 
  POWER-OFF. 
  Install a new High Voltage Power Supply in the Display Module. 
  * * * DANGER * * * See the Product Support Manual for the 
  CRT Anode Discharge procedure. 
GO TO MAP 0010, ENTRY POINT A, to Verify<br>System Operation.
                                                       A 
                                                       1 
                                                       \begin{array}{c} \n \downarrow \\
 \downarrow \\
 \downarrow\n \end{array}|<br>023
                                                                                          MAP 9112-3 
                                                         POWER-OFF. 
                                                         Install a new Analog Card in the
                                                         Display Module. 
                                                         POWER-ON. 
                                                         Load the Displaywriter<br>System Diagnostics
                                                         Select the UTILITIES 
                                                         Select the Display ID 
                                                         Select the Test pattern 
                                                         Adjust the Brightness Control to obtain 
                                                         the correct visual level. 
                                                      Are all the characters displayed of the 
                                                      same intensity? 
                                                       Y N 
                                                         024
                                                         I GO TO MAP 0010, ENTRY POINT A, to 
                                                         Verify System Operation.
                                                      025 
                                                         POWER-OFF. 
                                                         Remove the Analog Card in the Display Module. 
                                                         Remove the Display Adapter Card in the 
                                                         Electronic Module. 
                                                         Using the lowest ohms range make the 
                                                         following resistance measurement. 
                                                         Connector Strip: Position (J1) Pin 1 to 
                                                           Frame ground. 
                                                      Is the resistance 2 ohms or less? 
                                                        Y N 
                                                         I 
                                                         I 
                                                         I 
                                                         I 
                                                         I 
                                                         I 
                                                         I 
                                                         I 
                                                         I 
                                                         I 
                                                         I 
                                                         I 
                                                         I 
                                                         I 
                                                         I 
                                                         I 
                                                         I 
                                                         I 
                                                      44<br>1 M
```
MAP 9112-3

```
\mathcal{O}(\mathcal{O}_{\mathcal{A}}) and
                                                                                 n, C
M DISTORTED SHAPE 
                                                      l N P 
                                                                                          MAP 9112-4 
3 
                                                       3 
                                                                             \Delta\chi\to0MAP 9112 
                                                         \mathbf{I}I 
                                                       \vert \vert \vertand the American
                                                                                  \sim 100PAGE 4 OF 5
                                                       1 \mid 1I 
                                                       I I I 
|<br>026
                                                       \vert \vert \vert \vert029I I 
  Using the lowest ohms range make the 
                                                       I I 
                                                              Reinstall the originai'Analog Card 
  following resistance measurement. 
                                                       I I 
                                                            in. the Display Module. 
                                                       I 
  Connector Strip: Position (J1) Pin 1 to 
                                                       I 
                                                              Install a new Internal Distribution<br>Cable.
                                                       I 
                                                              Cable. 
                                                       J 
  Internal Distribution 
                                                       I 
                                                              Reinstall all the original cards.
  Cable Connector Dl Pin (2) 
                                                       I 
                                                       I 
                                                             Reconnect all the cable connectors.
  Check for a reading of 2 ohms or less. 
                                                       I 
                                                           GO TO MAP 0010, 'ENTRY POINT 
A, to 
                                                       I 
Is the resistance 2 ohms or less? 
                                                           Verify System Operation, 
                                                       J 
Y N 
                                                       I 
                                                         030
  027 
                                                       I 
                                                       \vertReinstall the original Analog Card in 
    Disconnect the Large Display Signal Cable Connector (2) at the Electronic 
                                                           the Display Module. 
                                                       I 
    Module, Panel 2. 
                                                       I 
                                                           Install a new Display Adapter Card. 
                                                       GO TO MAP 0010, ENTRY POINT A, to
    Using the lowest ohms range make the 
    following resistance measurement. 
                                                        Verify System Operation.
                                                      |<br>031
    Connector Strip: Position (Jl) Pin 1 to 
                                                        Disconnect the Large Display Signal Cable Connector (2) at the Electronic 
     Display Module Signal<br>Cable Connector (2):
                                                        Module, Panel 2. 
       Pin 11. 
                                                        Using the lowest ohms range make the 
  Is the resistance 2 ohms or less? 
                                                        following resistance measurement. 
  Y N 
                                                        Connector Strip: Position (Jl) Pin 1 to 
    028 
       POWER-OFF. 
                                                           Frame ground. 
       Install a new Mainframe Assembly in 
                                                      Is the resistance 2 ohms or less? 
       the Display Module. 
                                                      Y N 
                                                       I 
       * * * DANGER * * * See the Product Support Manual for 
                                                        I 032 
                                                       I 
       the CRT Anode Discharge procedure. 
                                                       I 
                                                           Reinstall the original Analog Card in 
                                                       I 
                                                           the Display Module. 
       Reinstall all the original 
                                                       I 
       components in the Display Module. 
                                                           Install 
a new Internal Distribution 
                                                       I 
                                                       I 
                                                           Cable. 
    GO TO MAP 0010, ENTRY POINT A, to 
                                                       I 
    Verify System Operation. 
                                                           Reinstall all the original cards. 
                                                       J 
                                                       I 
                                                           Reconnect all the cable connectors. 
                                                       I 
                                                       I GO TO MAP 0010, ENTRY POINT 
A, to 
                                                         Verify System Operation.
                                                       \vertI 
                                                       I 
                                                       I 
                                                       I 
                                                       I 
                                                       I 
                                                       I 
                                                       I 
                                                       I
```
DISTORTED SHAPE

MAP 9112

PAGE 5 OF 5

# |<br>033

POWER-OFF.

Install a new Mainframe Assembly in the Display Module.

\* \* \* DANGER \* \* \* See the Product Support Manual for the CRT Anode Discharge procedure.

Reinstall all the original components in the Display Module.

GO TO MAP 0010, ENTRY POINT A, to Verify System Operation.

LARGE DISPLAY IMAGE QUALITY MAP 9115 PAGE 1 OF 3 ENTRY POINTS FROM I ENTER THIS MAP -------+----------------------<br>MAP | ENTRY PAGE STEP NUMBER I POINT NUMBER NUMBER 9110 | A 1 001 001 (ENTRY POINT A) DANGER THERE IS UP TO 17,000 VOLTS PRESENT INSIDE THE DISPLAY MODULE. (Note: After the Power is turned off, allow 10 seconds for the High Voltage to reach a safe level.) Use CAUTION when handling the Display module. Wear SAFETY GLASSES. The Display Screen is glass and will implode if cracked or broken. \*\*\*\*\*\*\*\*\*\*\*\*\*\*\*\*\*\*\*\*\*\*\*\*\*\*\*\*\*\* Has new Display Analog Card been installed in the Display Module? Y N I , 002 POWER-OFF. Remove the Analog Card in the Display Module. POWER-ON. Using the 200(dc) voltage range, make all of the following voltage measurements from frame ground to the points indicated. Conn Pin Volts dc<br>J1 Pin 7 +28.8 to + Jl Pin 7 +28.8 to +35.2 J4 Pin 13 +28.8 to +35.2  $J1$  Pin  $2$  + 4.6 to + 5.5 J4 Pin 17 + 4.6 to + 5.5 J1 Pin 11 - 4.6 to - 5.5 Is the voltage in the correct range? Y N I I I I I I I I I I I I I I I 2 ABC B C  $\vert \vert$  $\mathbf{I}$  $\vert \ \vert$ I I 003 MAP 9115-1 Using the 200(dc) voltage range, make all of the following voltage measurements from frame ground to the points indicated. Conn LV2 Volts dc<br>Pin 1 +28.8 to +3 Pin 1 +28.8 to +35.2<br>Pin 2 +28.8 to +35.2 Pin 2 +28.8 to +35.2<br>Pin 6 + 4.6 to + 5.5 Pin  $6 + 4.6$  to  $+ 5.5$ Pin  $7 + 4.6$  to  $+ 5.5$ Pin  $7 + 4.6$  to  $+ 5.5$ <br>Pin  $8 - 4.6$  to  $- 5.5$ Is the voltage in the correct range? Y N 004 I I I I I I POWER-OFF. Install a new low Voltage Supply in the Display Module. I I I I I I I I I I I I I I I I I I I I I I I GO TO MAP 0010, ENTRY POINT A, to Verify System Operation. 005 POWER-OFF. Install a new Mainframe Assembly in the Display Module. \* \* \* DANGER \* \* \* See the Product Support Manual for the CRT Anode Discharge procedure. Reinstall all the original components in the Display Module. I GO TO MAP 0010, ENTRY POINT A, to Verify System Operation. 006 POWER-OFF. Using the lowest ohms range make the following resistance measurement. Connector Strip: Position Jl Pin 9 to Position J4 Pin 15 . Check for a reading of 2 ohms or less. Is the resistance 2 ohms or less? Y N I I  $\mathbf{I}$  $\mathbf{I}$  $\prod_{i=1}^n$ I I I I  $\vert \vert$  $\mathbf{I}$ 2<br>D E MAP 9115-1

```
IMAGE QUALITY
                                                          F 
                                                                                                MAP 9115-2 
A 
D 
                                                                            \label{eq:2.1} \frac{1}{\sqrt{2}}\left(\frac{1}{\sqrt{2}}\right)^{2}=\frac{1}{2}\left(\frac{1}{\sqrt{2}}\right)^{2}=\frac{1}{2}\left(\frac{1}{\sqrt{2}}\right)^{2}=\frac{1}{2}\left(\frac{1}{\sqrt{2}}\right)^{2}i 
   1 
1 
               MAP 9115 
                                                           I 
                                                                                   \mathcal{F}^{\mathcal{E}}_{\mathcal{F},\mathcal{F}} , where
                                                           I 
      I 
               PAGE 2 OF 3
                                                           I 
                                                             I (Step 010 continued) 
     I 1 
007 
                                                             Were all of the readings 2 ohms or
       POWER-OFF. 
                                                             less?<br>Y N
                                                                                                      \epsilonInstall a new Mainframe Assembly in 
                                                                011 Partners of Chrysler County of London
        the Display Module. 
        * * * DANGER * * * 
See the Product Support Manual for 
                                                                   Install a new Internal Distribution
                                                                  Cable.
        the CRT Anode Discharge procedure. 
                                                           \vert \vertReinstall all the original cards. 
                                                           \prodReinstall all the original 
        components in the Display 'Module. 
                                                                   Reconnect all the cable connectors. 
                                                           \mathbf{I}I I 
                                                           I I GO TO MAP 0010, ENTRY POINT A, to 
     GO TO MAP 0010, ENTRY POINT A, to 
                                                           Verify System Operation.
     Verify System Operation. 
                                                             I 012 
  008
                                                           I 
                                                                POWER-OFF. 
     Install a new Analog Card in the 
     Display Module. 
                                                           f 
                                                                Install a new High Voltage Power<br>Supply in the Display-Module.
                                                           I 
  GO TO MAP 0010, ENTRY POINT A, to 
                                                           I 
  Verify System Operation. 
                                                                    * * * DANGER * * * 
                                                                See the Product Support Manual for 
009
                                                                the CRT Anode Discharge procedure. 
Has the Internal Distribution Cable in
                                                                Reinstall all the original cards.
the Electronic Module been replaced or
verified good? 
                                                                Reconnect all the cable connectors. 
Y N 
                                                             GO TO MAP 0010, ENTRY POINT A, to 
  010 
                                                             VerifY System Operation. 
     POWER-OFF. 
                                                           013
                                                           Has a new Display Adapter Card been 
installed in the Electronic Module? 
     Reinstall the original Analog Card in 
     the Display Module. 
                                                           Y N 
     Disconnect the Large Display Signal Cable Connector (2) at the Electronic 
                                                             014 
     Module, Panel 2. 
                                                                POWER-OFF. 
                                                                Reinstall the original High Voltage Power Supply in the Display Module. 
     Using the lowest ohms range, measure 
     the resistance between the Pins shown 
      in the chart for the Internal
                                                                Install a new Display Adapter Card. 
     Distribution Cable Connectors (01) 
                                                             GO TO MAP 0010, ENTRY POINT A, to 
     and (2). 
                                                             Verify System Operation. 
    1-----------------------------1 I (01) (2) 1 
   1-----------------------------1 I Pin Signal Pin I1-----------------------------1 I1 Video 10 I
        1 Video 10<br>2 Bright 11<br>3 Vertical 12
        3 Vertical 12<br>4 Horizontal 13
   (Step 010 continues)
```
F

IMAGE QUALITY

MAP 9115

PAGE 3 OF 3

|<br>015

 $\mathcal{L}$ 

G 2 I I

POWER-OFF.

Install a new Mainframe Assembly in the Display Module.

\* \* \* DANGER \* \* \* See the Product Support Manual for the CRT Anode Discharge procedure.

Reinstall all the original components in the Display Module.

GO TO MAP 0010, ENTRY POINT A, to Verify<br>System Operation.

 $\vec{z}$ 

 $\bar{z}$ 

 $\mathcal{L}_{\mathcal{A}}$ 

LARGE DISPLAY AC POWER MAP MAP 9165 PAGE 1 OF 2 ENTRY POINTS EXIT POINTS . <u>. . . . . . . . . . . . .</u> . . FROM I ENTER THIS MAP EXIT THIS MAP I TO -------+---------------------- MAP I ENTRY PAGE STEP ---------------+-------------- PAGE STEP I MAP ENTRY NUMBER I POINT NUMBER NUMBER NUMBER HUMBER I NUMBER POINT -------+---------------------- 0010 I A 1 001 NUMBER NUMBER | NUMBER POINT 001 (ENTRY POINT A) POWER-OFF. Reconnect the Display Module AC Cable Connector (12) at panel 2 of the Electronic Module. Disconnect the Diskette Unit AC (output) Cable Connector (8) at the rear of the Display Module.  $\sim$ POWER-ON. Is the Fan in the Electronic Module running? Y N I I 002 POWER-OFF. |<br>| Disconnect the AC (input) Cable I Bisconnect the Continues Connector (LV3) at the Low Voltage<br>| Power Supply. Install a new Fuse. POWER-ON. Is the Fan in the Electronic Module running? Y N I I 003 POWER-OFF. Install a new AC Input Cable in the Display Module. Reconnect all the cable connectors. Install a new Fuse. GO TO MAP 0010, ENTRY POINT A, to Verify System Operation.

2 2 A B

```
A 
1 
1 
              AC POWER
              MAP 9165 
   I 
              PAGE 2 OF 2
   I 
   I 
  004 
    POWER-OFF. 
     Install a new Low Voltage Power<br>Supply in the Display-Module.
    Reconnect all the cable connectors. 
    Install a new Fuse. 
  GO TO MAP 0010, ENTRY POINT A, to 
  Verify System Operation. 
005
```
You are now directed to go to the Diskette Unit A/C Power Failure MAP.

GO TO MAP 8064, ENTRY POINT A.

 $\label{eq:2.1} \frac{1}{\sqrt{2\pi}}\int_{\mathbb{R}^3}\frac{1}{\sqrt{2\pi}}\int_{\mathbb{R}^3}\frac{1}{\sqrt{2\pi}}\int_{\mathbb{R}^3}\frac{1}{\sqrt{2\pi}}\int_{\mathbb{R}^3}\frac{1}{\sqrt{2\pi}}\int_{\mathbb{R}^3}\frac{1}{\sqrt{2\pi}}\frac{1}{\sqrt{2\pi}}\frac{1}{\sqrt{2\pi}}\frac{1}{\sqrt{2\pi}}\frac{1}{\sqrt{2\pi}}\frac{1}{\sqrt{2\pi}}\frac{1}{\sqrt{2\pi}}\frac{1}{\sqrt{2\pi}}$ 

 $\mathcal{A}^{\mathcal{A}}$ 

 $\sim$ 

 $\label{eq:2.1} \mathcal{L}(\mathcal{A}) = \mathcal{L}(\mathcal{A}) = \mathcal{L}(\mathcal{A}) = \mathcal{L}(\mathcal{A}) = \mathcal{L}(\mathcal{A}).$ 

 $\sim 200$  km s  $^{-1}$ 

 $\label{eq:2.1} \frac{1}{\sqrt{2}}\sum_{i=1}^n\frac{1}{\sqrt{2\pi}}\sum_{i=1}^n\frac{1}{\sqrt{2\pi}}\sum_{i=1}^n\frac{1}{\sqrt{2\pi}}\sum_{i=1}^n\frac{1}{\sqrt{2\pi}}\sum_{i=1}^n\frac{1}{\sqrt{2\pi}}\sum_{i=1}^n\frac{1}{\sqrt{2\pi}}\sum_{i=1}^n\frac{1}{\sqrt{2\pi}}\sum_{i=1}^n\frac{1}{\sqrt{2\pi}}\sum_{i=1}^n\frac{1}{\sqrt{2\pi}}\sum_{i=1}^n\frac{$ 

 $\sim 10^6$ 

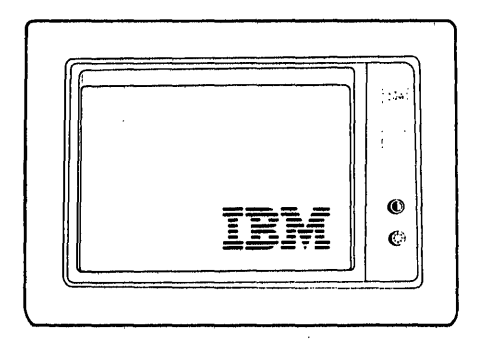

Normal display image after BAT completion Figure 1

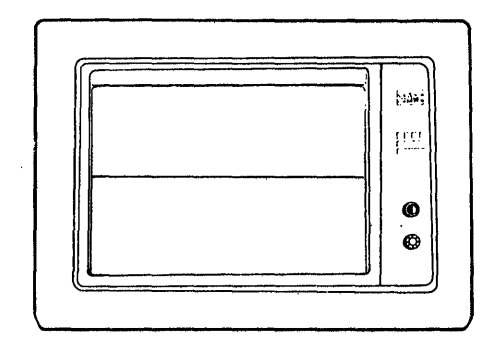

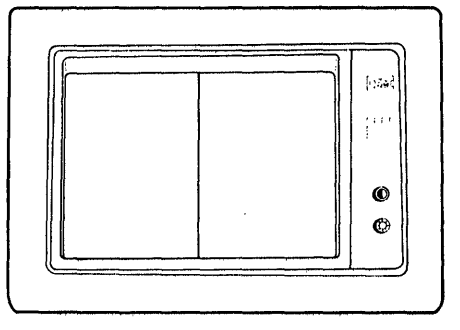

Single horizontal line (solid or broken)

Single vertical line (may be flashing)

Figure 2
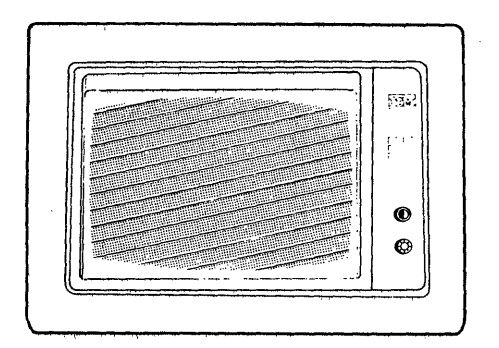

Display raster

Figure 3

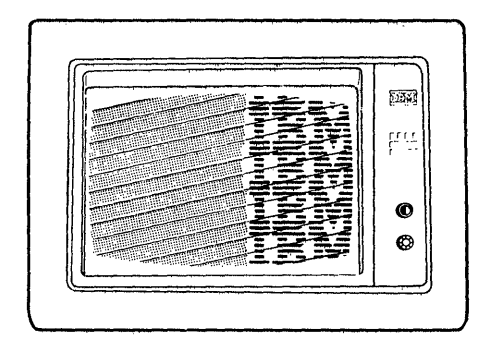

Display image rolling Figure 4

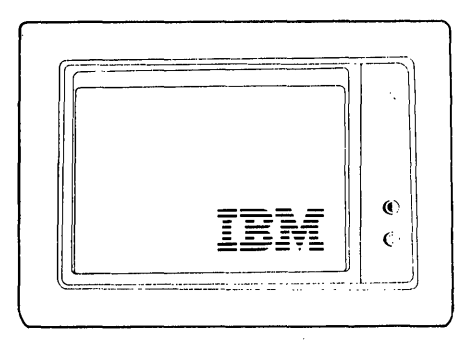

**Too dim** 

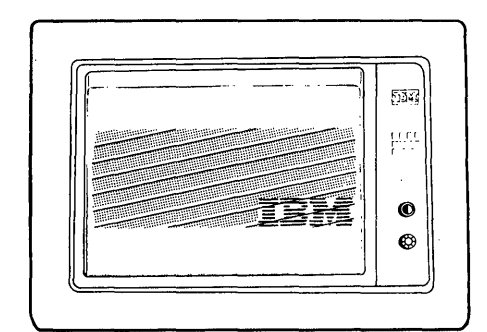

**Too short** 

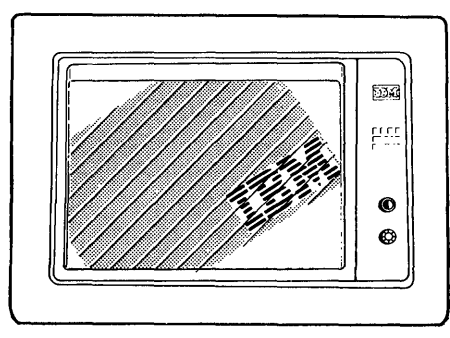

**Tilted** 

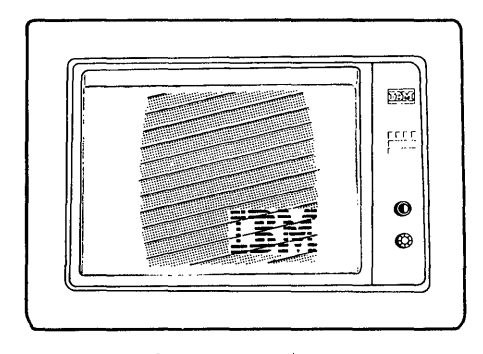

**Too narrow** 

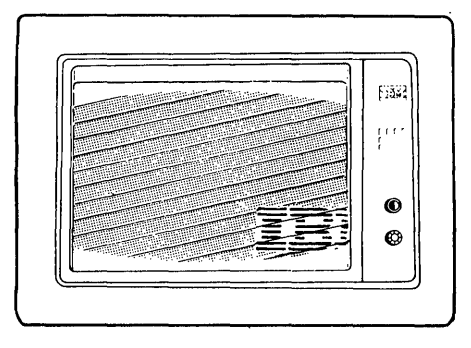

**Too wide** 

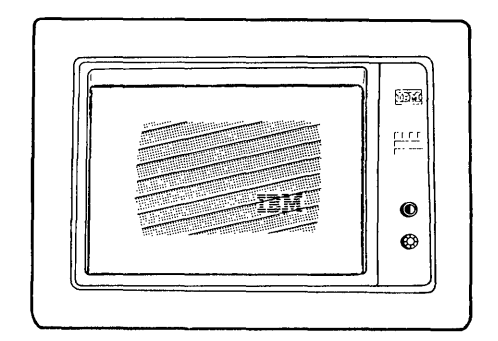

**Shrunk** 

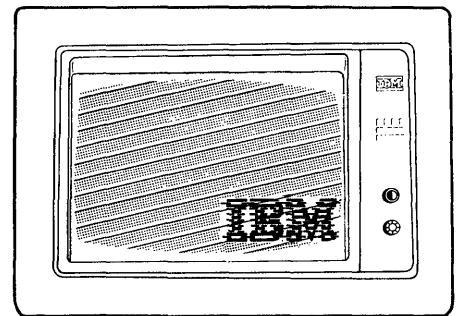

**Out of focus** 

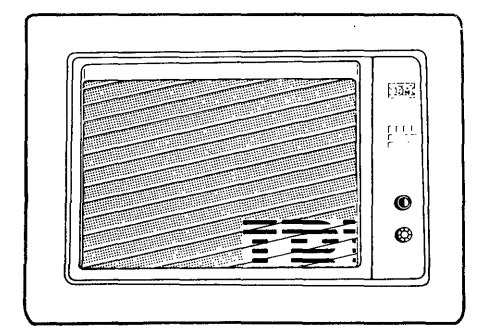

**Changes size when Brightness control turned** 

**Figure 5 - Distorted Display Images** 

Appendix **A-4** 

 $\label{eq:2.1} \frac{1}{\sqrt{2}}\left(\frac{1}{\sqrt{2}}\right)^{2} \left(\frac{1}{\sqrt{2}}\right)^{2} \left(\frac{1}{\sqrt{2}}\right)^{2} \left(\frac{1}{\sqrt{2}}\right)^{2} \left(\frac{1}{\sqrt{2}}\right)^{2} \left(\frac{1}{\sqrt{2}}\right)^{2} \left(\frac{1}{\sqrt{2}}\right)^{2} \left(\frac{1}{\sqrt{2}}\right)^{2} \left(\frac{1}{\sqrt{2}}\right)^{2} \left(\frac{1}{\sqrt{2}}\right)^{2} \left(\frac{1}{\sqrt{2}}\right)^{2} \left(\$ 

 $\label{eq:2.1} \mathcal{L}(\mathcal{L}^{\text{max}}_{\mathcal{L}}(\mathcal{L}^{\text{max}}_{\mathcal{L}})) \leq \mathcal{L}(\mathcal{L}^{\text{max}}_{\mathcal{L}}(\mathcal{L}^{\text{max}}_{\mathcal{L}}))$ 

 $\mathcal{L}^{\text{max}}_{\text{max}}$ 

 $\mathcal{L}_{\text{max}}$ 

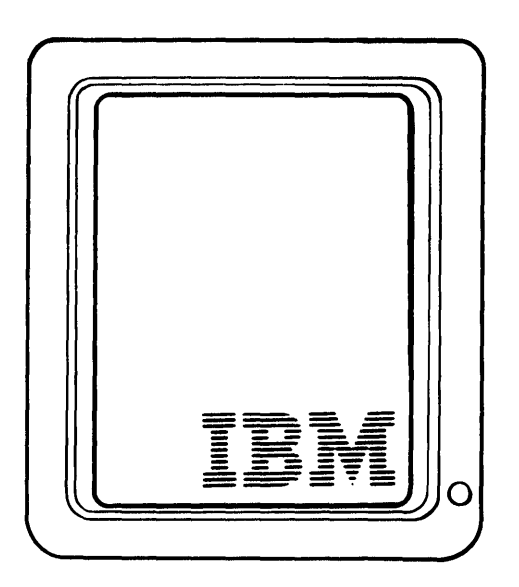

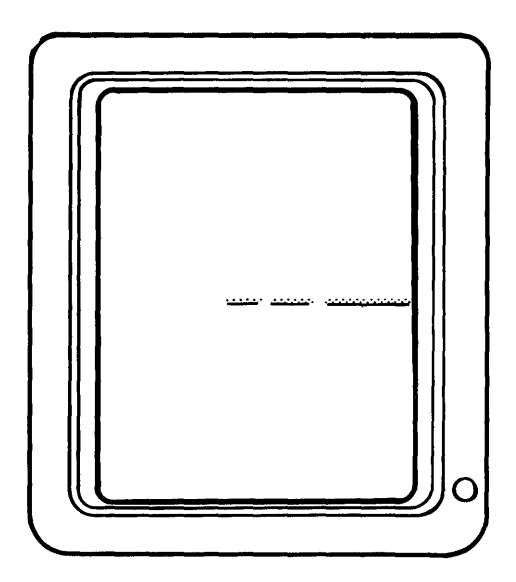

Single horizontal line (solid or broken)

Figure 1

 $\sim$ 

Normal

Figure 2

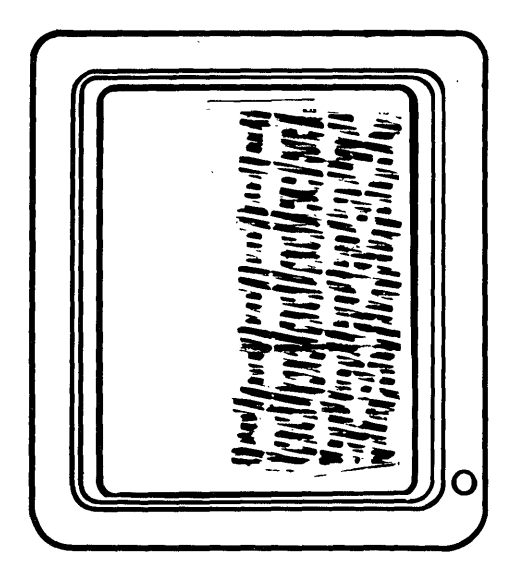

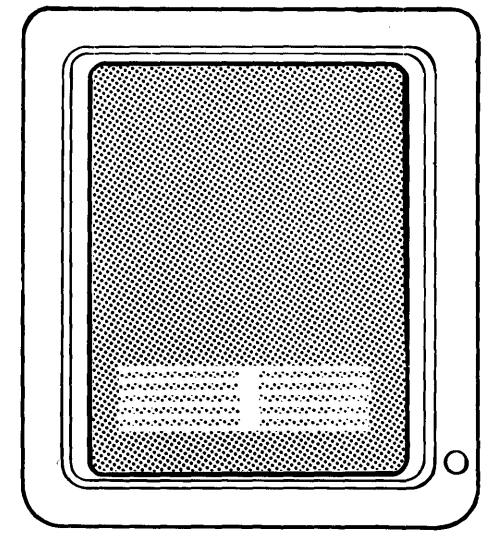

Vertical roll and the Horizontal roll Horizontal roll

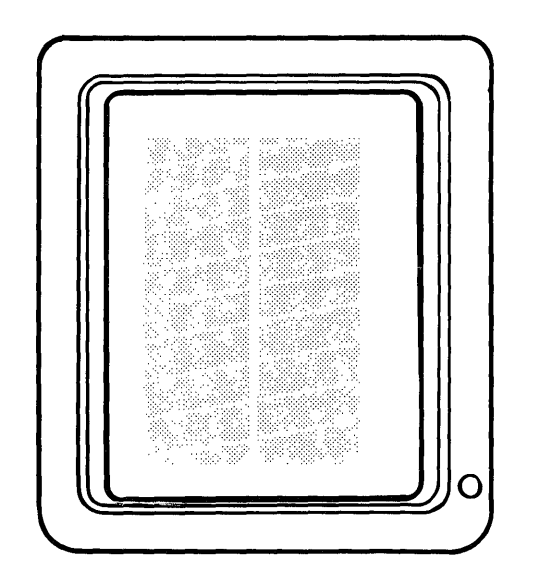

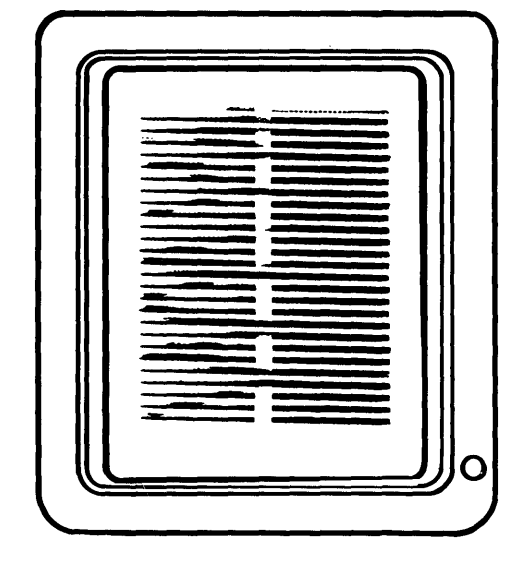

Shrunken raster Vertical and horizontal roll

 $\mathcal{L}^{\mathcal{L}}$ 

Figure 3

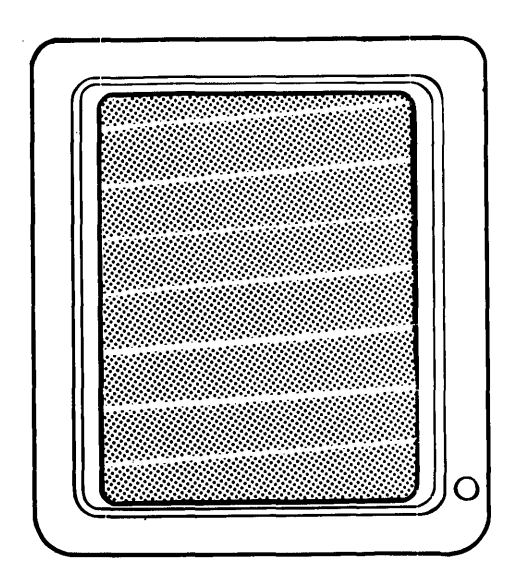

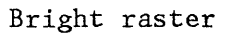

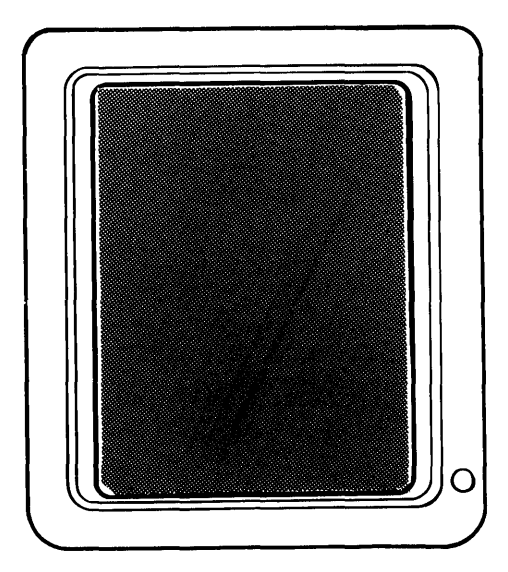

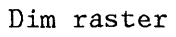

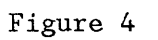

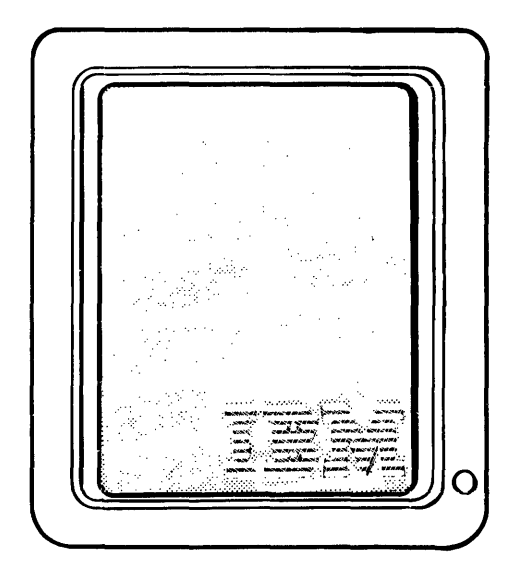

Bright raster w/logo (Raster brighter than logo)

 $\bar{z}$ 

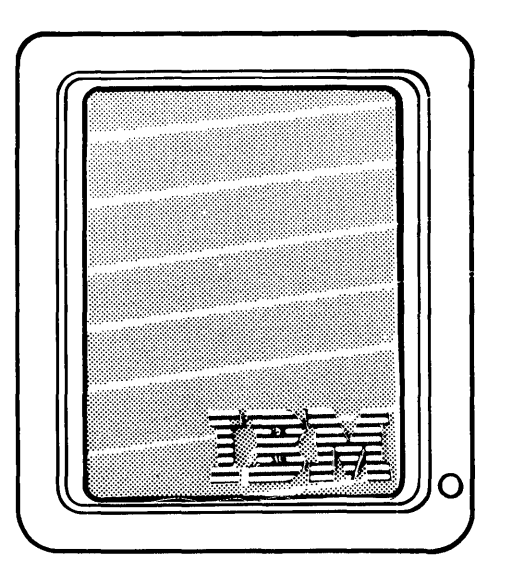

Dim raster w/logo (Logo brighter than raster)

Figure 5

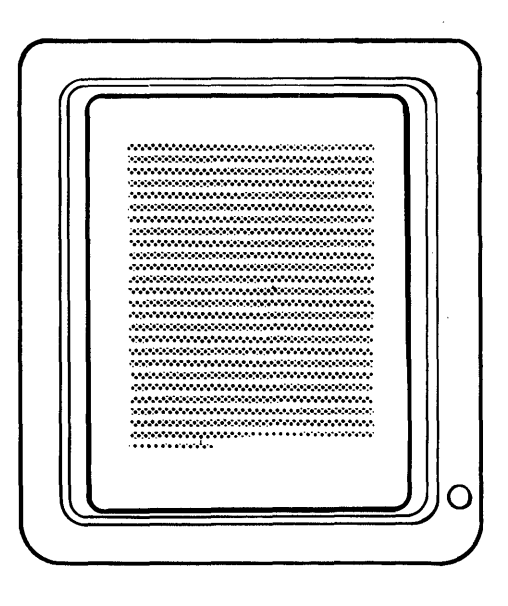

Too small (Height and width smaller than normal)

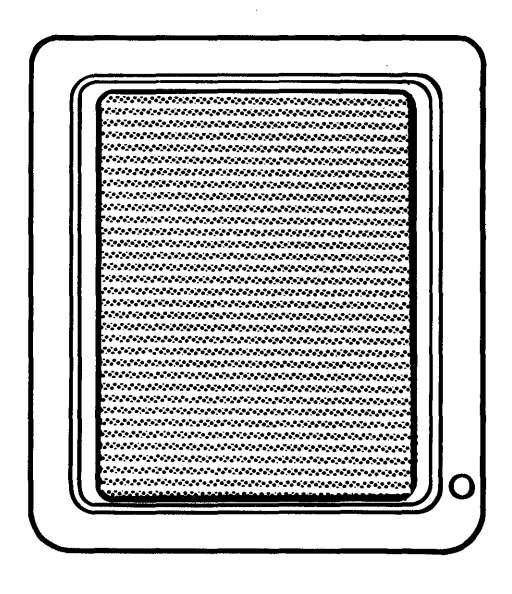

Too Big<br>(Height and width larger than normal)

Figure 7

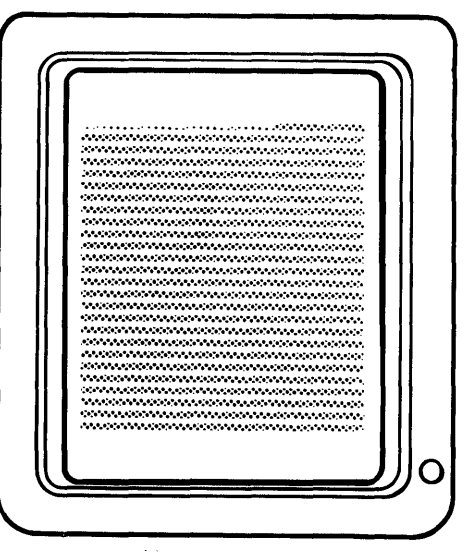

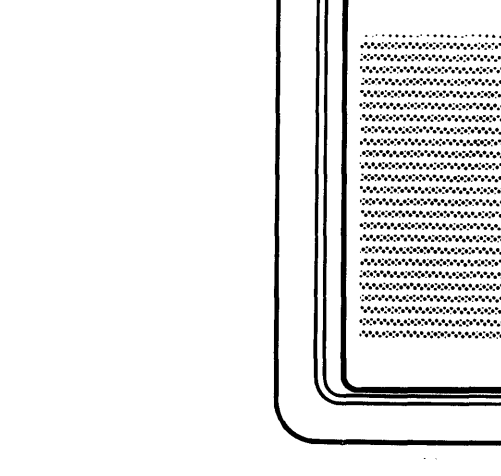

Too short (Width normal)

Too tall (Width normal)

Figure 8

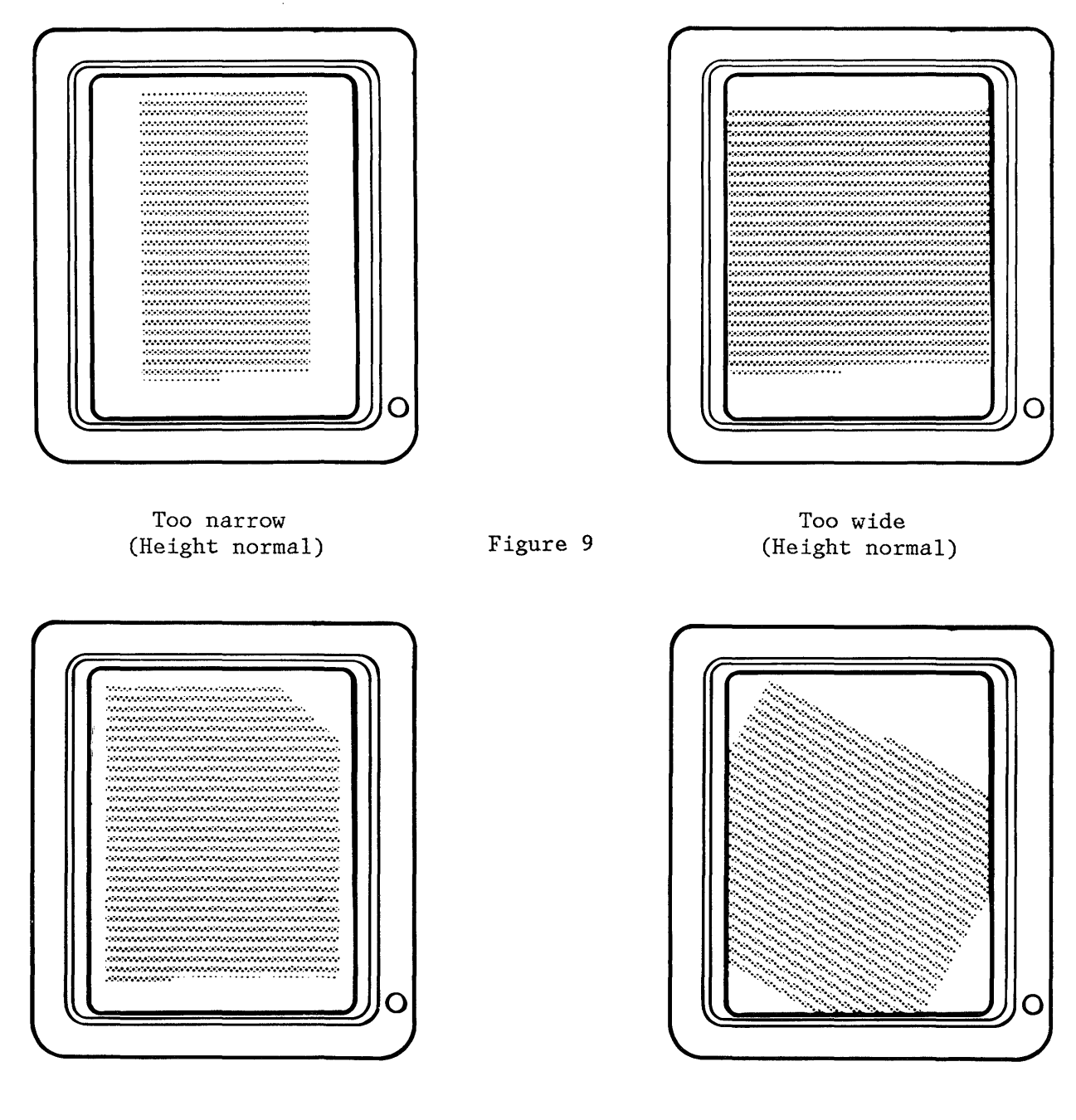

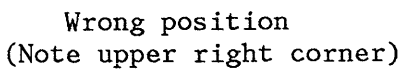

 $\hat{r}$ 

Figure 10

Tilted

 $\ddot{\phantom{a}}$  $\sim 10$  $\Delta\sigma$  .  $\mathcal{L}_{\text{max}}$ 

 $\mathcal{A}^{\text{max}}_{\text{max}}$ 

 $\mathcal{L}^{\text{max}}_{\text{max}}$  and  $\mathcal{L}^{\text{max}}_{\text{max}}$ 

 $\sim$   $\lambda$ 

Appendix B-6

 $R^R$  $\mathbf{u}$  $N_OO_PP_{Q,R}$ I S Ė Ċ W Į ē  $\mathbf{\hat{a}}$ e Ø  $\mathbf{1}$  $\mathbf{1}$ ŕ  $6^{6}$  $8^{2}_{9}$  $\mathbf 0$  $\frac{2}{3}$ 2 q,  $4^{1/2}$ 3  $\overline{\mathbf{0}}$ 8  $\overline{0}$  $\overline{2}$ Q, 6  $\Omega$  $abcde$  $abcde$  $\mathbf{Z}\, \mathbf{Z}$ 

 $\Delta \sim 1$ 

 $\bar{z}$ 

## Appendix C-2

 $\label{eq:2.1} \frac{1}{\sqrt{2}}\left(\frac{1}{\sqrt{2}}\right)^{2} \left(\frac{1}{\sqrt{2}}\right)^{2} \left(\frac{1}{\sqrt{2}}\right)^{2} \left(\frac{1}{\sqrt{2}}\right)^{2} \left(\frac{1}{\sqrt{2}}\right)^{2} \left(\frac{1}{\sqrt{2}}\right)^{2} \left(\frac{1}{\sqrt{2}}\right)^{2} \left(\frac{1}{\sqrt{2}}\right)^{2} \left(\frac{1}{\sqrt{2}}\right)^{2} \left(\frac{1}{\sqrt{2}}\right)^{2} \left(\frac{1}{\sqrt{2}}\right)^{2} \left(\$ 

 $\mathcal{L}^{\mathcal{L}}(\mathcal{L}^{\mathcal{L}})$  and  $\mathcal{L}^{\mathcal{L}}(\mathcal{L}^{\mathcal{L}})$  and  $\mathcal{L}^{\mathcal{L}}(\mathcal{L}^{\mathcal{L}})$ 

 $\label{eq:2.1} \frac{1}{\sqrt{2}}\int_{\mathbb{R}^3}\frac{1}{\sqrt{2}}\left(\frac{1}{\sqrt{2}}\right)^2\frac{1}{\sqrt{2}}\left(\frac{1}{\sqrt{2}}\right)^2\frac{1}{\sqrt{2}}\left(\frac{1}{\sqrt{2}}\right)^2\frac{1}{\sqrt{2}}\left(\frac{1}{\sqrt{2}}\right)^2.$ 

 $\hat{\mathcal{L}}$ 

 $\mathcal{L}^{\mathcal{L}}(\mathcal{L}^{\mathcal{L}})$  and  $\mathcal{L}^{\mathcal{L}}(\mathcal{L}^{\mathcal{L}})$  . Then the contribution of

 $\mathcal{L}^{\text{max}}_{\text{max}}$  and  $\mathcal{L}^{\text{max}}_{\text{max}}$ 

 $\label{eq:2.1} \mathcal{L}(\mathcal{L}^{\mathcal{L}}_{\mathcal{L}}(\mathcal{L}^{\mathcal{L}}_{\mathcal{L}})) = \mathcal{L}(\mathcal{L}^{\mathcal{L}}_{\mathcal{L}}(\mathcal{L}^{\mathcal{L}}_{\mathcal{L}})) = \mathcal{L}(\mathcal{L}^{\mathcal{L}}_{\mathcal{L}}(\mathcal{L}^{\mathcal{L}}_{\mathcal{L}}))$ 

 $\label{eq:2.1} \begin{split} \mathcal{L}_{\text{max}}(\mathcal{L}_{\text{max}}) = \mathcal{L}_{\text{max}}(\mathcal{L}_{\text{max}}) \,,\\ \mathcal{L}_{\text{max}}(\mathcal{L}_{\text{max}}) = \mathcal{L}_{\text{max}}(\mathcal{L}_{\text{max}}) \,, \end{split}$  $\label{eq:2.1} \mathcal{L}(\mathcal{L})=\mathcal{L}(\mathcal{L})\left(\mathcal{L}(\mathcal{L})\right) \times \mathcal{L}(\mathcal{L})\left(\mathcal{L}(\mathcal{L})\right) \times \mathcal{L}(\mathcal{L})\left(\mathcal{L}(\mathcal{L})\right)$ 

## GLOSSARY

This glossary includes definitions developed by the American National Standards Institute (ANSI) and the International Organization for Standardization (ISO). is reproduced from the American **National Dictionary for Information** Processing, copyright 1977 by the Computer and Business Equipment Manufacturers Association, copies of which may be purchased from the Ameri-can National Standards Institute, 1430 Broadway, New York, NY, 10018.

ANSI definitions are preceded by an asterisk. The symbol "(SCI)" at the beginning of a definition indicates that it is reprinted from an early working document of ISO Technical Committee 97, Subcommittee 1 and that agreement has not yet been reached among its members.

The glossary does not include terms that are defined in non-technical dictionaries and that have no special meaning in data processing. Some terms may have different meanings in other contexts, or to people not familiar with data processing industry usage.

In the interest of clarity and consistency of style, the glossary uses the same method of arranging, organizing, and cross-referencing entries as the American National Dictionary for Information Processing.

A

assigning printer. The action taken by the primary workstation to allow a secondary work station to control the printer.

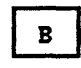

Basic Assurance Test (BAT). A series of tests executed in sequence that are automatically started at POR

BAT. Basic Assurance Test.

bleeder resistor. A resistor located in an electrical circuit which will quickly lower that voltage when power is removed.

break condition. Condition of a data link in which no current flow is detected.

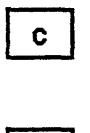

 $\mathbf{D}$ 

data link. The physical connection and the connection protocols between the host and communication controller nodes via the host data channel.

display station. A display station consists of a display module, an electronics module and a a keyboard module.

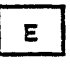

escape. Horizontal movement of the printer carrier.

escapement. See escape.

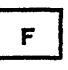

Field Replaceable Unit (FRU). A part which can be installed in a customer's office.

FRU. Field Replaceable Unit

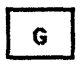

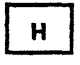

half index. A 1/2 unit vertical paper movement.

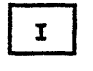

I/O. input/output.

ID. Identifier.

<sup>~</sup>identifier (ID). A character or group of characters used to identify

Appendix D-l

or name an item of data and possible to indicate certain properties of that data.

implode. To inwardly explode with force.

index. A unit vertical paper movement.

 $\ast$  initialize. (1) To set counters, switches, addresses, or contents of<br>storage to zero or other starting values. (2) To prepare a diskette for<br>use by naming the diskette.

\* input/output (I/O). Pertaining to a device or to a channel that may be involved in an input process, and at a<br>different time, in an output process.

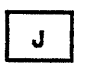

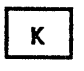

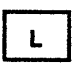

M

\* link. See data link.

locator. Interface board component locator, used to find test points.

logo. The name, symbol or trademark of a company.

MAP Diagnostic Integration (MDI). A diagnostic program on the diagnostic diskette that is a combination of MAPs and loadable diagnostics.

MCU. Mag Card Unit.

MCU Link. An electrical circuit which communicates with the Mag Card Unit.

MDI. MAP Diagnostic Integration.

menu. In computer graphics, options listed in a display image that can be selected by the user of the display device.

multitrack. The function which allows writing on both sides of a diskette with one command.

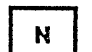

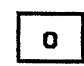

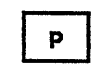

printer link. An electrical circuit which communicates with the printer.

Problem Determination Diskette. The diskette on which the automated and semi-automated problem determination tests are stored.

Problem Determination Guide. The man- ual used by the customer when executing Problem Determination Procedures.

Product support Manual (PSM). The manual used to service the Displaywriter.

PSM. Product Support Manual.

PTXCP. Photo transistor checkpoint on the file control card.

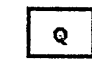

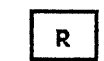

raster. A predetermined pattern of scanning lines that provides uniform coverage of a display space.

reinitialize. A procedure used to format tracks on a diskette. See initialize.

Repair verify MDI. An MDI which is performed to verify a specific repair action.

RNA. Resident Non-Automatic Diagnostics.

Resident Non-Automatic Diagnostics. Diagnostics contained in the system electronics that do not run during BAT.

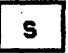

sector. That portion of a track that can be accessed by a magnetic head during a read/write operation.

sharing link. An electrical circuit which communicates with another workstation.

sheet feed. An attachment for the 5218 printer for automatically feeding individual sheets of paper.

soft error. An error that can be recovered from by an automatic repeat of the failing operation.

system. The IBM Displaywriter System.

## $\mathbf{T}$

tab. A multiple unit horizontal movement.

TPHlD. Head Load test point.

TPlED. Light Emitting Diode test point.

trace. In diagnostics, the tracking of MOl steps on the display.

tractor feed. An attachment for the printer for feeding continuous form paper

## $\mathbf{U}$

Universal Synchronous Asynchronous<br>Receiver Transmitter (USART). A device used to send and receive data.

USART. Universal Synchronous Asyn- chronous Receiver Transmitter.

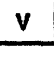

 $\boldsymbol{\mu}$ 

workstat;on. A display station and a single or dual diskette unit.

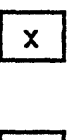

Y

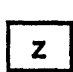

APPENDIX D-2

APPENDIX D-3

APPENDIX D-4-

APPENDIX D-S

APPENDIX D-6

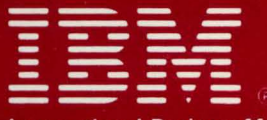

**International Business Machines Corporation Customer Service Division** 

S241·6250·6 Printed in USA (Revised) February. 1983

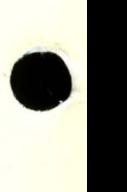